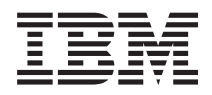

# IBM Systems - iSeries Opslagoplossingen

*Versie 5 Release 4*

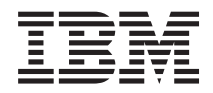

# IBM Systems - iSeries Opslagoplossingen

*Versie 5 Release 4*

### **Opmerking**

Lees voordat u deze informatie en het ondersteunde product gebruikt de informatie in ["Kennisgevingen",](#page-190-0) op pagina 185.

#### **Vierde uitgave(februari 2006)**

Deze uitgave is van toepassing op versie 5, release 4, modificatie 0 van IBM i5/OS (productnummer 5722-SSI) en op alle volgende releases en modificaties totdat in nieuwe uitgaven anders wordt aangegeven. Deze versie kan niet op alle RISC-computers (Reduced Instruction Set Computer) en niet op CISC-modellen worden uitgevoerd.

# **Inhoudsopgave**

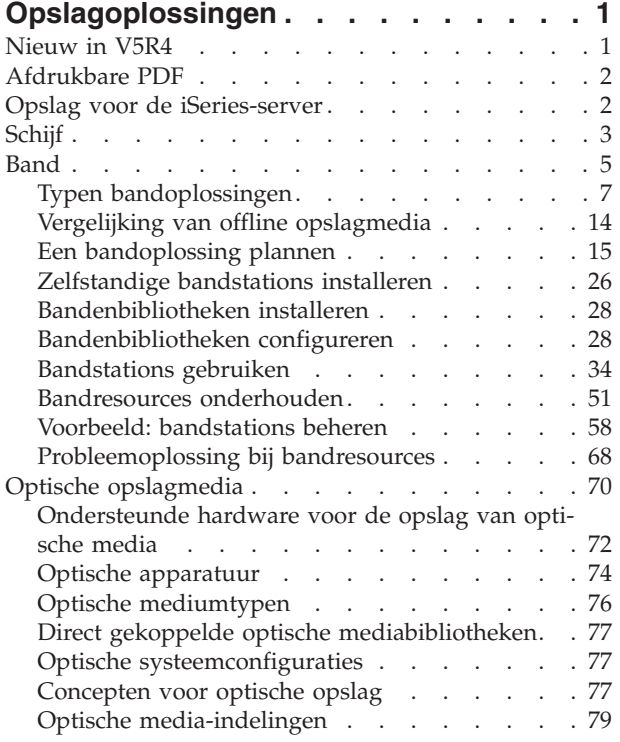

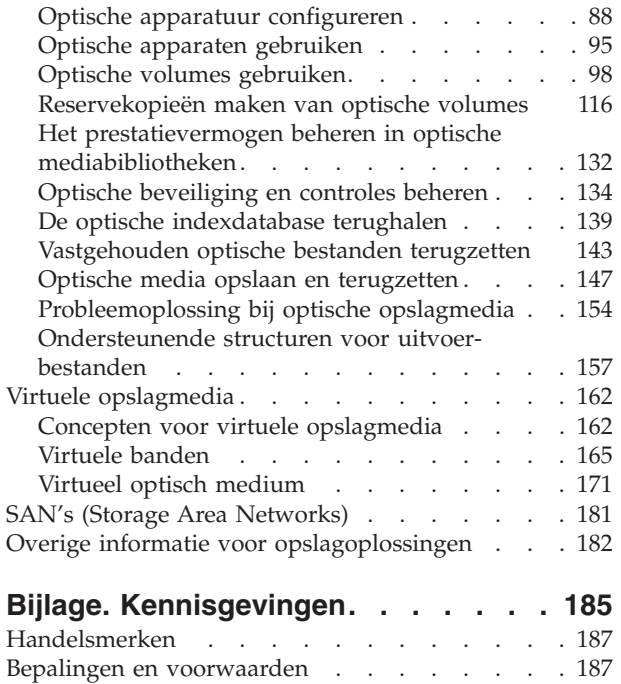

# <span id="page-6-0"></span>**Opslagoplossingen**

De methoden die u gebruikt om gegevens te beschermen en te bewaren, worden belangrijke bedrijfsstrategieën naarmate uw bedrijf steeds meer gegevens produceert en de waarde van die gegevens steeds groter wordt. Opslag heeft zich van een functie op de server ontwikkeld tot een zelfstandige entiteit.

Het opslaan van gegevens vervult verschillende waardevolle functies binnen uw bedrijf, zoals:

- v **Beschikbaarheid.** Met uw opslagoplossing moet u gegevens altijd zonder uitzondering kunnen openen wanneer u deze nodig hebt. In sommige instellingen, zoals ziekenhuizen, kan toegang tot gegevens het verschil tussen leven en dood betekenen.
- v **Integriteit.** Uw gegevens moeten bij het ophalen nog precies hetzelfde zijn als op het moment dat deze werden opgeslagen. Dit betekent dat de gegevens beveiligd moeten zijn tegen beschadiging, verlies en aanvallen van buitenaf.
- v **Herstel.** Met behulp van uw opslagoplossing moet u in staat zijn gegevens in het geval van een natuurramp, zoals brand, overstroming of storm, terug te zetten.

Het doel van dit onderwerp is om u vertrouwd te maken met iSeries-opslagmogelijkheden en om u te helpen bij het kiezen van de opslagtechnologieën die op dit moment en in de toekomst het meest geschikt voor uw bedrijf zijn.

### **Opmerkingen:**

- v Voor meer informatie over opslagmethoden voor het maken van reservekopieën en het terugzetten van gegevens raadpleegt u Media om uw server te redden.
- v Voor meer informatie over de opslagcomponenten die in dit onderwerp zijn besproken, raadpleegt u IBM Total Storage.
- v Deze informatie bevat programmeervoorbeelden. Lees de [-informatie](#page-188-0) over de licentie en [uitsluiting](#page-188-0) van garantie voor code voor belangrijke juridische informatie.

### **Verwante taken**

De media aan de server toevoegen

#### **Verwante informatie**

IBM Total [Storage](http://www-03.ibm.com/servers/storage/)

## **Nieuw in V5R4**

In V5R4 zijn de onderwerpen over band- en optische opslag uitgebreid en omvatten nu:

### **Het toevoegen van virtuele banden**

Het onderwerp over banden is uitgebreid en omvat nu functies voor virtuele banden waarmee u virtuele bandimages kunt maken die aanwezig zijn op de schijfstations van uw server.

• [Virtuele](#page-170-0) banden

### **Uitgebreidere informatie over optische ondersteuning**

Het onderwerp over optische opslag omvat nu ook de informatie die voorheen te vinden was in het boek *Optische ondersteuning*. Alle informatie die voorheen te vinden was in het boek *Optische ondersteuning* is nu beschikbaar in het iSeries Informatiecentrum.

• [Optische](#page-75-0) opslag

### <span id="page-7-0"></span>**Hoe kunt u zien welke zaken nieuw of gewijzigd zijn?**

Om u te laten zien welke technische wijzigingen zijn aangebracht, wordt gebruikgemaakt van:

- Het  $\gg$  teken om het begin van de nieuwe of gewijzigde informatie te markeren.
- Het  $\&$  teken om het einde van de nieuwe of gewijzigde informatie te markeren.

Voor overige informatie over de nieuwe of gewijzigde functies in deze release raadpleegt u de Memo voor gebruikers.

## **Afdrukbare PDF**

Gebruik deze optie om een PDF over dit onderwerp af te beelden en af te drukken.

Als u de PDF-versie van dit document wilt bekijken of downloaden, selecteert u [Opslagoplossingen.](rzam4.pdf)

### **PDF-bestanden opslaan**

U kunt een PDF-bestand als volgt op uw werkstation opslaan om het te lezen of af te drukken:

- 1. Klik met de rechtermuisknop op het PDF-bestand in uw browser (klik met de rechtermuisknop op het bovenstaande internetadres).
- 2. Klik op de optie waarmee u het PDF-bestand lokaal opslaat.
- 3. Ga naar de directory waarin u het PDF-bestand wilt opslaan.
- 4. Klik op **Opslaan**.

### **Adobe Acrobat Reader downloaden**

Om deze PDF-bestanden te bekijken of af te drukken, moet u Adobe Acrobat Reader op uw systeem installeren. U kunt dit programma gratis downloaden van de [Adobe-website](http://www.adobe.com/products/acrobat/readstep.html)

(www.adobe.com/products/acrobat/readstep.html) .

## **Opslag voor de iSeries-server**

In dit onderwerp wordt beschreven hoe objecten op de iSeries-server worden opgeslagen en wordt de basis gelegd voor de andere onderwerpen in dit gedeelte.

De iSeries-server gebruikt een unieke methode voor de opslag van gegevens. De iSeries-server beschouwt de schijfruimte op uw server en het geheugen van uw server als een groot opslaggebied. Deze methode voor het regelen van de opslag heet *ongelaagd geheugen*. In het volgende schema wordt aangegeven hoe ongelaagd geheugen werkt:

<span id="page-8-0"></span>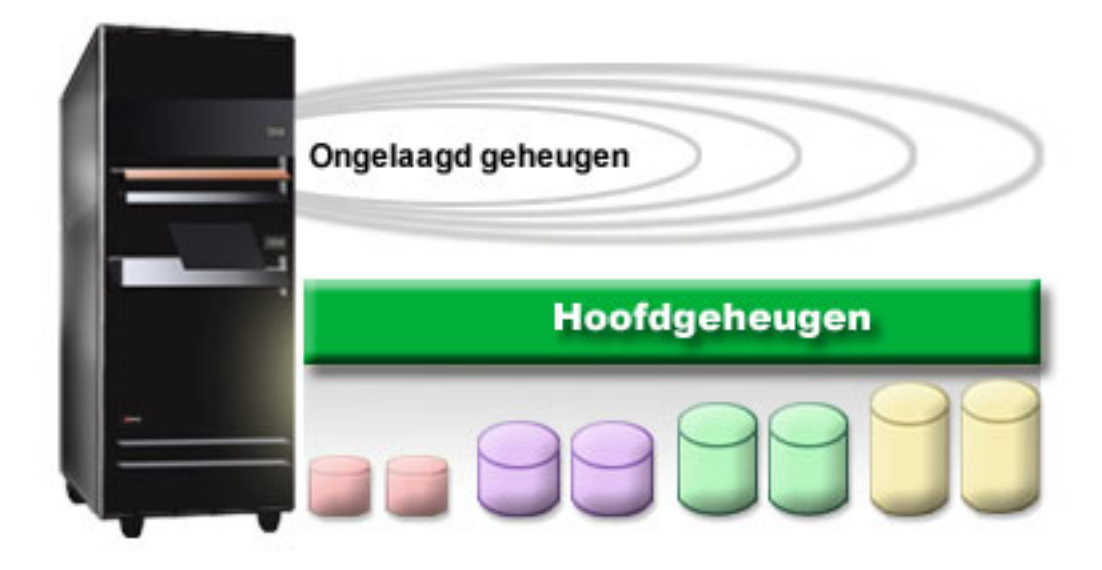

Als u een bestand opslaat, wijst u dit bestand niet aan een opslaglocatie toe. In plaats daarvan wordt het bestand door de server in een locatie geplaatst die de beste prestatie garandeert. De gegevens in het bestand kunnen zelfs over meerdere schijfstations worden verdeeld als dit de beste optie blijkt te zijn. Als u meer records aan het bestand toevoegt, wordt er extra schijfruimte op een of meer schijfstations toegewezen.

# **Schijf**

In dit onderwerp wordt beschreven hoe schijfgeheugen op de iSeries functioneert en wordt beschreven hoe schijfgeheugen kan worden geconfigureerd en gebruikt voor verschillende opslagdoeleinden.

Schijfgeheugen is een opslagmedium dat zich meestal in uw iSeries-server bevindt. Het kan echter ook extern met de server zijn verbonden. U kunt uw schijfstations onderverdelen in logische deelverzamelingen, zogenaamde *schijvenpools* (ook wel bekend als hulpgeheugenpools of ASP's). U kunt dit doen om uw gegevens een bepaalde mate van bescherming te geven. Als een bepaald schijfstation defect is, hoeft u alleen de gegevens terug te zetten die zijn opgeslagen in de schijvenpool waarvan het defecte schijfstation deel uitmaakt.

Met schijvenpools kunt u ook schijfruimte voor een bepaald doel, een bepaalde toepassing of een bepaald gegevenstype reserveren. U kunt bijvoorbeeld een schijvenpool maken voor reservekopieën van opgeslagen bestanden. U kunt deze opslagbestanden vervolgens naar een band of ander opslagmedium verplaatsen wanneer u dit uitkomt. In het onderstaande schema wordt een schijvenpool afgebeeld die uit schijfstations 1, 4, 5, 7 en 11 bestaat.

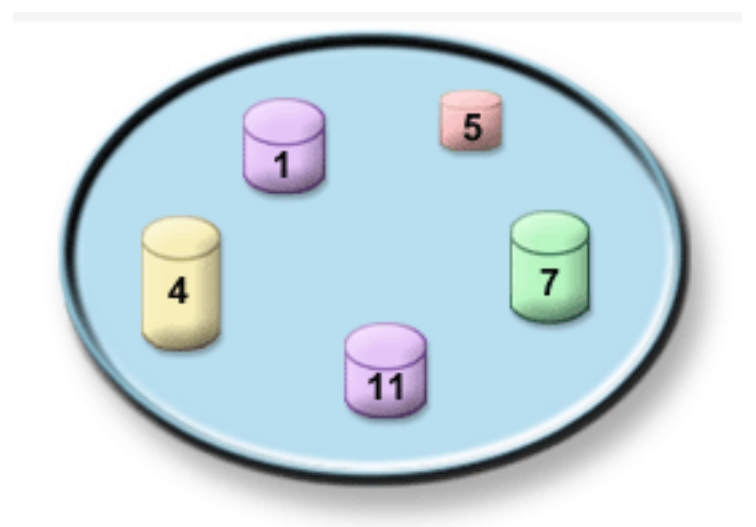

Raadpleeg Schijvenpools voor meer informatie over schijvenpools, typen schijvenpools en voorbeelden van het gebruik van schijvenpools voor verschillende doelen. Raadpleeg Schijvenpools beheren voor meer informatie over het configureren van schijfstations en schijvenpools.

*Onafhankelijke schijvenpools* zijn schijvenpools die kunnen worden in- en uitgeschakeld zonder een bepaalde afhankelijkheid van de rest van de opslag op een systeem. Dit is mogelijk omdat alle vereiste systeemgegevens die bij de onafhankelijke schijvenpool horen zich binnen de onafhankelijke schijvenpool bevinden. Onafhankelijke schijvenpools bieden een aantal beschikbaarheids- en prestatievoordelen voor enkele en meerdere systeemomgevingen. Raadpleeg Onafhankelijke schijvenpools gebruiken voor meer informatie.

Behalve met behulp van schijvenpools kunt u schijfstations en de gegevens op schijfstations ook op een aantal andere manieren beschermen. *Schijfbescherming met spiegeling* beschermt uw gegevens doordat een kopie van de gegevens op twee afzonderlijke schijfstations wordt bijgehouden. Als een aan de schijf gerelateerde component defect is, kan het systeem zonder onderbreking blijven werken omdat de gespiegelde kopie van de gegevens wordt gebruikt totdat de defecte component is gerepareerd. *Pariteitscontrole voor apparatuur* is een hardwarefunctie waarmee de server gegevens kan reconstrueren wanneer een schijf defect is. Onthoud wel dat deze methoden voor het beschermen van schijven geen garantie zijn om storingen of gegevensverlies te voorkomen. U moet nog steeds over een goede strategie voor het maken van reservekopieën en het uitvoeren van herstelprocedures beschikken om uw gegevens echt goed te beschermen. Raadpleeg Schijfbescherming plannen voor meer informatie over de hier beschreven methoden voor het beschermen van schijven.

Vergeleken met band of optische media zijn schijven een duurdere opslagoptie. Gegevens op een schijf zijn echter sneller toegankelijk dan gegevens op een band of optisch medium. Het is belangrijk dat u de kosten voor het opslaan van gegevens op schijven afweegt tegen de snelheid en het gemak waarmee u gegevens kunt openen. Als u bijvoorbeeld oude gegevens hebt die u niet zo vaak gebruikt, kunt u overwegen om deze gegevens op een band of een optisch medium op te slaan in plaats van op een schijf. Recente gegevens die u wel vaak gebruikt, zijn het wellicht waard om wel op schijf op te slaan omdat u deze gegevens dan snel kunt gebruiken. Deze opslagstrategie wordt *hiërarchisch opslagbeheer* genoemd. In het onderstaande schema worden de verschillende niveaus van hiërarchisch opslagbeheer afgebeeld:

<span id="page-10-0"></span>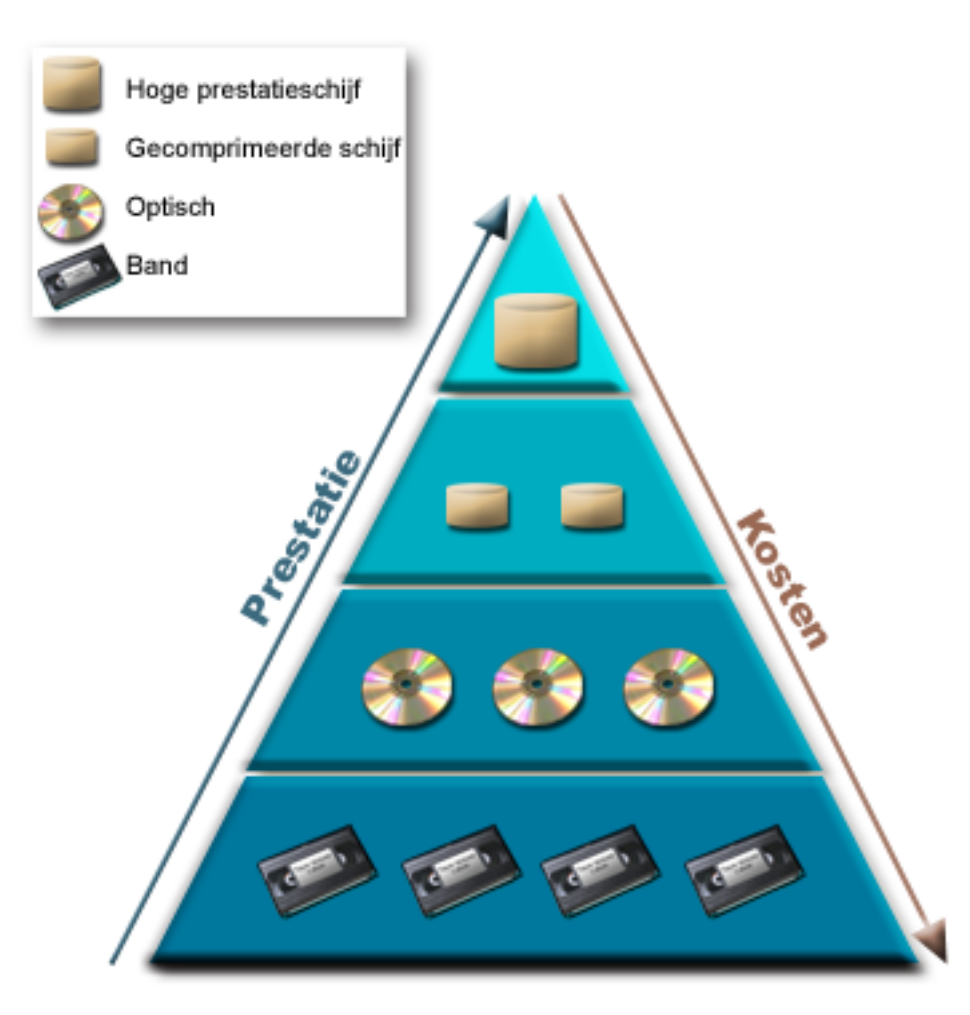

Het zijn niet altijd dezelfde gegevens die deel uitmaken van hoogwaardige opslagcomponenten. Gegevens worden afhankelijk van de huidige systeembehoefte over verschillende niveaus verplaatst. Het beheer en de distributie van gegevens over verschillende niveaus vormt de sleutel tot succesvol en naadloos hiërarchisch opslagbeheer. Raadpleeg Hiërarchisch opslagbeheer voor meer informatie.

### **Verwante onderwerpen**

Schijvenpools Werken met onafhankelijke schijvenpools Planning voor schijfbescherming **Verwante taken** Schijvenpools beheren **Verwante informatie** Hiërarchisch [opslagbeheer](http://www.ibm.com/servers/eserver/iseries/hsmcomp/index.html)

## **Band**

In dit onderwerp worden de voordelen en de beperkingen besproken van het gebruiken van banden voor het opslaan van gegevens. Het bevat een aantal adviezen over wanneer u banden en wanneer u beter andere media kunt gebruiken. Het bevat ook informatie over het plannen, de installatie, het beheer en probleemoplossing van zelfstandige bandstations en bandenbibliotheken.

Een band is waarschijnlijk het meest voorkomende verwijderbare opslagmedium voor de iSeries. Banden bestaan al een tijdje, worden overal gebruikt en zijn nog steeds populair.

Banden bieden verschillende voordelen ten opzichte van andere opslagmethoden, zoals:

- v **Kosten.** Banden zijn rendabel vergeleken met schijven. Terwijl de kosten van schijfgeheugens omlaag gaan, is de prijs per gigabyte van een band ook steeds lager.
- v **Beveiliging.** U kunt gegevens eenvoudig beschermen door reservekopieën veilig op een locatie op afstand op te slaan. Dit biedt ook bescherming tegen het beschadigen van gegevens door virussen, brand, natuurrampen, per ongeluk wissen an andere problemen die tot gegevensverlies kunnen leiden.
- v **Opnieuw bruikbaar.** U kunt uw banden voor reservekopieën laten rouleren, waardoor u over meer dan één set banden beschikt. Als de vervaldatum voor een bepaalde set banden is verlopen, kunt u deze gegevens overschrijven en het medium opnieuw gebruiken.
- v **Capaciteit.** Als de hoeveelheid door u gegenereerde gegevens toeneemt, kunt u de capaciteit eenvoudig vergroten door extra banden toe te voegen.

Hoewel er veel voordelen aan het gebruik van banden zitten, kleven er ook een aantal nadelen aan:

- v **Duurzaamheid.** Banden kunnen opnieuw worden gebruikt, maar verslijten wel na een tijdje en moeten dan worden vervangen. Als banden niet op tijd worden vervangen, kan de betrouwbaarheid van uw gegevens in gevaar komen.
- v **Sequentiële toegang tot gegevens.** U kunt gegevens op banden alleen maar openen in de volgorde waarin de gegevens zijn opgeslagen. Als u bepaalde gegevens op een band zoekt, kan het even duren voordat u deze gegevens hebt gevonden.

De onderstaande onderwerpen bevatten informatie over losse bandstations, autoladers, bandenbibliotheken en cassettes. U kunt deze informatie gebruiken bij het plannen, de installatie, het gebruik, het onderhoud en probleemoplossing van een bandoplossing.

### **Concept en planning**

- Typen bandoplossingen
- Vergelijking van offline opslag
- v Een bandoplossing plannen

### **Installatie en configuratie**

- Zelfstandige bandstations installeren
- v Bandenbibliotheken installeren
- v Bandenbibliotheken configureren

### **Gebruik en onderhoud**

- Bandstations gebruiken
- Bandresources onderhouden
- v Voorbeeld: bandresources beheren in een bandenbibliotheek

### **Problemen oplossen**

- Controleer of uw bandstation juist werkt
- v Bibliotheekinformatie verzamelen voor probleemanalyse
- v Probleemafhandeling voor bandenbibliotheken

**Opmerking:** IBM verleent u een niet-exclusieve copyrightlicentie waarmee u alle voorbeelden van programmeercode mag gebruiken waarmee u een vergelijkbare functie kunt maken die is aangepast aan uw specifieke behoeften.

> AFGEZIEN VAN WETTELIJKE GARANTIES DIE NIET CONTRACTUEEL KUNNEN WOR-DEN UITGESLOTEN, GEVEN IBM, HAAR PROGRAMMA-ONTWIKKELAARS EN LEVE-RANCIERS GEEN ENKELE GARANTIE, UITDRUKKELIJK NOCH STILZWIJGEND. IBM

<span id="page-12-0"></span>SLUIT HIERBIJ ALLE GARANTIES EN VOORWAARDEN (UITDRUKKELIJK OF STILZWIJ-GEND) UIT, MET INBEGRIP VAN, MAAR NIET BEPERKT TOT, DIE VAN HET VOORGE-NOMEN GEBRUIK VAN, GESCHIKTHEID VOOR EEN BEPAALD DOEL VAN, EN HET GEEN INBREUK MAKEN OP RECHTEN VAN DERDEN DOOR, HET PROGRAMMA OF DE TECHNISCHE ONDERSTEUNING, INDIEN VAN TOEPASSING.

IN GEEN GEVAL ZIJN IBM, HAAR PROGRAMMA-ONTWIKKELAARS EN LEVERAN-CIERS AANSPRAKELIJK VOOR EEN VAN DE VOLGENDE ZAKEN, OOK NIET INDIEN ZIJ VAN HET MOGELIJK OPTREDEN HIERVAN OP DE HOOGTE ZIJN GESTELD:

- 1. VERLIES OF BESCHADIGING VAN GEGEVENS;
- 2. DIRECTE, SPECIALE, INCIDENTELE, OF INDIRECTE SCHADE, OF ENIGE ECONO-MISCHE GEVOLGSCHADE; OF
- 3. VERLIES VAN WINST, HANDEL, INKOMSTEN, GOODWILL OF VERWACHTE BESPARINGEN.

IN BEPAALDE RECHTSGEBIEDEN IS HET UITSLUITEN VAN DIRECTE, INCIDENTELE OF GEVOLGSCHADE NIET TOEGESTAAN. SOMMIGE OF ALLE BOVENSTAANDE BEPERKINGEN OF UITSLUITINGEN ZIJN MOGELIJK DAN OOK NIET OP U VAN TOE-PASSING.

# **Typen bandoplossingen**

U kunt typen bandoplossingen in twee brede categorieën indelen: enkele bandstations en geautomatiseerde bandstations.

### **Enkele bandstations**

De voordelen van bandmedia met de iSeries-server worden dankzij enkele bandstations goed duidelijk. Enkele bandstations zijn zeer geschikt voor kleinere bedrijven die weinig reservekopieën hoeven te maken en weinig gegevens hoeven op te halen. Als een volledige reservekopie van uw server op een enkele band past, kunt u met een enkel bandstation onbewaakte reservekopieën uitvoeren. Als de reservekopie echter niet op één band past, moet er iemand aanwezig zijn om de banden in het station te wisselen als de reservekopie wordt uitgevoerd.

Veel bandstations ondersteunen gegevenscompressie waarmee de capaciteit van uw opslagmedium wordt vergroot doordat gegevens zodanig worden versleuteld dat deze minder ruimte in beslag nemen. Elke keer dat de gegevens worden gelezen of naar uw bandstation worden geschreven, worden deze door de hardware gecomprimeerd en gedecomprimeerd zonder dat dit invloed heeft op uw toepassingen.

### **Geautomatiseerde bandstations**

Deze onderwerpen bevatten informatie over bandenautomatisering en hoe dit kan helpen bij het beheren van uw gegevens en het uitvoeren van uw strategie voor het maken van reservekopieën. De twee typen bandautomatisering zijn:

**Opmerking:** Bandproducten voor meer informatie over typen bandoplossingen.

**Verwante informatie**

[Bandproducten](http://www.ibm.com/eserver/iseries/hardware/storage/tape.html)

### **Automatische cassetteladers**

Automatische cassetteladers bieden automatiseringsoplossingen voor kleine tot middelgrote omgevingen.

Automatische cassetteladers kunnen verschillende cassettes bevatten en kunnen onbewaakte reservekopieën uitvoeren. Hoewel automatische cassetteladers over minder automatiseringsmogelijkheden beschikken dan bandenbibliotheken, kunt u software voor het beheren van banden gebruiken om geautomatiseerde, centraal geplande en beleidsgestuurde backup- en opslagbewerkingen te ondersteunen.

Er zijn twee manieren waarop u bandcassettes met een automatische cassettelader kunt gebruiken:

#### **Handmatige werkstand**

U plaats steeds één cassette tegelijkertijd.

### **Automatische werkstand**

U kunt meerdere cassettes van te voren laden. Een bandcassette wordt automatisch geladen zodra de vorige gereed is gemaakt voor verwijdering.

Voorbeelden van automatische cassetteladers vindt u in Door iSeries ondersteunde banden.

#### **Verwante informatie**

Door iSeries [ondersteunde](http://www-1.ibm.com/servers/eserver/iseries/hardware/storage/iseriestape.html) banden

### **Bandenbibliotheken**

Met behulp van bandenbibliotheken kunt u opslag- en terugzetbewerkingen, archiverings- en ophaalbewerkingen, spoolarchivering en andere bandgerelateerde taken onbewaakt uitvoeren.

Bandenbibliotheken worden vaak samen met bepaalde automatiseringssoftware gebruikt en ondersteunen verschillende systemen op verschillende platforms en grote hoeveelheden cassettes. In deze omgevingen wordt vaak een mediabeheertoepassing gebruikt om de cassette-inventaris te onderhouden en de meeste bandenbibliotheektaken af te handelen. U kunt echter ook bandenbibliotheken zonder mediabeheertoepassing gebruiken. In deze omgevingen kan de bandenbibliotheek nog steeds bepaalde geautomatiseerde bandenfuncties ondersteunen.

In de volgende onderwerpen worden de belangrijkste elementen van een bandenbibliotheek besproken. Deze onderwerpen bevatten ook informatie die vereist is voor het implementeren van een bandenbibliotheekoplossing.

### **Bandenbibliotheektypen en hoofdcomponenten:**

U kunt dit onderwerp gebruiken als u meer wilt weten over de belangrijkste componenten van een typische bandenbibliotheekconfiguratie en hoe deze componenten gerelateerd zijn aan i5/OS.

De onderstaande afbeelding illustreert de onderdelen van de bandenbibliotheek. De afbeelding stelt een algemene bandenbibliotheek voor, maar beschrijft niet alle mogelijke instellingen.

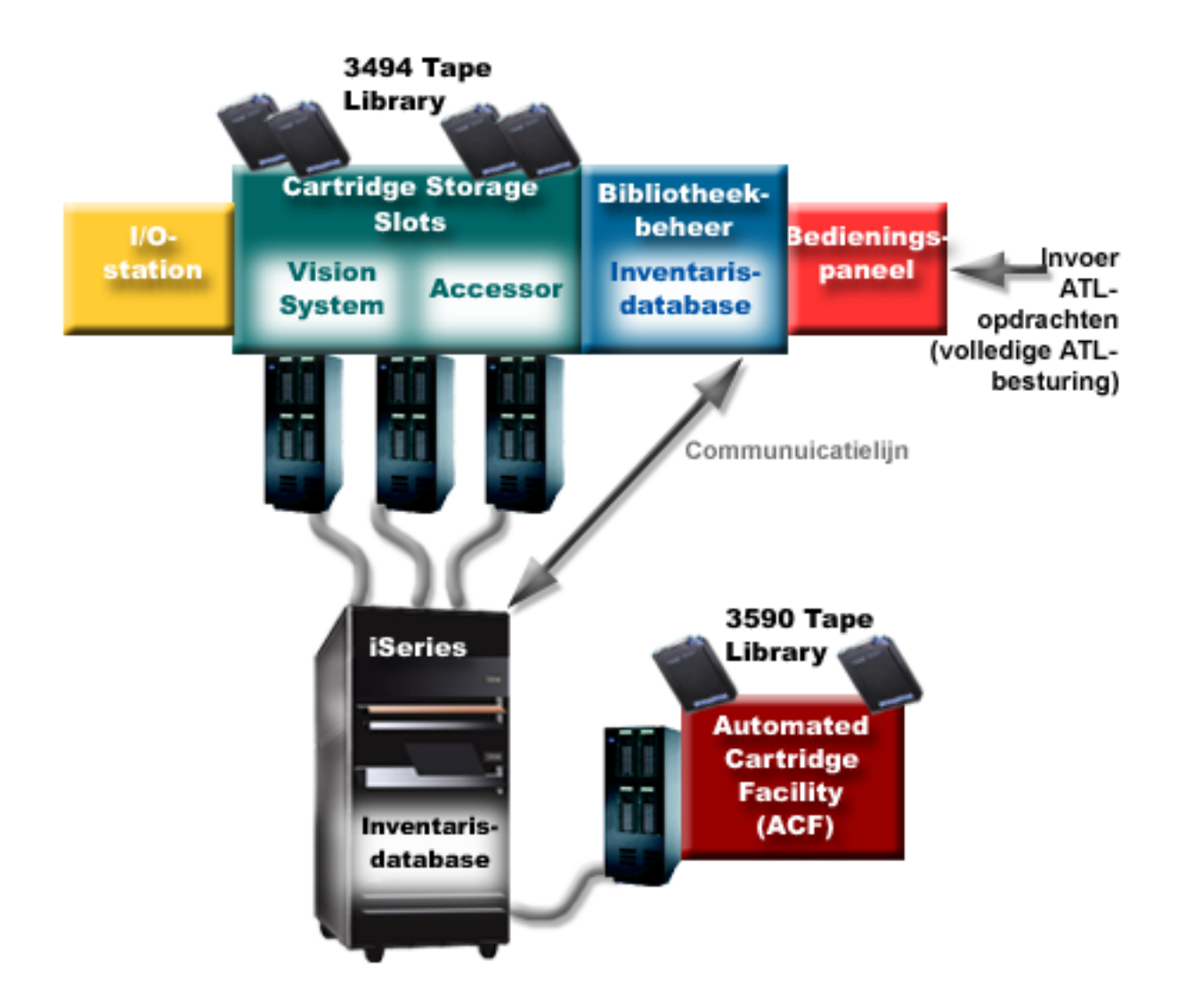

### **Werkstanden van de bandenbibliotheek:**

Dit onderwerp bevat een beschrijving van de werkstanden van een bandenbibliotheek.

De meeste bandenbibliotheekstations ondersteunen drie basiswerkstanden. De terminologie die wordt gebruikt om deze werkstanden te beschrijven varieert per type bandenbibliotheek, maar de concepten zijn hetzelfde. Hier volgt een overzicht van de werkstanden:

### **Handmatige werkstand**

Als een bandenbibliotheek zich in een handmatige werkstand bevindt, gedraagt het zich als een zelfstandig bandstation. U moet alle cassettes handmatig laden. Zie Een bandenbibliotheek als zelfstandig station instellen voor meer informatie over het gebruik van een bandenbibliotheek als een zelfstandig station.

#### **Automatische werkstand voor het laden van cassettes**

Als een bandenbibliotheek zich in deze werkstand bevindt, gedraagt het zich als een zelfstandig bandstation met een automatische cassettelader. Als een cassette gereedgemaakt wordt voor verwijderen, wordt de volgende cassette geladen totdat alle cassettes zijn gebruikt.

### **Bibliotheekwerkstand**

In de bibliotheekwerkstand zorgt de bandenbibliotheek voor een volledige automatisering van de banden.

<span id="page-15-0"></span>Raadpleeg de gebruikershandleiding van uw bandenbibliotheek voor specifieke informatie over het configureren van deze werkstanden in uw bandenbibliotheek.

### **Verwante taken**

"Een [bandenbibliotheek](#page-48-0) instellen als zelfstandig station" op pagina 43

Het kan af en toe nodig zijn om de bandresources in een bandenbibliotheek zonder automatisering te gebruiken. Een voorbeeld hiervan is als u een alternatieve opstartprocedure (IPL) wilt uitvoeren. Een ander voorbeeld is als de automatisering van de bandenbibliotheek is uitgeschakeld.

### **Veelvoorkomende configuratietypen voor bandenbibliotheken:**

Dit onderwerp bevat een beschrijving van verschillende veelvoorkomende configuraties van bandenbibliotheken.

De iSeries-server wordt via een parallel kanaal, SCSI, of een Fiber Channel-interface aan het bandstation gekoppeld. Een 3494-bandenbibliotheek vereist een aparte verbinding, via een EIA-232-lijn of via een LAN (Local Area Network) om met bibliotheekbeheer te kunnen communiceren.

Wanneer meer dan een station met hetzelfde vermogen binnen een bandenbibliotheek is verbonden met dezelfde i5/OS-partitie, worden de stations samengevoegd en vormen ze een enkele logische bibliotheek. Stations met verschillende vermogens binnen dezelfde bandenbibliotheek moeten met verschillende IOadapters worden verbonden of de bandenbibliotheek moet worden gepartitioneerd, zodat de verschillende stations zich in een afzonderlijke logische partitie bevinden.

iSeries-servers ondersteunen in het algemeen de volgende bandenbibliotheekconfiguraties:

- **Een enkele iSeries-server die verbonden is met een vast toegewezen bandenbibliotheek.** Een iSeries-server kan met een of meer stations in een bandenbibliotheek zijn verbonden.
- **Meerdere iSeries-servers of logische partities die verbonden zijn met dezelfde bandenbibliotheek.** Het is voor een bandenbibliotheek met verschillende stations mogelijk om verschillende iSeriesservers of logische partities aan dezelfde bandenbibliotheek te koppelen.

### **Meerdere typen systemen die verbonden zijn met dezelfde bandenbibliotheek.** Verschillende typen hostservers, zoals iSeries-servers en pSeries-servers, kunnen geautomatiseerde bandenbibliotheken gemeenschappelijk gebruiken.

Als er meer dan een systeem of logische partitie met dezelfde bandenbibliotheek is verbonden, is het raadzaam om een bandbeheertoepassing, zoals BRMS, te gebruiken om de bandcassettes te beheren en te beveiligen. Voor meer gedetailleerde informatie over BRMS raadpleegt u het onderwerp Backup, herstel en mediaservices en de website Backup, Recovery and Media Services.

### **Verwante onderwerpen**

Backup, herstel en mediaservices

### **Verwante informatie**

Backup, herstel en [mediaservices](http://www.iseries.ibm.com/service/brms.htm)

### **Cassetteconcepten voor bandenbibliotheken:**

In dit onderwerp wordt besproken hoe cassettes met bandenbibliotheken kunnen worden gebruikt.

Het werken met bandcassettes vormt een belangrijk en routinematig onderdeel van de bediening van de bandenbibliotheek. In dit onderwerp kunt u lezen hoe de bibliotheek aan de bandcassettes is gerelateerd.

*Cassettestatus:*

Er zijn verschillende statustypen mogelijk voor een cassette in relatie tot een bandenbibliotheek.

#### **Geplaatst**

De cassette is in het mediabibliotheekstation geplaatst en wordt in de categorie Geplaatst gezet. De cassette is pas beschikbaar als u deze aan een bruikbare categorie hebt toegevoegd.

#### **Beschikbaar**

De cassette komt voor in een toegestane categorie en kan worden gebruikt.

#### **Geladen**

De cassette komt voor in een toegestane categorie en bevindt zich op dit moment in een bandresource. Het bandstation hoeft niet aan dit systeem te zijn gekoppeld. Deze situatie komt vaak voor bij grote 3494-configuraties. Als een cassette is geladen in een station dat niet aan het systeem is gekoppeld, verzendt het systeem een foutbericht als de cassette wordt aangevraagd.

#### **Duplicaat**

Het cassette-ID komt meer dan een keer in de inventaris voor. Er wordt slechts één gegeven aan het cassette-ID gekoppeld. Deze fout zou niet op de 3494 mogen optreden omdat dubbele cassette-ID's niet door de bibliotheekbeheersoftware worden toegestaan.

Als een 3590 met een ACL (Automated Cartridge Loader) in de willekeurige werkstand wordt uitgevoerd en de parameter GENCTGID(\*VOLID) in de apparatuurbeschrijving voorkomt, kan deze fout vaak optreden. U moet een van de dubbele cassette-ID's verwijderen voordat de andere cassette door de bandenbibliotheek kan worden gebruikt.

#### **Niet beschikbaar**

De 3494-bibliotheekbeheersoftware heeft vastgesteld dat de cassette niet voor gebruik beschikbaar is. Een mogelijke reden kan zijn dat het in de inventaris is kwijtgeraakt of op de verkeerde plaats is terechtgekomen.

**Fout** De cassette is foutief. Raadpleeg de berichtenwachtrij QSYSOPR om te bepalen waarom de cassette foutief is.

#### **Uitgeworpen**

De cassette is verwijderd of staat op het punt te worden verwijderd.

### **Verwante onderwerpen**

#### "Cassettecategorieën"

Een *categorie* is een logische groep cassettes. Met een categorie kunt u met de naam van de categorie naar een groep cassettes verwijzen in plaats van met afzonderlijke cassette-ID's.

#### **Verwante taken**

"Cassettes beschikbaar maken voor de [bandenbibliotheekinventaris"](#page-51-0) op pagina 46 Voordat u de bandenbibliotheek kunt gebruiken, moeten er media zijn geladen en zijn opgeslagen.

#### *Cassettecategorieën:*

Een *categorie* is een logische groep cassettes. Met een categorie kunt u met de naam van de categorie naar een groep cassettes verwijzen in plaats van met afzonderlijke cassette-ID's.

Categorieën zijn bedoeld voor bandenbibliotheken, zoals bibliotheek 3494 die een functie voor bibliotheekbeheer bevat die categorieën voor beveiligingsfuncties en speciale functies gebruikt.

De volgende categorieën worden onderscheiden:

#### **Geplaatst**

De cassette is in het bandenbibliotheekstation geplaatst en wordt in de categorie Geplaatst gezet. De cassette is pas beschikbaar als u deze aan een bruikbare categorie hebt toegevoegd.

#### **Niet gemeenschappelijk**

De cassette is toegewezen aan een categorie die alleen beschikbaar is voor de server die als de primaire eigenaar is gedefinieerd. Alleen bandenbibliotheekstations met bibliotheekbeheersoftware, die categorie-informatie (bijvoorbeeld 3494) bevatten en toegang hebben tot verschillende systemen kunnen ervoor zorgen dat de cassette alleen wordt gebruikt door het systeem dat als primaire eigenaar is gedefinieerd.

#### **Gemeenschappelijk**

De cassette is toegewezen aan een categorie die beschikbaar is voor alle iSeries-servers die aan het bandenbibliotheekstation zijn gekoppeld.

#### **Uitgeworpen**

De cassette is uit de inventaris verwijderd en wacht op een fysieke verwijdering of wacht tot het tijdelijke station of het uitvoergebied wordt leeggemaakt.

#### **Tijdelijk**

De cassette is toegewezen aan de tijdelijke categorie. De tijdelijke categorie is bedoeld voor gebruikers die snel een band willen gebruiken en uit het bandenbibliotheekstation willen halen. Een band in de tijdelijke categorie wordt uitgeworpen (verwijderd) nadat deze is geladen en vervolgens is gereedgemaakt voor verwijdering. Het uitwerpproces vindt plaats als een gebruiker als eindoptie (ENDOPT) de parameter \*UNLOAD opgeeft. De cassette wordt niet uitgeworpen als de bandresource voor een andere aanvraag door i5/OS wordt gereedgemaakt voor verwijdering.

#### **Alternatieve herstart**

De cassette is toegewezen aan de alternatieve herstartcategorie. Deze categorie is afkomstig uit i5/OS en is bedoeld voor bandcassettes die voor een laadbronopstartprocedure (D-modus) kunnen worden gebruikt. De banden in deze categorie moeten door de gebruiker worden beheerd. Door i5/OS wordt niet gegarandeerd of gecontroleerd of de juiste gegevens op de bandcassettes staan.

### **Niet gelabeld**

De cassette is toegewezen aan de niet gelabelde categorie. De banden in deze categorie moeten niet gelabelde banden zijn. Een niet gelabelde band is een bandvolume zonder logisch volume-ID.

### **Door systeem gegenereerd**

De cassette is toegewezen aan de door het systeem gegenereerde categorie. Alle cassette-ID's worden aan deze categorie toegewezen als voor de beschrijving van het bandenbibliotheekstation de parameter GENCTGID is ingesteld op \*SYSGEN. Met deze functie kunnen bandenbibliotheekstations zonder streepjescodelezer alle systeemcategoriecontroles op de cassette overslaan zodat de cassettes snel kunnen worden gebruikt. Cassettes kunnen niet aan deze categorie worden toegevoegd of worden gewijzigd.

### **Door de gebruiker gedefinieerd**

**Opmerking:** Als u BRMS gebruikt, moet u geen door de gebruiker gedefinieerde categorieën gebruiken.

Door de gebruiker gedefinieerde categorieën kunnen worden gemaakt en gewist. Met deze categorieën kunnen gebruikers hun eigen logische groepen bandencassettes maken. De opdrachten CRTTAPCGY (Bandcategorie maken) en DLTTAPCGY (Bandcategorie wissen) worden voor deze functie gebruikt. Met de opdracht DSPTAPCGY (Bandcategorie afbeelden) wordt een lijst met door de gebruiker gedefinieerde en door het systeem gedefinieerde categorieën op een bepaald systeem afgebeeld.

### **Categorieën en de systeemnaam**

Categorienamen hebben de indeling *naam sysnaam*, waarbij *naam* de naam van de categorie is en*sysnaam* de naam van het systeem waartoe de categorie behoort. Als u de systeemnaam wijzigt, zijn de cassettes in de bijbehorende categorieën en de niet-gemeenschappelijke categorie pas beschikbaar als u een categorie met de vorige systeemnaam maakt. Het is zeer raadzaam om alle cassettes uit de bandenbibliotheek te verwijderen of naar de gemeenschappelijke categorie te verplaatsen voordat u de systeemnaam wijzigt.

Zie Cassettetoewijzing als de iSeries-systeemnaam wordt gewijzigd voor meer informatie over het wijzigen van de systeemnaam.

### **Categorieën voor bandenbibliotheken zonder bibliotheekbeheer**

Categorieën hebben een beperkt doel voor bandenbibliotheken zonder bibliotheekbeheer. De beveiliging die het bandenbibliotheekbeheer biedt, bestaat niet. Cassettes die op het ene systeem aan een categorie worden toegevoegd, bevinden zich op gekoppelde systemen niet noodzakelijkerwijze in dezelfde categorie. Als u werkt met bandenbibliotheken zonder bibliotheekbeheer, zijn daarom alleen de volgende categorieën van toepassing.

- v Geplaatst
- Uitgeworpen
- Tijdelijk
- Gemeenschappelijk

De niet gemeenschappelijke categorie weerhoudt andere systemen er niet van om de cassettes te openen. De overige categorieën zijn niet van toepassing voor bandenbibliotheken zonder bibliotheekbeheer. Categorieën die zijn gemaakt voor bandenbibliotheken zonder bibliotheekbeheer zijn alleen bekend op het systeem waarop de categorieën zijn gemaakt en niet op alle gekoppelde systemen. Voor dit type bandenbibliotheken moeten de cassettes aan elk systeem worden toegevoegd en vervolgens met behulp van de bandbeheersoftware in alle systemen worden beheerd.

### **Verwante onderwerpen**

["Cassettestatus"](#page-15-0) op pagina 10

Er zijn verschillende statustypen mogelijk voor een cassette in relatie tot een bandenbibliotheek.

### **Verwante taken**

"Cassettes opnieuw toewijzen als de [systeemnaam](#page-47-0) wordt gewijzigd" op pagina 42 Als u de systeemnaam wijzigt, moet u de cassettes verplaatsen van de categorieën die onder de oude systeemnaam vielen naar categorieën die onder de nieuwe systeemnaam vallen. Als u dit niet doet, verschijnen de cassettes niet in de inventaris van de nieuwe systeemnaam.

"Cassettes beschikbaar maken voor de [bandenbibliotheekinventaris"](#page-51-0) op pagina 46 Voordat u de bandenbibliotheek kunt gebruiken, moeten er media zijn geladen en zijn opgeslagen.

### **Verwante verwijzing**

CRTTAPCGY (Bandcategorie maken) DLTTAPCGY (Bandcategorie verwijderen) DSPTAPCGY (Bandcategorie bekijken)

*Cassette-ID's en volume-ID's:*

Cassette- en volume-ID's worden gebruikt om aan elke cassette een label te geven, zodat deze in de bandenbibliotheek kunnen worden gevolgd en opgezocht.

Elk cassette- en volume-ID kunnen de tekens A tot en met Z, 0 tot en met 9, \$, @ en # bevatten. Alleen de eerste zes tekens worden door i5/OS herkend en daarom moeten de unieke kenmerken van het cassette-ID zich in de eerste zes tekens van de naam bevinden. De eerste 6 tekens van het cassette-ID moeten overeenkomen met het volume-ID van de band.

Er bestaan speciaal gegenereerde cassette-ID's voor de bandenbibliotheken die geen streepjescodelezer bevatten, waarvoor een streepjescodelabel ontbreekt, of wanneer de streepjescodelezer het label niet kan lezen. Deze ID's zijn als volgt:

### **NLT***xxx*

(Niet gelabelde band) - Deze cassette bevat gegevens die in een niet-standaard bandlabelindeling zijn geschreven.

### <span id="page-19-0"></span>**CLN***xxx*

(Schoonmaak) - Deze cassette is geïdentificeerd als een schoonmaakband.

### **BLK***xxx*

(Blanco) - Deze cassette bevat geen gegevens.

# **UNK***xxx*

(Onbekend) - Deze cassette kon niet worden geïdentificeerd.

### **IMP***xxx*

(Importeren) - Verwijst naar een cassette die zich in een invoer-/uitvoerstation van de bandenbibliotheek bevindt.

**SLT***xxx*

(Gleuf)- Verwijst naar de cassette per gleufnummer. Als de apparatuurbeschrijving wordt gemaakt als de parameter GENCTGID voor de werkstand \*SYSGEN is ingesteld, worden de cassettes in de bandenbibliotheekinventaris als SLT *xxx* weergegeven, waarbij *xxx* het gleufnummer is.

# **Vergelijking van offline opslagmedia**

Offline opslag bestaat uit gegevens die u opslaat op media die niet zijn gekoppeld aan de server.

De meest gebruikte vormen van offline opslag zijn band- en optische media. Hoewel optische opslagmedia steeds gangbaarder wordt, is band het meest gebruikte opslagmedium. Een andere mogelijkheid is het gebruik van virtuele optische opslagmedia. U kunt virtuele optische opslagmedia gebruiken om een virtueel image op de schijfstations op te slaan. Vervolgens kunt u het image naar CD of DVD kopiëren, of distribueren via het netwerk.

Het is belangrijk dat u weet wat de verschillen tussen deze mediavormen zijn als u wilt beslissen welk medium voor u geschikt is. In de volgende tabel wordt een aantal verschillen besproken:

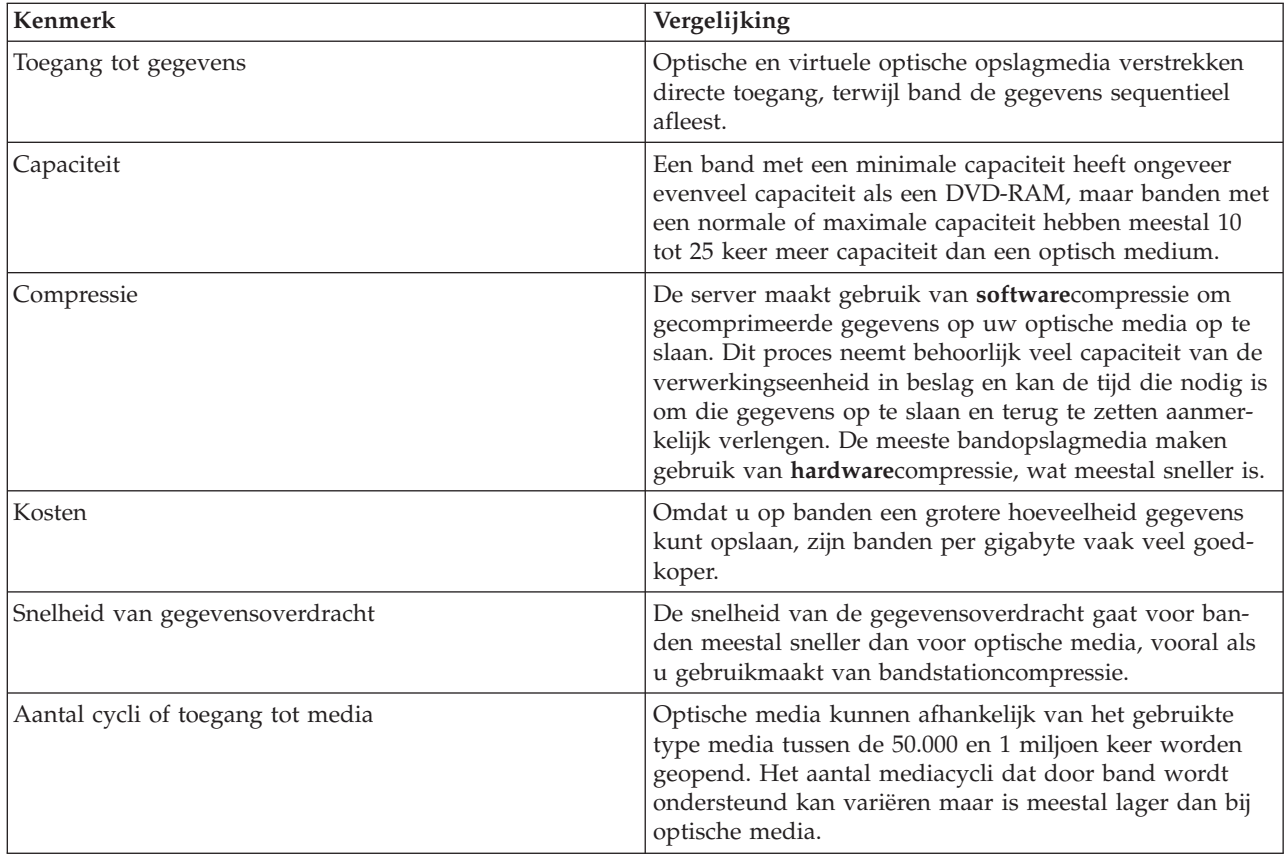

<span id="page-20-0"></span>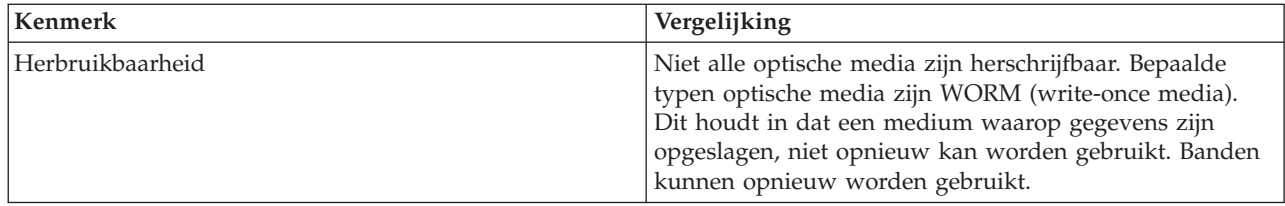

### **Verwante onderwerpen**

"Optische [opslagmedia"](#page-75-0) op pagina 70

In dit onderwerp vindt u een overzicht en een naslagboek van optische ondersteuning van IBM voor de iSeries-server in combinatie met het i5/OS-besturingssysteem.

## **Een bandoplossing plannen**

Bij de planning van een bandoplossing moet u verschillende zaken overwegen.

- v De vraag of u bandbeheersoftware moet gebruiken
- De mogelijkheden van de bandoplossing
- Mogelijke verbindingsconfiguraties met uw iSeries-server
- v Fysieke vereisten voor de bandoplossing

### **Bandbeheersoftware**

v Bandresourcebeheer met BRMS (Backup Recovery and Media Services)

### **Mogelijkheden van de bandoplossing**

- Vergelijking van bandoplossingen
- v Compatibiliteit tussen 8mm-cassettes en bandstations
- v Compatibiliteit tussen 1/4 inch-cassettes en bandstations
- Compatibiliteit tussen 1/2 inch- en Magstar MP-cassettes en bandstations.
- v Compatibiliteit tussen LTO Ultrium-cassettes en bandstations

### **Verbindingsconfiguraties met uw iSeries-server**

- v Meerdere iSeries-servers die gemeenschappelijk gebruikmaken van een bandenbibliotheek
- v Meerdere bandenbibliotheken op een iSeries-server
- v Meerdere bandstations in een bandenbibliotheek
- v Configuraties van meerdere platforms met een bandenbibliotheek

U kunt naar de fysieke planningsgegevens voor uw specifieke bandstation navigeren vanaf de website Tapes Supported on iSeries.

### **Verwante informatie**

Door iSeries [ondersteunde](http://www-1.ibm.com/servers/eserver/iseries/hardware/storage/iseriestape.html) banden

### **Bandresourcebeheer met BRMS**

BRMS (Backup, Recovery and Media Services) is een gelicentieerd programma dat u helpt bij het implementeren van een gedisciplineerde benadering van het beheer van reservekopieën en een gestructureerde methode biedt voor het terugzetten van verloren of beschadigde gegevens.

De combinatie van BRMS met een bandenbibliotheek biedt een totaaloplossing voor al uw automatiseringsvereisten voor banden. Als u bandenautomatisering en BRMS gebruikt, kunt u een oplossing ontwerpen en uitvoeren waarmee de resultaten op de volgende manieren worden weergegeven:

v **Operationele kosten verminderen**

Er is minder handmatige tussenkomst vereist voor de bediening van bandstations omdat de meeste bandbewerkingen zijn geautomatiseerd en onbewaakt kunnen plaatsvinden.

### v **Beschikbaarheid van het systeem verbeteren**

Met BRMS kunt u uw reservekopieën stroomlijnen door de benodigde tijd voor het laden van banden en voor backupbewerkingen te verminderen.

### v **Investeringen verminderen**

Met de archiverings- en ophaalfuncties vergroot u de hoeveelheid online (op schijf) gegevens die naar minder dure bandmedia kunnen worden verplaatst.

v **Service verbeteren**

U krijgt snellere en betere antwoorden op aanvragen die betrekking hebben op banden. U krijgt meer controle over uw bandbeheer.

### v **Beheerkosten verminderen**

Dagelijkse werkzaamheden, zoals het beheren van de capaciteit van banden en schijven, worden meer geautomatiseerd en vereenvoudigd.

Voor meer gedetailleerde informatie over BRMS raadpleegt u het onderwerp Backup, herstel en mediaservices en de website Backup, Recovery and Media Services.

### **Verwante onderwerpen**

Backup, herstel en mediaservices

**Verwante informatie**

Backup, herstel en [mediaservices](http://www.iseries.ibm.com/service/brms.htm)

### **Vergelijking van bandoplossingen**

De iSeries-server ondersteunt verschillende enkele bandstations, automatische laders en bandenbibliotheken.

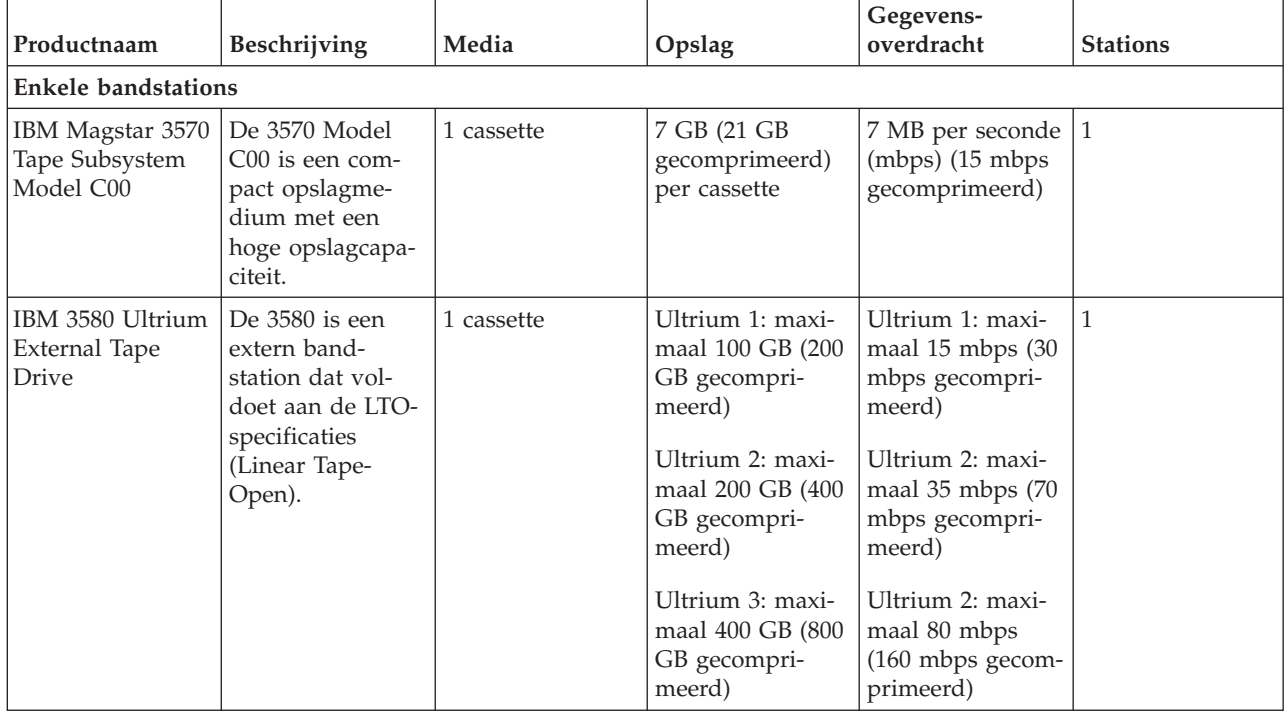

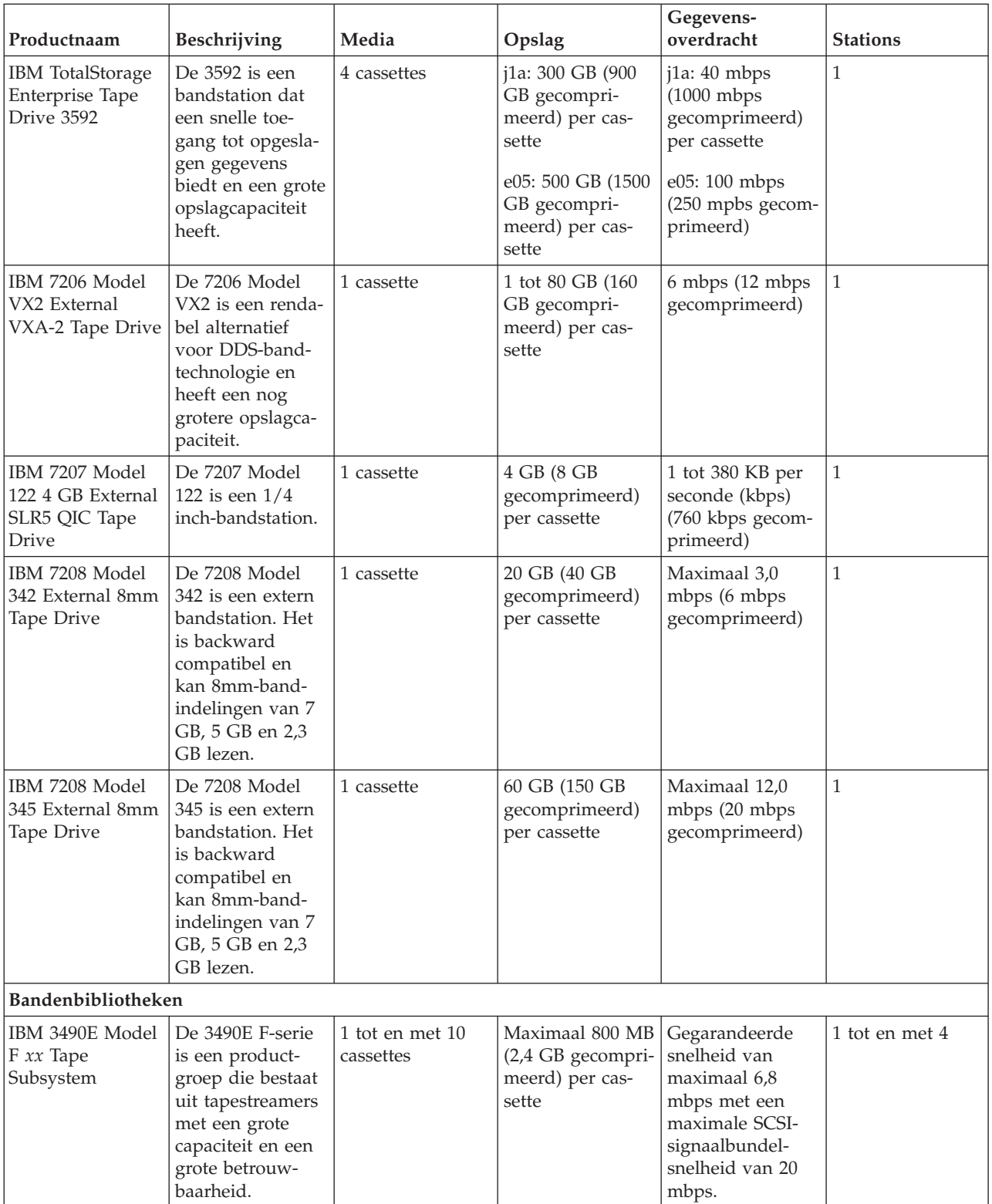

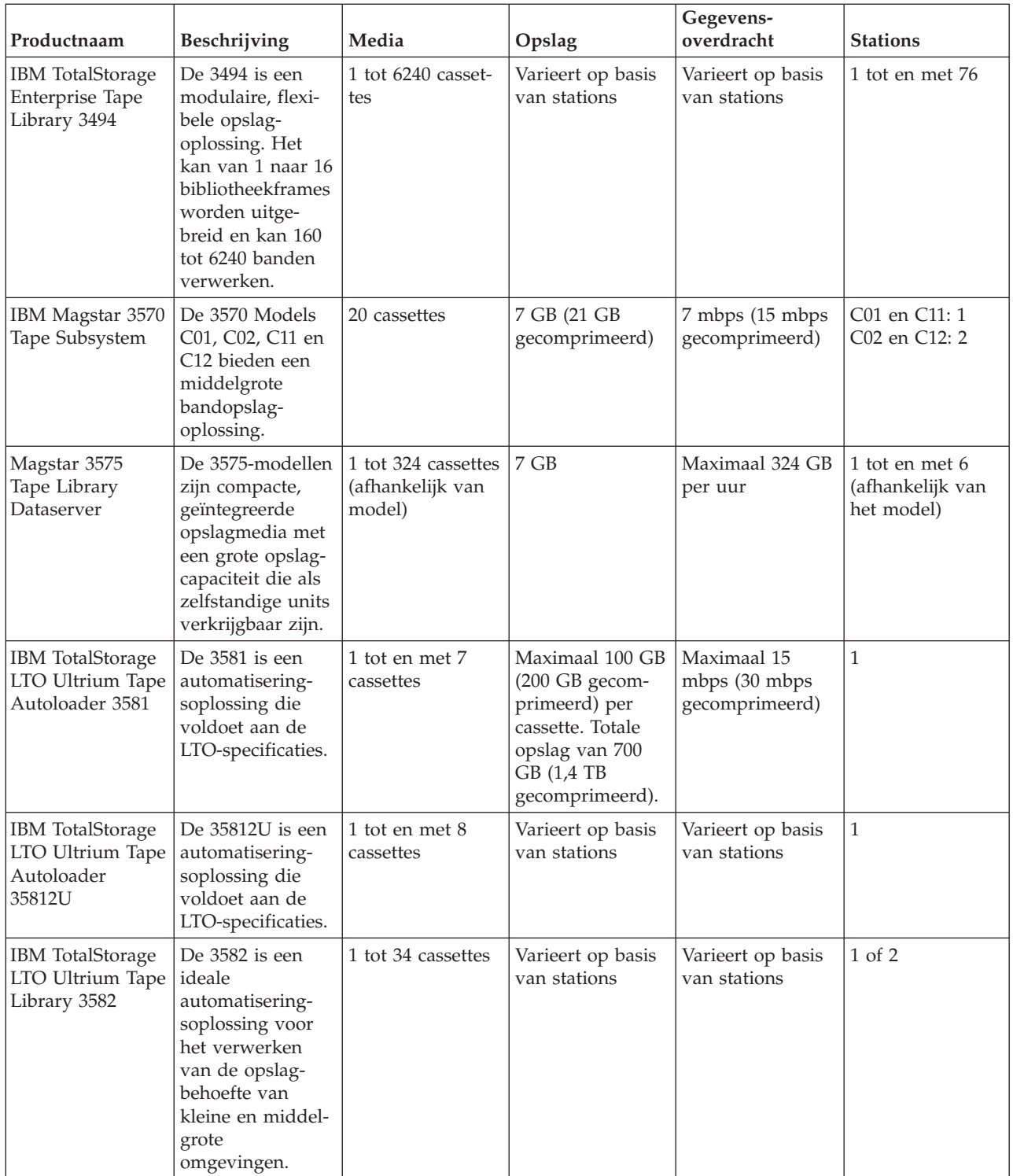

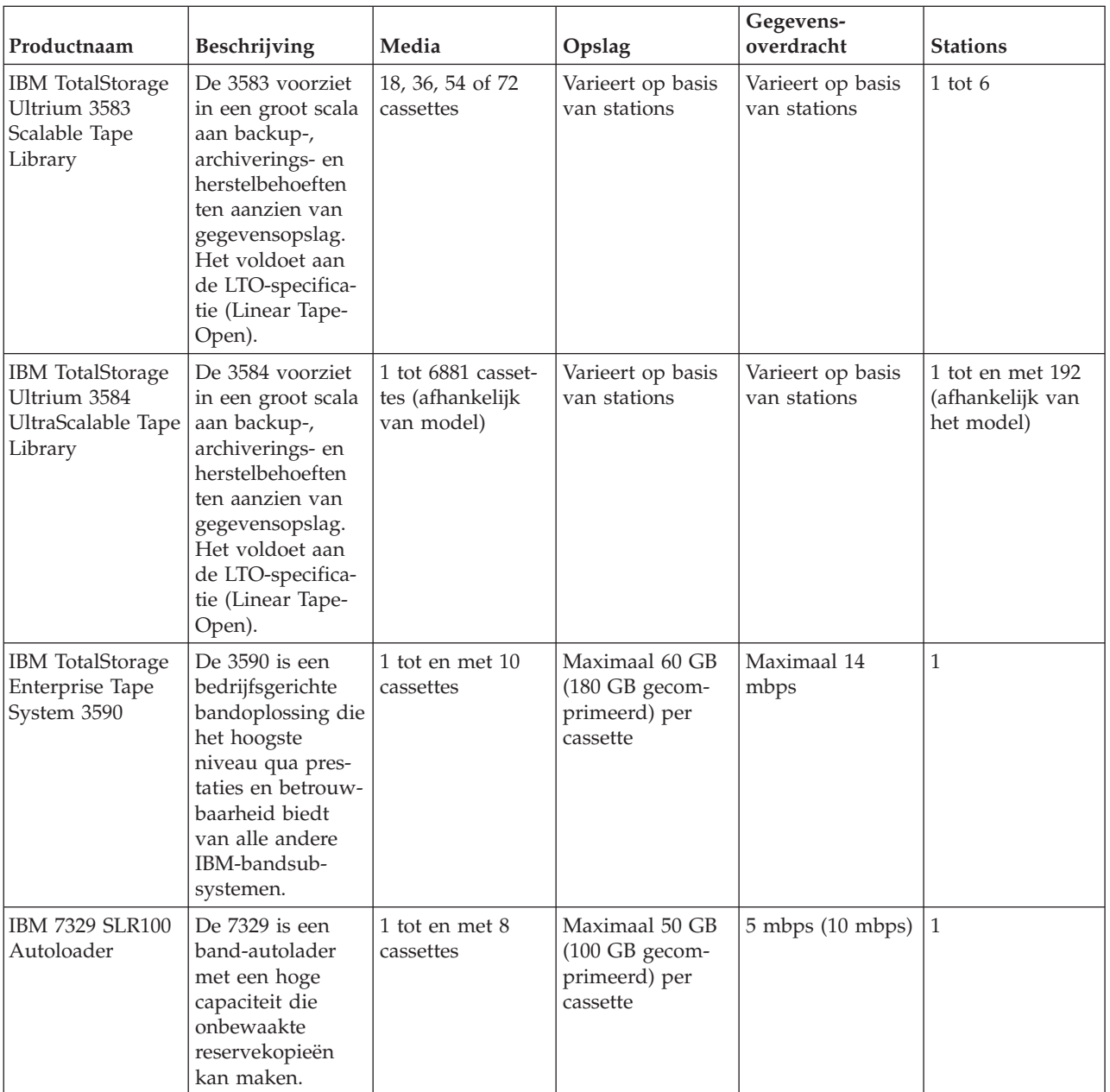

### **Verwante informatie**

Door iSeries [ondersteunde](http://www-1.ibm.com/servers/eserver/iseries/hardware/storage/iseriestape.html) banden

[Bandproducten](http://www.ibm.com/eserver/iseries/hardware/storage/tape.html)

### **Compatibiliteit tussen 8mm-cassettes en bandstations**

De iSeries ondersteunt verschillende typen bandstations.

- 7206 Model VX2
- v 7208 Models 002, 012, 222, 232, 234, 342 en 345
- v 9427, modellen 210 en 211
- v Featurecode 4585 80 GB VXA-2
- v Featurecode 4685 80 GB VXA-2
- Featurecode 6390

Het 7206-model VX2 en de 7208-modellen 002, 012, 222, 232, 234, 342 en 345 zijn externe bandstations voor de iSeries-server.

Featurecodes 4585, 4685 en 6390 zijn 8mm-bandstations die zich intern in de iSeries-server bevinden.

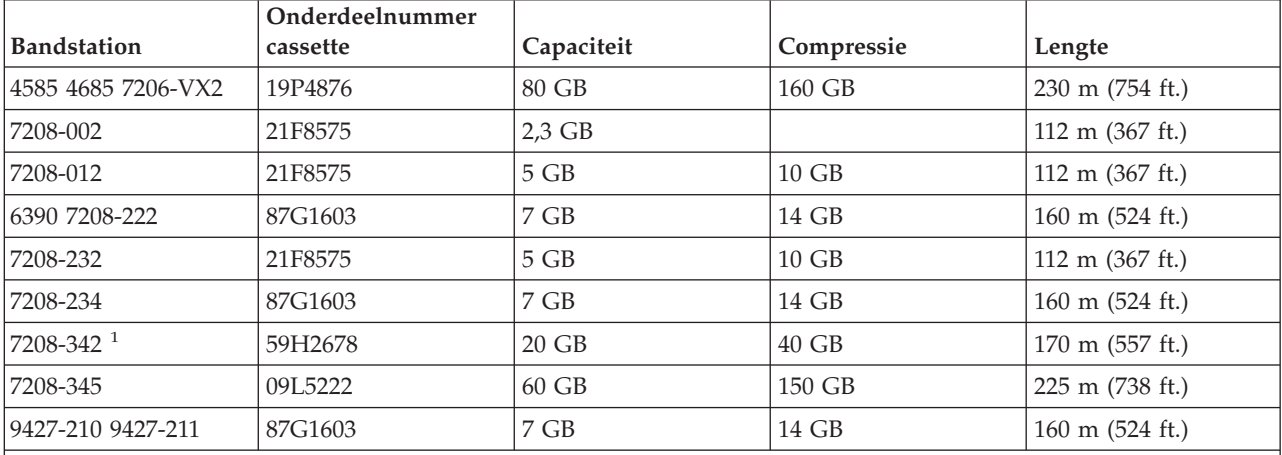

In de volgende tabel wordt afgebeeld welke bandcassettes compatibel zijn met 8mm-bandstations.

### **Opmerking:**

1. Type 7208-342 kan banden lezen die zijn beschreven in een 2 GB-, 5 GB- of 7 GB-indeling. Als u echter een 20 GB-band in het station stopt nadat het station een band met een lagere dichtheid heeft gebruikt, wordt de 20 GB-band geweigerd en geeft het station het bericht Reiniging vereist. Het station moet worden gereinigd met de juiste reinigingscassette voordat hij weer kan worden gebruikt.

### **Verwante onderwerpen**

["8mm-bandstations](#page-61-0) reinigen" op pagina 56

De 8mm-bandstations tellen het aantal uren bandactiviteit en geven aan wanneer het tijd is om het bandstation schoon te maken door een bericht af te beelden dat het station moet worden schoongemaakt en door het statuslampje in te schakelen.

### **Compatibiliteit tussen 1/4 inch-cassettes en -bandstations**

Indien u wilt beschikken over het volledige lees/schrijfvermogen, volgt u de richtlijnen uit de onderstaande tabel om te bepalen welke bandcassettes u voor een bepaald bandstation moet gebruiken.

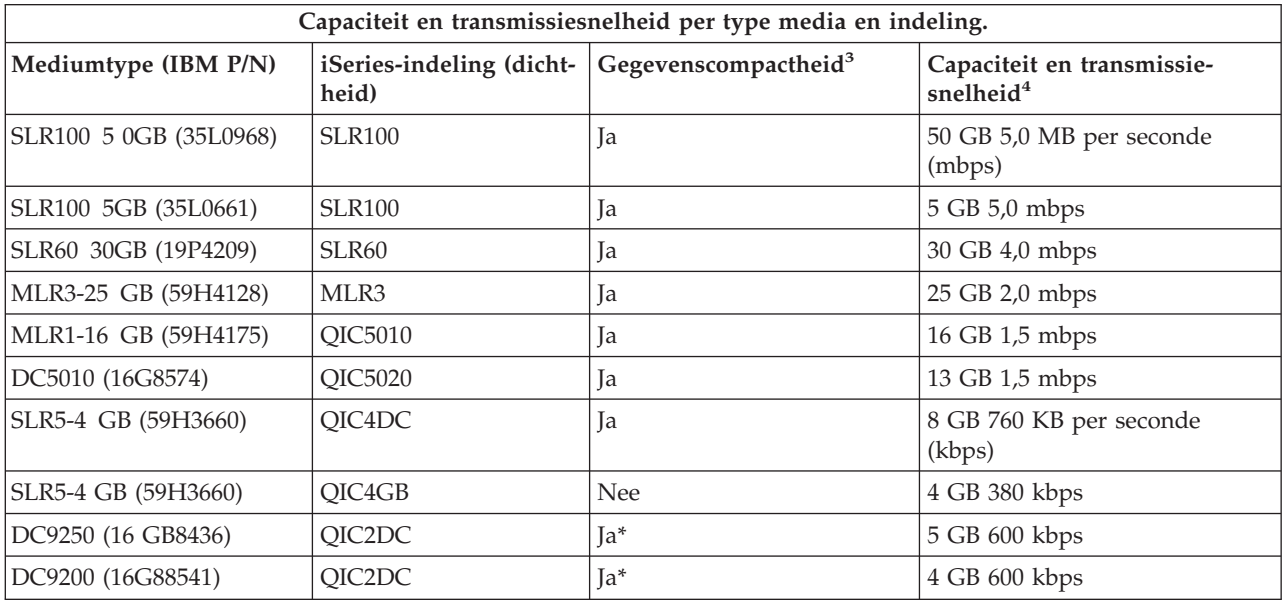

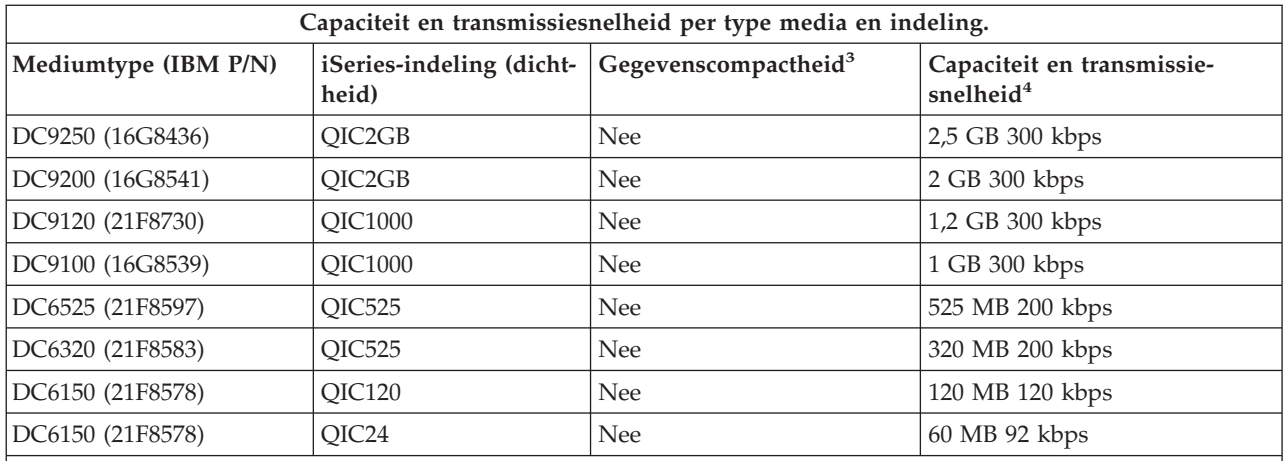

1. De term ″gegevenscompressie″ wordt gebruikt om een manier van gegevensopname te beschrijven waarbij de gegevens worden gecomprimeerd voordat ze op een bandmedium worden geschreven. Door de optie Gegevenscompressie te selecteren, zullen doorgaans zowel de capaciteit als de snelheid van gegevensoverdracht toenemen. De normale compressieverhouding is 2:1, maar hangt af van het type gegevens. ″Ja″ in de kolom Gegevenscompressie betekent dat het bijbehorende type medium en indeling gegevenscompressie ondersteunt. U gebruikt de parameter COMPACT van de i5/OS-opdracht SAVE om de gegevenscompressieoptie te kiezen, behalve in die gevallen die zijn aangeduid met ″Ja\*″. ″Ja\*″ geeft aan dat de compressieoptie geheel afhankelijk is van de indeling (dichtheid) die is geselecteerd tijdens de initialisatie van de band. De parameter COMPACT van de opdracht SAVE heeft in deze gevallen geen effect.

- v QIC2DC is een compressie-indeling (dichtheid) voor de mediumtypen DC9250 en DC9200.
- v QIC4DC is een compressie-indeling (dichtheid) voor het mediumtype SLR5-4.

2. De afgebeelde cijfers over cassettecapaciteit en snelheid van gegevensoverdracht gelden voor niet-gecomprimeerde gegevens, met uitzondering van de indelingen QIC4DC en QIC2DC. Voor de indelingen QIC4DC en QIC2DC hebben de afgebeelde cijfers over cassettecapaciteit en snelheid van gegevensoverdracht de normale verhouding van 2:1. Zie opmerking 2 op [pagina](#page-27-0) 22.

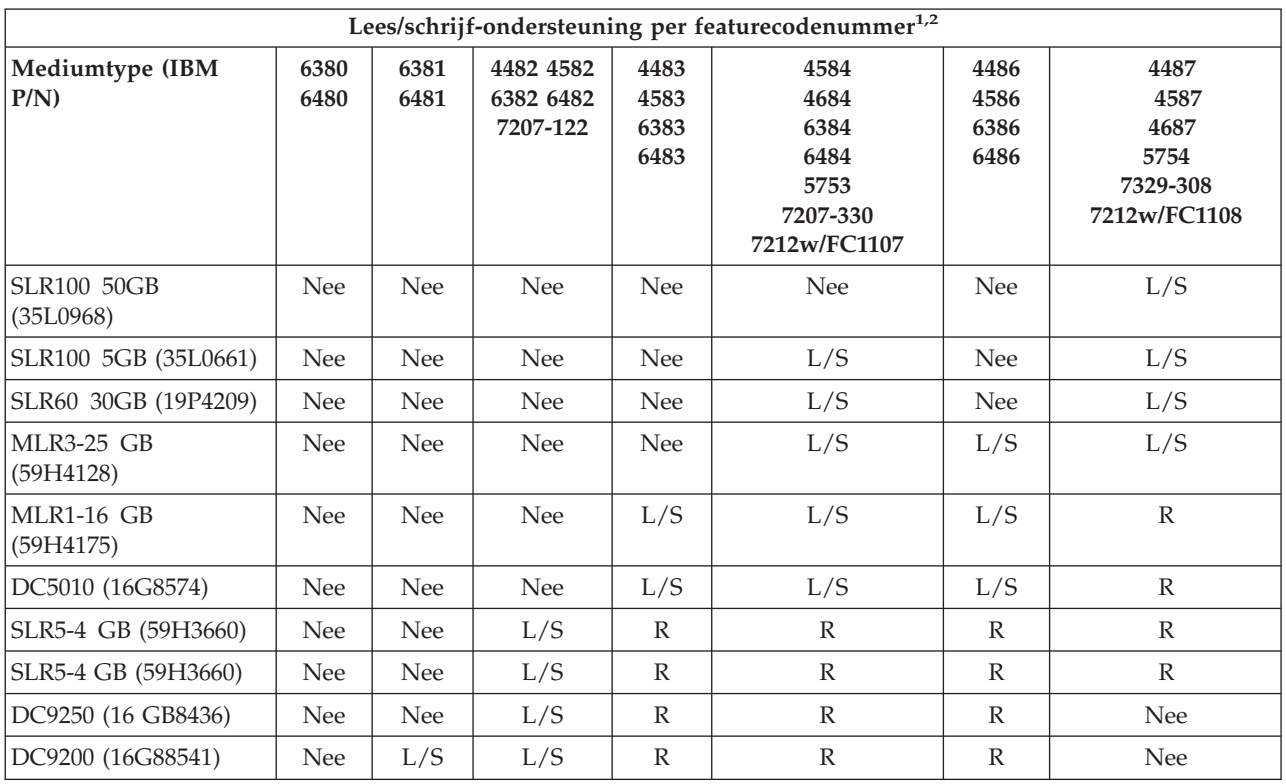

<span id="page-27-0"></span>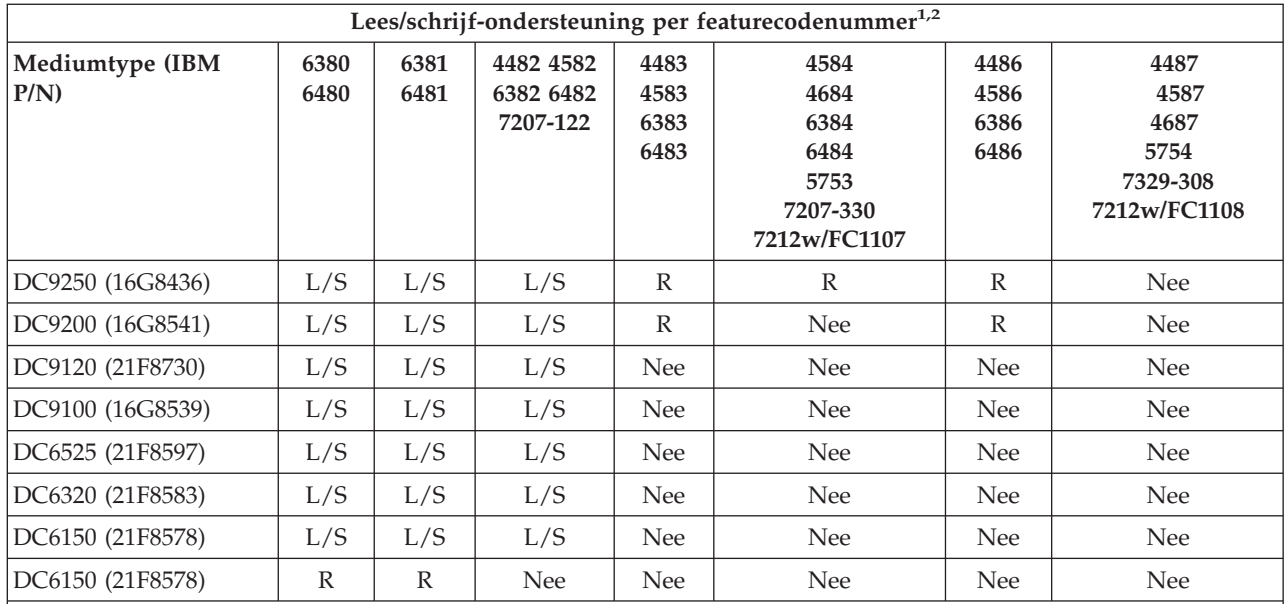

1. Raadpleeg Reinigen van 1/4 inch-bandstations voor de wisselwerking tussen de featurecodenummers van het bandstation en het label van het bandstation op de frontplaat.

2. In de kolommen met de featurenummers van bandstations geeft ″L/S″ aan dat het bijbehorende type medium zowel lezen als schrijven ondersteunt. Een ″L″ betekent alleen lezen. ″Nee″ geeft aan dat het type medium en de indeling niet worden ondersteund.

Als de QIC-indeling en de bandcassette niet compatibel zijn, wordt een foutbericht afgebeeld. Mogelijke fouten zijn:

- v Een QIC-indeling kiezen die niet op band kan worden geschreven. Bijvoorbeeld een bandcassette van het type DC6150 laden en indeling QIC1000 opgeven.
- v Een HD-cassette proberen te verwerken op een bandstation met een lage densiteit. U probeert bijvoorbeeld een SLR5-4GB-cassette te gebruiken in een bandstation van type 6381.
- v Een bestand proberen toe te voegen en een QIC-indeling te kiezen die afwijkt van de indeling die eerder op de band werd opgenomen. Bijvoorbeeld een bandcassette laden die opgenomen is met indeling QIC525 en indeling QIC120 opgeven.

### **Verwante onderwerpen**

"1/4 [inch-bandstations](#page-60-0) reinigen" op pagina 55

Als u IBM-bandcassettes gebruikt, moet u de lees-/schrijfkop van 1/4-inch bandstations na een gebruiksduur van acht uur reinigen. Bij andere bandmedia moet dit wellicht vaker gebeuren.

### **Compatibiliteit tussen 1/2 inch- en Magstar MP-cassettes en bandstations**

In de volgende tabel wordt afgebeeld welke bandstations compatibel zijn met 1/2 inch- en Magstar MPcassettes.

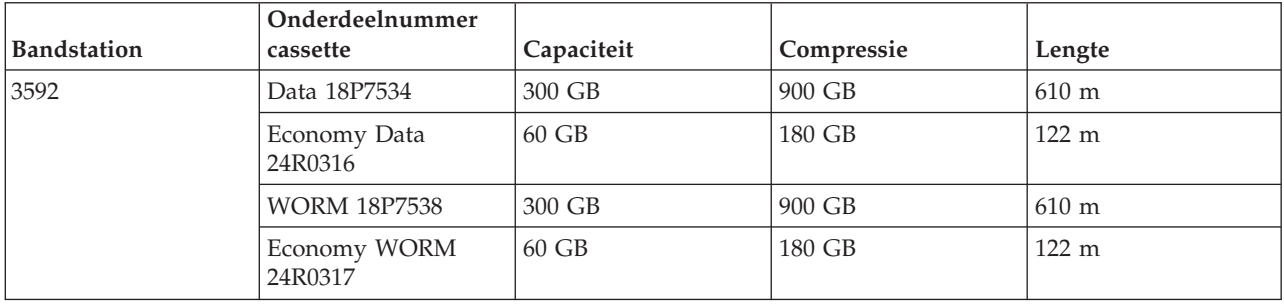

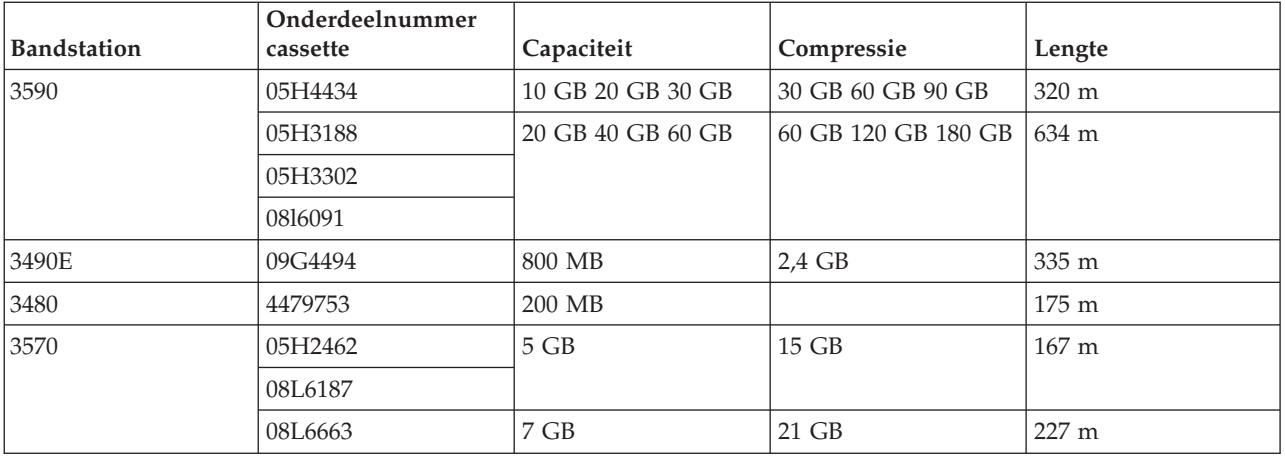

### **Verwante onderwerpen**

"1/2 [inch-bandstations](#page-61-0) reinigen" op pagina 56

In dit onderwerp vindt u informatie over het reinigen van 1/2 inch-bandstations.

### **Compatibiliteit tussen LTO-cassettes en bandstations**

In de volgende tabel wordt afgebeeld welke LTO (Linear Tape Open) Ultrium-bandstations en -cassettes compatibel zijn.

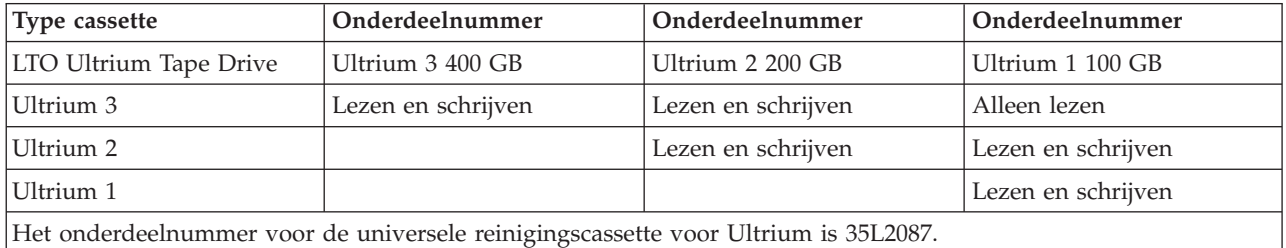

**Verwante onderwerpen**

"LTO [Ultrium-bandstations](#page-62-0) reinigen" op pagina 57

Alle IBM Ultrium -bandstations hebben een geïntegreerd schoonmaakapparaat waarmee de lees- /schrijfkop wordt geborsteld als een cassette wordt geladen of gereed wordt gemaakt voor verwijdering. Daarnaast kent elk station een schoonmaakprocedure waarvoor een speciale schoonmaakcassette wordt gebruikt.

### **Verwante informatie**

IBM [TotalStorage](http://www.redbooks.ibm.com/abstracts/sg245946.html?Open) Tape Libraries Guide for Open Systems

### **Meerdere iSeries-servers die gemeenschappelijk gebruik maken van een bandenbibliotheek**

De IBM TotalStorage Enterprise Tape Library 3494 kan gemeenschappelijk worden gebruikt door maximaal 32 iSeries-servers.

Iedere iSeries-server moet beschikken oven een communicatielijn en een bandstationaansluiting. Als u BRMS gebruikt om de 3494-bandenbibliotheek te besturen, kunnen de cassettes in de bibliotheek gemeenschappelijk gebruikt worden door iedere aangesloten iSeries-server als u de standaard media-inventarisfunctie van BRMS gebruikt.

Op de onderstaande afbeelding ziet u hoe twee iSeries-servers een 3493-bandenbibliotheek gemeenschappelijk gebruiken.

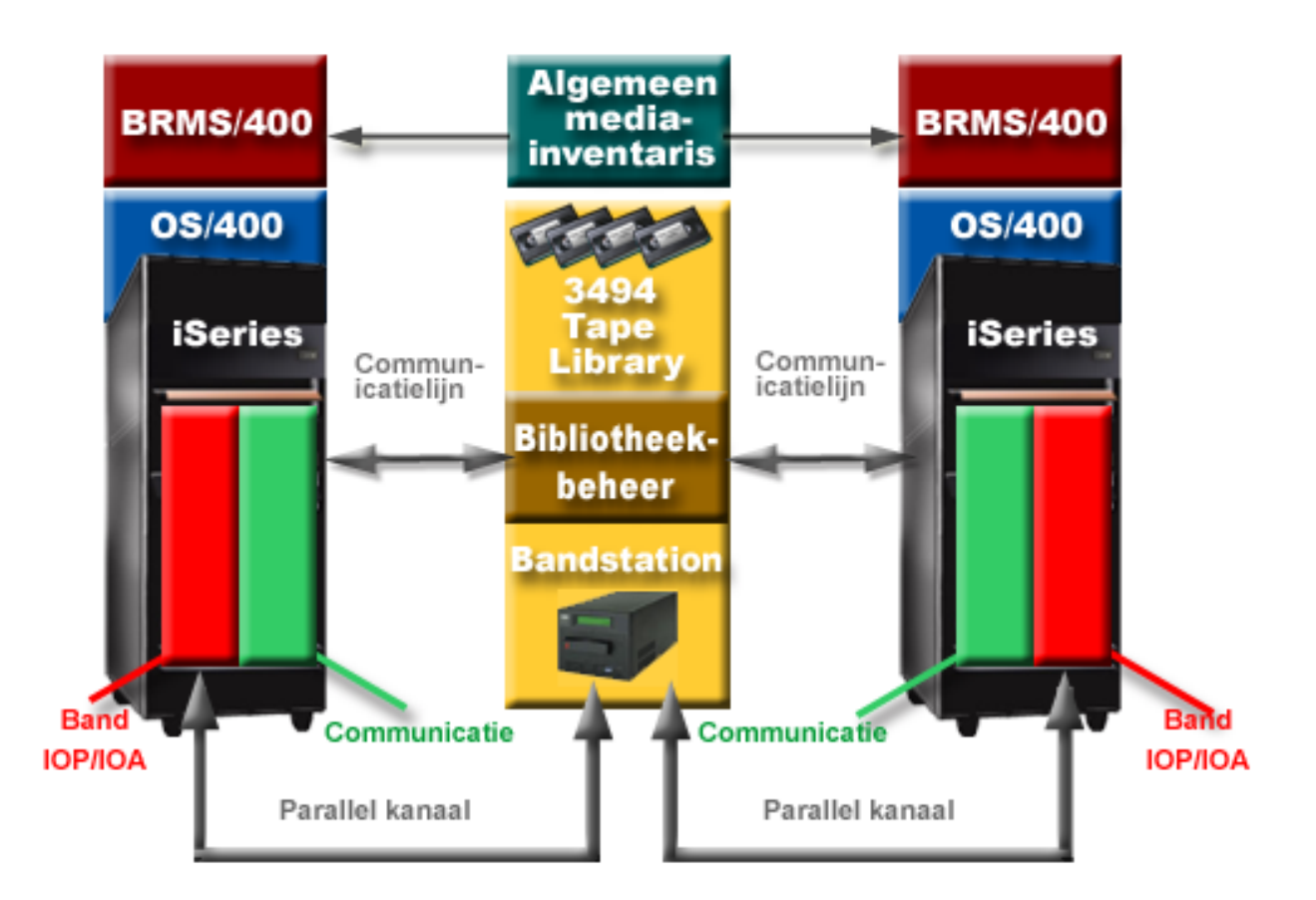

### **Meerdere bandenbibliotheken op een iSeries-server**

De iSeries-server kan met meerdere 3494 IBM TotalStorage Enterprise-bandenbibliotheken worden verbonden.

Iedere 3494 moet ten minste één communicatielijn en ten minste één bandstationverbinding met de iSeries-server hebben. Het aantal 3494's dat aan een iSeries-server kan worden gekoppeld, is afhankelijk van het aantal voorzieningen voor band-I/O-processors dat op een bepaalde iSeries-server kan worden geïnstalleerd en wordt ondersteund. BRMS biedt ondersteuning voor het aansluiten van meerdere 3494's op een enkele iSeries-server.

### **Meerdere bandstations in een 3494-bandenbibliotheekserver**

Grotere iSeries-servers kunnen de benodigde tijd voor het maken van reservekopieën verminderen doordat de bewerking wordt opgedeeld in verschillende, gelijktijdige opslagbewerkingen naar meerdere stations.

Niet alle verbindingen tussen een iSeries-server en de 3494 geautomatiseerde bandenbibliotheekserver zijn geldig. Een enkele iSeries-server kan worden verbonden met meerdere bandstationcontrollers. Een enkele partitie in een iSeries-server kan echter niet twee keer met dezelfde bandstationcontroller worden verbonden, omdat dit een serienummerconflict veroorzaakt waardoor de stations niet meer functioneren. Dit scenario kan zich voordoen tijdens een opstartprocedure.

In de volgende afbeelding wordt de ondersteunde configuratie afgebeeld. De iSeries-server wordt met de kabel aan de bandstations gekoppeld.

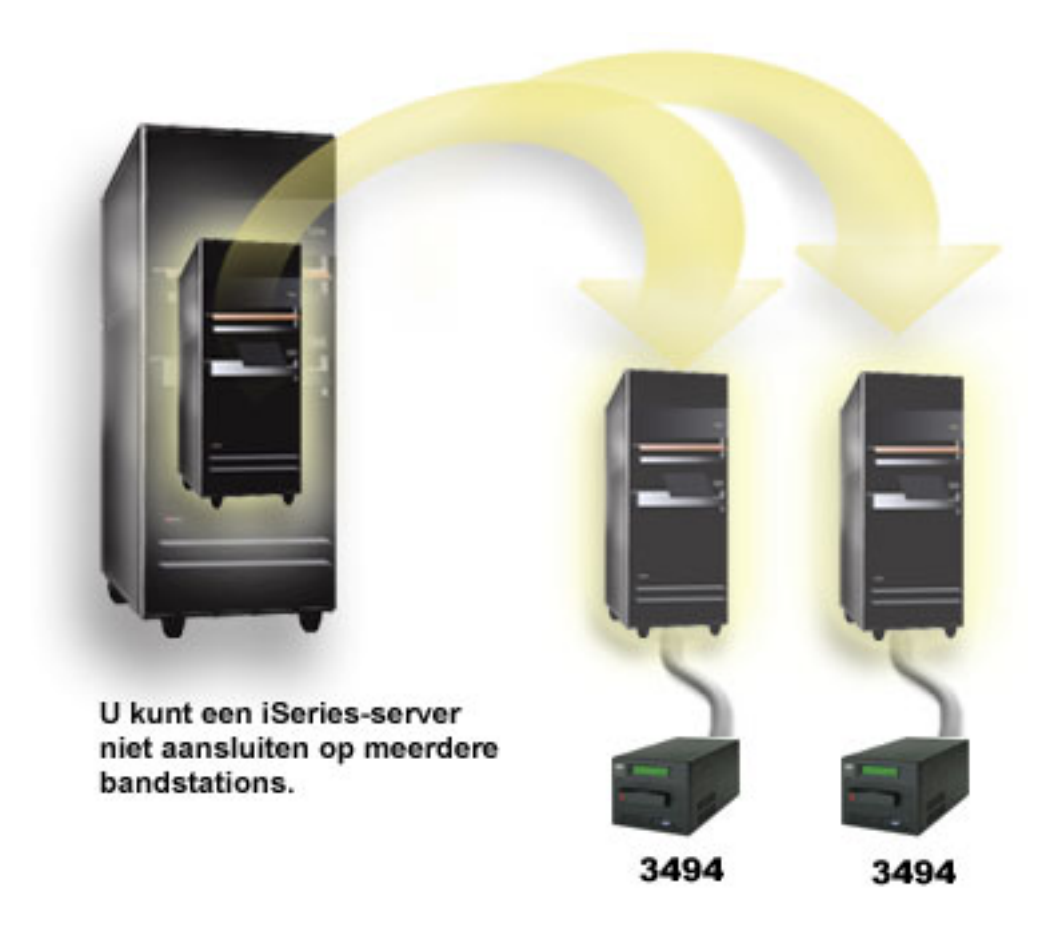

In de volgende afbeelding wordt een configuratie afgebeeld die niet wordt ondersteund. De iSeries-server wordt met de kabel aan de bandstations gekoppeld. *Figuur 1. Ondersteunde configuratie*

<span id="page-31-0"></span>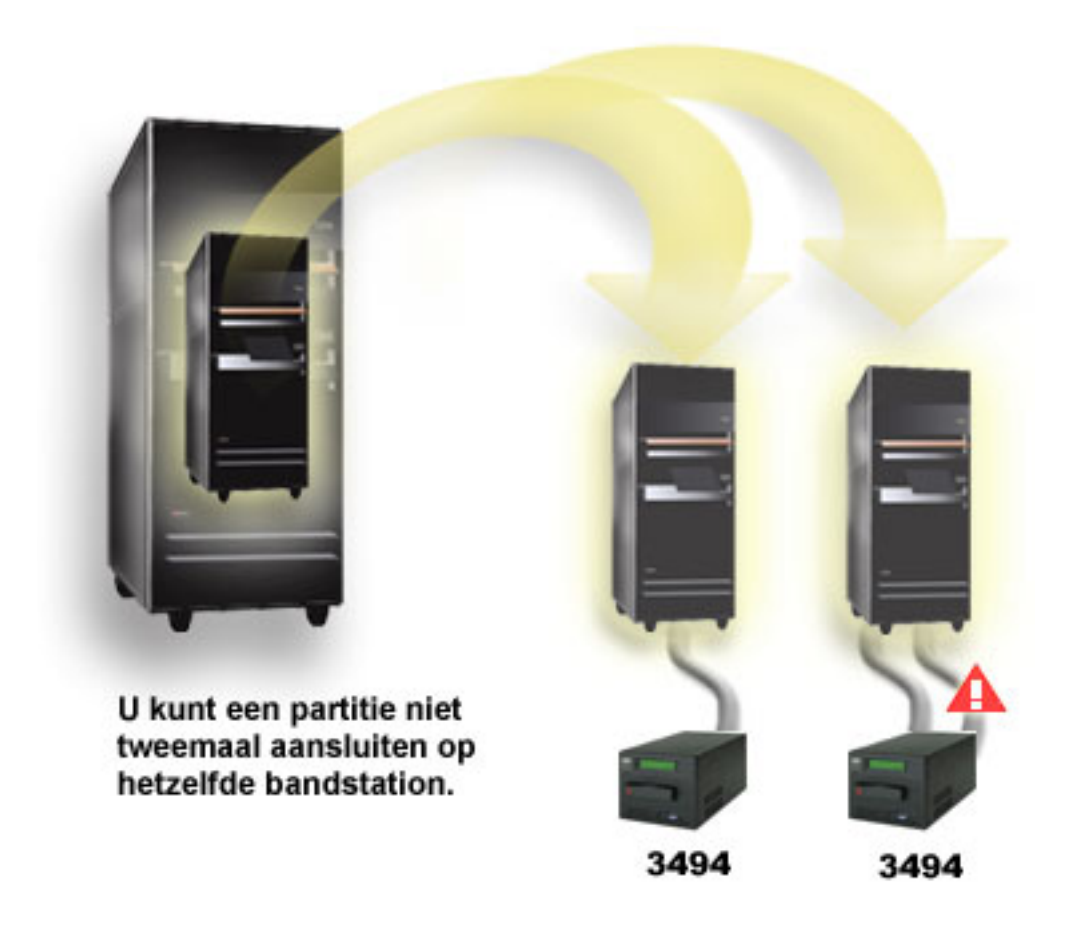

*Figuur 2. Niet-ondersteunde configuratie*

### **Configuraties van andere platforms met de 3494 Enterprise Tape Library**

De IBM TotalStorage Enterprise Tape Library 3494 kan gemeenschappelijk worden gebruikt door iSeriesservers, pSeries-servers en ES/9000-systemen tot een maximum van 16 systemen. De iSeries-servers kunnen cassettes in de bibliotheek gemeenschappelijk gebruiken.

De andere systemen kunnen de bibliotheek gemeenschappelijk gebruiken door de 3494 in partities te verdelen zodat afzonderlijke cassettes aan een bepaalde processor kunnen worden toegewezen. Dit wordt gerealiseerd door iedere cassette aan een categorie toe te wijzen.

# **Zelfstandige bandstations installeren**

De instructies voor het installeren en configureren van uw bandstation kunnen nogal verschillen. Dit hangt af van het model iSeries-server en van het type bandstation dat u installeert.

**Verwante taken** iSeries-voorzieningen installeren **Verwante informatie**

Publicaties over [bandopslag](http://www.storage.ibm.com/hardsoft/tape/pubs/prodpubs.htm)

### **Servers met externe stations gemeenschappelijk gebruiken**

U kunt kiezen of u wilt dat uw zelfstandige bandstation aan een iSeries-server wordt toegewezen, zodra het bandstation online wordt gezet. Als een bandstation wordt toegewezen, wordt het bandstation specifiek voor een bepaald systeem gereserveerd.

- U kunt de 3480-, 3490-, 3490E-, 3590-, of 3592-bandstations met een van de volgende stations verbinden:
- v Een invoer-/uitvoer-processor op dezelfde iSeries-server
- Twee iSeries-servers
- v Een iSeries-server en een andere server

### **Een zelfstandig bandstation aan een server toewijzen:**

Als u een bandstation aan een server wilt toewijzen, moet u het volgende doen:

- 1. Gebruik de opdracht WRKDEVD \*TAP (Werken met apparatuurbeschrijvingen) om te werken met de beschrijving van een bandstation.
- 2. Selecteer optie 2 (Wijzigen) voor het bandstation waarmee u wilt werken.
- 3. In het veld *Apparaat toewijzen bij online* geeft u \*YES op en vervolgens drukt u op Enter om het bandstation aan het systeem toe te wijzen.
- 4. Typ VRYCFG om het bandstation offline te zetten.

**Opmerking:** De opdracht VRYCFG (Configuratie-object online/offline zetten) kan worden uitgevoerd met behulp van de opdracht VRYCFG of met de opdracht WRKCFGSTS (Werken met configuratiestatus). Als u de opdracht Werken met configuratiestatus wilt gebruiken, typt u WRKCFGSTS \*DEV \*TAP en drukt u op Enter.

5. Typ VRYCFG om het bandstation online te zetten en aan een server toe te wijzen.

Als het bandstation wordt gebruikt door een andere server, wordt er een bericht afgebeeld dat het bandstation elders is toegewezen. Het bandstation moet op de andere server offline worden gezet, voor het op een nieuwe server online kan worden gezet.

### **Een bandstation niet toewijzen:**

Als u wilt dat een bandstation niet wordt toegewezen, moet u het volgende doen:

- 1. Typ WRKDEVD \*TAP (de opdracht Werken met apparatuurbeschrijving) als u met een beschrijving van een bandstation wilt werken. In het veld *Apparaat toewijzen bij online* geeft u \*NO op en vervolgens drukt u op Enter om het bandstation niet toe te wijzen.
	- **Opmerking:** Een bandstation dat niet is toegewezen, kan voor beide servers online worden gezet. U moet de bandtoepassingsprogramma's zo hanteren dat de twee systemen elkaar niet in de weg zitten. De gevolgen van het niet goed hanteren van de bandtoepassingsprogramma's zijn niet te voorspellen.
- 2. Typ de volgende opdracht en druk op Enter om het bandstation offline te zetten: VRYCFG CFGOBJ(TAP*xx*) CFGTYPE(\*DEV) STATUS(\*OFF)
- 3. Typ de volgende opdracht en druk op Enter om het bandstation online te zetten: VRYCFG CFGOBJ(TAP*xx*) CFGTYPE(\*DEV) STATUS(\*ON)

### **Overwegingen voor het gemeenschappelijk gebruik van een bandstation door twee servers:**

Als een bandstation gemeenschappelijk wordt gebruikt door twee iSeries-servers, is het bandstation slechts op één server tegelijk beschikbaar. Als u een station wilt gebruiken, moet u het station met de volgende opdracht online zetten en op Enter drukken:

VRYCFG CFGOBJ(TAP*xx*) CFGTYPE(\*DEV) STATUS(\*ON)

<span id="page-33-0"></span>Als u bandstations bij een toekomstige opstartprocedure (IPL) niet online wilt zetten, typt u de volgende opdracht en drukt u op Enter: CHGCTLTAP CTLD(TAPCTL*xx*) ONLINE(\*NO)

Als u na het uitvoeren van de opstartprocedure (IPL) slechts de controller online wilt zetten, typt u het volgende op een willekeurige opdrachtregel en drukt u op Enter: VRYCFG CFGOBJ(TAPCTL*xx*) CFGTYPE(\*CTL) STATUS(\*ON) RANGE(\*OBJ)

**Opmerking:** Als u deze codevoorbeelden gebruikt, gaat u akkoord met de voorwaarden van de ["Infor](#page-188-0)matie over licentie en [uitsluiting](#page-188-0) van garanties voor code" op pagina 183.

### **Het SCSI-adres van 1/2 inch- en Magstar MP-bandstations configureren**

Bij een 34*xx*- of 35*xx*-bandstation dat aan een SCSI-IO-adapter is gekoppeld, moet u het SCSI-adres op 0 instellen als het station voor een opstartprocedure (IPL) wordt gebruikt. Het SCSI-adres kan op elk adres behalve 7 worden ingesteld als het station niet voor een opstartprocedure wordt gebruikt.

Bij een bandstation van type 34*xx* dat is aangesloten op een I/O-processor (IOP) type 2644, moet u het controlleradres op 7 zetten. Het adres van het station moet u op 0 zetten als het station wordt gebruikt voor een opstartprocedure (IPL). U kunt adres 8 gebruiken als er geen station op adres 0 aanwezig is. U kunt de controller en het station op elke waarde instellen als het station niet voor een opstartprocedure wordt gebruikt.

# **Bandenbibliotheken installeren**

Een gekoppelde bandenbibliotheek wordt automatisch door de iSeries-server geconfigureerd en online gezet.

### **Verwante onderwerpen**

"Een [bandenbibliotheek](#page-49-0) instellen als alternatieve opstartschijf" op pagina 44 U kunt de stations in een bandenbibliotheek voor een alternatieve opstartprocedure (IPL) gebruiken als deze aan een IOP- (I/O-processor) en IOA-positie (I/O-adapter) zijn gekoppeld die een alternatieve opstartprocedure (IPL)ondersteunen. Om voor een alternatieve opstartprocedure (IPL) te kunnen worden gebruikt, moeten de stations op het juiste adres zijn ingesteld.

### **Verwante informatie**

3490E Model F Tape [Subsystem](http://www-1.ibm.com/servers/storage/support/tape/3490e/index.html) 3494 Tape [Library](http://www-03.ibm.com/servers/storage/tape/3494/index.html) Magstar 3570 Tape [Subsystem](http://www-1.ibm.com/servers/storage/support/tape/3570/index.html) Magstar 3575 Tape Library [Dataserver](http://www-1.ibm.com/servers/storage/support/tape/3575/index.html) IBM 3581 Ultrium Tape [Autoloader](http://www-1.ibm.com/servers/storage/support/lto/3581/index.html) IBM 3583 Ultrium [Scalable](http://www-1.ibm.com/servers/storage/support/lto/3583/index.html) Tape Library IBM 3584 [UltraScalable](http://www-1.ibm.com/servers/storage/support/lto/3584/index.html) Tape Library 3590 [Enterprise](http://www-1.ibm.com/servers/storage/support/tape/3590/index.html) Tape System

# **Bandenbibliotheken configureren**

Nadat u de bandenbibliotheek hebt geïnstalleerd en met uw systeem hebt verbonden, wordt deze automatisch door de iSeries-server geconfigureerd.

Het systeem maakt een apparatuurbeschrijving met de naam TAPMLB*xx*, waarbij *xx* het volgende beschikbare apparatuurbeschrijvingsnummer is, en configureert eventuele bijbehorende bandresources (MLBRSC) en bandstationbeschrijvingen(TAP*xx*). Het systeem maakt bandstationbeschrijvingen voor elke bandresource. Deze bandstationbeschrijvingen worden gebruikt voor zelfstandige bewerkingen wanneer de bandenbibliotheek zich in de zelfstandige, automatische of handmatige werkstand en de onderhoudswerkstand bevindt.

- **Opmerking:** Voor elk station is een bandstationbeschrijving vereist om het bandenbibliotheekstation op de juiste manier te kunnen laten functioneren.
- **Opmerking:** Stations met verschillende vermogens binnen dezelfde bandenbibliotheek moeten met verschillende IO-adapters worden verbonden of de bandenbibliotheek moet worden gepartitioneerd, zodat de verschillende stations zich in een afzonderlijke logische partitie bevinden. Voor elk type bandstation binnen de bandenbibliotheek is een afzonderlijke apparatuurbeschrijving.

### **Een andere bandenbibliotheek dan een 3494-bandenbibliotheek configureren**

Als u de bandenbibliotheek klaar voor gebruik wilt maken, moet u de volgende procedure uitvoeren:

- 1. Zorg dat de bandenbibliotheek in de willekeurige werkstand staat. Als dit niet zo is, gebruikt u het apparatuurpaneel om de bandenbibliotheek in de willekeurige werkstand te zetten.
- 2. In de tekeninterface typt u WRKMLBSTS en drukt u op Enter. Dankzij deze opdracht kunt u met de status van het station werken.
- 3. In het optieveld naast elke resource, selecteert u optie 4 (ALLOCATE) of optie 5 (UNPROTECTED) en drukt u op Enter. Door deze stap wordt de resource beschikbaar voor de bandenbibliotheek.
- 4. Cassettes aan de bandenbibliotheek toevoegen. Raadpleeg de documentatie bij uw mediabeheertoepassing of het onderwerp Cassettes beschikbaar maken voor de bandenbibliotheekinventaris voor meer informatie.

### **Een 3494-bandenbibliotheek configureren**

De 3494-bandenbibliotheek ondersteunt verbindingen met verschillende 3490-, 3590- en 3592-bandstations binnen dezelfde fysieke eenheid. Wanneer deze stations door de iSeries-server worden geconfigureerd, wordt een unieke apparatuurbeschrijving gemaakt voor elk type bandstation in de fysieke 3494-bandenbibliotheek. Als een van deze apparatuurbeschrijvingen online wordt gezet, worden alle stations van dat type binnen de 3494-bandenbibliotheek hieraan gekoppeld.

Als u de 3494-bandenbibliotheek klaar voor gebruik wilt maken, moet u de volgende procedure uitvoeren:

- 1. Zorg dat de bandenbibliotheek in de automatische werkstand staat. Als dit niet zo is, gebruikt u het apparatuurpaneel om de bandenbibliotheek in de automatische werkstand te zetten.
- 2. Een datakoppeling voor een 3494-bandenbibliotheek maken voor de 3494-bandenbibliotheek. Als u een datakoppeling maakt, definieert u de communicatielijn die aan de bandenbibliotheek is gekoppeld.
- 3. Typ op de opdrachtregel type WRKMLBSTS en druk op Enter. Dankzij deze opdracht kunt u met de status van het station werken.
- 4. In het optieveld naast elke resource, voert u optie 4 (ALLOCATE) of optie 5 (UNPROTECTED) in en drukt u op Enter. Door deze opties wordt de resource beschikbaar voor de bandenbibliotheek.
- 5. Cassettes aan de bandenbibliotheek toevoegen. Raadpleeg de documentatie bij uw mediabeheertoepassing of het onderwerp Cassettes aan de bandenbibliotheekinventaris toevoegen voor meer informatie.

Raadpleeg de volgende informatie voor meer configuratietaken voor bandenbibliotheken:

- v Een bandenbibliotheek toevoegen aan het LAN
- Een datakoppeling maken
- Cassettes toewijzen als de servernaam wordt gewijzigd

### **Verwante onderwerpen**

"Een [datakoppeling](#page-35-0) maken" op pagina 30

Er moet een communicatielijn worden ingesteld tussen de bandenbibliotheek en het bibliotheekbeheer.

### <span id="page-35-0"></span>**Verwante taken**

"Cassettes beschikbaar maken voor de [bandenbibliotheekinventaris"](#page-51-0) op pagina 46 Voordat u de bandenbibliotheek kunt gebruiken, moeten er media zijn geladen en zijn opgeslagen.

"Cassettes opnieuw toewijzen als de [systeemnaam](#page-47-0) wordt gewijzigd" op pagina 42 Als u de systeemnaam wijzigt, moet u de cassettes verplaatsen van de categorieën die onder de oude systeemnaam vielen naar categorieën die onder de nieuwe systeemnaam vallen. Als u dit niet doet, verschijnen de cassettes niet in de inventaris van de nieuwe systeemnaam.

### **Een bandenbibliotheek toevoegen aan het LAN**

Voor het toevoegen van een LAN aan uw bibliotheek moeten verschillende stappen worden uitgevoerd.

Als u de LAN-host aan de 3494-bibliotheek wilt toevoegen, hebt u informatie over LAN-verbindingen van de iSeries-server nodig.

Gebruik de volgende opdracht om deze informatie op te halen: DSPLANMLB LIND(TRNLINE) OUTPUT(\*)

Met deze opdracht wordt de volgende informatie afgebeeld.

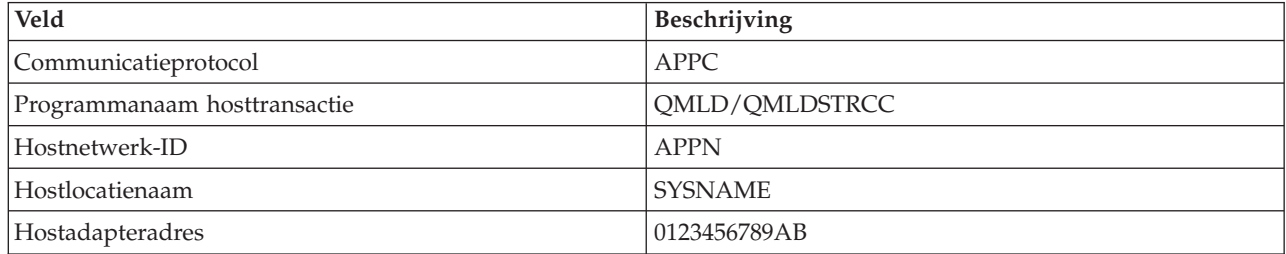

Voeg de LAN-host aan de 3494-bibliotheek toe met het communicatieprotocol van de opdracht DSPLANMLB (LAN-mediabibliotheek bekijken).

Als u de naam van de lokale standaardlocatie of de naam van het lokale controlepunt op de iSeriesserver, wordt het door u gebruikte communicatieprotocoltype gewijzigd. U moet de 3494-bibliotheek opnieuw starten om de wijzigingen te activeren.

#### **Verwante onderwerpen**

"Een datakoppeling maken"

Er moet een communicatielijn worden ingesteld tussen de bandenbibliotheek en het bibliotheekbeheer.

### **Een datakoppeling maken**

Er moet een communicatielijn worden ingesteld tussen de bandenbibliotheek en het bibliotheekbeheer.

De 3494-bandenbibliotheek vereist een communicatielijn voor de bibliotheekbeheerfuncties. De communicatielijn kan RS232 ASYNC, LAN of TCP/IP zijn. Voordat de 3494-bandenbibliotheek online kan worden gezet, moet de communicatielijn worden opgegeven in de parameter ROBOTDEV of ROBOT-HOST in de beschrijving van het bandenbibliotheekstation.

Als u de datakoppeling tussen de bandenbibliotheek en het bibliotheekbeheer wilt maken, gebruikt u de opdracht CFGDEVMLB (Mediabibliotheek apparatuur configureren). Deze opdracht gebruikt de vereiste invoerparameters om de communicatielijn te configureren en te verbinden met de beschrijving van het bandenbibliotheekstation en probeert de bandenbibliotheek online te zetten.

**Opmerkingen:**
- 1. Als u de LAN-verbinding wilt gebruiken, moet u de LAN-host ook aan het 3494 bibliotheekbeheer toevoegen. Voor volledige instructies, raadpleegt u de 3494-documentatie.
- 2. Als voor uw 3494-bandenbibliotheek de optie voor hoge beschikbaarheid is geïnstalleerd, zodat de 3494-bandenbibliotheek twee PC's voor bibliotheekbeheer gebruikt, moet u twee communicatielijnen configureren, één voor elke PC voor bibliotheekbeheer.

Gebruik een van de volgende procedures om een datakoppeling te maken.

## **Een RS/232 ASYNC-verbinding maken**

Als u een RS/232 ASYNC-verbinding wilt configureren om met 3494-bibliotheekbeheer te kunnen communiceren, gebruikt u de volgende opdracht: CFGDEVMLB DEV(TAPMLB01) ADPTTYPE(\*RS232) RSRCNAME(CMN02)

In de volgende lijst worden de details van deze opdracht uitgelegd:

### **DEV(TAPMLB01)**

Geeft de naam aan van de beschrijving van het bandenbibliotheekstation.

### **ADPTTYPE(\*RS232)**

Geeft aan dat deze bandenbibliotheek via een RS232 ASYNC-lijn is verbonden.

### **RSRCNAME(CMN02)**

Geeft de resourcenaam van de RS232-poort aan. Gebruik WRKHDWRSC TYPE(\*CMN) om te bepalen welke resourcenaam wordt gebruikt.

**Opmerking:** De RS232 ASYNC-lijn, de controller en de apparatuurbeschrijvingen worden ONLINE(\*NO) gemaakt. Zet deze niet online. Ze zullen online worden gezet als het besturingssysteem ze nodig heeft als de bandenbibliotheek online wordt gezet.

## **Een LAN-verbinding maken met APPC**

Als u een LAN-verbinding wilt configureren die via APPC communiceert, gebruikt u de volgende opdracht:

CFGDEVMLB DEV(TAPMLB01) ADPTTYPE(\*LAN) PROTOCOL(\*APPC) LIND(TRNLINE) RMTLOCNAME(APPN.MLD01) ADPTADR(0123456789AB)

In de volgende lijst worden de details van deze opdracht uitgelegd:

### **DEV(TAPMLB01)**

Geeft de naam aan van de MLB-apparatuurbeschrijving.

### **ADPTTYPE(\*LAN)**

Geeft aan dat deze MLB via een LAN-lijn is verbonden.

### **PROTOCOL(\*APPC)**

Geeft aan dat APPC als communicatieprotocol wordt gebruikt voor de LAN-verbinding met de 3494-bandenbibliotheek.

## **LIND(TRNLINE)**

Geeft de naam aan van de lijnbeschrijving voor de LAN-lijn die wordt gebruikt. Gebruik WRKCFGSTS CFGTYPE(\*LIN) om de lijst met geldige LAN-lijnomschrijvingen af te beelden. De lijnbeschrijving voor het LAN moet worden gemaakt voordat de opdracht CFGDEVMLB wordt gebruikt.

### **RMTLOCNAME(APPN.MLD01)**

Verwijst naar de naam van het bibliotheekbeheer dat via de LAN-lijn is verbonden. Het heeft de indeling *nnnnnnnn.cccccccc* waarbij *nnnnnnnn* het netwerk-ID is en *cccccccc* de naam van de locatie op afstand is. Als er geen netwerk-ID wordt opgegeven, gebruikt u DSPNETA om de standaardwaarde te bepalen. Deze parameter haalt u op uit de 3494-bibliotheekbeheerconsole met behulp van de menuopties, LAN-opties en LM LAN-gegevens.

#### **ADPTADR(0123456789AB)**

Geeft het LAN-adapteradres aan van het bibliotheekbeheer. Deze parameter haalt u op uit de 3494-bibliotheekbeheerconsole met de menuopties:

- Opdrachten
- LAN-opties
- LM LAN-informatie

## **Opmerkingen:**

- 1. Het LAN-transactieprogramma blijft QMLD/QMLDSTRCC en bevindt zich in de LIC (Licensed Internal Code).
- 2. Alleen voor APPC geldt dat voor eventuele routers tussen de iSeries-server en de 3494-bandenbibliotheek SNA-verkeer is toegestaan.

Als u een LAN-verbinding wilt configureren die APPC gebruikt om met 3494-bibliotheekbeheer te communiceren, gebruikt u de volgende opdracht: DSPLANMLB LIND(TRNLINE) OUTPUT(\*)

Voor gedetailleerde informatie over het werken met deze gegevens, raadpleegt u Een bandenbibliotheek aan een LAN toevoegen.

## **Een TCP/IP-verbinding maken**

Als u een LAN-verbinding wilt configureren die TCP/IP gebruikt om met 3494-bibliotheekbeheer te communiceren, gebruikt u de volgende opdracht:

Als u de vereiste LAN-informatie wilt afbeelden over de iSeries, gebruikt u de volgende opdracht: CFGDEVMLB DEV(TAPMLB01) ADPTTYPE(\*LAN) PROTOCOL(\*TCP) ROBOTHOST(MLD01) LCLINTNETA(192.168.5.10)

In de volgende lijst worden de details van deze opdracht uitgelegd:

## **DEV(TAPMLB01)**

Geeft de naam aan van de MLB-apparatuurbeschrijving.

### **ADPTTYPE(\*LAN)**

Geeft aan dat deze MLB via een LAN-lijn is verbonden.

### **PROTOCOL(\*TCP)**

Geeft aan dat TCP/IP als communicatieprotocol wordt gebruikt voor de LAN-verbinding met de 3494-bandenbibliotheek.

### **ROBOTHOST(MLD01)**

Geeft de TCP/IP-hostnaam aan van de 3494-bandenbibliotheek. De hostnaam kan een volledig gekwalificeerde domein- en hostnaam zijn.

### **LCLINTNETA(192.168.5.10)**

Geeft het lokale internetadres aan van de interface die met 3494-bibliotheekbeheer is verbonden. Dit is de interface die door de iSeries-server wordt gestart als TCP/IP moet worden gestart om de 3494-bandenbibliotheek te kunnen gebruiken.

**Opmerking:** Als u deze codevoorbeelden gebruikt, gaat u akkoord met de voorwaarden van de ["Infor](#page-188-0)matie over licentie en [uitsluiting](#page-188-0) van garanties voor code" op pagina 183.

### **Verwante onderwerpen**

"Een [bandenbibliotheek](#page-35-0) toevoegen aan het LAN" op pagina 30 Voor het toevoegen van een LAN aan uw bibliotheek moeten verschillende stappen worden uitgevoerd.

## **Verwante taken**

["Bandenbibliotheken](#page-33-0) configureren" op pagina 28 Nadat u de bandenbibliotheek hebt geïnstalleerd en met uw systeem hebt verbonden, wordt deze automatisch door de iSeries-server geconfigureerd.

### **Verwante verwijzing**

CFGDEVMLB (Mediabibliotheekapparatuur configureren)

## **Bandenbibliotheekresources gemeenschappelijk gebruiken**

Omdat bibliotheken tussen meer systemen en gebruikers gemeenschappelijk kunnen worden gebruikt, kunt u meer taken uitvoeren die een bandenbibliotheek gebruiken dan dat er resources in de bibliotheek aanwezig zijn.

Als gebruikers opdrachten naar de bandenbibliotheek verzenden, worden aanvragen voor het gebruik van een resource naar het bandresourcebeheer verzonden. De aanvraag wacht tot er een resource beschikbaar is. Als er een resource beschikbaar is, wordt de taak aan de resource toegewezen en kan deze stap worden uitgevoerd. De manier waarop het systeem de aanvraag afhandelt, is afhankelijk van **Eigenschappen** in iSeries Navigator die u voor de bandenbibliotheek hebt opgegeven of van het gebruik van de opdracht CHGJOBMLBA (MLB-kenmerken taak wijzigen).

Als u de **Eigenschappen** voor uw bandenbibliotheek wilt opgeven, doet u het volgende:

- 1. Vouw in iSeries Navigator **Mijn verbindingen** → **uw iSeries- server** → **Configuratie and Service** → **Bandstations** → **Hardware** → **Bandenbibliotheken** uit.
- 2. Klik met de rechtermuisknop op de bibliotheek waarmee u wilt werken en selecteer**Eigenschappen**.
- 3. Selecteer **Opties**.
- 4. Geef op welke opties u wilt:
	- v Prioriteit selectie bandresource
	- Wachttijd eerste keer laden
	- Wachttijd na einde laden volume

### **Details: eigenschappen bandenbibliotheek:**

De volgorde waarin een resource aan een aanvraag wordt toegewezen, wordt bepaald door de optie die u opgeeft voor **Prioriteit selectie bandresource**. Hoe lang een aanvraag wacht tot er een resource beschikbaar komt, wordt bepaald door de tijdsduur die u voor de aanvraag opgeeft in **Wachttijd eerste keer laden** en **Wachttijd na einde laden volume**. De tijd die u in deze eigenschappen opgeeft, kan ook in de beschrijving van het bandenbibliotheekstation worden ingesteld.

Het tekeninterface-equivalent van de eigenschappen bestaat uit de volgende parameters van de opdracht CHGJOBMLBA:

- RSCALCPTY (Resource allocation priority)
- INLMNTWAIT (Initial mount wait time)
- v EOVMNTWAIT (End of volume mount wait time)

U kunt deze parameters als standaardwaarden of voor een bepaalde taak gebruiken als u de opdracht CHGJOBMLBA of de API QTACJMA (Change Job Media Library Attributes) gebruikt. Deze waarden worden gebruikt als een aanvraag voor het eerst naar resourcebeheer wordt verzonden. Nadat een aanvraag naar resourcebeheer is verzonden en op verwerking wacht, kan deze aanvraag worden bewaakt en gewijzigd met de opdracht WRKMLBRSCQ (Werken met MLB-resourcewachtrijen).

Het gemeenschappelijk gebruik van verschillende bibliotheekresources kan door het systeem worden geautomatiseerd. Stel dat er bijvoorbeeld tien opslagbewerkingen (SAVLIB's), met tien verschillende cassettes worden verzonden naar de beschrijving van een bandenbibliotheekstation (TAPMLB01). Als voor TAPMLB01 slechts vier bandresources beschikbaar zijn, worden de eerste vier aanvragen verzonden, één na elke bandresource. De resterende zes aanvragen worden in een wachtrij geplaatst en worden verzonden als er bandresources beschikbaar komen. De volgorde waarin de aanvragen in de wachtrij worden geplaatst, is gebaseerd op de parameter RSCALCPTY in de beschrijving van het bandenbibliotheekstation. Resourcebeheer vermindert de tijd dat het systeem non-actief als taken vroegtijdig worden voltooid, vanwege gewijzigde gegevens of storingen.

U kunt de waarde INLMNTWAIT (Initial Mount Wait Time) gebruiken om u op een probleem te attenderen. In het vorige voorbeeld zijn de tien opslagbewerkingen op een bepaald moment gestart en via schattingen of benchmarking is het bekend dat deze bewerkingen over zes uur zijn voltooid. Stel de tijdslimiet INLMNTWAIT in op zes uur. Als een van de opslagbewerkingen niet binnen zes uur wordt voltooid, wordt er een afbrekingsbericht naar de taken verzonden. Een pagersysteem kan nagaan of dit bericht wordt verzonden waarna het systeem de gebruiker kan oproepen die vervolgens de nodige herstelacties kan uitvoeren.

## **Bandenbibliotheekresources gemeenschappelijk in verschillende systemen gebruiken:**

U kunt bandenbibliotheekresources in meer dan een systeem gemeenschappelijk gebruiken. Bandresources kunnen worden ingesteld op ALLOCATED, UNPROTECTED of DEALLOCATED. De status UNPROTECTED is toegevoegd om het gemeenschappelijk gebruik door verschillende systemen te eenvoudiger te maken. Als de bandresource is ingesteld op de status UNPROTECTED, wordt de bandresource pas toegewezen als deze nodig is. Hiermee wordt voorkomen dat een bandresource wordt toegewezen aan een systeem dat de bandresource op dat moment niet gebruikt.

## **Bandenbibliotheekresources gemeenschappelijk gebruiken op verschillende systemen en op hetzelfde systeem:**

Als u bandresources gemeenschappelijk gebruikt op verschillende systemen en op hetzelfde systeem, beschikt elk systeem over een eigen resourcebeheer waarvan de wachtrij door de prioriteit en timeoutwaarden wordt bepaald. In de verschillende systemen, worden de bandresources ingesteld op de status UNPROTECTED. Hoewel er geen prioriteitsconcept bestaat voor het gemeenschappelijk gebruik op verschillende systemen, kunnen bandresources effectief gemeenschappelijk door de verschillende systemen worden gebruikt vanwege de status UNPROTECTED en het feit dat bandresources alleen worden toegewezen als deze worden gebruikt. Resourcebeheer probeert een resource te reserveren door te proberen de resource toe te wijzen. Als een ander systeem over deze resource beschikt, wordt de taak weer in de wachtrij gezet en moet deze wachten. Een paar seconden later wordt er een nieuwe toewijzingspoging ondernomen. Als de resource vervolgens wel aan de taak wordt toegewezen, wordt de bandbewerking voortgezet.

# **Bandstations gebruiken**

Dit onderwerp bevat algemene informatie over de wijze waarop u het zelfstandige bandstation of de zelfstandige bandenbibliotheek moet gebruiken.

## **Verwante informatie**

Publicaties over [bandopslag](http://www.storage.ibm.com/tape/) en optische media

## **Bandcassettes gebruiken**

Dit onderwerp bevat informatie over het gebruik van bandcassettes in zowel zelfstandige bandstations als bandenbibliotheken.

Met behulp van iSeries Navigator kunt u de meeste cassettefuncties uitvoeren. Volg de volgende instructies op om in iSeries Navigator met cassettes te werken.

## <span id="page-40-0"></span>**Zelfstandige stations**

Voer de volgende stappen uit om met cassettes in zelfstandige stations te werken:

- 1. Vouw in iSeries Navigator **Mijn verbindingen** → **uw iSeries-server** → **Configuratie en Service** → **Hardware** → **Bandstations** → **Bandenbibliotheken** uit.
- 2. Selecteer uw zelfstandige station.

#### **Bandenbibliotheken**

- 1. Vouw in iSeries Navigator **Mijn verbindingen** → **uw iSeries-server** → **Configuratie en Service** → **Hardware** → **Bandstations** → **Bandenbibliotheken**uit.
- 2. Klik op uw bibliotheek.
- 3. Selecteer **Cassettes**.

Raadpleeg de online Help van iSeries Navigator voor een gedetailleerde beschrijving van het werken met cassettes. U kunt ook met cassettes werken door de opdracht WRKTAPCTG (Werken met bandcassettes) van de tekeninterface te gebruiken.

#### **Bandcassettes dupliceren:**

U kunt banden dupliceren met behulp van een bandenbibliotheek of een zelfstandig station.

Volg de instructies waarmee het station wordt beschreven dat u gebruikt.

#### **Verwante taken**

["Bandcassettes](#page-41-0) formatteren" op pagina 36

Gebruik iSeries Navigator om een bandcassette te formatteren. Als u een bandcassette formatteert, wordt er een standaard-volumelabel vastgelegd aan het begin van het magnetische bandmedium.

*Vereisten voor het dupliceren van een bandcassette:*

Voor zelfstandige stations moet u over twee bandstations beschikken en de volgende stappen uitvoeren voordat u een band kunt dupliceren.

- 1. Zorg dat de bandstations beschikbaar zijn (zijn ingeschakeld).
- 2. Laad de band die moet worden gedupliceerd in een bandstation.
- 3. Laad de band die de informatie ontvangt in het andere bandstation.

Voor bandenbibliotheekstations moet u over een bibliotheekstation met twee of meer bandresources of twee stations beschikken. Vervolgens moet u het volgende doen:

- 1. Controleer of de bandenbibliotheekstations beschikbaar zijn.
- 2. Controleer of de cassettes die u wilt dupliceren beschikbaar zijn en door het bandenbibliotheekstation kunnen worden gebruikt.

Als de band die de informatie ontvangt nieuw is, moet u deze eerst formatteren.

### *Voor een bandenbibliotheek:*

Als u een cassette wilt dupliceren, moet de cassette de status **Beschikbaar** of **Geladen** hebben. Vervolgens kunt u het volgende doen:

- 1. Vouw in iSeries Navigator → **Configuratie en Service** → **Hardware** → **Bandstations** → **Bandenbibliotheken** voor uw server uit.
- 2. Klik op de bandenbibliotheek die de banden bevat die u wilt dupliceren.
- 3. Selecteer **Cassettes**.

<span id="page-41-0"></span>4. Klik met de rechtermuisknop op de band die u wilt dupliceren en selecteer **Dupliceren**. U kunt verschillende cassettes selecteren die u wilt dupliceren.

#### *Voor een zelfstandig station:*

Als u een band wilt dupliceren moet het zelfstandige station de status **Beschikbaar** hebben. Vervolgens kunt u het volgende doen:

- 1. Vouw iniSeries Navigator → **Configuratie en Service** → **Hardware** → **Bandstations** → **Zelfstandige stations** uit.
- 2. Klik met de rechtermuisknop op het bandstation dat de cassette bevat die u wilt dupliceren en selecteer**Dupliceren**.

#### **Bandcassettes formatteren:**

Gebruik iSeries Navigator om een bandcassette te formatteren. Als u een bandcassette formatteert, wordt er een standaard-volumelabel vastgelegd aan het begin van het magnetische bandmedium.

Wanneer u een band formatteert, worden alle gegevens gewist die eerder op het bandmedium is opgenomen en wordt het bandmedium overschreven met nieuwe gegevens. Gegevens worden ook overschreven wanneer nieuwe gegevensbestanden worden toegevoegd aan het net vastgelegde volumelabel.

**Opmerking:** Gebruik een oude band niet opnieuw als er meer dan twee keer permanente lees- of schrijffouten zijn opgetreden. Hetzelfde geldt als er op een volume veelvuldig tijdelijke lees- en schrijffouten optreden. Raadpleeg Controleren of banden goed zijn om vast te stellen of er sprake is van veelvuldige tijdelijke fouten.

Als u een bandcassette wilt formatteren, voert u de volgende stappen uit:

#### **Verwante taken**

["Bandcassettes](#page-40-0) dupliceren" op pagina 35

U kunt banden dupliceren met behulp van een bandenbibliotheek of een zelfstandig station.

["Zorgen](#page-58-0) dat de banden goed zijn" op pagina 53

In dit onderwerp wordt beschreven hoe u er met behulp van het scherm Werken met statistische gegevens levensduur voor kunt zorgen dat de bandcassettes goed zijn.

#### *Bandenbibliotheken:*

Als u een band wilt formatteren, moet de cassette de status **Beschikbaar** of **Geladen** hebben. Vervolgens kunt u het volgende doen:

- 1. Vouw in iSeries Navigator → **Configuratie en Service** → **Hardware** → **Bandstations** → **Bandenbibliotheken** → uw bandenbibliotheek voor de server uit.
- 2. Selecteer **Cassettes**.
- 3. Klik met de rechtermuisknop op de cassette die u wilt formatteren en selecteer **Formatteren**. U kunt verschillende cassettes selecteren die u wilt formatteren.

### *Zelfstandige bandstations:*

Als u een band wilt formatteren, moet het zelfstandige station de status **Beschikbaar** hebben. Vervolgens kunt u het volgende doen:

- 1. Vouw in iSeries Navigator → **Configuratie en Service** → **Hardware** → **Bandstations** → **Zelfstandige stations** voor de server uit.
- 2. Klik met de rechtermuisknop op uw bandstation en selecteer **Formatteren**.

*Veelgebruikte opties voor het formatteren van een bandcassette:*

De meestgebruikte opties voor het formatteren van een bandcassette zijn:

- Nieuw volumelabel
- Controle op actieve bestanden
- Dichtheid band

De online Help in iSeries Navigator bevat meer gedetailleerde informatie over deze opties.

## **Zelfstandige stations gebruiken**

Dit onderwerp bevat informatie over het gebruik en beheer van zelfstandige bandstations.

Er zijn meerdere typen bandcassettes en zelfstandige bandstations die vaak worden gebruikt op de iSeries-server. Raadpleeg de gebruikershandleiding van uw bandstation voor bepaalde bedieningsinstructies. In dit onderwerp wordt informatie gegeven die in het algemeen voor de meeste zelfstandige stations geldt.

## **Statuslampjes:**

1/4 inch-bandstations en 8mm-bandstations hebben drie statuslampjes, twee groene en een geelbruine. Deze statuslampjes branden in diverse combinaties om de status van het bandstation aan te geven.

## *Statuslampjes 1/4 inch-band:*

In dit onderwerp worden de statuslampjes van de MLR3- en MLR1-bandstations besproken en vindt u informatie over de wijze waarop u de statuslampjes moet interpreteren.

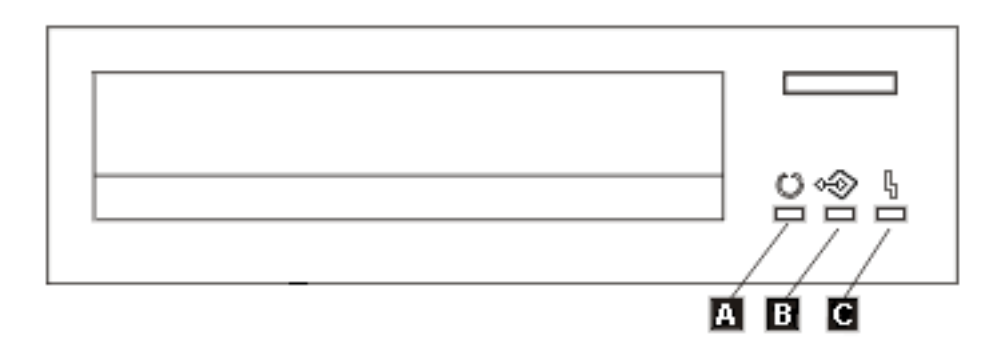

Naast de statuslampjes staan de volgende ISO-symbolen voor de algemene functies van de statuslampjes.

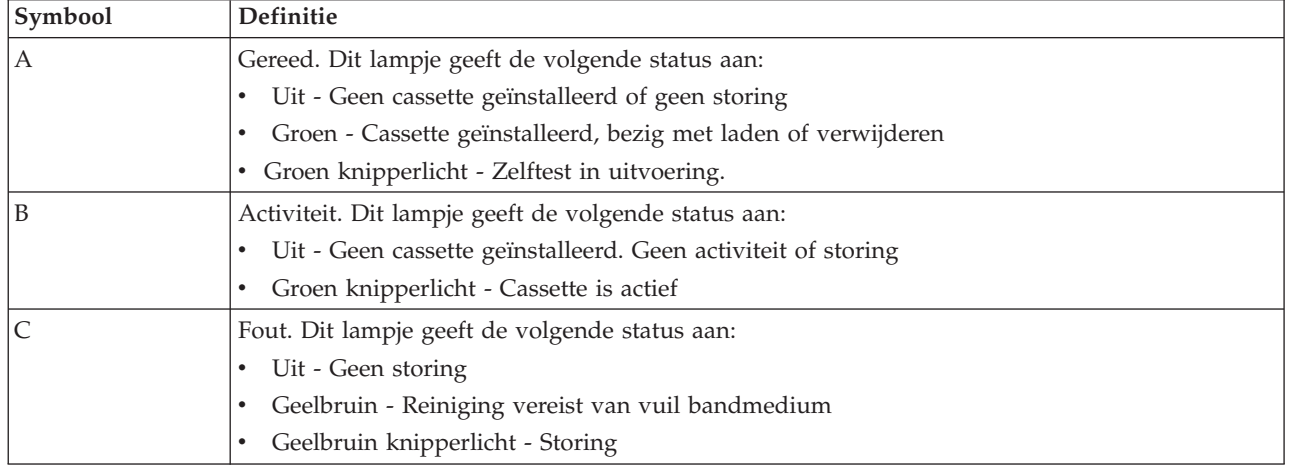

In de onderstaande afbeelding worden de diverse aan/uit-combinaties weergegeven.

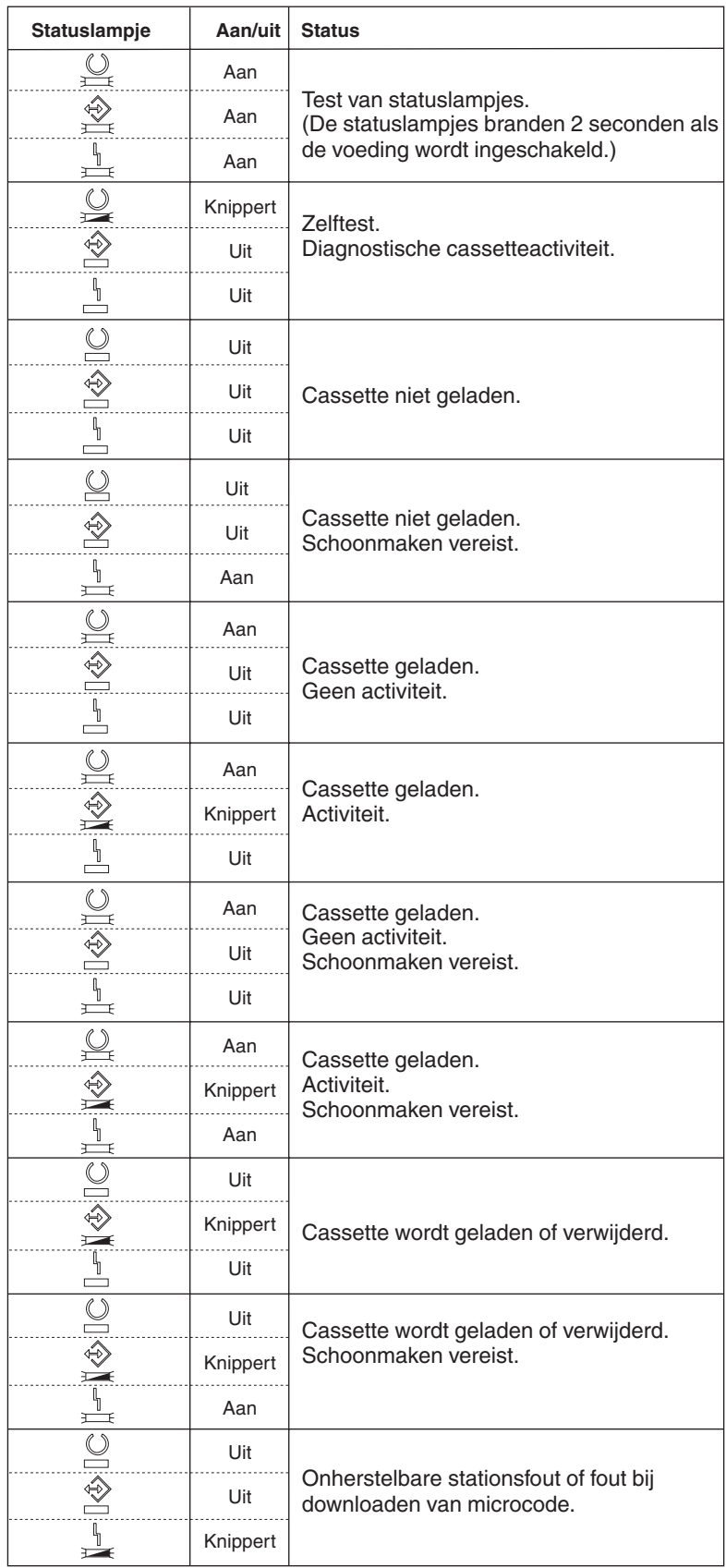

## *Statuslampjes 8 mm-band:*

In dit onderwerp worden de statuslampjes van de MLR3- en MLR1-bandstations besproken en vindt u informatie over de wijze waarop u de statuslampjes moet interpreteren.

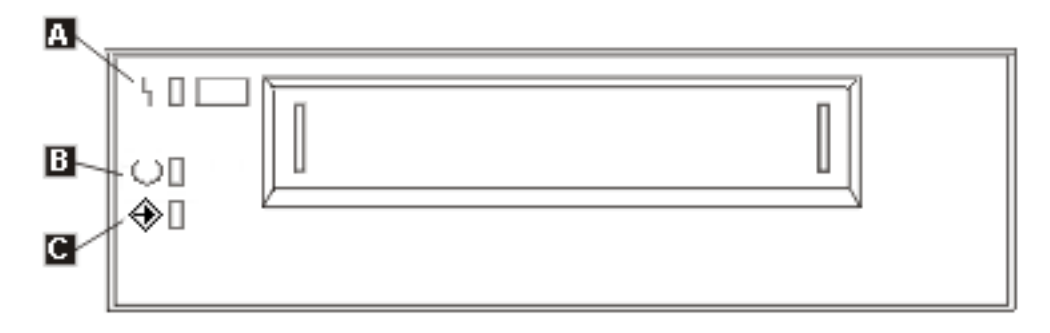

Naast de statuslampjes staan de volgende ISO-symbolen voor de algemene functies van de statuslampjes:

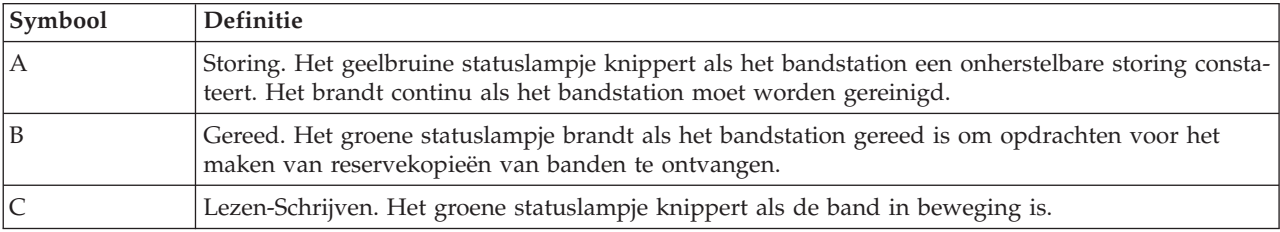

In de onderstaande afbeelding worden de diverse aan/uit-combinaties weergegeven.

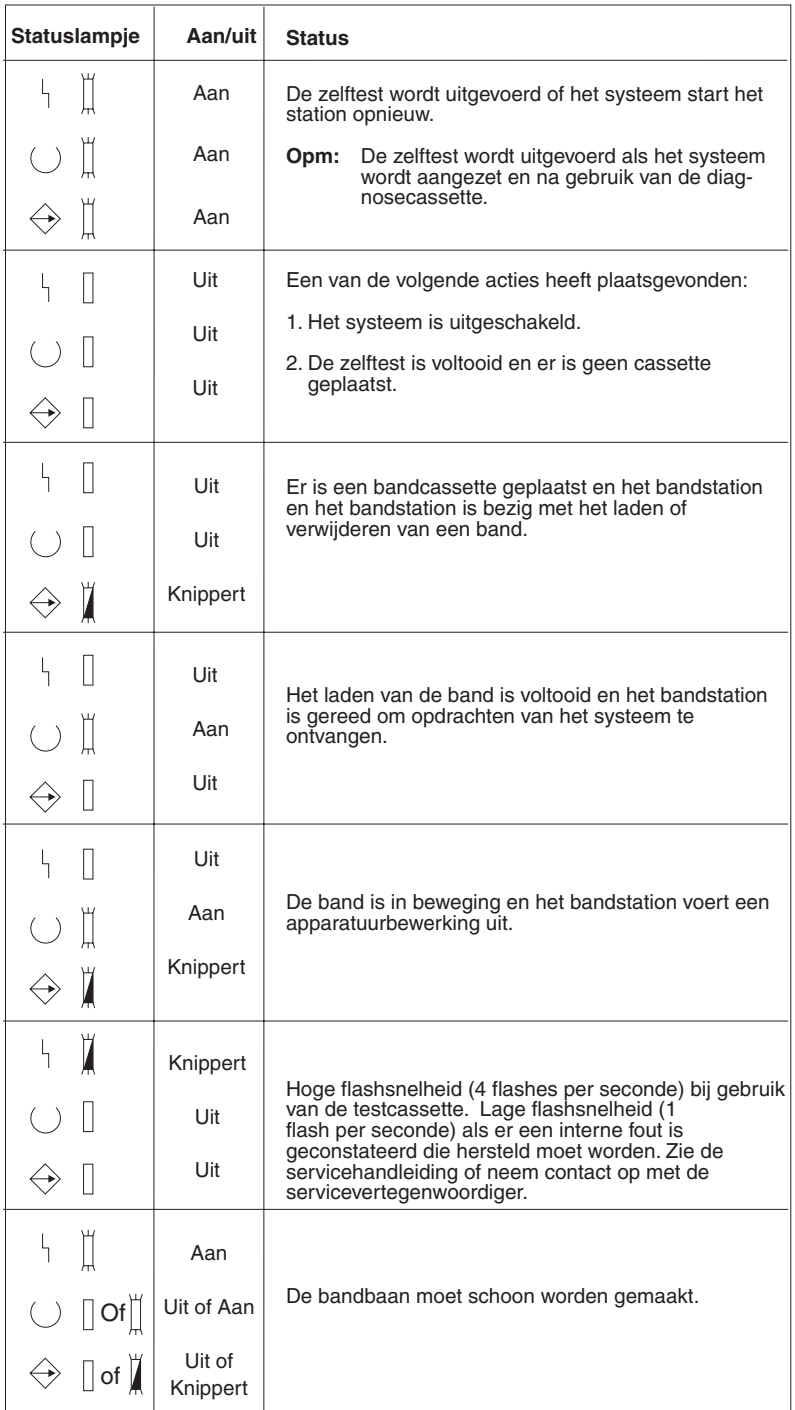

## **De mogelijkheden van een zelfstandig station bekijken:**

Gebruik iSeries Navigator om een aantal van de mogelijkheden van elk zelfstandig apparaat te bekijken.

- v Toewijzingsmogelijkheden
- v Hardwaregegevenscompressie
- v De vraag of het station zelf-geconfigureerd is
- v De hoogste prestaties op dit moment die door het bandstation worden gerapporteerd.
- v Dichtheden die door het bandstation worden ondersteund

• Mogelijkheden die aan elke dichtheid zijn gekoppeld

Als u de mogelijkheden van een zelfstandig bandstation wilt bekijken, moet u het volgende doen:

- 1. Vouw in iSeries Navigator **Mijn verbindingen** → **uw iSeries-server** → **Configuratie en Service** → **Hardware** → **Bandstations** uit.
- 2. Selecteer **Zelfstandige stations**.
- 3. Klik met de rechtermuisknop op het bandstation met de mogelijkheden die u wilt bekijken en selecteer**Eigenschappen**.
- 4. Selecteer de pagina **Mogelijkheden**.

## **Bandenbibliotheken gebruiken**

Dit onderwerp bevat informatie over het gebruik en beheer van bandenbibliotheken.

U kunt bandenbibliotheken gebruiken om grote hoeveelheden gegevens te beheren als onderdeel van een backup-, archiverings- en herstelsysteem, of als onderdeel van algemene IT-bewerkingen. Met software voor mediabeheer, zoals BRMS, kunnen veel bandenbibliotheekfuncties worden geautomatiseerd. Voor het werken met de bandenbibliotheek moet u echter wel zelf bepalen hoe de bandenbibliotheekresources worden gebruikt en hoe resources op het systeem worden gebruikt. Daarnaast vormt het beheer van cassettes een integraal onderdeel van de bandenbibliotheekautomatisering.

## **Een bandenbibliotheek gebruiken zonder een mediabeheertoepassing:**

Hoewel een mediabeheertoepassing de mogelijkheden van bandenbibliotheken kan vereenvoudigen en kan vergroten, kunt u ook veel bandfuncties in een iSeries-omgeving uitvoeren met opdrachten van i5/OS.

In de volgende tabel worden de installatietaken en operationele taken en bijbehorende CL-opdrachten voor de bandenbibliotheek afgebeeld.

U moet deze opdrachten gebruiken als u geen mediabeheertoepassing, zoals BRMS, gebruikt.

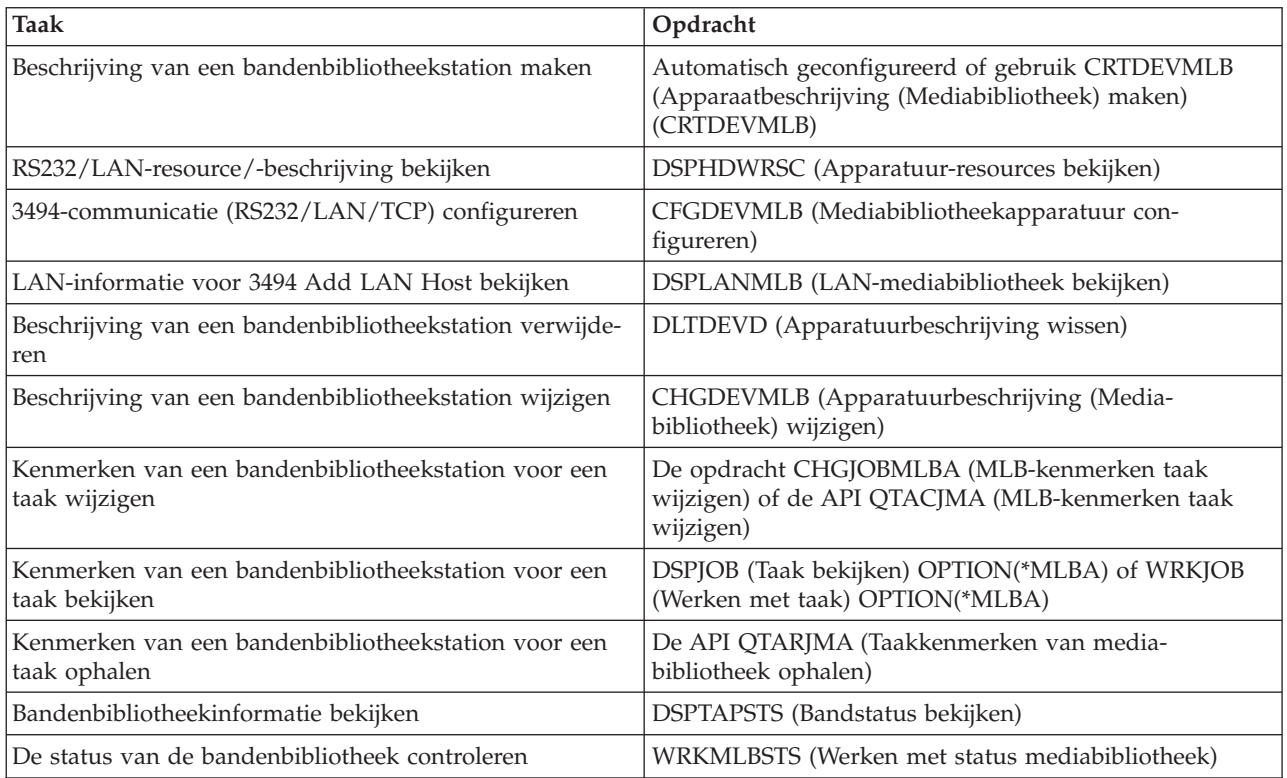

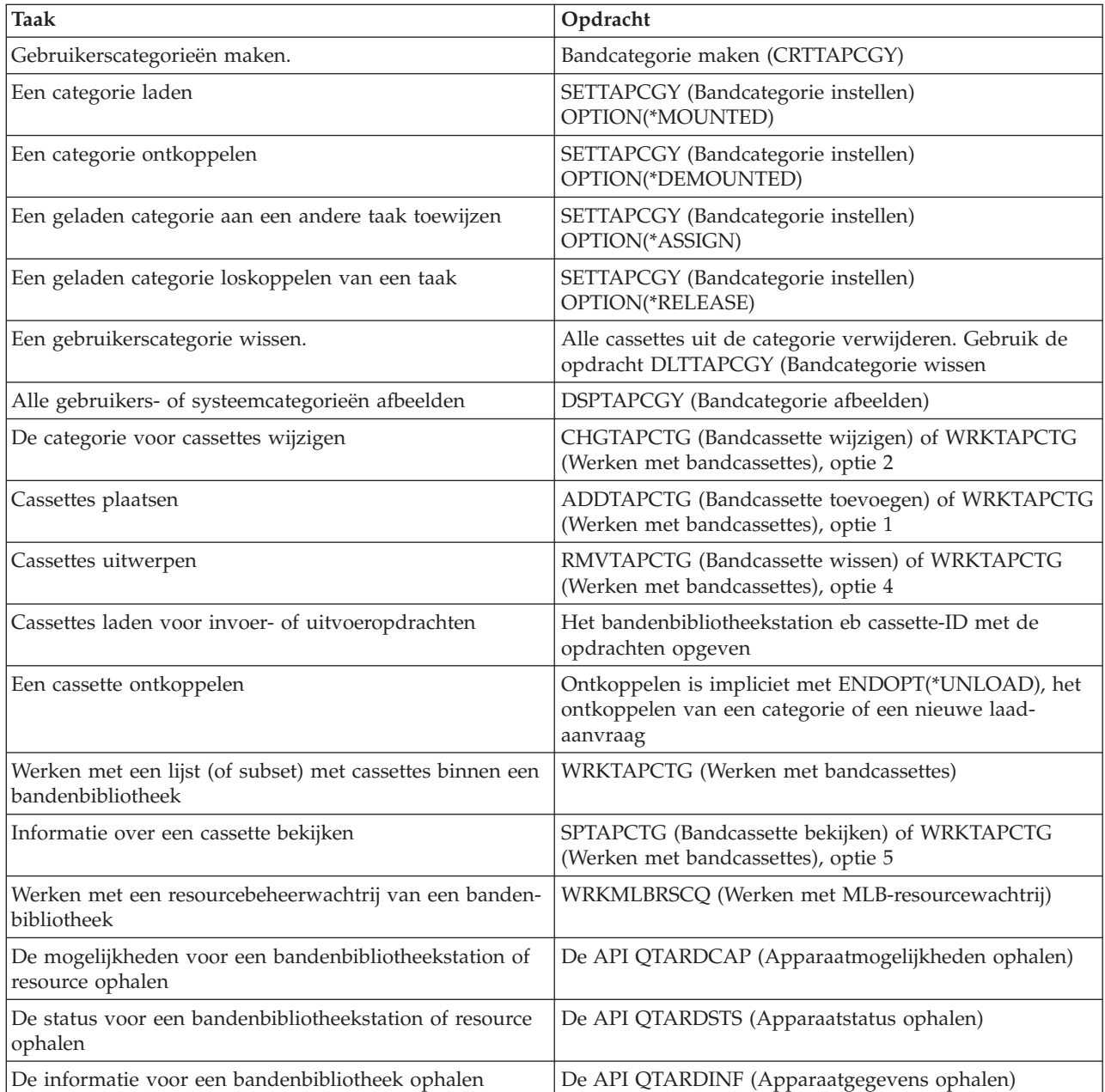

**Opmerking:** Als de optie Einde band van \*UNLOAD voor een van de bandopdrachten wordt gebruikt, wordt de cassette teruggezonden naar een opslagcel als de bandbewerking is voltooid. Het kan zijn dat de cassette niet wordt teruggezonden naar de oorspronkelijke opslagcel. Als u de opdracht \*REWIND gebruikt, blijft de cassette in het station nadat de bandbewerking is voltooid. Deze cassette wordt echter gereedgemaakt voor verwijdering als er een andere cassette is aangevraagd. Als u de opdracht \*LEAVE gebruikt, blijft de cassette in het station nadat de bandbewerking is voltooid.

### **Verwante informatie**

CL (opdrachttaal)

#### **Cassettes opnieuw toewijzen als de systeemnaam wordt gewijzigd:**

Als u de systeemnaam wijzigt, moet u de cassettes verplaatsen van de categorieën die onder de oude systeemnaam vielen naar categorieën die onder de nieuwe systeemnaam vallen. Als u dit niet doet, verschijnen de cassettes niet in de inventaris van de nieuwe systeemnaam.

Voor sommige bibliotheektypen kunnen de cassettes verschijnen als u de parameter CGY(\*ALL \*ALL) gebruikt voor de opdracht WRKTAPCTG (Werken met bandcassettes) of de opdracht DSPTAPCTG (Bandcassette bekijken), maar u kunt de cassettes niet gebruiken.

Als u de systeemnaam al hebt gewijzigd en de cassetten moet terugzetten, voert u de volgende stappen uit:

- 1. Typ DSPTAPCGY (de opdracht Bandcategorie afbeelden) om alle bandcategorieën af te beelden, de namen van de door de gebruiker gedefinieerde categorieën vast te leggen die in stap 3 moeten worden gebruikt en vervolgens af te sluiten.
- 2. **Start het systeem niet opnieuw op na deze stap.** Met de opdracht CHGNETA kunt u de systeemnaam tijdelijk weer vervangen door de vorige naam.
- 3. Als u door de gebruiker gedefinieerde categorieën met de oude systeemnaam hebt gebruikt, typt u CRTTAPCGY (de opdracht Bandcategorie maken) om dezelfde door de gebruiker gedefinieerde categorieën uit de bovenstaande stap 1 te maken voor de nieuwe systeemnaam.
- 4. Typ WRKTAPCTG (Werken met bandcassettes) om met alle categorieën te werken die aan de oude systeemnaam zijn gekoppeld. WRKTAPCTG DEV(*mlb-name*) CGY(\*ALL *old\_system\_name*)
- 5. Wijzig de categoriesysteemnaam in de nieuwe systeemnaam door optie 2 (Wijzigen) te selecteren voor de parameter CGY(\*SAME *new\_system\_name*).
- 6. Typ CHGNETA om de systeemnaam weer terug te zetten naar de nieuwe systeemnaam. U moet het systeem **niet** opnieuw starten.

### **Verwante onderwerpen**

["Cassettecategorieën"](#page-16-0) op pagina 11

Een *categorie* is een logische groep cassettes. Met een categorie kunt u met de naam van de categorie naar een groep cassettes verwijzen in plaats van met afzonderlijke cassette-ID's.

## **Verwante taken**

["Bandenbibliotheken](#page-33-0) configureren" op pagina 28

Nadat u de bandenbibliotheek hebt geïnstalleerd en met uw systeem hebt verbonden, wordt deze automatisch door de iSeries-server geconfigureerd.

### **Een bandenbibliotheek instellen als zelfstandig station:**

Het kan af en toe nodig zijn om de bandresources in een bandenbibliotheek zonder automatisering te gebruiken. Een voorbeeld hiervan is als u een alternatieve opstartprocedure (IPL) wilt uitvoeren. Een ander voorbeeld is als de automatisering van de bandenbibliotheek is uitgeschakeld.

Het op deze manier gebruiken van de bandresource wordt ook wel de zelfstandige werkstand genoemd. In de zelfstandige werkstand gedraagt de bandresource zich net zoals andere bandstations die zich niet in de bandenbibliotheek bevinden. De meeste bandenbibliotheken bevatten werkstanden of opdrachten om media naar een bandresource te verplaatsen. Raadpleeg de gebruikersinformatie van uw bandenbibliotheek voor de verschillende, beschikbare werkstanden. Als er geen automatisering wordt gebruikt, gedraagt de bandenbibliotheek zich als een automatische cassettelader voor het bandstation en worden cassettes afzonderlijk of op volgorde in het station geladen.

Bandenbibliotheekstations worden geconfigureerd met beschrijvingen van bandenbibliotheekstations voor de bandenbibliotheek. Er bestaan ook afzonderlijke bandstationbeschrijvingen voor de bandresources. Deze bandstationbeschrijvingen zijn de stations die voor een zelfstandige bewerking worden gebruikt.

Als u de bandresources in een zelfstandige werkstand wilt gebruiken, moet de resource beschikbaar zijn voor de bandstationbeschrijving. Voer de volgende stappen uit:

- 1. U moet de toewijzing van de bandresource uit de bandenbibliotheek verwijderen of u moet het bandenbibliotheekstation offline zetten.
- 2. Zet de bandstationbeschrijving online en verzendt opdrachten naar dit station.

De bandresource in iSeries Navigator heeft de status **Niet beschikbaar**. Er worden geen bandenbibliotheekfuncties voor deze bandresource uitgevoerd.

3. U moet de cassettes handmatig laden met een stationwerkstand of met behulp van opdrachten uit het bedieningspaneel.

## **Verwante onderwerpen**

"Werkstanden van de [bandenbibliotheek"](#page-14-0) op pagina 9 Dit onderwerp bevat een beschrijving van de werkstanden van een bandenbibliotheek.

## **Een bandenbibliotheek instellen als alternatieve opstartschijf:**

U kunt de stations in een bandenbibliotheek voor een alternatieve opstartprocedure (IPL) gebruiken als deze aan een IOP- (I/O-processor) en IOA-positie (I/O-adapter) zijn gekoppeld die een alternatieve opstartprocedure (IPL)ondersteunen. Om voor een alternatieve opstartprocedure (IPL) te kunnen worden gebruikt, moeten de stations op het juiste adres zijn ingesteld.

Voor meer informatie over de IOP- en IOA-posities en stationadressen die een alternatieve opstartprocedure ondersteunen, raadpleegt u Alternatieve opstartschijf.

U kunt een alternatieve installatie gebruiken voor bandenbibliotheken die aan een IOP- en IOA-positie zijn gekoppeld die geen alternatieve opstartprocedure ondersteunen.

Voor meer informatie over een alternatieve opstartschijf, raadpleegt u BRMS (Backup, Recovery and Media Services) en Backup en herstel.

### **Verwante onderwerpen**

["Bandenbibliotheken](#page-33-0) installeren" op pagina 28 Een gekoppelde bandenbibliotheek wordt automatisch door de iSeries-server geconfigureerd en online gezet.

Alternatieve opstartschijf

Backup, herstel en mediaservices

### **Verwante informatie**

Backup en herstel

### **Bandenbibliotheekresources besturen met bandenbibliotheekkenmerken:**

Afhankelijk van uw bedrijfsomgeving kan het zijn dat u het gebruik van bandresources wilt controleren, zodat belangrijke taken snel kunnen worden voltooid. i5/OS biedt verschillende functies om dit te realiseren.

U kunt de opdracht CHGJOBMLBA (MLB-kenmerken taak wijzigen) gebruiken om de prioriteit van bandresourceaanvragen voor een bepaalde taak te wijzigen en u kunt de opdracht WRKMLBRSCQ (Werken met MLB-resourcewachtrijen) gebruiken om met de wachtrij van bandresourcebeheer te werken.

## **Taakkenmerken van bandenbibliotheek wijzigen**

Met de opdracht CHGJOBMLBA kunt u de resourcetoewijzingskenmerken van uw eigen taak of van de taak van een andere gebruiker wijzigen als u over de speciale machtiging \*JOBCTL beschikt. U kunt de resourcetoewijzingsprioriteit gebruiken om de prioriteit te wijzigen van aanvragen voor het gebruik van een bandresource in een bandenbibliotheek. U kunt een hogere prioriteit aan bepaalde taken toewijzen

zodat deze een bandresource krijgen toegewezen zodra er een resource beschikbaar is. U kunt een lagere prioriteit toewijzen aan taken die kunnen wachten tot alle andere taken met een hogere prioriteit klaar zijn met het gebruik van de bandresources. U kunt bijvoorbeeld een hoge resourcetoewijzingsprioriteit toewijzen aan bandbewerkingen die in zeer korte tijd worden uitgevoerd zoals een dynamische ophaalbewerking van een object dat zonder geheugen wordt opgeslagen. U kunt dan een lagere resourcetoewijzingsprioriteit toewijzen aan taken die veel tijd in beslag nemen en niet snel voltooid hoeven te worden, zoals DUPTAP (Band dupliceren) of DSPTAP (Inhoud band bekijken).

U kunt ook \*MLBA aan de opdracht WRKJOB (Werken met taak) of de opdracht DSPJOB (Een taak bekijken) toevoegen om uw bandenbibliotheekkenmerken te bekijken of aan te passen.

## **Toegang tot een bandresource in een bibliotheek wijzigen**

Met de opdracht WRKMLBRSCQ kunt u zorgen dat de aanvragen een bandresource in een bandenmediabibliotheek gebruiken. Met de opdracht WRKMLBRSCQ worden de resources afgebeeld die op dit moment een aanvraag verwerken of waarvoor een categorie wordt geladen, of de aanvragen die wachten om aan een bandresource te worden toegewezen. U kunt de resourcetoewijzingskenmerken wijzigen van aanvragen die op een bandresource wachten. U gebruikt hiervoor optie 2 (Wijzigingsaanvraag MLBkenmerken) op het scherm WRKMLBRSCQ (Werken met MLB-resourcewachtrijen). De kenmerken voor de volgende aanvraag kunnen worden gewijzigd door met de opdracht CHGJOBMLBA de resourcetoewijzingskenmerken te wijzigen van de taak die op dit moment de bandresource gebruikt. U kunt dit doen met optie 5 (Werken met taak) op het scherm WRKMLBRSCQ (Werken met MLBresourcewachtrijen) en daarna optie 21 (Werken met mediabibliotheekkenmerken).

Soms heeft een aanvraag de prioriteit 0. Deze aanvragen zijn bedoeld voor momenten waarop een bandresource door het systeem voor een bandbewerking wordt gebruikt. Bijvoorbeeld als een bandopdracht wordt voltooid die ENDOPT(\*UNLOAD) gebruikt en het systeem nog steeds bezig is om de cassette gereed te maken voor verwijdering.

## **Bandenbibliotheekkenmerken wijzigen met API's**

U kunt de API's QTARJMA (Taakkenmerken mediabibliotheek ophalen) en QTACJMA (Taakkenmerken mediabibliotheek wijzigen) gebruiken om bandenbibliotheekkenmerken programmatisch te beheren. Raadpleeg Bandenbibliotheekkenmerken beheren met API's voor een gedetailleerdere beschrijving en een voorbeeld.

## **Verwante informatie**

CL (opdrachttaal)

*Bandenbibliotheekresources besturen met API's:*

Gebruik de API's QTARJMA en QTACJMA om de bandenbibliotheekkkenmerken voor een specifieke taak op te halen en te wijzigen.

Voor meer informatie over de velden voor de API's, raadpleegt u:

- De API QTARJMA (Taakkenmerken van mediabibliotheken ophalen)
- De API QTACJMA (Taakkenmerken van mediabibliotheken wijzigen)

U moet speciale aandacht aan machtigingsvereisten geven als u de resourcetoewijzingskenmerken ophaalt en wijzigt. In de volgende voorbeelden wordt het gebruik van beide API's toegelicht.

1. Een toepassing die de API QTARJMA gebruikt, haalt informatie over de bandenbibliotheekkenmerken op voor de huidige taak, terwijl de gebruiker die deze taak uitvoert niet over de speciale machtiging \*JOBCTL beschikt.

**Kenmerken van de actuele bibliotheek**

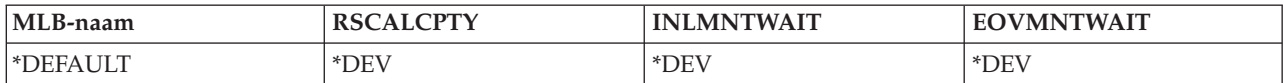

2. De toepassing gebruikt vervolgens de API QTACJMA om INLMNTWAIT (Initial Mount Wait Time) en EOVMNTWAIT (End Of Volume Mount Wait Time) te wijzigen.

**De toepassing wijzigt de bibliotheekkenmerken**

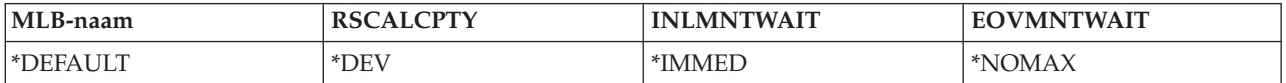

3. Een systeembeheerder die over de speciale machtiging \*JOBCTL beschikt, gebruikt de opdracht CHGJOBMLBA om RSCALCPTY (Resource Allocation Priority), INLMNTWAIT (Initial Mount Wait Time) en EOVMNTWAIT (End Of Volume Mount Wait Time) te wijzigen.

**De systeembeheerder wijzigt de kenmerken**

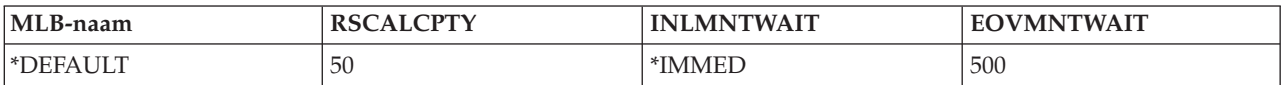

4. De toepassing probeert de API QTACJMA te gebruiken om de bandenbibliotheekkenmerken terug te zetten die daarvoor door de toepassing zijn opgehaald met de API QTACJMA en de optie \*REPLACE. Deze functie mislukt echter en veroorzaakt foutbericht CPF67B4 omdat de gebruiker niet over de speciale machtiging \*JOBCTL beschikt. Geen enkel kenmerk is gewijzigd.

**De oorspronkelijke toepassing kan de kenmerken niet terugzetten**

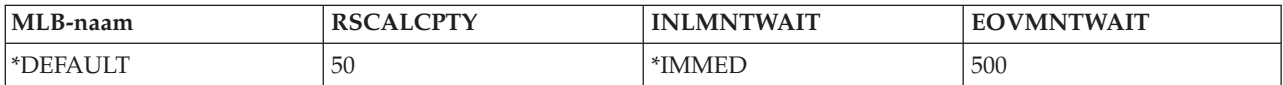

## **Verwante verwijzing**

QTARJMA (Taakkenmerken van mediabibliotheken ophalen) QTACJMA (Taakkenmerken van mediabibliotheken wijzigen)

## **Cassettes beschikbaar maken voor de bandenbibliotheekinventaris:**

Voordat u de bandenbibliotheek kunt gebruiken, moeten er media zijn geladen en zijn opgeslagen.

Als een bandenbibliotheek leeg is, opent u de deur en plaatst u alle beschikbare media in de lege sleuven. Dit kunt u doen om tijd te besparen in plaats van steeds een klein aantal tegelijkertijd via het I/O-station (invoer-/uitvoerstation) in te voeren. Als de deur dicht is, wordt de inhoud door de bandenbibliotheek geïnventariseerd. Elk cassette-ID wordt in het besturingssysteem en in bibliotheekbeheer (indien aanwezig) geregistreerd en vastgelegd.

De meeste bandenbibliotheken beschikken over een I/O-station voor het toevoegen van cassettes zonder dat automatische bewerkingen onderbroken hoeven te worden. Een I/O-station kan verschillende sleuven of een enkele sleuf bevatten. Sommige bandenbibliotheken bevatten geen I/O-station. Voor deze bandenbibliotheken, worden cassettes toegevoegd door het automatiseringsproces te stoppen, de deur te openen en de opslagsleuven te gebruiken.

Bandcassettes die in het 3494 I/O-station worden geplaatst, worden met behulp van de 3494-bibliotheekbeheersoftware naar een opslagsleuf verplaatst. Voor andere bandenbibliotheken blijven de bandcassettes in het I/O-station totdat u deze met iSeries Navigator beschikbaar maakt. Wanneer u een cassette beschikbaar maakt, moet u een mediacategorie opgeven. Ook wordt de status van de cassette gewijzigd wanneer u een cassette beschikbaar maakt.

Ga als volgt te werk om een cassette beschikbaar te maken:

- 1. Vouw in iSeries Navigator, **Mijn verbindingen** → **uw iSeries-server** → **Configuratie en Service** → **Hardware** → **Bandstations** → **Bandenbibliotheken** → **uw bandenbibliotheek** uit.
- 2. Selecteer **Cassettes**.
- 3. Klik met de rechtermuisknop op een cassette met de status Geplaatst die u beschikbaar wilt maken en selecteer **Beschikbaar maken**. U kunt meerdere cassettes selecteren die u aan een categorie wilt toevoegen

U kunt ook de opdracht ADDTAPCTG (Bandcassette toevoegen) gebruiken om een cassette beschikbaar te maken.

## **Verwante onderwerpen**

["Cassettecategorieën"](#page-16-0) op pagina 11

Een *categorie* is een logische groep cassettes. Met een categorie kunt u met de naam van de categorie naar een groep cassettes verwijzen in plaats van met afzonderlijke cassette-ID's.

["Cassettestatus"](#page-15-0) op pagina 10

Er zijn verschillende statustypen mogelijk voor een cassette in relatie tot een bandenbibliotheek.

## **Verwante taken**

["Bandenbibliotheken](#page-33-0) configureren" op pagina 28

Nadat u de bandenbibliotheek hebt geïnstalleerd en met uw systeem hebt verbonden, wordt deze automatisch door de iSeries-server geconfigureerd.

## **Verwante verwijzing**

ADDTAPCTG (Bandcassette toevoegen)

## **Cassettes uit de bandenbibliotheekinventaris werpen:**

Wanneer u een cassette uitwerpt, verwijdert u deze uit de bandenbibliotheekinventaris.

Alle bandenbibliotheekstations maken voor het uitwerpen van cassettes gebruik van iSeries Navigator. U kunt ook de opdracht RMVTAPCTG (Bandcassette verwijderen) gebruiken om media naar de categorie \*EJECT te verplaatsen.

Als u een cassette uitwerpt, kunt u deze naar een van de volgende drie locaties laten uitwerpen:

- v De standaard-bandenbibliotheek
- Tijdelijk station
- Uitvoerstation met hoge capaciteit

Raadpleeg de Help-informatie vaniSeries Navigator voor meer informatie over deze locaties.

Als u banden uit een bandenbibliotheek wilt uitwerpen, gebruikt u een van de volgende procedures:

Uit te werpen banden per categorie of cassette-ID opgeven

- 1. Vouw in iSeries Navigator **Mijn verbindingen** → **uw iSeries-server** → **Configuratie en Service** → **Hardware** → **Bandstations** → **Bandenbibliotheken** uit.
- 2. Klik met de rechtermuisknop op uw bandenbibliotheek en selecteer **Cassettes uitwerpen**. **Verwante verwijzing**

RMVTAPCTG (Bandcassette verwijderen)

*Uit te werpen banden selecteren:*

Selecteer de uit te werpen banden in de map Cassettes:

1. Vouw in iSeries Navigator, **Mijn verbindingen** → **uw iSeries-server** → **Configuratie en Service** → **Hardware** → **Bandstations** → **Bandenbibliotheken** → **uw bandenbibliotheek** uit.

- 2. Selecteer **Cassettes**.
- 3. Klik met de rechtermuisknop op de cassette die u wilt uitwerpen en selecteer **Cassette uitwerpen**. U kunt meerdere cassettes selecteren die u wilt uitwerpen
- **Opmerking:** Als u de tekeninterface gebruikt, worden cassettes in de tijdelijke categorie (\*CNV) geëxporteerd als deze gereed zijn gemaakt voor verwijdering van een bandresource met een bandopdracht die ENDOPT(\*UNLOAD) gebruikt. Als een cassette in de categorie \*CNV door het systeem gereed is gemaakt voor verwijdering van een bandresource zodat een andere cassette kan worden geladen, wordt de cassette uit de bandresource niet uit de bandenbibliotheek uitgeworpen.

### **De geladen categorie gebruiken om groepen banden in een bandstation te laden:**

Met de geladen categorie kan een groep banden automatisch in een bandstation worden geladen.

De media worden geladen in de volgorde waarin deze in de categorie zijn geplaatst. Het werkt bijna hetzelfde als een ACL (Automatic Cartridge Loader) op zelfstandige 3490-stations. Deze functie is beschikbaar via de opdracht SETTAPCGY (Bandcategorie instellen). Alle bandenbibliotheekstations bevatten een geladen categorie.

Gebruik de bibliotheekbeheersoftware om groepen banden in een bandstation te laden voor 3494-stations. Als u groepen banden in een bandstation wilt laden voor andere bibliotheken dan de 3494, gebruikt u de i5/OS-opdracht SETTAPCGY. Vanwege dit verschil wordt de volgende band meteen door de 3494 bibliotheekbeheersoftware geladen zodra de vorige band gereed is gemaakt voor verwijdering. Voor alle andere bibliotheken wordt de bandresource niet geladen totdat er een bandopdracht die media vereist naar het bandenbibliotheekstation wordt verzonden.

Voor een geladen categorie wordt een vaste bandresource toegewezen voor geladen categoriebewerkingen totdat de opdracht SETTAPCGY (\*DEMOUNTED) wordt opgegeven. Als de opdracht SETTAPCGY wordt opgegeven, wordt elke i5/OS-opdracht voor het bandenbibliotheekstation met VOL(\*MOUNTED) doorgestuurd naar de bandresource die voor de geladen categorie is ingesteld.

Er kan één cassettecategorie per beschikbare bandresource worden geladen. Als u meer dan een categorie voor een bandenbibliotheek wilt laden, moet de parameter MNTID met de opdracht SETTAPCGY worden gebruikt om de geladen categoriebewerkingen te identificeren. Er kan voor een taak slechts één geladen categoriesessie per keer actief zijn. De geladen categoriesessie kan worden losgekoppeld van de taak waarmee de cassettecategorie is geladen en kan aan een andere taak worden toegewezen door de opties \*RELEASE en \*ASSIGN in de opdracht SETTAPCGY te gebruiken.

### **Opmerkingen:**

- 1. Bandbeheersystemen ontvangen een bericht als een cassettecategorie wordt geladen of gereedgemaakt wordt voor verwijdering. Als een opdracht voor VOL(\*MOUNTED) van een gebruiker afkomstig is, kan het bandbeheersysteem de bewerking accepteren of weigeren.
- 2. BRMS gebruikt de geladen categorie niet om de verwerking uit te voeren. Het is niet raadzaam om de geladen categorie samen met de BRMS-functies te gebruiken. Het laden van een cassettecategorie terwijl u tegelijkertijd BRMS gebruikt om bandbewerkingen uit te voeren kan tot onvoorspelbare resultaten leiden.

### **Verwante verwijzing**

SETTAPCGY (Bandcategorie instellen)

## **Cassettes gemeenschappelijk gebruiken:**

U kunt cassettes in een bandenbibliotheek gemeenschappelijk gebruiken voor verschillende platforms en iSeries-servers.

<span id="page-54-0"></span>Wanneer een iSeries-server een cassette gebruikt in een 3494-bandenbibliotheek, moet de cassette zich bevinden in een categorie die door de iSeries-server kan worden geopend. Dit kan de categorie \*SHARE400 of een door de gebruiker gedefinieerde categorie zijn.

## **Volumebescherming tussen platforms**

Als u een band initialiseert, kunnen andere systemen dan de iSeries-server een uit één teken bestaande beveiligingsvlag naar het bandlabel schrijven. Dit is bedoeld als beperking voor gebruikers die gegevens kunnen lezen van banden die op deze manier zijn geïnitialiseerd. Hoewel het schrijven van een dergelijke beveiligingsvlag geen beschikbare optie is in i5/OS, kunnen door i5/OS wel banden worden gelezen waarvoor deze beveiligingsvlag naar het bandlabel is geschreven. Wanneer door i5/OS een beveiligingsvlag wordt herkend, wordt op basis van de speciale machtigingen van de gebruiker besloten of de gebruiker de gegevens mag lezen.

Als de band EBCDIC-gegevens bevat, kunnen alle gebruikers de band lezen indien de beveiligingsvlag een spatie (hexadecimaal 40), een nul (hexadecimaal F0) of een hexadecimaal 00 is. Als het een andere waarde bevat, moet de gebruiker over de machtigingen \*ALLOBJ en \*SECADM beschikken om gegevens van de band te kunnen lezen.

Als de band ASCII-gegevens bevat, kunnen alle gebruikers de band lezen als de beveiligingsvlag een ASCII-spatie (hexadecimaal 20) bevat. Als het een andere waarde bevat, moet de gebruiker over de machtigingen \*ALLOBJ en \*SECADM beschikken om gegevens van de band te kunnen lezen.

U kunt deze beveiligingsvlag niet opgeven als een band op een iSeries-server wordt geïnitialiseerd en op een ander platform moet worden gelezen.

### **Volume-einde:**

Elk volume dat nodig is, moet in de opdracht in de parameter VOL worden opgegeven om als een volledig geautomatiseerde oplossing zonder bandbeheersysteem te kunnen functioneren.

Als het systeem door de bandcassettes heen is die in de volumelijst zijn opgegeven, wordt het dialoogbericht CPA6798 verzonden zodat de gebruiker een extra cassette kan opgeven waarna de bandbewerking door kan gaan. Als de opgegeven cassette niet kan worden gevonden of niet beschikbaar is, wordt het dialoogbericht CPA6797 verzonden zodat de gebruiker een alternatieve cassette kan opgeven om de bandbewerking voort te zetten. Bandbeheersystemen kunnen via exit points in de i5/OS-bandfuncties meer volumes verstrekken.

Zie Geblokkeerde bestanden tijdens opslag- en terugzetbewerkingen met bandenbibliotheken voorkomen voor andere volume-eindeproblemen.

#### **Verwante onderwerpen**

"Geblokkeerde bestanden tijdens opslag- en terugzetbewerkingen met bandenbibliotheken voorkomen"

Bandenautomatisering maakt gebruik van speciale bestanden uit de bibliotheek QUSRSYS. Als deze bestanden niet op het systeem voorkomen, ondersteunt i5/OS een beperkte hoeveelheid automatiseringsfuncties.

### **Geblokkeerde bestanden tijdens opslag- en terugzetbewerkingen met bandenbibliotheken voorkomen:**

Bandenautomatisering maakt gebruik van speciale bestanden uit de bibliotheek QUSRSYS. Als deze bestanden niet op het systeem voorkomen, ondersteunt i5/OS een beperkte hoeveelheid automatiseringsfuncties.

Voor automatisering in de beginstadia van herstelscenario's, kunt u cassettes laden door de cassette-ID's in de parameter VOL van de i5/OS-opdrachten op te geven. Deze automatiseringssubset ondersteunt echter niet het gebruik van de cassette-opdrachten, zoals WRKTAPCTG (Werken met bandcassettes) of DSPTAPCTG (Bandcassette bekijken).

Tijdens het opslaan van de bibliotheek QUSRSYS kunnen de bestanden, waarmee het gebruik van de opdrachten WRKTAPCTG of DSPTAPCTG wordt toegestaan, in een onderhoudsstand worden gezet en beschikbaar worden gemaakt voor gebruik. Hierdoor kan het systeem vastlopen en kan de opslagbewerking worden beëindigd. Deze situatie kan worden voorkomen als het opslaan van de bibliotheek QUSRSYS geen volumegrens overschrijdt. Het moet op het geladen volume passen. Daarnaast kunt u de bibliotheek QUSRSYS opslaan door de functie Opslagbewerking met actieve objecten te gebruiken.

## **Verwante onderwerpen**

["Volume-einde"](#page-54-0) op pagina 49

Elk volume dat nodig is, moet in de opdracht in de parameter VOL worden opgegeven om als een volledig geautomatiseerde oplossing zonder bandbeheersysteem te kunnen functioneren.

## **Prestaties van bandenbibliotheken optimaliseren:**

U kunt de prestaties van uw bandenbibliotheek optimaliseren door het gebruik van werkstroombeheer en technieken voor belastingsverdeling. U kunt ook proberen de prestaties te verbeteren door verschillende verbindingsinstellingen te gebruiken.

**Opmerking:** Als u een bibliotheek die een snelle bandstationresource bevat (zoals de 3590, 358x) aansluit op een 6501- of 6534-I/O-processor, moet u geen tweede snelle bandstationresource op de I/O-processors op dezelfde bus aansluiten. Hiermee voorkomt u prestatieproblemen.

Voor meer informatie over prestaties raadpleegt u het gedeelte Resource Library van de website Performance Management.

### **Verwante informatie**

[Prestatiebeheer](http://www-1.ibm.com/servers/eserver/iseries/perfmgmt/sitemap.htm)

## **De mogelijkheden van een bandenbibliotheek bekijken:**

U kunt de mogelijkheden van elke bandenbibliotheek bekijken met behulp van iSeries Navigator.

- Toewijzingsmogelijkheden
- v Hardwaregegevenscompressie
- De vraag of het station zelf-geconfigureerd is
- v De hoogste prestaties op dit moment die door het bandstation worden gerapporteerd
- v Dichtheden die door het bandstation worden ondersteund
- Mogelijkheden die aan elke dichtheid zijn gekoppeld

Als u de mogelijkheden van een bandenbibliotheek wilt bekijken, moet u het volgende doen:

- 1. Vouw in iSeries Navigator **Mijn verbindingen** uit.
- 2. Vouw de iSeries-server uit waarmee u wilt werken.
- 3. Klik op **Configuratie en Service**.
- 4. Klik op **Hardware**.
- 5. Klik op **Bandstations**.
- 6. Klik op **Bandenbibliotheken**.
- 7. Klik op de bandenbibliotheek waarvoor u een band wilt formatteren.
- 8. Selecteer **Bandresources**.
- 9. Klik met de rechtermuisknop op de bandresource met de mogelijkheden die u wilt bekijken en selecteer **Eigenschappen**.
- 10. Selecteer de pagina **Mogelijkheden**.

## **Bandresources onderhouden**

In dit gedeelte wordt uitgelegd hoe u de bandresources in goede conditie kunt houden.

## **Opslag en behandeling van bandcassettes**

In dit onderwerp wordt beschreven hoe u de bandcassettes moet behandelen en wordt de best mogelijke omgeving beschreven waarin u de bandcassettes kunt opslaan.

Bandstations hebben specifiek onderhoud nodig en specifieke omgevingsvoorwaarden om gedurende lange tijd goed te kunnen werken. Als u problemen met uw IBM-bandstation wilt voorkomen, moet u:

- Hoogwaardige media gebruiken
- v Deze media op de juiste manier behandelen en opslaan
- De omgeving van het bandstation goed schoonhouden
- Het bandstation goed schoonhouden

## **Niveaus van opslagmedia**

IBM gebruikt twee niveaus van opslagmedia. IBM levert PTF's (Program Temporary Fixes) op een band die is gemaakt om slechts een keer te worden geschreven en enkele keren te worden gelezen. Deze band is gemaakt voor beperkt gebruik, en kan niet worden gebruikt als een reservekopie. IBM verkoopt ook media die speciaal voor opslag worden gebruikt.

Als na analyse door de Technische dienst van IBM blijkt dat er een probleem is met niet door IBM gemaakte media, dan moet u de media zelf vervangen.

### **Bandomgeving:**

Bandstations zijn ontworpen om in een schone omgeving te worden gebruikt.

Problemen kunnen worden veroorzaakt door vuil, stof, vezels en door de lucht verspreide deeltjes. Het moeilijkst te verwijderen zijn deeltjes die door de lucht worden verspreid. Wanneer u een band plaatst in een bandstation, wordt de ruimte tussen de lees-/schrijfkoppen en de band gemeten in microns. Deeltjes kunnen de band of de lees-/schrijfkop beschadigen. IBM biedt voor bepaalde systemen een rek met een filter voor bandstations, waarmee dit probleem kan worden voorkomen. Het rek zuigt lucht door een filter en levert schone lucht aan het bandstation. U moet zelf zorgen voor een schone gebruiksomgeving voor het bandstation en het systeem.

Voor gedetailleerde met betrekking tot omgevingsvoorwaarden zoals temperatuur en luchtvochtigheid, raadpleegt u de gebruikershandleiding van uw bandcassette.

### **Behandeling en opslag van banden:**

De meeste banden worden geleverd in een verzegelde cassette zodat de band schoon is.

Wanneer de cassette wordt geopend, komt er vuil in en door de lucht verspreide deeltjes en worden ook andere cassettes besmet. De cassette mag alleen worden geopend door het bandstation; niet door een gebruiker. De band is in de cassette strak gespannen. Als de cassette valt, is de band minder strak gespannen. Wanneer een gevallen cassette in een bandstation wordt geplaatst, kan de cassette op onjuiste wijze worden geladen en kan deze vast komen te zitten. Hierdoor wordt de band beschadigd en de band kan letsel veroorzaken wanneer deze niet juist wordt verwijderd.

Voor het juist opslaan van de banden plaatst u ze in de beschermende hoes en slaat u ze op hun kant op. De opslagruimte moet schoon zijn, droog, een normale kamertemperatuur hebben en niet in de buurt zijn van magnetische velden.

## **Gegevens op bandcassettes beschermen**

Dit onderwerp bevat algemene instructies voor het beveiligen van gegevens op een bandcassette. Voor specifieke informatie raadpleegt u de handleiding van uw bandstation.

Bandcassettes hebben een schakelaar die u kunt gebruiken om de gegevens op de band met een schrijfbescherming te beveiligen. De schakelaar beschikt over een label dat aangeeft dat de band beschermd is tegen schrijfbewerkingen, zoals:

- Een pictogram van een hangslot
- v Een punt op de schakelaar
- v Een label zoals **SAFE** of **SAVE**.

De volgende instructies geven aan hoe gegevens op een 1/4 inch-band tegen overschrijving kunnen worden beschermd. Raadpleeg de gebruikershandleiding voor specifieke bandstationinstructies voor uw bandcassette. Ga op een van de volgende manieren te werk:

- v Zet bij de oudere typen bandcassette de pointer op **SAFE**, zoals op de eerste afbeelding te zien is.
- Zet bij de nieuwere typen bandcassette de pointer op het pictogram van het gesloten hangslot, zoals op de tweede afbeelding hieronder te zien is

Als u de gegevens niet wilt beschermen, doet u het volgende:

- v Zet bij de oudere typen bandcassette de pointer niet op **SAFE** zoals op de eerste afbeelding hieronder te zien is.
- Zet bij de nieuwere typen bandcassette de pointer op het pictogram van het geopende hangslot, zoals op de tweede afbeelding hieronder te zien is

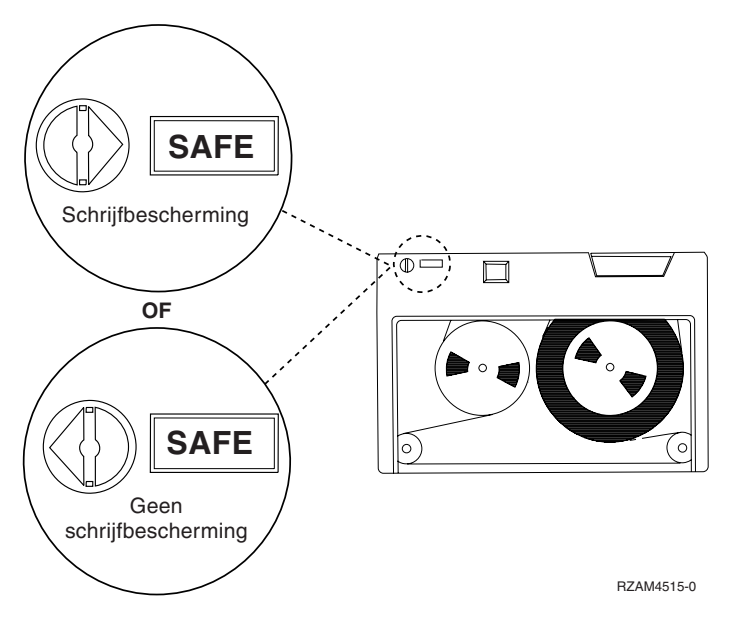

*Figuur 3. Schrijfbeschermingsposities voor oudere typen bandcassettes*

<span id="page-58-0"></span>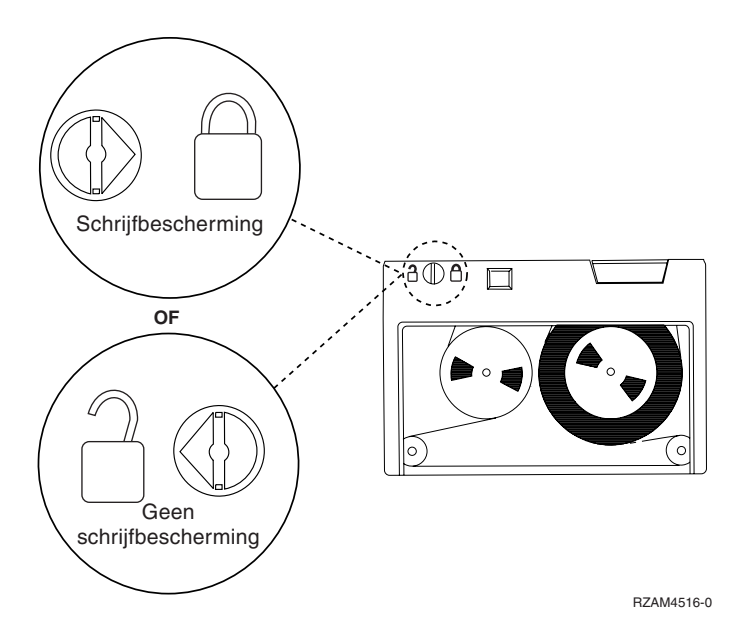

*Figuur 4. Schrijfbeschermingsposities voor nieuwere typen 1/4 inch-bandcassettes*

Voor informatie over uw bandstation, raadpleegt u Tapes Supported on iSeries. Als uw bandstation een LTO-bandstation is, raadpleegt u IBM LTO Ultrium Tape Libraries Guide (SG24-5946).

## **Verwante informatie**

Door iSeries [ondersteunde](http://www-1.ibm.com/servers/eserver/iseries/hardware/storage/iseriestape.html) banden

IBM [TotalStorage](http://www.redbooks.ibm.com/abstracts/sg245946.html?Open) Tape Libraries Guide for Open Systems

## **Zorgen dat de banden goed zijn**

In dit onderwerp wordt beschreven hoe u er met behulp van het scherm Werken met statistische gegevens levensduur voor kunt zorgen dat de bandcassettes goed zijn.

Om ervoor te zorgen dat de banden die u gebruikt in goede staat zijn, moet u de statistische bandgegevens op uw iSeries-server in de gaten houden.

- 1. Typ STRSST (de opdracht System Service Tools starten).
- 2. Selecteer optie 1 (Start a service tool) op het menu *System Service Tools*.
- 3. Selecteer optie 1 (Productactiviteitenlogboek) in het menu *Servicetool starten*.
- 4. Selecteer optie 4 (Werken met statistische gegevens levensduur) in het menu *Productactiviteitenlogboek*.
- 5. Selecteer in het scherm *Media-optie selecteren* het type verwisselbaar medium waarvan u de gegevens wilt hebben.
- 6. Als het volume-ID op het scherm Werken met statistische gegevens levensduur wordt voorafgegaan door het symbool >> of > moet u de bewerking uitvoeren die wordt beschreven in de tabel onder de afbeelding van het scherm Werken met statistische gegevens levensduur.

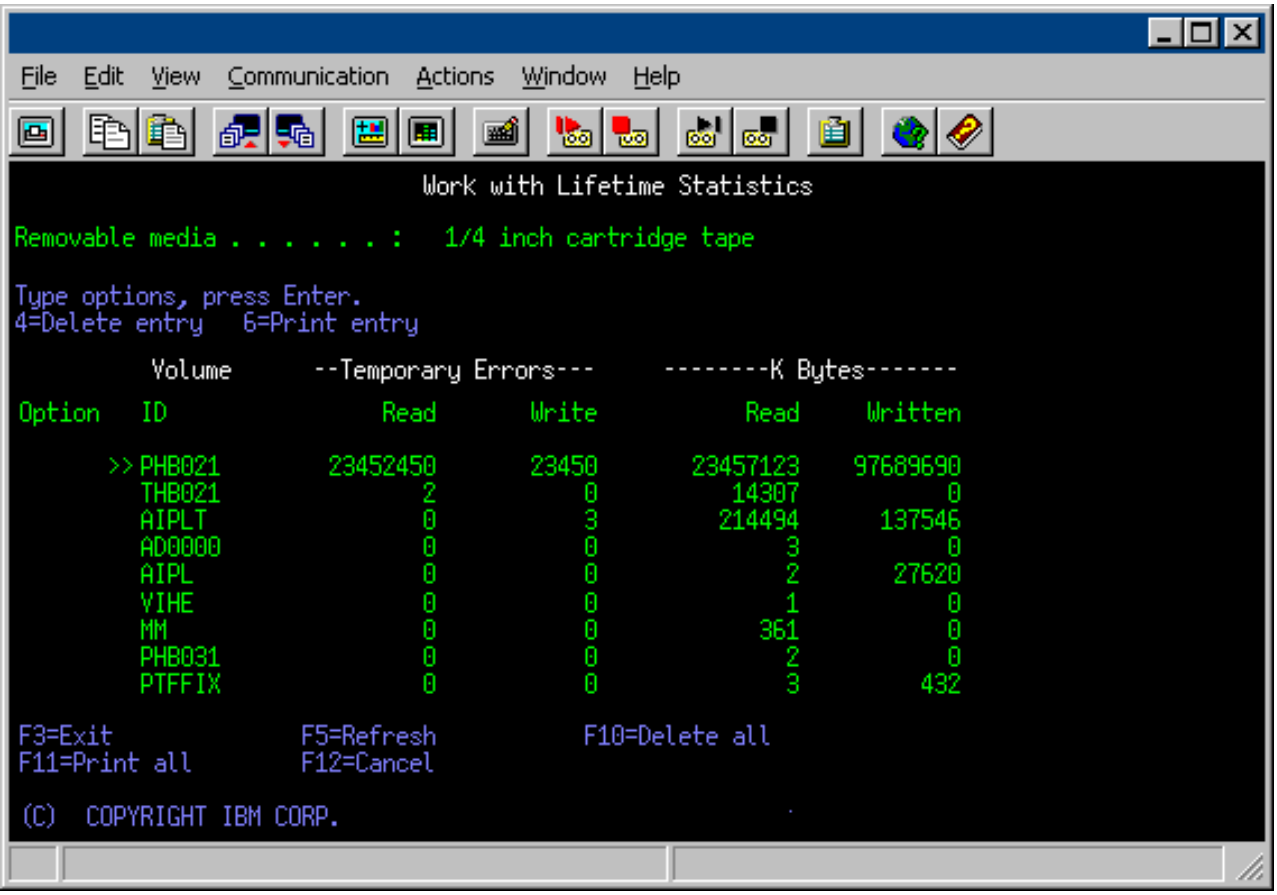

## **Verwante taken**

["Bandcassettes](#page-41-0) formatteren" op pagina 36

Gebruik iSeries Navigator om een bandcassette te formatteren. Als u een bandcassette formatteert, wordt er een standaard-volumelabel vastgelegd aan het begin van het magnetische bandmedium.

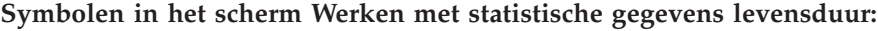

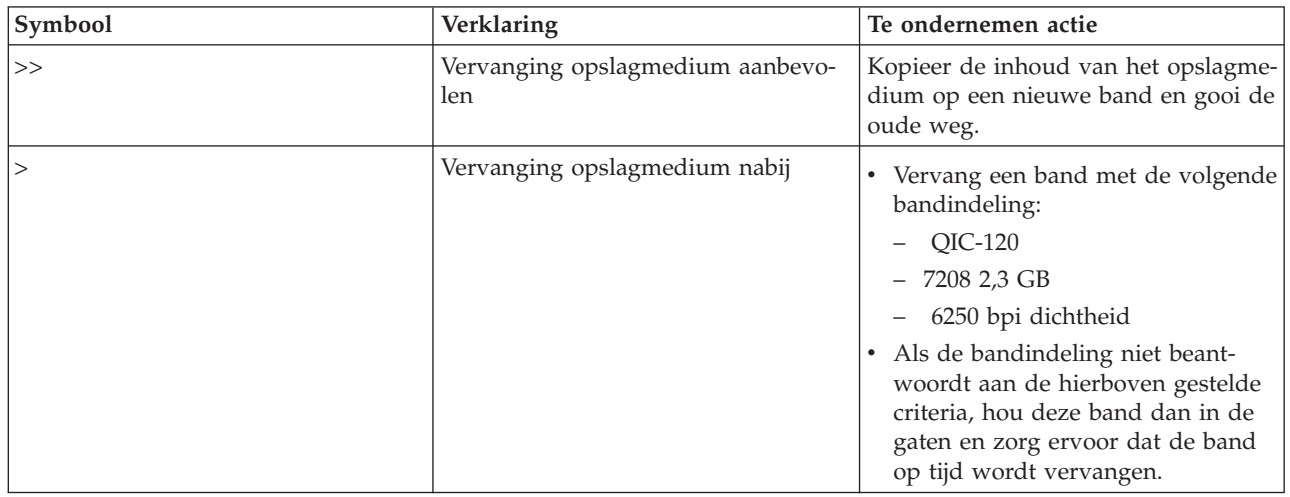

**Opmerking:** Om er zeker van te zijn dat de statistische gegevens juist zijn, moet elke bandcassette of -spoel een unieke volume-ID hebben.

## **De statistische gegevens over de levensduur verwijderen nadat een volume is vervangen:**

Nadat een opslagmedium is vervangen, verwijdert u de statistische gegevens over de levensduur met optie 4 (Item verwijderen). U kunt ook de opdracht PRTERRLOG (Foutlogboek afdrukken) om het item af te drukken en de verwijderen, door het volgende te typen:

PRTERRLOG TYPE(\*VOLSTAT) VOLTYPE(*xxxx*) VOL(*xxxxxx*) VOLSTAT(\*DLT)

## **Bandstations reinigen**

In dit onderwerp vindt u informatie over het reinigen van uw bandstations.

Ondanks een schone omgeving kan vuil zich toch ophopen op de lees-/schrijfkoppen van een bandstation. Wanneer de band wordt gebruikt, komen kleine deeltjes van het mediumoppervlak op de lees- /schrijfkoppen terecht. Gedurende langere tijd stapelen deze deeltjes zich op en kunnen ze fouten veroorzaken bij het lezen en schrijven van de gegevens op de band. Door het reinigen van de lees-/schrijfkop voorkomt u dat zich vuilresten op de kop afzetten die bij lezen of schrijven onherstelbare fouten kunnen veroorzaken.

U kunt reinigingscassettes slechts een beperkt aantal keren gebruiken. Als een reinigingscassette het maximale aantal bruikbare keren heeft bereikt, is de werking ervan verlopen. Wanneer cassettes verlopen, moet u ze vervangen. Gebruik nooit een verlopen reinigingscassette. Een verlopen reinigingscassette brengt eerder verwijderd vuil terug in het bandstation. Als u het bandstation hebt gereinigd, noteer dit dan op de cassette zodat u precies weet wanneer de IBM-reinigingscassette is verlopen.

Als u reinigingscassettes gebruikt, neem dan geen vet potlood om notities te maken op het label van de reinigingscassette. De reinigingscassette moet onbeschadigd en schoon zijn als u deze in het bandstation plaatst.

## **1/4 inch-bandstations reinigen:**

Als u IBM-bandcassettes gebruikt, moet u de lees-/schrijfkop van 1/4-inch bandstations na een gebruiksduur van acht uur reinigen. Bij andere bandmedia moet dit wellicht vaker gebeuren.

Bij gebruik van een nieuwe bandcassette wordt aanbevolen de lees-/schrijfkop na elke twee uur bandbeweging te reinigen of vóór het laden van elke nieuwe bandcassette.

Wanneer het bandstation heeft bepaald dat reinigen nodig is, wordt een systeembericht verzonden. De bandstations van het type MLR1, MLR1-S en MLR3 hebben een statuslampje dat aangeeft wanneer er gereinigd moet worden. Het is belangrijk dat u gehoor geeft aan de signalen van de reinigingsindicatoren en de lees-/schrijfkop met de aanbevolen methode reinigt.

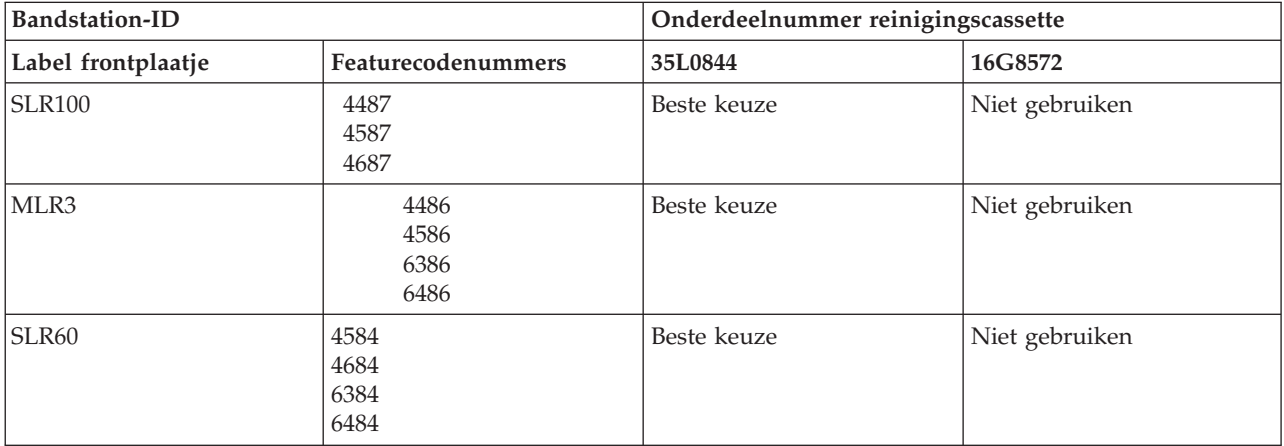

Aanbevolen IBM-reinigingscassettes

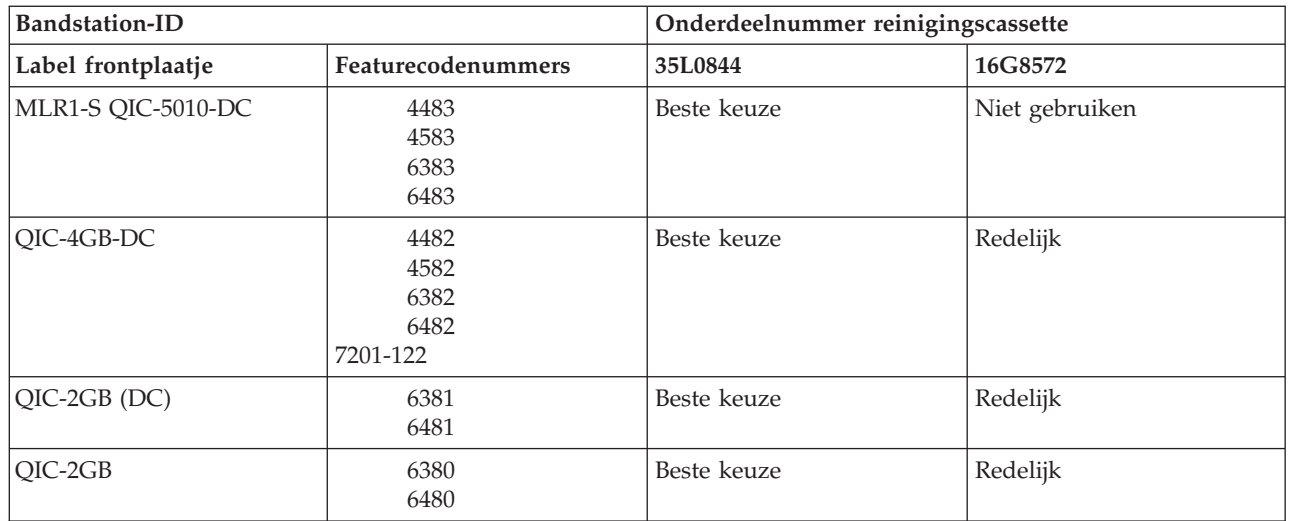

## **Verwante onderwerpen**

["Compatibiliteit](#page-25-0) tussen 1/4 inch-cassettes en -bandstations" op pagina 20 Indien u wilt beschikken over het volledige lees/schrijfvermogen, volgt u de richtlijnen uit de onderstaande tabel om te bepalen welke bandcassettes u voor een bepaald bandstation moet gebruiken.

## **8mm-bandstations reinigen:**

De 8mm-bandstations tellen het aantal uren bandactiviteit en geven aan wanneer het tijd is om het bandstation schoon te maken door een bericht af te beelden dat het station moet worden schoongemaakt en door het statuslampje in te schakelen.

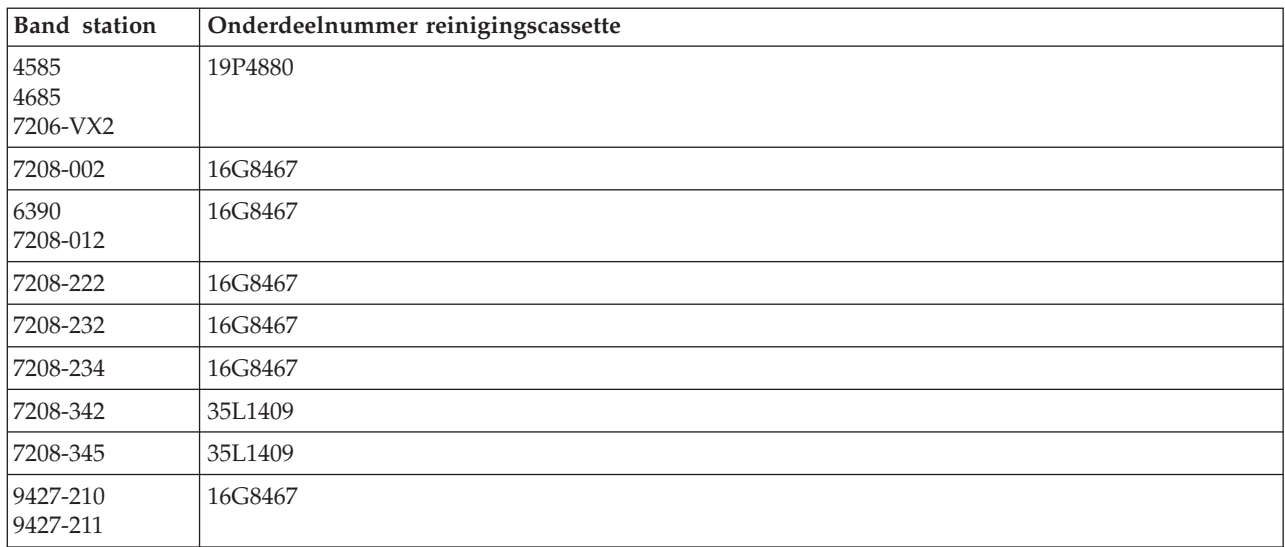

## **Verwante onderwerpen**

["Compatibiliteit](#page-24-0) tussen 8mm-cassettes en bandstations" op pagina 19 De iSeries ondersteunt verschillende typen bandstations.

### **1/2 inch-bandstations reinigen:**

In dit onderwerp vindt u informatie over het reinigen van 1/2 inch-bandstations.

Gemiddeld moet u het bandtransportmechanisme van elk station elke zeven dagen reinigen. Als u ongewoon veel band gebruikt, moet u het bandtransportmechanisme vaker reinigen. Als het bandstation het

bericht \*CLEAN afbeeldt, moet u het bandtransportmechanisme zo snel mogelijk reinigen. Ook moet u het bandtransportmechanisme reinigen na iedere IPL (opstartprocedure), nadat het station opnieuw ingesteld is en als de stroom naar het bandstation onderbroken is geweest.

Om het bandtransportmechanisme te reinigen, moet u in plaats van een gewone cassette de speciale reinigingscassette laden. Houd het aantal keren dat een band wordt gebruikt bij op het etiket dat bij iedere reinigingscassette wordt geleverd. Gooi de cassette weg na 500 keer gebruiken.

Als uw bandstation beschikt over de automatische laadfunctie, plaatst u de cassette in de laadpositie en drukt u op de startknop. De reinigingscassette kan ook op de invoerstapel worden geplaatst, waarna de reinigingsprocedure plaatsvindt als de reinigingscassette aan de beurt is om geladen te worden. Als u het reinigen start tijden het uitvoeren van een taak, krijgt u een dialoogbericht te zien. Nadat u antwoord hebt gegeven op dit bericht, wordt de reinigingsband geladen, de lees-/schrijfkop gereinigd, de band teruggespoeld en ten slotte gereedgemaakt voor verwijdering. Als de cassette is gereedgemaakt voor verwijdering, verwijdert u deze en werkt u het gebruiksetiket bij.

## **De 3490 F***xx***-, 3494- en 35***xx***-bandstations reinigen**

Deze bandstations verlenen directe toegang tot de bandcassettes. Als het station vaststelt dat reiniging noodzakelijk is, wordt de reinigingsbewerking automatisch uitgevoerd, mits de reinigingscassette zich in de interne cel bevindt die alleen bekend is bij de Random Access Cartridge Loader. Het bandstation houdt het aantal reinigingsbewerkingen bij dat de reinigingscassette heeft uitgevoerd en werpt de reinigingscassette uit via de voorrangscel wanneer het maximale aantal reinigingsbewerkingen van de betreffende reinigingscassette is bereikt.

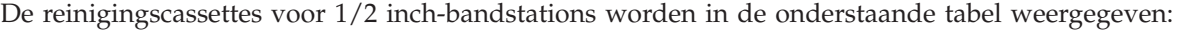

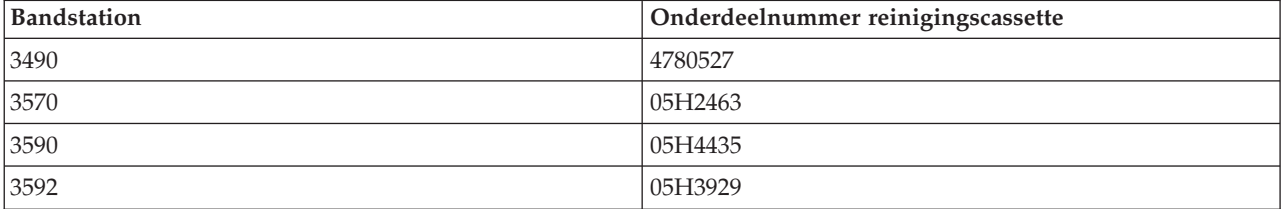

### **Verwante onderwerpen**

["Compatibiliteit](#page-27-0) tussen 1/2 inch- en Magstar MP-cassettes en bandstations" op pagina 22 In de volgende tabel wordt afgebeeld welke bandstations compatibel zijn met 1/2 inch- en Magstar MP-cassettes.

### **LTO Ultrium-bandstations reinigen:**

Alle IBM Ultrium -bandstations hebben een geïntegreerd schoonmaakapparaat waarmee de lees- /schrijfkop wordt geborsteld als een cassette wordt geladen of gereed wordt gemaakt voor verwijdering. Daarnaast kent elk station een schoonmaakprocedure waarvoor een speciale schoonmaakcassette wordt gebruikt.

De enige keer dat u het Ultrium-bandstation moet schoonmaken, is als u er door het bandstation zelf op wordt gewezen dat het station moet worden schoongemaakt.

De volgende tabel bevat de schoonmaakcassettes voor Ultrium-bandstations.

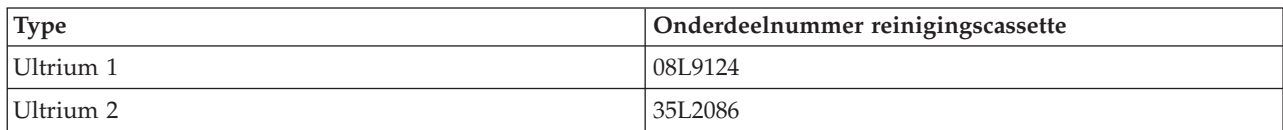

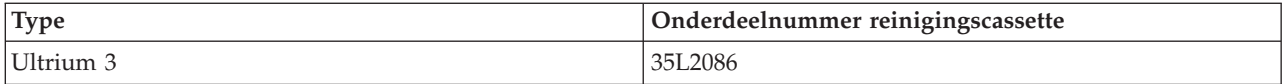

## **Verwante onderwerpen**

["Compatibiliteit](#page-28-0) tussen LTO-cassettes en bandstations" op pagina 23

In de volgende tabel wordt afgebeeld welke LTO (Linear Tape Open) Ultrium-bandstations en -cassettes compatibel zijn.

## **Verwante informatie**

IBM [TotalStorage](http://www.redbooks.ibm.com/abstracts/sg245946.html?Open) Tape Libraries Guide for Open Systems

## **LIC-updates (Licensed Internal Code)**

IBM geeft soms gewijzigde versies van de gelicentieerde interne code voor bandstations uit. Wanneer een gewijzigde gelicentieerde interne code is ontwikkeld, stelt IBM IBM deze elektronisch of via de serviceorganisatie beschikbaar.

De gewijzigde gelicentieerde interne code is ook verkrijgbaar door fixes te downloaden en installeren met behulp van ECS (Electronic Customer Support), of door cumulatieve pakketten te bestellen bij IBM Global Services en deze te installeren.

## **Bandcassettes aanspannen**

In dit onderwerp wordt het belang van aanspantijden voor bandcassettes uitgelegd.

Bij oudere typen bandcassettes wordt de 1/4 inch-band aangespannen wanneer de bandcassette wordt geladen. *Aanspannen* houdt in dat de band voor een optimale bandspanning naar het einde gespoeld wordt en vervolgens geheel terug. Het aanspannen maakt deel uit van de laadprocedure. Het bandstation spant de band ook aan als er zich een bandcassette in het station bevindt als het deurtje wordt gesloten.

Bij gebruik van de typen MLR3-25GB, DC5010, MLR1-16GB, SLR100 en bandcassette SLR60 vindt het aanspannen alleen plaats als dit nodig is voor de juist bandspanning (dit wordt bepaald door het bandstation). De aanspantijden zijn als volgt:

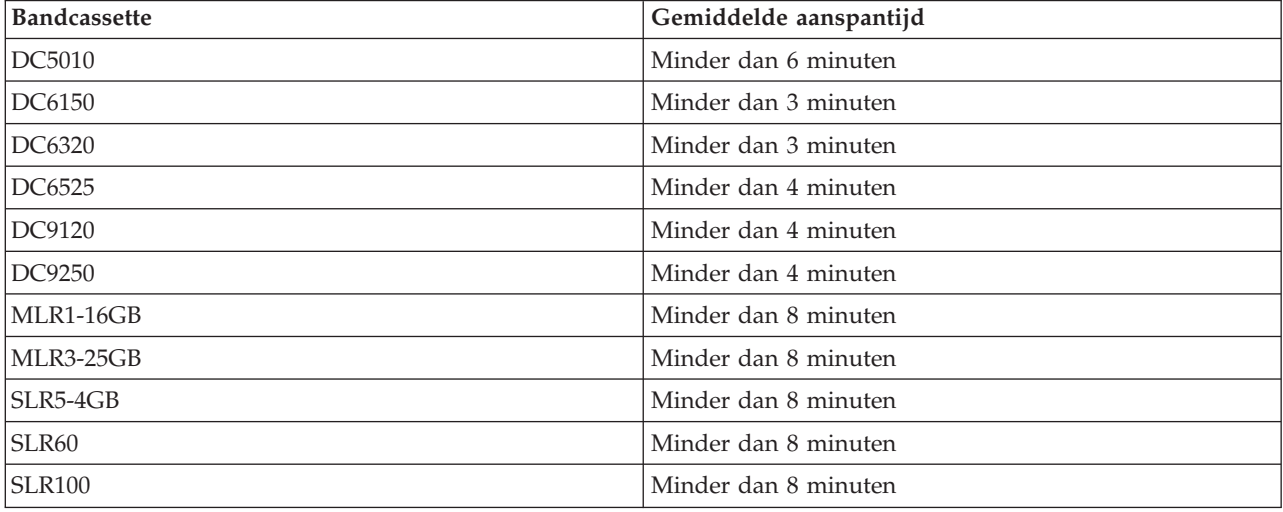

Aanspantijden voor 1/4 inch-bandcassettes

# **Voorbeeld: bandstations beheren**

In dit onderwerp vindt u een voorbeeld van het beheer van bandresources.

Elk systeem in het onderstaande voorbeeld beschikt over twee bandsubsystemen, of resources. Deze bandresources zijn verbonden met de bandenbibliotheekresource. In dit voorbeeld is de bandenbibliotheekresource de 3494-server. De 3494-server genereert vervolgens een automatische configuratie van een apparatuurbeschrijving van een mediabibliotheekstation (MLD). In deze situatie zal elke aanvraag van het bandenbibliotheekstation (de 3494-server) tot gevolg hebben dat het resourcebeheer van de bandenbibliotheek zal toewijzen welke bandresource moet worden gebruikt. Voor de meeste gebruikers vereenvoudigt dit de bandenbeheertaken omdat het systeem verantwoordelijk is voor de meeste van deze taken.

**Opmerking:** Gebruikers die over verschillende systemen en beperkte koppelingsmogelijkheden beschikken, hebben wellicht nog steeds specifieke resources nodig.

Met de opdracht WRKMLBSTS (Werken met status mediabibliotheek) kunt u de bandenbibliotheken en bijbehorende bandresources vanuit een configuratiestandpunt bekijken. Als u deze opdracht voor elk van de drie systemen uit het voorbeeld gebruikt, wordt het volgende afgebeeld:

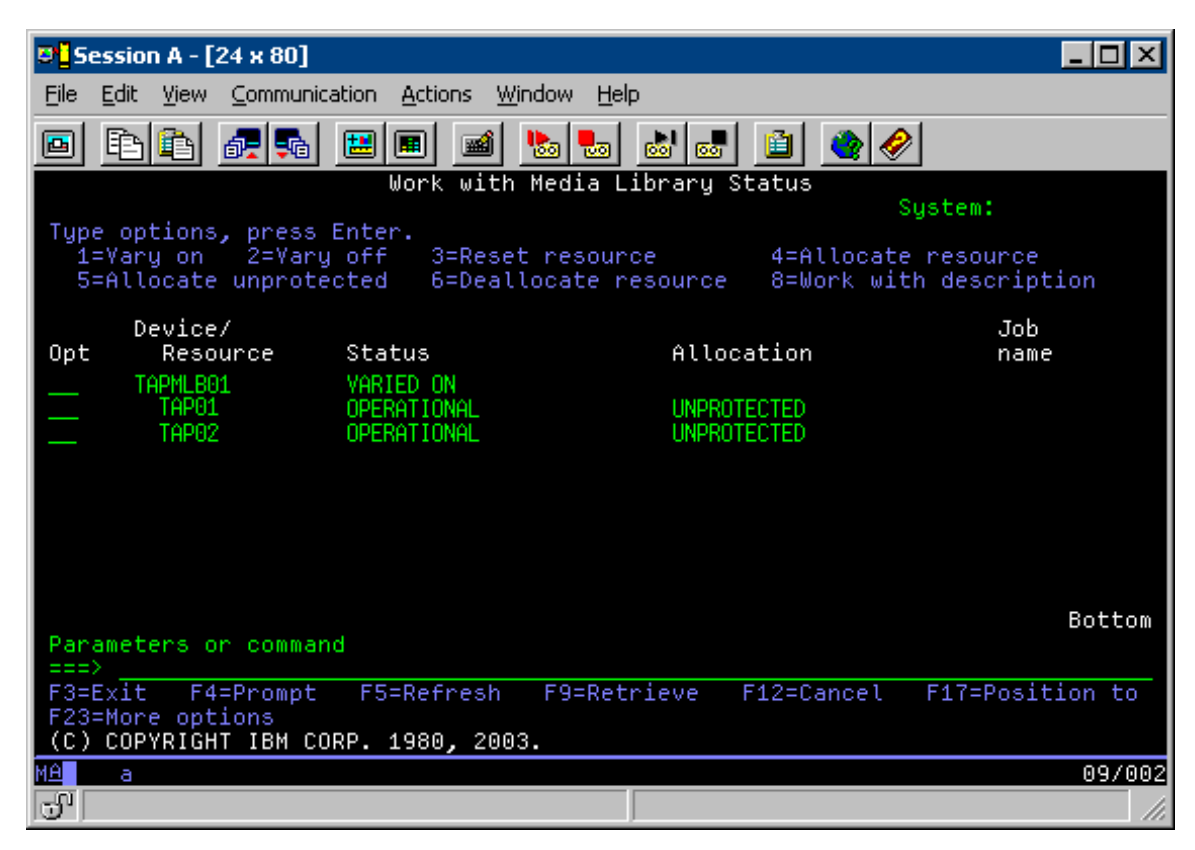

*Figuur 5. Een afbeelding van bandenbibliotheek TAPMLB01 van systeem A*

| <b>D</b> Session A - [24 x 80]                          |                                                          |                                                                                             |
|---------------------------------------------------------|----------------------------------------------------------|---------------------------------------------------------------------------------------------|
| File<br>Edit.<br>View Communication                     | <b>Actions</b><br>Window<br>Help                         |                                                                                             |
| Þ<br>橿<br>lga<br>l III                                  | త్యా<br>圖<br>कल                                          | 囼                                                                                           |
|                                                         | Work with Media Library Status                           | System:                                                                                     |
| Type options, press Enter.<br>1=Vary on 2=Vary off      | -3=Reset resource                                        | 4=Allocate resource<br>5=Allocate unprotected 6=Deallocate resource 6=Work with description |
| Device/<br>Opt<br>Status<br>Resource                    | Allocation                                               | Job<br>name                                                                                 |
| TAPMLB01<br>VARIED ON<br>TAP01<br>TAP <sub>02</sub>     | OPERATIONAL<br>UNPROTECTED<br>OPERATIONAL<br>UNPROTECTED |                                                                                             |
|                                                         |                                                          |                                                                                             |
|                                                         |                                                          |                                                                                             |
|                                                         |                                                          |                                                                                             |
|                                                         |                                                          | Bottom                                                                                      |
| Parameters or command<br>$\Rightarrow$                  |                                                          |                                                                                             |
| F3=Exit<br>F4=Prompt                                    | F9=Retrieve<br>F5=Refresh                                | F17=Position to<br>F12=Cancel                                                               |
| F23=More options<br>(C) COPYRIGHT IBM CORP. 1980, 2003. |                                                          |                                                                                             |
| MА<br>а                                                 |                                                          | 09/002                                                                                      |
| ತ್ತ್                                                    |                                                          | n                                                                                           |

*Figuur 6. Een afbeelding van bandenbibliotheek TAPMLB01 van systeem A*

| <b>D's Session A - [24 x 80]</b>                   |                                         |                                                                                             |
|----------------------------------------------------|-----------------------------------------|---------------------------------------------------------------------------------------------|
| View Communication<br>File<br>Edit                 | Actions<br><b>Window</b><br>Help        |                                                                                             |
| 뵫<br>駎                                             | $\frac{1}{\log n}$<br>اسا<br>Mail<br>कल | 囼                                                                                           |
|                                                    | Work with Media Library Status          | System:                                                                                     |
| Type options, press Enter.<br>1=Varu on 2=Varu off | - 3=Reset resource                      | 4=Allocate resource<br>5=Allocate unprotected 6=Deallocate resource 8=Work with description |
| Device/<br>Opt<br>Status<br>Resource               |                                         | Job<br>Allocation<br>name                                                                   |
| TAPMLB01<br>TAP01<br>TAP <sub>02</sub>             | VARIED ON<br>OPERATIONAL<br>OPERATIONAL | <b>UNPROTECTED</b><br>UNPROTECTED                                                           |
|                                                    |                                         |                                                                                             |
|                                                    |                                         |                                                                                             |
|                                                    |                                         |                                                                                             |
|                                                    |                                         | Bottom                                                                                      |
| Parameters or command<br>$\Rightarrow$             |                                         |                                                                                             |
| F3=Exit F4=Prompt<br>F23=More options              | F9=Retrieve<br>F5=Refresh               | F12=Cancel F17=Position to                                                                  |
| (C) COPYRIGHT IBM CORP. 1980, 2003.                |                                         |                                                                                             |
| MА<br>а                                            |                                         | 09/002                                                                                      |
| ತ್                                                 |                                         |                                                                                             |

*Figuur 7. Een afbeelding van bandenbibliotheek TAPMLB01 van systeem A*

## **Verwante verwijzing**

WRKMBLSTS (Werken met status mediabibliotheek)

## **Verwante informatie**

Backup, herstel en mediaservices voor iSeries

# **Een afbeelding van bandenbibliotheek TAPMLB01 van systeem B**

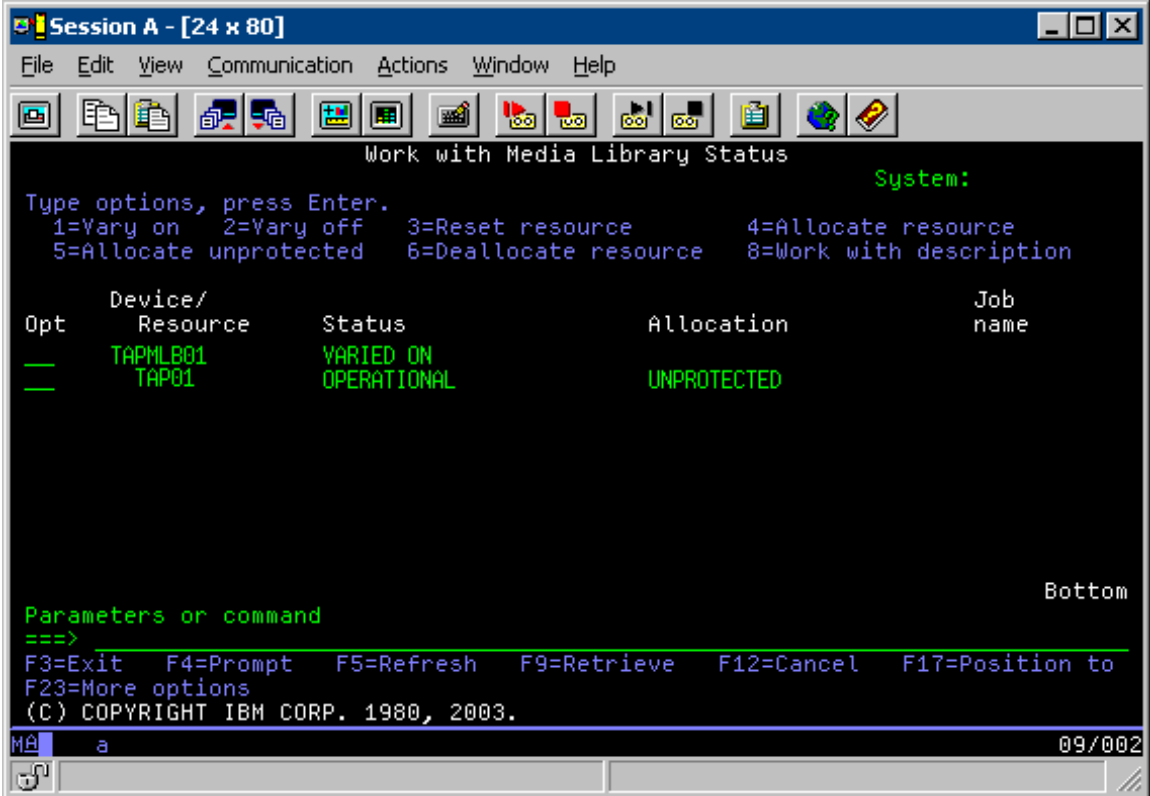

**Een afbeelding van bandenbibliotheek TAPMLB01 van systeem C**

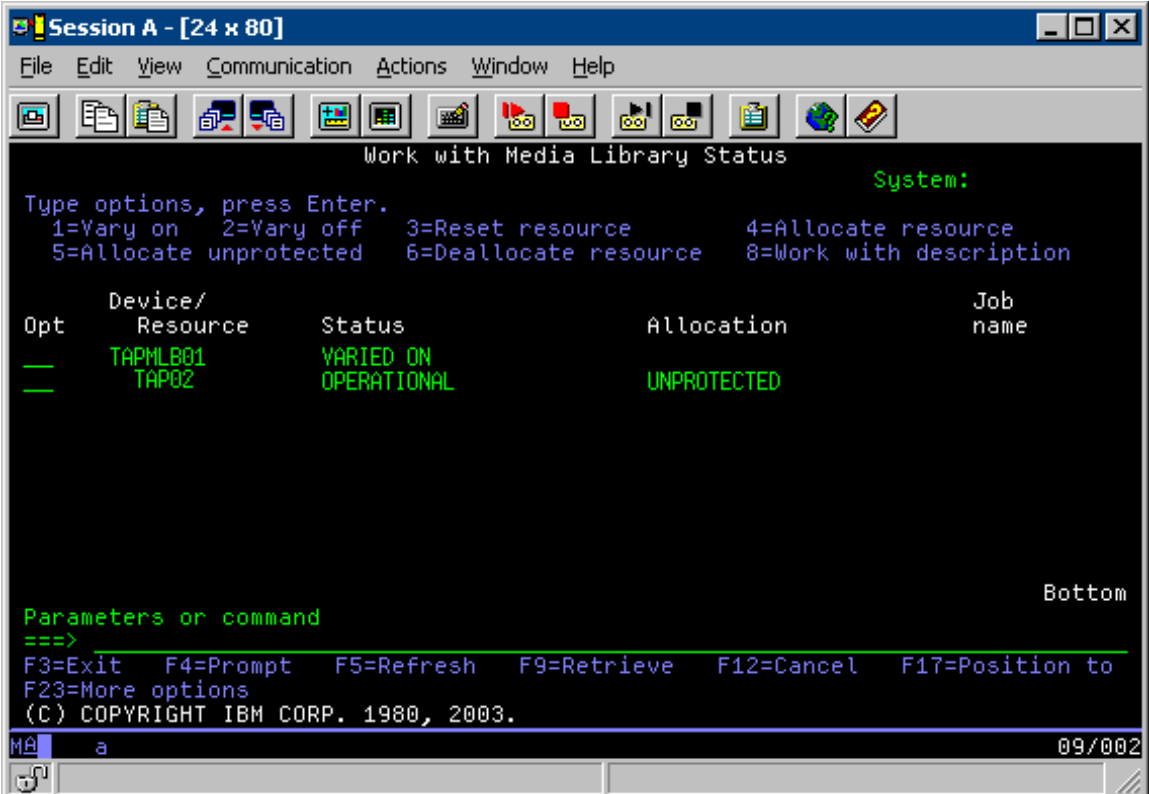

Er bestaan drie mogelijke waarden voor de toewijzing van elke resource. Voor elke waarde wordt aangenomen dat de bandenbibliotheek online wordt gezet. De waarden zijn:

#### **ALLOCATED**

Een toegewezen resource wordt aan een bepaald systeem toegewezen en kan door geen enkel ander systeem worden geopend. De toegewezen status is analoog aan een zelfstandig station dat online is gezet met de waarde ASSIGN(\*YES).

#### **UNPROTECTED**

Een onbeschermde bandresource wordt niet aan een bepaald systeem toegewezen en kan reageren op aanvragen van het bandenbibliotheekstation. Deze onbeschermde status is analoog aan een zelfstandig station dat online is gezet met de waarde ASSIGN(\*NO). Als er een aanvraag wordt ingediend bij het bandenbibliotheekstation en als de bandresource door het resourcebeheer van het bandenbibliotheekstation wordt geselecteerd, wordt de bandresource toegewezen wanneer deze wordt gebruikt.

#### **DEALLOCATED**

Een niet-toegewezen bandresource wordt niet aan een bepaald systeem toegewezen en kan niet reageren op aanvragen van het bandenbibliotheekstation. Als de bandenbibliotheek offline wordt gezet, worden de toewijzing van alle bandresources ongedaan gemaakt. Met de niet-toegewezen status kan een bandresource in een zelfstandige werkstand worden gebruikt. Ook kan een bandresource tijdelijk worden gebruikt als er een storing optreedt in de mechanische onderdelen van de bandenbibliotheek.

Als een bepaalde bandresource, die gemeenschappelijk door twee systemen kan worden gebruikt, niet wordt gebruikt, moet deze een onbeschermde status houden terwijl het bandenbibliotheekstation online is gezet. Als de bandresource een toegewezen of niet toegewezen status heeft, kan een opdrachtaanvraag voor het gebruik van de resource leiden tot een foutmelding die aangeeft dat er geen resources beschikbaar zijn.

Als u BRMS gebruikt, moet u geen SHARED \*YES gebruiken voor mediabibliotheken. Gebruik UNPROTECTED om uw resources gemeenschappelijk te gebruiken. U kunt ook een combinatie van UNPROTECTED en ALLOCATED op het netwerk gebruiken als u er zeker van wilt zijn dat elk systeem beschikt over het juiste station dat nodig is voor backupbewerkingen. U moet de bandenbibliotheken altijd online laten staan en u moet de toewijzingsstatus gebruiken om het gebruik te beheren.

## **Het gebruik van specifieke resources forceren**

Een probleem uit het voorbeeld dat nader moet worden besproken is het probleem van de kabelbeperkingen. Een systeem kan in principe voorkomen dat een ander systeem bandresources opent, zelfs als er een beschikbaar is. Het verschil bestaat uit het feit dat een gebruiker een systeem kan dwingen om een bepaalde resource te gebruiken. De manieren waarop een systeem kan worden gedwongen om een bepaalde resource te gebruiken, bestaan uit:

- v "Het plannen van taken op basis van tijden"
- v "Het gebruik van de [resourceselectievolgorde"](#page-69-0) op pagina 64
- v "Het gebruik van verschillende beschrijvingen van [bandenbibliotheekstations"](#page-70-0) op pagina 65

## **Het plannen van taken op basis van tijden**

Een methode voor het oplossen van dit probleem bestaat uit het manipuleren van de begintijden van opslagbewerkingen op elk systeem. In het voorbeeld strijden systeem A en systeem B om bandresource TAP01. Start de opslagbewerking eerst op systeem B om ervoor te zorgen dat systeem B toegang heeft tot een bandresource.

In de volgende tabel wordt afgebeeld hoe de strategietabel eruitziet als deze methode in het voorbeeld wordt gebruikt.

| Begintijd    | Geschatte<br>voltooiingstijd | Backupgroep    | Systeem | Apparaat | Geforceerde<br>bandresource                    |
|--------------|------------------------------|----------------|---------|----------|------------------------------------------------|
| 10:05 p.m.   | $1:00$ a.m.                  | $\overline{2}$ | А       | TAPMLB01 | TAP01 (TAP02 is<br>in gebruik op<br>systeem C) |
| $10:00$ p.m. | $11:00$ p.m.                 | 5              | C       | TAPMLB01 | TAP <sub>02</sub>                              |
| 11:00 p.m.   | $1:00$ a.m.                  | 6              | C       | TAPMLB01 | TAP <sub>02</sub>                              |
| $1:05$ a.m.  | $6:00$ a.m.                  |                | А       | TAPMLB01 | TAP02 (TAP01 is<br>in gebruik op<br>systeem B) |
| $1:00$ a.m.  | $4:00$ a.m.                  | 3              | B       | TAPMLB01 | TAP01                                          |
| $4:00$ a.m.  | $:00$ a.m.                   | 4              | B       | TAPMLB01 | TAP01                                          |

<span id="page-69-0"></span>*Tabel 1. Schema om te voldoen aan systeem- en apparatuurvoorwaarden met behulp van tijdbeheer*

## **Het gebruik van de resourceselectievolgorde**

Omdat resources met de status ALLOCATED vóór resources met de status UNPROTECTED worden gebruikt, kunt u van dit gegeven profiteren. Een userexit (de speciale waarde \*EXIT) is een door de gebruiker gedefinieerde CL-opdracht waarmee vooraf gedefinieerde gebruikersroutines automatisch kunnen worden verwerkt. Op systeem A in het voorbeeld kunt u de speciale waarde \*EXIT in de stuurgroep BRMS gebruiken om TAP02 van UNPROTECTED in ALLOCATED te wijzigen. De volgende opslagopdracht probeert vervolgens eerst TAP02 te openen. Als de opslagbewerking is voltooid, gebruikt u de speciale waarde \*EXIT aan het einde van de stuurgroep om de resource weer van ALLOCATED in UNPROTECTED terug te wijzigen. Raadpleeg Backup, herstel en mediaservices iSeries voor meer informatie over de speciale waarde \*EXIT.

Als u dit in het voorbeeld tot stand wilt brengen, houdt u de status UNPROTECTED aan voor alle resources en wijzigt u twee backupgroepen. In dit voorbeeld houdt u zich alleen bezig met systemen die aan meer dan één resource zijn gekoppeld. Alleen systemen die aan meer dan een resource zijn gekoppeld, kunnen een resourcetoegangsconflict veroorzaken. In dit voorbeeld is systeem A in 1 het systeem dat aan meer dan een resource is gekoppeld in Tabel 1. Systeem A hoort bij backupgroep 1 en backupgroep 2.

- 1. Het opslaan van backupgroep 2 wijzigen:
	- a. Wijzig TAP01 van \*UNPROTECTED in \*ALLOCATED door de volgende opdracht voor de speciale waarde \*EXIT op te geven:

VRYCFG CFGOBJ(TAPMLB01) CFGTYPE(\*MLBRSC) STATUS(\*ALLOCATE) RSRCNAME(TAP01)

- b. Voer de opslagbewerking uit.
- c. Wijzig TAP01 van \*ALLOCATED in \*UNPROTECTED door de volgende opdracht voor de speciale waarde \*EXIT op te geven: VRYCFG CFGOBJ(TAPMLB01) CFGTYPE(\*MLBRSC) STATUS(\*UNPROTECTED) RSRCNAME(TAP01)
- 2. Het opslaan van backupgroep 1 wijzigen:
	- a. Wijzig TAP02 van \*UNPROTECTED in \*ALLOCATED door de volgende opdracht voor de speciale waarde \*EXIT op te geven:

VRYCFG CFGOBJ(TAPMLB01) CFGTYPE(\*MLBRSC) STATUS(\*ALLOCATE) RSRCNAME(TAP02)

- b. Voer de opslagbewerking uit.
- c. Wijzig TAP02 van \*ALLOCATED in \*UNPROTECTED door de volgende opdracht voor de speciale waarde \*EXIT op te geven:

VRYCFG CFGOBJ(TAPMLB01) CFGTYPE(\*MLBRSC) STATUS(\*UNPROTECTED) RSRCNAME(TAP02)

In de volgende tabel wordt afgebeeld hoe de strategietabel eruitziet als deze methode in het voorbeeld wordt gebruikt.

| Begintijd    | Geschatte<br>voltooiingstijd | <b>Backupgroep</b> | Systeem | Apparaat             | Geforceerde<br>bandresource                    |
|--------------|------------------------------|--------------------|---------|----------------------|------------------------------------------------|
| 10:00 p.m.   | $1:00$ a.m.                  | $\overline{2}$     | А       | TAPMLB01             | TAP01                                          |
| 10:00 p.m.   | 11:00 p.m.                   | 5                  | C       | TAPMLB01             | TAP <sub>02</sub>                              |
| $11:00$ p.m. | $1:00$ a.m.                  | 6                  | C       | TAPMLB01             | TAP <sub>02</sub>                              |
| $1:00$ a.m.  | $6:00$ a.m.                  |                    | А       | TAPML <sub>B01</sub> | TAP02 (TAP01 is<br>in gebruik op<br>systeem B) |
| $1:00$ a.m.  | $4:00$ a.m.                  | 3                  | B       | TAPMLB01             | TAP01                                          |
| $4:00$ a.m.  | $6:00$ a.m.                  | 4                  | B       | TAPMLB01             | TAP01                                          |

<span id="page-70-0"></span>*Tabel 2. Schema om te voldoen aan systeem- en apparatuurvoorwaarden door ALLOCATE vóór UNPROTECT te gebruiken*

## **Het gebruik van verschillende beschrijvingen van bandenbibliotheekstations**

U kunt ook de verschillende beschrijvingen van bandenbibliotheekstations gebruiken die worden gemaakt als een bandenbibliotheek wordt geconfigureerd. Omdat elke bandresource in een bandenbibliotheek aan de iSeries-server rapporteert, kunt u een afzonderlijke beschrijving van de bandenbibliotheek maken. U gebruikt een TAPMLB*xx* waaraan u alle bandresources toewijst. Systeem A in het voorbeeld wijkt hier echter vanaf. In de volgende afbeelding wordt de configuratie afgebeeld die op systeem A wordt gegenereerd.

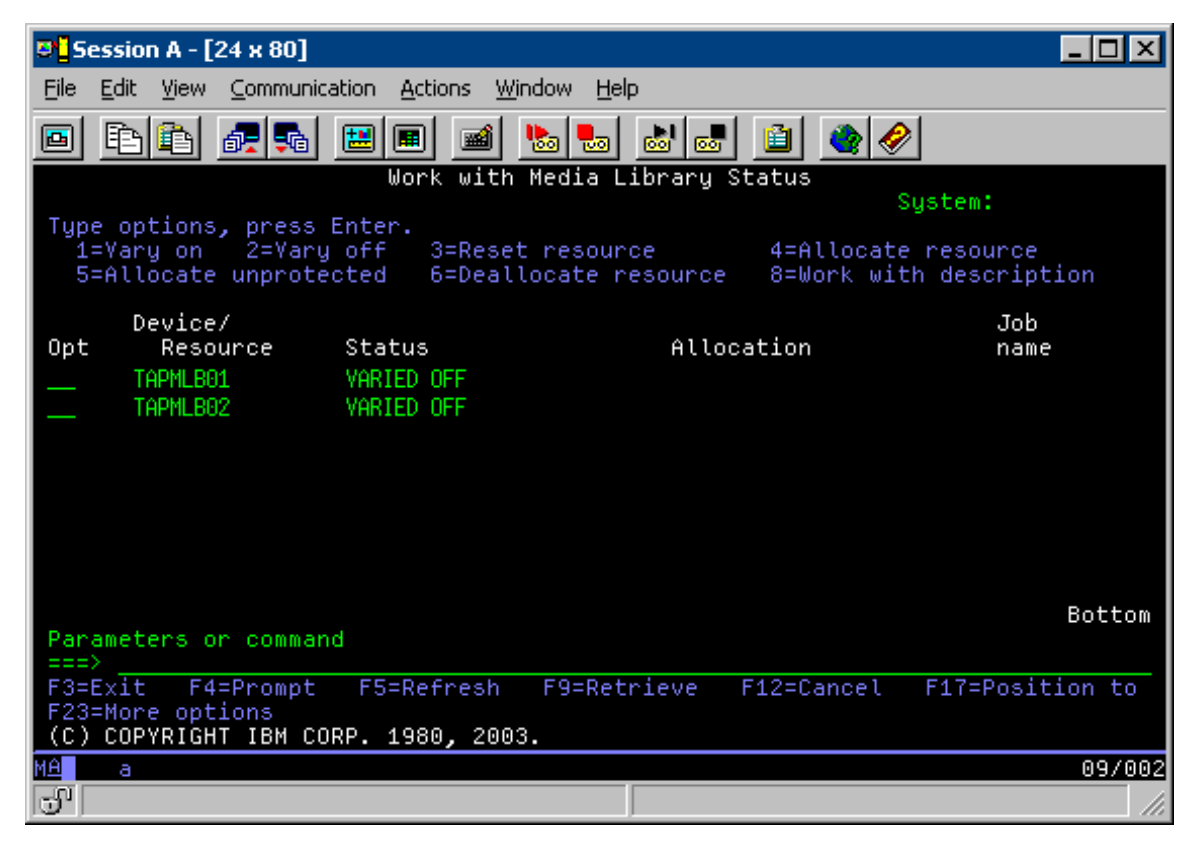

Nadat de opdracht CFGDEVMLB(TAPMLB01) is voltooid, ziet u dat beide resources onder TAPMLB01 staan, ook al is TAPMLB02 door TAP02 gegenereerd. Beide resources zijn ingesteld op UNPROTECTED.

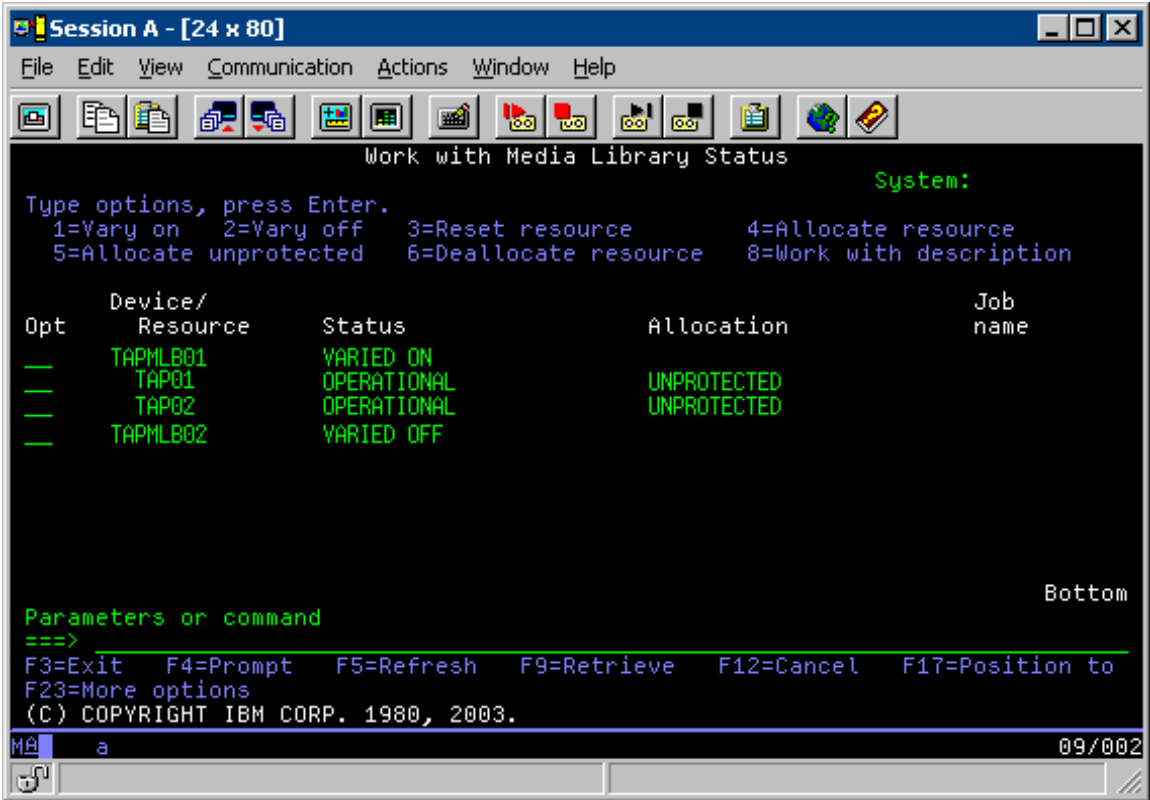

Als u TAPMLB02 online hebt gezet, herkent deze ook TAP01 en TAP02. Omdat echter slechts één bandenbibliotheek een bepaalde resource kan gebruiken, moeten TAP01 en TAP02 worden ingesteld op DEALLOCATED in TAPMLB02, zoals u in de volgende afbeelding kunt zien.
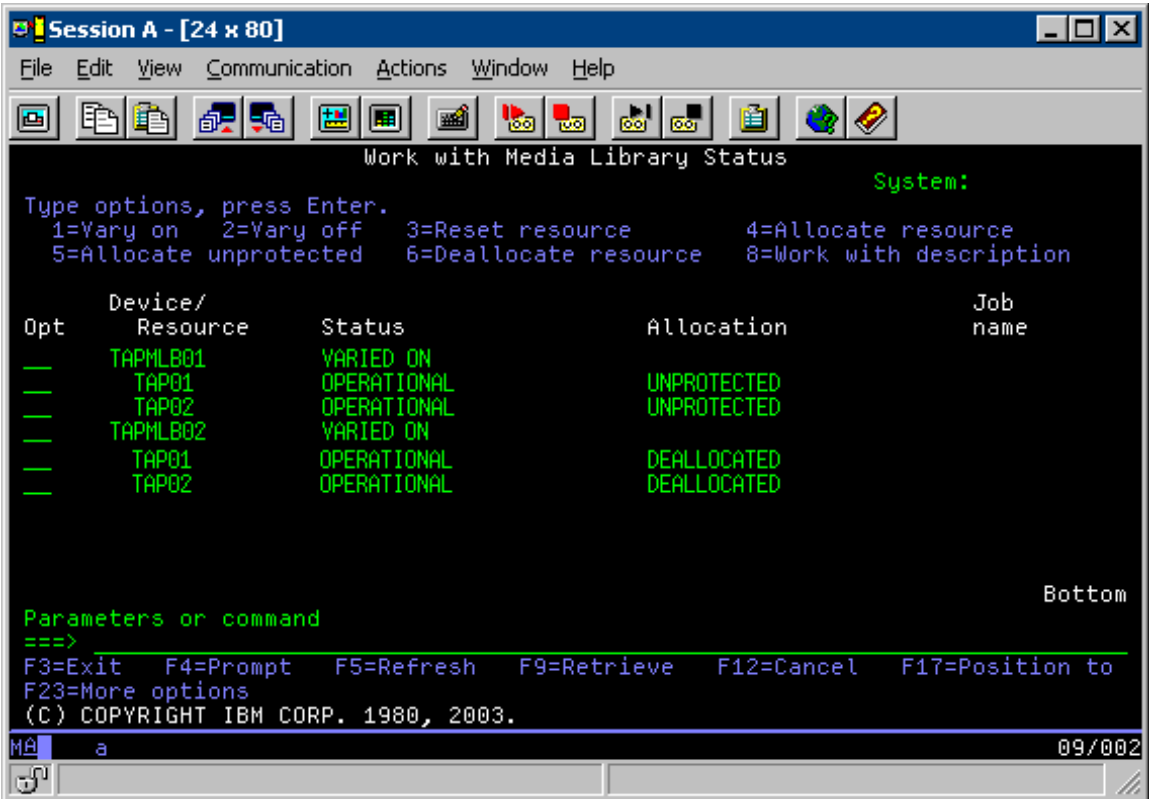

Als u de apparatuurbeschrijving TAPMLB02 wilt gebruiken, stelt u TAP01 in op UNPROTECTED in TAPMLB01 en stelt u TAP02 in op UNPROTECTED in TAPMLB02, zoals u in de volgende afbeelding kunt zien.

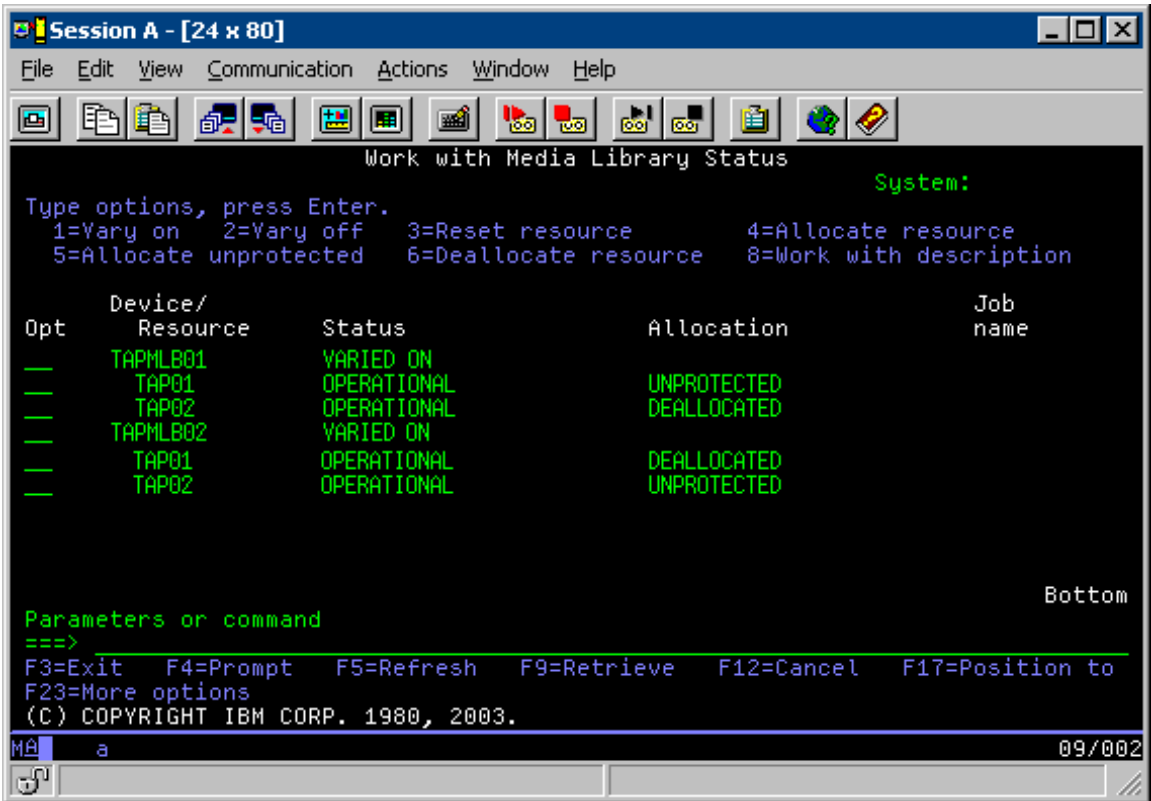

In de volgende tabel wordt afgebeeld hoe de strategietabel eruitziet als u deze methode in het voorbeeld gebruikt.

*Tabel 3. Schema om te voldoen aan systeem- en apparatuurvoorwaarden met behulp van verschillende bandenbibliotheekbeschrijvingen*

| Begintijd    | Geschatte<br>voltooiingstijd | Backupgroep | Systeem | Apparaat | Geforceerde<br>bandresource |
|--------------|------------------------------|-------------|---------|----------|-----------------------------|
| $10:00$ p.m. | $1:00$ a.m.                  |             | А       | TAPMLB01 | TAP01                       |
| 10:00 p.m.   | $11:00$ p.m.                 | 5           |         | TAPMLB02 | TAP <sub>02</sub>           |
| 11:00 p.m.   | $1:00$ a.m.                  | 6           |         | TAPMLB02 | TAP <sub>02</sub>           |
| $1:00$ a.m.  | $6:00$ a.m.                  |             | А       | TAPMLB02 | TAP <sub>02</sub>           |
| $1:00$ a.m.  | $4:00$ a.m.                  | 3           | B       | TAPMLB01 | TAP01                       |
| 4:00 a.m.    | $6:00$ a.m.                  | 4           | B       | TAPMLB01 | TAP01                       |

**Opmerking:** Als u deze codevoorbeelden gebruikt, gaat u akkoord met de voorwaarden van de ["Infor](#page-188-0)matie over licentie en [uitsluiting](#page-188-0) van garanties voor code" op pagina 183.

# **Probleemoplossing bij bandresources**

In de volgende onderwerpen vindt u meer informatie over probleemoplossing bij bandresources.

# **Controleren of uw bandstation juist werkt**

Dit onderwerp bevat een aantal eerste stappen voor probleemoplossing en beschrijft hoe u kunt controleren of het bandstation juist werkt.

Om de bandcassette te reinigen en te controleren of het bandstation goed werkt, doet u het volgende:

- 1. Verwijder de cassette uit het bandstation.
- 2. Voer WRKCFGSTS \*DEV \*TAP in een opdrachtregel in en maak het bandstation onbeschikbaar voor de iSeries-server (offline zetten).
- 3. Maak het bandstation schoon. Raadpleeg de schoonmaakinstructies voor het bandstation dat u gebruikt.
- 4. Typ de opdracht voor het controleren van de band (VFYTAP) op een opdrachtregel en druk op Enter.

## **Bibliotheekinformatie verzamelen voor probleemanalyse**

Dit onderwerp bevat informatie over het verzamelen van bibliotheekgegevens die een onderhoudsmonteur nodig heeft om uw bandenbibliotheek te repareren.

Als een probleemanalyse of probleemopsporing vereist is, verzamelt u de volgende informatie en verzendt u deze naar de desbetreffende medewerker van Service Support:

- v De "Band-vluchtrecorder"-informatie.
- v Als u BRMS gebruikt, verzamelt u de informatie van "BRMS-vluchtrecorder".
- v Als u een 3494-bandenbibliotheek gebruikt, verzamelt u de "Transactielogboeken bibliotheekbeheer".

# **Band-vluchtrecorder**

Gebruik de volgende opdracht om de informatie van de band-vluchtrecorder voor uw bandenbibliotheek te verzamelen:

CALL QTADMPDV TAPMLB*xx*

Vervang de naam van uw bandenbibliotheek door TAPMLB*xx*.

## **BRMS-vluchtrecorder**

Gebruik de opdracht DMPBRM (Dump maken van BRMS) om de informatie van de BRMS-vluchtrecorder te verzamelen.

## **Transactielogboeken bibliotheekbeheer**

Kopieer de transactielogboeken, de datum en tijd van de storing en informatie over de volumes in kwestie:

- v Plaats een lege diskette in station A van de PC.
- Selecteer Service.
- Selecteer Bestanden kopiëren.
- Selecteer de transactielogboeken die moeten worden gekopieerd.
- Selecteer OK.
- Selecteer station A. Typ de bestandsnaam en de beschrijving van het probleem.
- Selecteer Bestanden kopiëren.

## **Probleemafhandeling voor bandenbibliotheken**

Dit onderwerp bevat informatie voor het afhandelen van problemen met bepaalde bandenbibliotheken.

Hier volgen instructies voor het afhandelen van problemen met de IBM TotalStorage Enterprise Tape Library 3494.

Onder normale bewerkingsomstandigheden, hoeft de gebruiker bibliotheekbeheer niet vaak te gebruiken. De 3494 wordt door de software beheerd met behulp van aanvragen die door een iSeries-server zijn verzonden. Voor de meeste doeleinden is de functie Systeemoverzicht de beste functie die u op het scherm van bibliotheekbeheer kunt activeren. Het systeemoverzicht geeft de 3494-status aan en geeft aan of de gebruiker moet ingrijpen als er bepaalde fouten optreden. Als het statuslampje Tussenkomst vereist op

het voorste bedieningspaneel knippert, moet u het venster Systeemoverzicht controleren. Als uw tussenkomst vereist is, wordt in het veld Tussenkomst rechtsonder in het scherm de waarde Vereist in plaats van Geen afgebeeld.

Ga als volgt te werk om te controleren op fouten en fouten te corrigeren:

1. Als u op fouten en problemen wilt controleren, klikt u op **Opdrachten** en selecteert u de opdracht voor tussenkomst door de gebruiker.

Er kunnen problemen optreden als er iets gebeurt dat de 3494 niet zelfstandig kan oplossen. Afhankelijk van het soort fout of het soort uitzonderingstoestand worden sommige of alle 3494-bewerkingen aangehouden totdat het probleem is verholpen.

- 2. Als u een fout wilt corrigeren, selecteert u de status in de lijst in het venster Tussenkomst gebruiker en selecteert u de items.
- 3. Selecteer **OK** als het probleem is verholpen (vaak door handmatig ingrijpen waarvoor het luikje van de 3494 moet worden geopend).
- 4. Herhaal deze stappen totdat alle fouten zijn verholpen.

# **Optische opslagmedia**

In dit onderwerp vindt u een overzicht en een naslagboek van optische ondersteuning van IBM voor de iSeries-server in combinatie met het i5/OS-besturingssysteem.

De volgende functies zijn uniek voor optische ondersteuning:

- CD-ROM-stations
- DVD-stations, direct gekoppelde optische mediabibliotheken
- Via een LAN gekoppelde optische mediabibliotheken
- Virtuele optische stations

De informatie in dit onderwerp is bestemd voor de volgende doelgroepen:

- v Systeemoperators en eindgebruikers iSeries-serveroperators en eindgebruikers kunnen deze informatie als primair referentiemateriaal gebruiken voor ondersteuning voor CD-ROM, DVD, optische mediabibliotheken en virtuele optische media.
- v Servicemedewerkers kunnen deze informatie gebruiken om activiteiten uit te voeren die worden aangeduid in de bijbehorende servicehandleidingen over optische media.

Optische opslag op de iSeries-server biedt een efficiënte manier om grote hoeveelheden gegevens snel op te slaan en op te halen. Optische opslagsystemen bieden aanzienlijke voordelen boven andere systemen met hoge capaciteit, zoals banden en microfilm, vanwege de snellere toegangstijden en de hiërarchische bestandsindeling. De optische opslag van i5/OS maakt gebruik van bestanden die zijn opgeslagen in directory's en bestanden die weer zijn opgeslagen in subdirectory's, vergelijkbaar met op UNIX of op pc gebaseerde bestandssystemen.

De capaciteit, prijs en prestaties van optische opslag verbeteren continu, en IBM blijft zich ervoor inzetten om haar klanten deze verbeteringen te kunnen aanbieden. Zelfs wanneer nieuwe systemen worden geïntroduceerd, blijven de basismethoden voor de toegang tot optische gegevens consistent, aangezien deze nieuwe opslagsystemen worden toegevoegd onder de huidige bestandssysteeminterfaces die optische opslagprogramma's al jarenlang gebruiken.

Optische opslag verwijst naar elke opslagmethode die gebruikmaakt van een laser om gegevens op media op te slaan en op te halen. Voorbeelden van dergelijke media zijn CD-ROM's (compact disk read-only memory), DVD-ROM's (digital versatile disk read-only memory), DVD-RAM (digital versatile disk random access memory), WORM (write-once read-many) en wisbare optische cassettes. Bij het gebruik van optische opslagmedia moet het volgende worden overwogen:

| Overweging        | Reden voor gebruik                                                                                                    |  |  |
|-------------------|----------------------------------------------------------------------------------------------------|--|--|
| Duurzaamheid      | Optische media kunnen meer dan 50 jaar meegaan                                                                                                    |  |  |
| Archiefopslag     | Optische WORM-media (write-once read-many) kunnen<br>worden gebruikt voor het archiveren van grote hoeveel-<br>heden gegevens. Tijdens het maken en bijwerken van<br>bestanden en directory's wordt elke sector van de media<br>slechts eenmaal beschreven. Wanneer een bestand wordt<br>gewijzigd of verwijderd, wordt een nieuwe versie van<br>het bestand naar de media geschreven, maar blijft de<br>oude versie ook aanwezig. Alle eerdere versies van het<br>bestand blijven op de media opgeslagen. Deze mogelijk-<br>heid bestaat ook op wisbare media, maar in dit geval<br>kan de gehele schijf worden gewist en opnieuw worden<br>gebruikt. |  |  |
| Overdraagbaarheid | Optische media in UDF-indeling (Universal Disk Format)<br>kunnen worden gelezen door elk ander besturings-<br>systeemplatform dat UDF ondersteunt, wat een<br>standaardbestandssysteem is in de industrie. Optische<br>media in HPOFS-indeling (High Performance Optical File<br>System) kunnen worden uitgewisseld met andere opti-<br>sche mediabibliotheken die met een iSeries-server zijn<br>verbonden.                                                                                                    |  |  |
| Directe toegang   | Optische stations zijn stations met directe toegang. Dit<br>maakt het ophalen van relevante gegevens op verzoek<br>eenvoudiger. De toegang tot bestanden is onafhankelijk<br>van de volgorde waarin de gegevens zijn opgeslagen.<br>Ook kunnen meerdere gebruikers hetzelfde volume<br>tegelijkertijd openen.                                                                                                    |  |  |

*Tabel 4. Overwegingen ten aanzien van optische media*

Als u virtuele optische opslagmedia gebruikt, maakt u optische images die op de schijfstations worden opgeslagen. Deze optische images worden door de interne bestandssyteemfuncties behandeld alsof ze echte optische schijfmedia zijn. De term ″virtueel″ is van toepassing op de emulatie van de optische mediasectoren indien deze worden gebruikt door lees- en schrijffuncties. Virtuele optische media worden mogelijk als \*DVDRAM-media weergegeven in de kenmerken van de volumegegevens.

**Opmerking:** IBM verleent u een niet-exclusieve copyrightlicentie waarmee u alle voorbeelden van programmeercode mag gebruiken waarmee u een vergelijkbare functie kunt maken die is aangepast aan uw specifieke behoeften.

> AFGEZIEN VAN WETTELIJKE GARANTIES DIE NIET CONTRACTUEEL KUNNEN WOR-DEN UITGESLOTEN, GEVEN IBM, HAAR PROGRAMMA-ONTWIKKELAARS EN LEVE-RANCIERS GEEN ENKELE GARANTIE, UITDRUKKELIJK NOCH STILZWIJGEND. IBM SLUIT HIERBIJ ALLE GARANTIES EN VOORWAARDEN (UITDRUKKELIJK OF STILZWIJ-GEND) UIT, MET INBEGRIP VAN, MAAR NIET BEPERKT TOT, DIE VAN HET VOORGE-NOMEN GEBRUIK VAN, GESCHIKTHEID VOOR EEN BEPAALD DOEL VAN, EN HET GEEN INBREUK MAKEN OP RECHTEN VAN DERDEN DOOR, HET PROGRAMMA OF DE TECHNISCHE ONDERSTEUNING, INDIEN VAN TOEPASSING.

IN GEEN GEVAL ZIJN IBM, HAAR PROGRAMMA-ONTWIKKELAARS EN LEVERAN-CIERS AANSPRAKELIJK VOOR EEN VAN DE VOLGENDE ZAKEN, OOK NIET INDIEN ZIJ VAN HET MOGELIJK OPTREDEN HIERVAN OP DE HOOGTE ZIJN GESTELD:

- 1. VERLIES OF BESCHADIGING VAN GEGEVENS;
- 2. DIRECTE, SPECIALE, INCIDENTELE, OF INDIRECTE SCHADE, OF ENIGE ECONO-MISCHE GEVOLGSCHADE; OF

3. VERLIES VAN WINST, HANDEL, INKOMSTEN, GOODWILL OF VERWACHTE BESPARINGEN.

IN BEPAALDE RECHTSGEBIEDEN IS HET UITSLUITEN VAN DIRECTE, INCIDENTELE OF GEVOLGSCHADE NIET TOEGESTAAN. SOMMIGE OF ALLE BOVENSTAANDE BEPERKINGEN OF UITSLUITINGEN ZIJN MOGELIJK DAN OOK NIET OP U VAN TOE-PASSING.

## **Verwante onderwerpen**

"Vergelijking van offline [opslagmedia"](#page-19-0) op pagina 14 Offline opslag bestaat uit gegevens die u opslaat op media die niet zijn gekoppeld aan de server.

## **Verwante informatie**

Bandopslag en optische [opslagmedia](http://www.ibm.com/servers/storage/media/diskettes_optical/index.html)

# **Ondersteunde hardware voor de opslag van optische media**

Voor CD-ROM, DVD-ROM en DVD-RAM wordt een verscheidenheid aan hardwareconfiguraties ondersteund op de server. In de onderstaande tabel worden zowel de zelfstandige optische stations als de media die erdoor worden ondersteund afgebeeld.

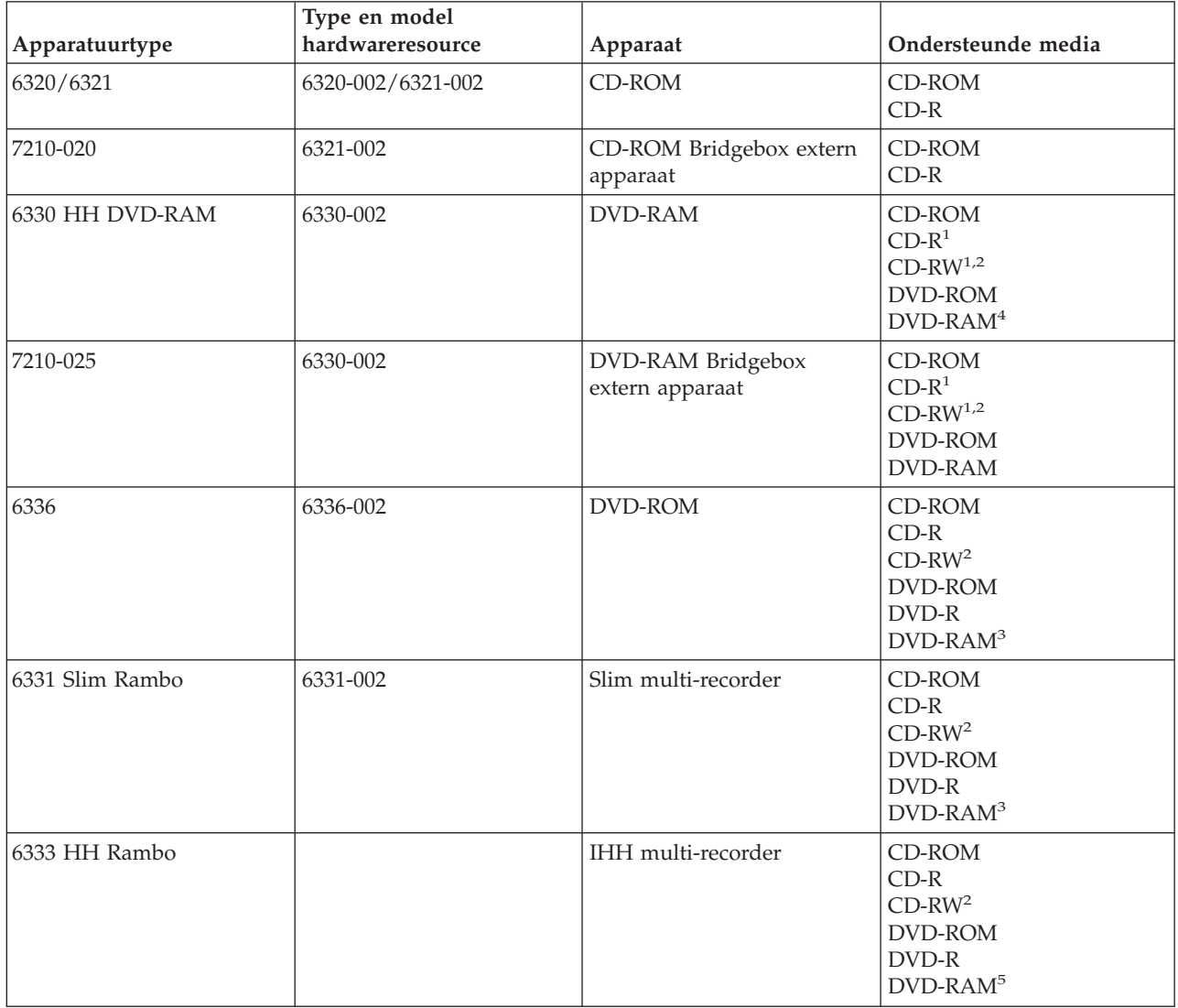

*Tabel 5. Ondersteunde zelfstandige optische stations*

### *Tabel 5. Ondersteunde zelfstandige optische stations (vervolg)*

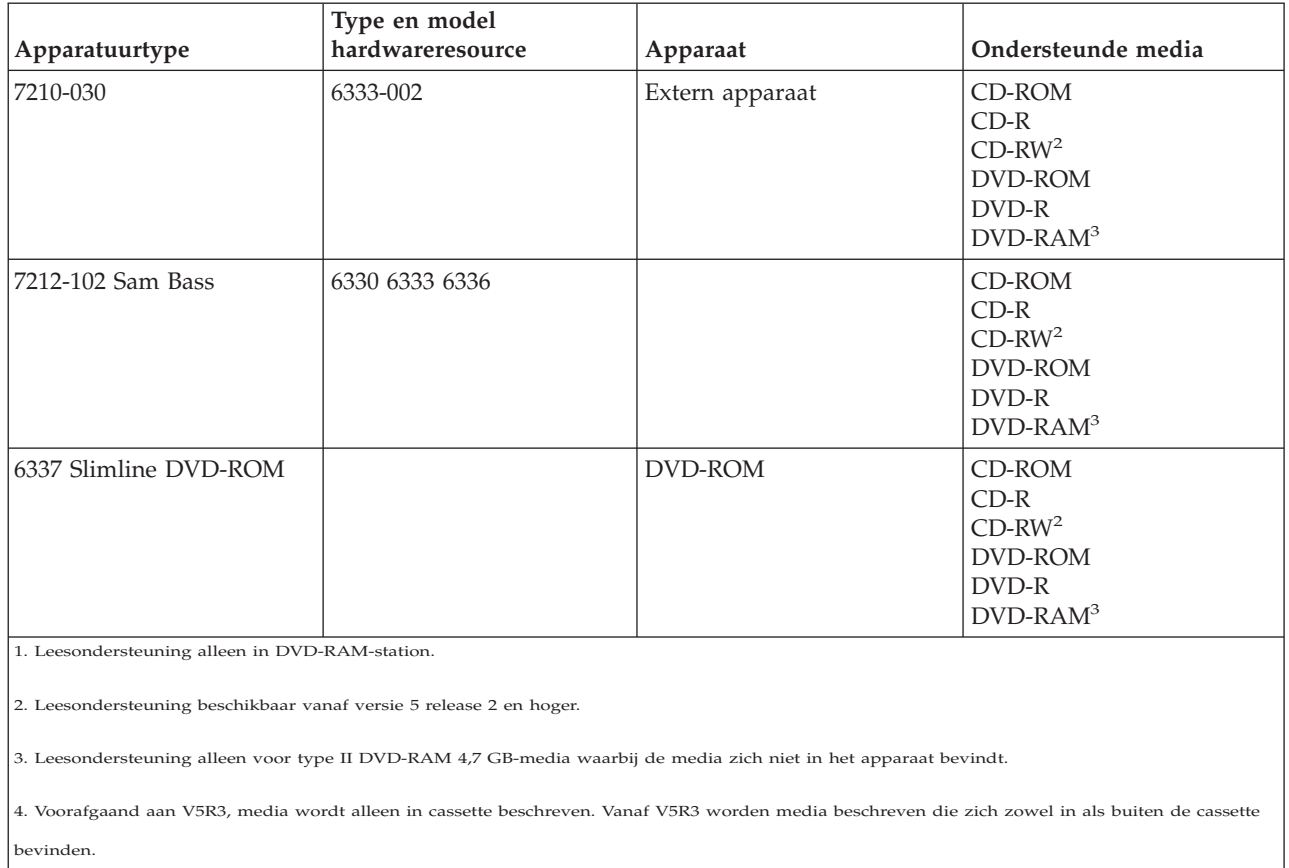

5. Schrijfondersteuning alleen voor type II DVD-RAM 4,7 GB-media waarbij de media zich niet in het apparaat bevindt.

Optische mediabibliotheken worden geleverd met een verscheidenheid aan configuraties, die zijn ontworpen voor verschillende mediavormen en verschillende verbindingsmogelijkheden. Optische mediabibliotheken variëren van een uit één cassette bestaand zelfstandig model tot en met modellen met 638 optische cassettes en 12 schijfstations. Optische mediabibliotheken kunnen direct met de server worden verbonden voor de beste functionaliteit en prestaties, of via een LAN worden verbonden, zodat onafhankelijke toegang door pc's of andere servers mogelijk is. Controleer welke adapter geschikt is voor uw modelserver en apparaatinterface.

| Model    | Soort station    | Verbinding | Cassettecapaciteit | <b>Aantal stations</b> |
|----------|------------------|------------|--------------------|------------------------|
| 3431-705 | Multifunctioneel | LAN        |                    |                        |
| 3995-A23 | Multifunctioneel | LAN        | 16                 |                        |
| 3995-022 | <b>WORM</b>      | LAN        | 32                 | $\overline{2}$         |
| 3995-023 | Multifunctioneel | LAN        | 32                 | 2                      |
| 3995-122 | <b>WORM</b>      | LAN        | 144                | 4                      |
| 3995-123 | Multifunctioneel | LAN        | 144                | 4                      |
| 3995-C20 | Multifunctioneel | LAN        | 20                 | 1 of 2                 |
| 3995-C22 | Multifunctioneel | LAN        | 52                 | 2                      |
| 3995-C24 | Multifunctioneel | LAN        | 104                | $2$ of $4$             |
| 3995-C26 | Multifunctioneel | LAN        | 156                | $4$ of 6               |

*Tabel 6. Opslagapparaten voor optische media die momenteel worden ondersteund*

| Model    | Soort station    | Verbinding | Cassettecapaciteit | <b>Aantal stations</b> |
|----------|------------------|------------|--------------------|------------------------|
| 3995-C28 | Multifunctioneel | LAN        | 258                | $4$ of 6               |
| 3995-C40 | Multifunctioneel | Direct     | 20                 | 1 of 2                 |
| 3995-C42 | Multifunctioneel | Direct     | 52                 | 2                      |
| 3995-C44 | Multifunctioneel | Direct     | 104                | $2$ of $4$             |
| 3995-C46 | Multifunctioneel | Direct     | 156                | $4$ of 6               |
| 3995-C48 | Multifunctioneel | Direct     | 258                | $4$ of 6               |
| 3996-032 | Multifunctioneel | Direct     | 32                 | 2                      |
| 3996-080 | Multifunctioneel | Direct     | 72 of 80           | 2 of 4                 |
| 3996-174 | Multifunctioneel | Direct     | 166 of 174         | 2 of 4                 |
| 399F-100 | Multifunctioneel | Direct     | 24-80              | $1 - 4$                |
| 399F-200 | Multifunctioneel | Direct     | 104-638            | $2 - 12$               |

*Tabel 6. Opslagapparaten voor optische media die momenteel worden ondersteund (vervolg)*

In de volgende tabel vindt u een overzicht van alle I/O-adapters die u kunt gebruiken om optische bibliotheken direct of via een LAN met uw server te verbinden. U moet controleren welke adapter geschikt is voor gebruik met uw modelserver.

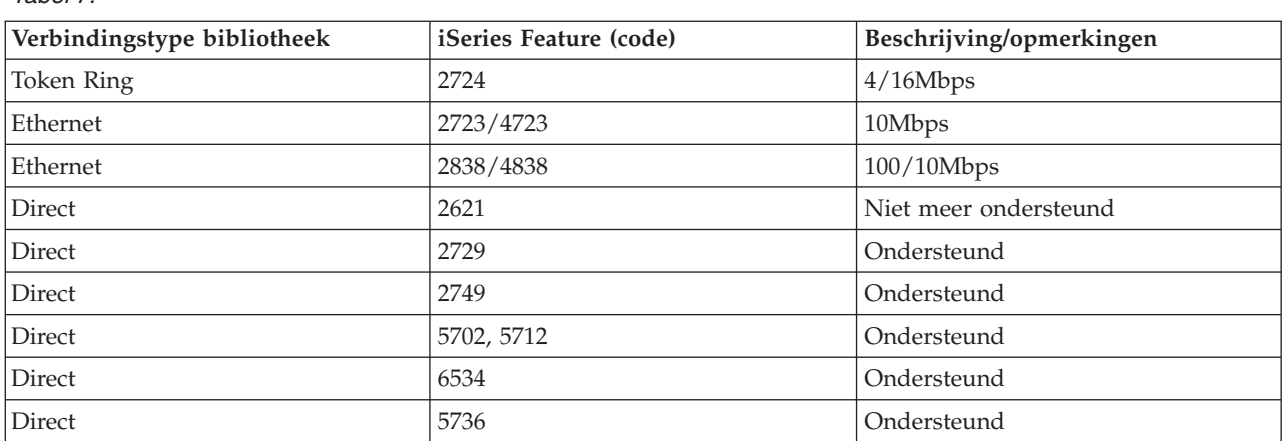

# **Optische apparatuur**

*Tabel 7.*

Uw server wordt geleverd met een CD-ROM- of DVD-ROM-station die in rek is geïnstalleerd.

Optioneel kunt u een DVD-RAM-station bestellen ter vervanging van of ter aanvulling op het interne station. Alle optische stations zijn stations die door meerdere gebruikers tegelijkertijd kunnen worden gebruikt.

**Opmerking:** Optische stations op de iSeries-server zijn niet ingeschakeld voor de digitale audioschijf.

## **Verwante informatie**

[Optische](http://www.ibm.com/servers/storage/media/diskettes_optical/index.html) stations

# **Optische schijven laden en verwijderen**

1. Bekijk de onderstaande afbeelding en verwijder de schijf uit de beschermende emballage.

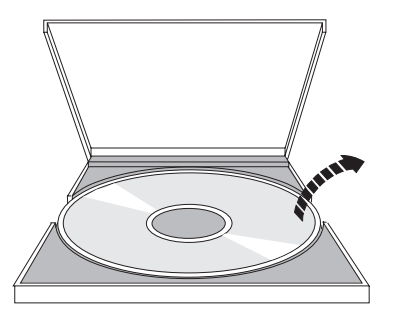

2. Leg de schijf in de lade met het etiket naar boven. Als het optische station verticaal staat, moet u ervoor zorgen dat de schijf vastzit onder de twee nokjes op de onderkant van de lade, zoals te zien is op de onderstaande afbeelding.

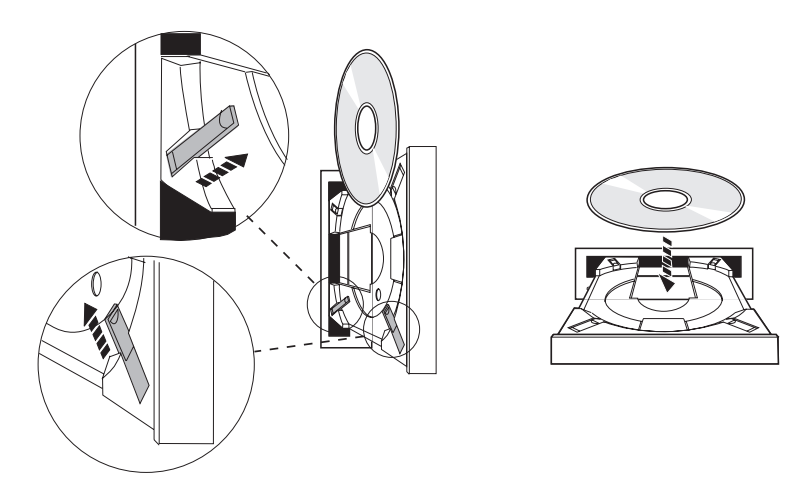

3. Als u de schijf op de juiste manier in de lade hebt gelegd, drukt u op de uitwerpknop of duwt u de lade het station in zoals hieronder wordt afgebeeld.

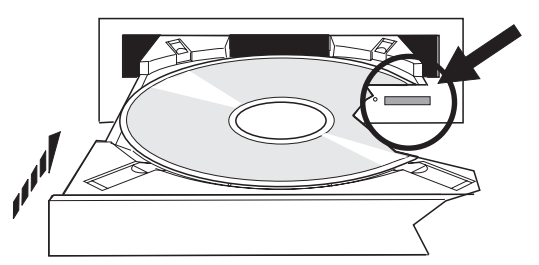

4. Op de onderstaande afbeelding ziet u hoe de schijf uit het station verwijderd moet worden. U drukt nogmaals op de knop Uitwerpen.

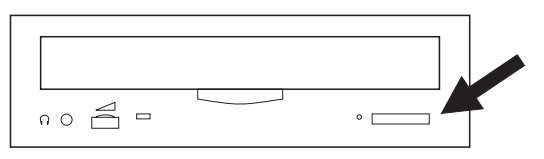

# **Reinigen**

Een optisch station heeft geen preventief onderhoud nodig. Pak optische schijven altijd aan de rand beet om vingerafdrukken op de schijf te voorkomen. U kunt optische schijven schoonvegen met een zacht doekje of een lenzendoekje. Veeg altijd vanuit het gaatje in een rechte lijn naar de rand.

# **Optische mediabibliotheken**

De iSeries-server ondersteunt zowel mediabibliotheekstations die direct zijn verbonden via SCSI (Small Computer System Interface) en stations die op afstand zijn aangesloten via het LAN. Deze stations vormen een uitstekend alternatief voor het opslaan van gegevens die normaal worden bewaard op papier, diskette, microfilm, microfiche of band. Optische bibliotheken hebben een hoge capaciteit, directe toegang en zorgen voor een snelle toegang tot een grote hoeveelheid gegevens. Daarnaast bieden optische opslagmedia permanente archiefkenmerken voor de lange termijn, die niet beschikbaar zijn in andere opslagmedia.

De iSeries-server ondersteunt een koppeling met de IBM 3995 en 3996 optische bibliotheken en met optische bibliotheekstations van andere leveranciers.

- Optische stations
- Publicaties over banden en optische media
- Ondersteuning van optische media

# **Optische mediumtypen**

Er zijn vijf categorieën met optische media beschikbaar waarmee aan de meeste opslagvereisten kan worden voldaan: CD-ROM, DVD-ROM, DVD-RAM, WORM (write-once read-many) optische cassettes en wisbare optische cassettes.

- v CD-ROM is een alleen-lezen indeling die is geoptimaliseerd voor leesprestaties. CD-ROM's zijn ideaal voor het op grote schaal distribueren van programma's en gegevens. De CD-ROM-gegevensindeling is identiek aan de indeling die wordt gebruikt met PC's. Hierdoor is het mogelijk om CD-ROM's te ontwikkelen voor gebruik op PC's en de iSeries-server. U kunt CD-ROM's lezen in een CD-ROM- of DVDstation.
- v DVD-ROM is een alleen-lezen indeling die een hogere capaciteit biedt dan CD-ROM. Evenals CD-ROM's zijn DVD-ROM's uitermate geschikt voor het op grote schaal distribueren van programma's en gegevens. DVD-ROM's kunnen alleen worden gelezen in een DVD-station.
- v DVD-RAM is een beschrijfbaar optisch medium dat zowel in dubbelzijdige (Type I) als in enkelzijdige (Type II) indeling verkrijgbaar is, variërend van 2,6 GB per cassette tot 9,4 GB per cassette. Beide typen kunnen worden geopend in een DVD-RAM-station en Type II-media kunnen worden gelezen in een DVD-ROM-station wanneer de media uit de cassette zijn verwijderd.
- v WORM-opslag biedt een voordelige manier om gegevens te archiveren terwijl u er snel en gemakkelijk toegang tot blijft houden. WORM-media zijn verkrijgbaar in 1x (650 MB), 2x (1,3 GB), 4x (2,6 GB), 8x (5,2 GB) en 14x (9,1 GB of 8,6 GB). Ze zijn ook verkrijgbaar in 30 GB UDO (Ultra Density Optical).
- v Een wisbare cassette biedt de meeste flexibiliteit, plus soortgelijke mogelijkheden als magnetische opslagmedia. Wisbare media zijn verkrijgbaar in 1x (650 MB), 2x (1,3 GB), 4x (2,6 GB), 8x (5,2 GB) en 14x (9,1 GB of 8,6 GB). Ze zijn ook verkrijgbaar in 30 GB UDO (Ultra Density Optical).

Zowel WORM- als wisbare cassettes moeten een sectorgrootte van 1024 byte per sector hebben voor 1x, 2x en 4x media. Voor 8x media moeten permanente WORM-media een sectorgrootte van 2048 hebben. CCW (continuous composite write-once), WORM en wisbare media kunnen 1024 of 2048 byte per sector hebben. 14x media is verkrijgbaar in CCW en wisbare media in 2048 of 4096 byte per sector. UDO-media is verkrijgbaar in 8192 byte per sector.

# **Direct gekoppelde optische mediabibliotheken**

Eén manier om optische mediabibliotheken te verbinden, bestaat uit het direct verbinden van de optische mediabibliotheek met uw iSeries-server. Met behulp van een meerdradige kabel wordt de bibliotheek met een I/O-processor of een I/O-adapterkaart verbonden.

Direct gekoppelde optische mediabibliotheken ondersteunen de volgende functies:

- v API's van het hiërarchische bestandssysteem.
- De meeste opdrachten van het geïntegreerde bestandssysteem.
- v Veel opdrachten voor opslaan en terugzetten van i5/OS.
- v Toegankelijk voor andere via een LAN-verbonden iSeries-servers via het geïntegreerde bestandssysteem.

# **Optische systeemconfiguraties**

Alle iSeries-servers zijn voorzien van een in een rek geïnstalleerd CD-ROM- of DVD-ROM-station dat ideaal is voor de distributie van programma's en gegevens.

Het CD-ROM- of DVD-ROM-station is met name bedoeld als een systeem voor het afleveren van programma's en gegevens en, hoewel meerdere gebruikers er tegelijkertijd toegang toe hebben, kan maar één medium tegelijkertijd worden geopend.

Een DVD-RAM-station is beschikbaar ter vervanging van het alleen-lezenstation of om als een ander intern station te worden toegevoegd. Dit station kan CD-ROM- of DVD-ROM-media lezen en DVD-RAMmedia lezen of beschrijven. De CD- en DVD-stations die op de iSeries-server worden ondersteund, kunnen niet worden gebruikt om te schrijven naar CD-R-, CD-RW-, DVD-R-, DVD-RW- of DVD+RW-media.

Een optische mediabibliotheek is een apparaat dat ten minste één optische-schijfstation bevat en vele optische cassettes kan bevatten. In optische mediabibliotheken kan een groot aantal optische cassettes en gebruikers worden beheerd.

Optische mediabibliotheken worden direct met uw iSeries-server verbonden. Met behulp van een meerdradige kabel wordt de bibliotheek met een I/O-processor of een I/O-adapterkaart verbonden. Optische mediabibliotheken ondersteunen alle onderstaande functies:

- API's van het hiërarchische bestandssysteem.
- De meeste opdrachten van het geïntegreerde bestandssysteem.
- v Veel opdrachten voor opslaan en terugzetten van i5/OS.
- v Toegankelijk voor andere via een LAN-verbonden iSeries-servers via het geïntegreerde bestandssysteem.

# **Concepten voor optische opslag**

In dit onderwerp worden de opdrachten vermeld die beschikbaar zijn voor systeembeheerders en programmeurs via het primaire menu.

U kunt het primaire menu voor optische ondersteuning openen door GO OPTICAL in te voeren in de i5/OS-opdrachtregel. Systeembeheerders en programmeurs hebben via dit menu toegang tot de meeste optische opdrachten. Het is ook handig om veel van de optische opdrachten direct op de opdrachtregel in te voeren. Deze opdrachten bieden de volgende functies:

- v Optische volumes in een optische mediabibliotheek (MLD), CD-station of DVD-station afbeelden.
- v Bestanden en directory's afbeelden die zich in een willekeurige directory op een willekeurig optisch volume bevinden.
- v De bestandskenmerken van een willekeurig optisch bestand afbeelden.
- v Media importeren of exporteren in een direct gekoppelde optische mediabibliotheek, CD-ROM-station of DVD-station.
- v Reservekopieën maken van een volume, directory's of bestanden die zich in direct gekoppelde optische stations bevinden.
- v Een volume initialiseren dat zich in een DVD-RAM-station of in een direct gekoppelde optische mediabibliotheek bevindt.
- v Werken met stations die optische mediabibliotheken, optische servers, CD-stations en DVD-stations vertegenwoordigen.
- v Een via een LAN gekoppelde optische server toevoegen, verwijderen of de status ervan bekijken.
- Conversaties van actieve via een LAN gekoppelde server bekijken.
- v Een optisch volume naar een ander volume dupliceren.
- v Bestanden en directory's van het ene optische volume naar het andere kopiëren.
- v Een volume controleren op beschadigde directory's en bestanden.

Wanneer u GO CMDOPT invoert op de opdrachtregel, wordt een volledige lijst met optische opdrachten weergegeven. Veel van deze opdrachten zijn beschikbaar via het menu GO OPTICAL.

## **Optische volumes**

Alle optische gegevens worden opgeslagen op een eenheid die een volume wordt genoemd. Dit geldt voor alle typen media, het type optische mediabibliotheek dat wordt gebruikt en de manier waarop het opslagmedium met uw systeem is verbonden.

Een enkele CD-ROM- of DVD-ROM-schijf bevat één volume. WORM- en wisbare optische cassettes zijn dubbelzijdig en kunnen twee volumes per cassette bevatten (één per zijde). DVD-RAM kan enkel- of dubbelzijdig zijn.

Elk volume heeft een eigen naam, die wordt gekozen door de persoon die het volume initialiseert. De gekozen naam mag niet hetzelfde zijn als die van een van de andere volumes binnen het systeem. Twee volumes met dezelfde naam kunnen niet tegelijkertijd actief zijn. De volumenaam wordt doorgaans niet meer gewijzigd nadat het volume is gegenereerd, hoewel het hernoemen van volumes wordt ondersteund. De maker van de CD-ROM's en DVD-ROM's kiest de namen, waarna de namen niet meer kunnen worden gewijzigd.

Het geïntegreerde bestandssysteem en de opslag- en terugzetbewerkingen maken alle gebruik van de volumenamen op gegevens op het volume te openen of te maken.

U kunt de optische volumes op een i5/OS afbeelden en beheren met behulp van de opdracht WRKOPTVOL (Werken met optische volumes). Door het hiërarchische bestandssysteem en het geïntegreerde bestandssysteem wordt de volumenaam in de padnaam opgenomen om aan te geven welk volume moet worden gebruikt. Een typisch optisch pad ziet er als volgt uit: /QOPT/VOLUMENAME/MYDIR/MYFILE.EXT

Waar:

- /QOPT de naam is van het optische bestandssysteem.
- v /VOLUMENAME de volumenaam is die voor het volume is gekozen.
- v /MYDIR de naam van een directory in het volume is.
- v /MYFILE.EXT de naam van een bestand in de directory is.

## **Optische directory's en bestanden**

Informatie over een optisch volume is ingedeeld in eenheden die directory's worden genoemd en het basiselement van optische opslag wordt gevormd door het optische bestand.

Een directory is een logische partitie die bestanden en andere directory's bevat die subdirectory's worden genoemd. Elk volume bevat ten minste één directory die de hoofddirectory wordt genoemd. Het is niet vereist om andere directory's onder de hoofddirectory in te stellen. Directory's bieden een handige manier om uw bestanden in te delen.

Gegevens die beschikbaar zijn voor toepassingsprogramma's kunnen in de vorm van een gegevensstroom worden opgeslagen in of worden opgehaald uit optische bestanden. Optische bestanden hebben de volgende kenmerken:

- v Gegevens worden opgeslagen in een stroombestandindeling.
- v Gegevens zijn onafhankelijk van indelings- en recordstructuren.
- Gegevens worden geopend via byte-offsets en -lengte.
- v Gegevens worden herkend en beheerd door de toepassing die het bestand heeft gemaakt.

## **Volume-ID's**

Wanneer CD-ROM- of DVD-media in een station worden geladen, wordt de informatie op de media automatisch gelezen. Het volume-ID maakt deel uit van deze informatie.

Het volume-ID is een naam die aan de CD-ROM of DVD-ROM is gegeven toen deze werd geladen. Het ID is ook de naam die aan de DVD-RAM is gegeven toen deze werd geïnitialiseerd. Afhankelijk van de media-indeling kan het volume-ID uit maximaal 32 tekens bestaan. Op de iSeries-server verwijzen toepassingen die gegevens van de CD-ROM of DVD openen vaak naar de CD-ROM of DVD via het volume-ID ervan. Het volume-ID van een CD-ROM kan bijvoorbeeld VOLID01 zijn.

Toepassingen die bestandsgegevens van een willekeurig optisch medium nodig hebben, moeten kunnen verwijzen naar het volume-ID. U kunt bijvoorbeeld voor een C-programma schrijven dat de API's van het geïntegreerde bestandssysteem moeten worden gebruikt om bestand /DIR1/FILE te lezen op het optische volume VOLID01. In dit geval wordt door de toepassing het pad /QOPT/VOLID01/DIR1/FILE voor de opdracht Openen opgegeven.

# **Optische media-indelingen**

i5/OS biedt ondersteuning voor verschillende typen optische media en media-indelingen.

De media-indeling is de bestandssysteemarchitectuur die aanwezig is op de media om de bestands-, directory- en volumegegevens te beheren.

Beschrijfbare optische media (zoals WORM, wisbaar, DVD-RAM) worden geïnitialiseerd op i5/OS met behulp van de CL-opdracht INZOPT (Optisch volume initialiseren). WORM-media moeten de media-indeling HPOFS hebben. DVD-RAM-media moeten de media-indeling UDF hebben. Wisbare media kunnen afhankelijk van de vereisten van de gebruiker de media-indeling HPOFS (high performance optical filing system) of UDF (universal disk format) hebben. U kunt de indeling met behulp van het trefwoord MEDFMT in de opdracht INZOPT opgeven. In het volgende onderwerp vindt u informatie over de verschillende media-indelingen en een vergelijking, zodat gebruikers van wisbare media de media-indeling kunnen selecteren die het meest aan hun vereisten voldoet.

## **Verwante onderwerpen**

"Optische volumes [initialiseren"](#page-106-0) op pagina 101

U moet de beschrijfbare optische media initialiseren voordat er directory's en bestanden kunnen worden gemaakt door het systeem.

"Beveiliging op directory- en [bestandsniveau](#page-143-0) beheren" op pagina 138

Beveiliging op directory- en bestandsniveau is beschikbaar voor volumes die in UDF-indeling (Universal Disk Format) zijn geformatteerd.

"Optische media opslaan en [terugzetten"](#page-152-0) op pagina 147

De CL-opdrachten Opslaan en terugzetten van i5/OS worden ondersteund voor direct gekoppelde optische mediabibliotheken, CD-ROM-, DVD-ROM- en zelfstandige DVD-RAM-stations.

# **ISO 9660**

Deze standaardmedia-indeling is oorspronkelijk ontworpen om het volume en de bestandsstructuren van optische schijven van het type CD-ROM (compact-disk ROM-geheugen) aan te geven en is een alleenlezen media-indeling.

De ISO 9660-indeling wordt momenteel gebruikt voor CD- en DVD-media (alleen-lezen). i5/OS ondersteunt ISO 9660-media die zijn gemaakt met behulp van de PVD (Primary Volume Descriptor). ISO 9660 extensies die gebruikmaken van de SVD (Supplementary Volume Descriptor) worden niet door i5/OS ondersteund .

Bovendien is er enige ondersteuning voor ISO 9660-extensies die zijn gedefinieerd als de IEEE P1281- (System Use Sharing Protocol) en P1282- (Rock Ridge Interchange Protocol) specificaties. Deze extensies zijn ook bekend onder de naam Rock Ridge. i5/OS ondersteunt de alternatieve naamstructuren van Rock Ridge via de PVD. Deze ondersteuning bestaat uit het herkennen en verwerken van bestandsnamen waarin zowel hoofd- als kleine letters voorkomen en van lange bestandsnamen, vergelijkbaar met een UNIX-systeem. Andere door Rock Ridge gedefinieerde structuren worden niet door i5/OS ondersteund. Voer voordat u de media importeert de opdracht CHGOPTA EXTMEDFMT(\*YES) in om de ondersteuning voor het lezen van de alternatieve naamstructuur van Rock Ridge (indien aanwezig) in te schakelen. Als er geen alternatieve naamstructuren van Rock Ridge aanwezig zijn, gebeurt er niets wanneer u deze opdracht invoert.

## **Volume-, directory- en bestandsnamen:**

Het volume-ID van de primaire volumedescriptor kan uit maximaal 32 tekens bestaan. Het volume-ID mag uitsluitend alfabetische tekens (A tot en met Z), numerieke tekens (0 tot en met 9) en het liggende streepje (\_) bevatten.

U kunt een of meer directory's in de padnaam opnemen. Dit is echter niet vereist. Elk element van het pad kan uit maximaal 32 tekens bestaan en de totale padlengte mag uit maximaal 256 tekens bestaan. Een padnaam kan uit alfabetische tekens (A tot en met Z), numerieke tekens (0 tot en met 9) en het liggende streepje (\_) bestaan.

Voor ISO 9660-media met Rock Ridge-extensies wordt geen beperking gesteld aan de lengte van elke elementnaam, maar de totale maximale padlengte blijft 256 tekens. Aan de tekens waaruit de padnaam bestaat, wordt geen beperking gesteld, maar aangeraden wordt het gebruik van de POSIX-tekenset voor bestandsnamen (A tot en met Z, a tot en met z, 0 tot en met 9, punt (.), liggend streepje (\_) en koppelteken (-)).

Tijdens het zoeken naar bestanden wordt geen onderscheid gemaakt tussen hoofd- en kleine letters, wat betekent dat u hoofd- of kleine letters kunt gebruiken om te zoeken naar bestaande bestanden.

Voor ISO 9660-media met Rock Ridge-extensies wordt bij het zoeken naar bestanden wel onderscheid gemaakt tussen hoofd- en kleine letters. Als er geen exacte match wordt gevonden, wordt een bestandsnaam opgehaald waarin zowel hoofd- als kleine letters voorkomen (indien aanwezig). Als er meerdere matches met zowel hoofd- als kleine letters op het volume aanwezig zijn, wordt een fout afgebeeld met de melding dat er ambigue namen op het medium aanwezig zijn. Bepaalde optische opdrachten, zoals CPYOPT (Optisch bestand kopiëren) worden niet ondersteund wanneer er dubbele, ambigue bestandsnamen aanwezig zijn. Bij Rock Ridge is het bijvoorbeeld toegestaan dat de bestanden ABC.ext en abc.EXT in dezelfde directory aanwezig zijn. Dit wordt echter niet ondersteund door CPYOPT en kan tot onvoorspelbare resultaten leiden.

# **Directory- en bestandsbeveiliging**

Voor ISO 9660 media is er geen beveiliging op directory- en bestandsniveau. Via lijsten van machtigingen is er beveiliging op volumeniveau beschikbaar.

## <span id="page-86-0"></span>**Programmeringsinterfaces voor ISO 9660:**

Bestanden op ISO 9660-media kunnen door het systeem worden gelezen via de hiërarchische bestandssysteem-API of de geïntegreerde bestandssysteem-API.

# **HPOFS (High Performance Optical File System)**

Het HPOFS (High Performance Optical File System, optisch bestandssysteem met hoog vermogen) is een door IBM ontwikkelde media-indelingarchitectuur die beschikbaar is voor gebruik wanneer optische media op het i5/OS worden geïnitialiseerd.

i5/OS maakt gebruik van de op WORM gebaseerde versie van HPOFS. Deze media-indeling is ontworpen (en vereist) voor WORM-media, maar u kunt deze gebruiken (en deze is de standaardwaarde) bij het initialiseren van wisbare optische media. HPOFS is een WORM-media-indeling. Tijdens het maken en bijwerken van bestanden en directory's kunt u elke sector van de media slechts eenmaal wegschrijven. Dankzij deze unieke eigenschap dat dezelfde sector nooit opnieuw wordt beschreven, kunnen alle eerdere versies van elk bestand op het medium aanwezig blijven. Een nadeel is dat het verbruik van media steeds groter wordt naarmate u bestanden bijwerkt en verwijdert.

In dit gedeelte vindt u gedetailleerde informatie over de i5/OS-implementatie van HPOFS voor direct gekoppelde optische mediabibliotheken. In dit gedeelte worden niet de eigenschappen van HPOFS voor via een LAN gekoppelde optische mediabibliotheken besproken.

Gedetailleerde informatie over de i5/OS-implementatie van HPOFS voor direct gekoppelde optische mediabibliotheken vindt u in de ondersteuning van CL-opdrachten voor media-indelingen.

## **Verwante onderwerpen**

"Ondersteuning van CL-opdrachten voor [media-indelingen"](#page-91-0) op pagina 86 In dit onderwerp vindt u informatie over het gebruik van i5/OS-opdrachten voor het opslaan en terugzetten van gegevens en een aantal van de beperkingen die gelden voor de media-indelingen ISO 9660, HPOFS (High Performance Optical File System) en UDF (Universal Disk Format).

## **Volume-, directory- en bestandsnamen voor HPOFS:**

HPOFS-volume-ID's kunnen uit maximaal 32 tekens bestaan en mogen uitsluitend uitsluitend alfabetische tekens (A tot en met Z), numerieke tekens (0 tot en met 9) en het liggende streepje (-) en een punt period (.) bevatten..

Het eerste teken van het volume-ID moet alfabetisch of numeriek zijn en het ID mag geen spaties bevatten. U kunt een of meer directory's in de padnaam opnemen. Dit is echter niet vereist. Elk element van het pad kan uit maximaal 255 tekens bestaan en de totale padlengte mag uit maximaal 256 tekens bestaan. Een padnaam kan uit alle EBCDIC-tekens bestaan met uitzondering van hex 00-3F, hex FF, aanhalingstekens (Δ), asterisk (\*), het symbool voor kleiner dan (<), het symbool voor groter dan (>), het vraagteken (?)en schuine streep naar links (\).

Alle alfabetische tekens voor directory- en bestandsnamen worden in hoofdletters op de media opgeslagen. Tijdens het zoeken naar bestanden wordt onderscheid gemaakt tussen hoofd- en kleine letters, wat betekent dat u hoofd- of kleine letters kunt gebruiken om te zoeken naar bestaande bestanden.

# **Directory- en bestandsbeveiliging**

Er is geen beveiliging op directory- en bestandsniveau voor HPOFS-media (High Performance Optical File System). Via lijsten van machtigingen is er beveiliging op volumeniveau beschikbaar.

## **Ruimte terughalen:**

Hoewel HPOFS een media-indeling van het type WORM (write-once read-many)kunt u bestanden bijwerken of verwijderen.

Wanneer een bestand wordt gewijzigd of verwijderd, wordt een nieuwe versie van het bestand naar de media geschreven, maar blijft de oude versie ook op de media aanwezig. Dit geldt zowel voor WORMals voor wisbare media. De oude versies zullen altijd op WORM-media aanwezig blijven en blijven aanwezig op wisbare media totdat het gehele volume opnieuw wordt geïnitialiseerd. Wanneer u een bestand wijzigt of verwijdert, wordt de ruimte die door het oude bestand werd gebruikt niet door het systeem teruggehaald. Het mediaverbruik op HPOFS-media blijft toenemen totdat u het volume opnieuw initialiseert (voor wisbare media). Verwijderde ruimte kan nooit worden teruggehaald voor WORM-media.

#### **Programmeringsinterfaces (HPOFS):**

U kunt bestanden maken of lezen op HPOFS-media door middel van de hiërarchische bestandssysteem-API of door middel van de geïntegreerde bestandssysteem-API.

Hieronder volgen items die specifiek zijn voor de i5/OS-implementatie van de HPOFS-media-indeling waarvan ontwikkelaars van toepassingen op de hoogte moeten zijn.

#### **Taalondersteuning**

Door de geïntegreerde bestandssysteem-interfaces wordt aangenomen dat de CCSID (Coded Character Set Identifier) het pad vertegenwoordigt dat geldig is voor de taak. Het pad wordt vervolgens van de CCSID (Coded Character Set Identifier) van de taak omgezet naar een CCSID die intern wordt gebruikt. Door de interface van het hiërarchische bestandssysteem wordt niets aangenomen over de CCSID van het pad, en daarom wordt er geen tekensetomzetting uitgevoerd op het pad. Het zou tot ongewenste bij-effecten kunnen leiden als de twee API-sets door elkaar heen zouden worden gebruikt door een toepassing of als de toepassing van de ene API op de andere zou overschakelen.

Bestanden mogen door een programma niet via het hiërarchische bestandssysteem worden gemaakt en vervolgens worden gelezen via de API's van het geïntegreerde bestandssysteem. Afhankelijk van de tekens die in de padnaam worden gebruikt, kan dit leiden tot de fout Bestand niet gevonden. Dit soort problemen kunnen worden voorkomen als uitsluitend vaste tekens (bijvoorbeeld A-Z 0-9 + = % & (),  $\ldots$ ; voor paden worden gebruikt. Vaste tekens zijn grafische tekens die in alle tekensets aan hetzelfde codepunt zijn toegewezen.

#### **Vastgehouden optische bestanden**

Wanneer een optisch bestand dat niet normaal kan worden afgesloten door het systeem wordt weggeschreven, kan het systeem een vastgehouden optisch bestand maken. Het vastgehouden bestand is aanwezig in het interne schijfgeheugen van i5/OS en bevat de gegevens die naar het bestand zijn geschreven. Vervolgens kunt u het vastgehouden bestand opslaan of vrijgeven via een API of opdrachtinterface. Vastgehouden bestanden worden uitsluitend gemaakt wanneer het niet lukt om bestanden op HPOFS-media op te slaan.

#### **Synchroon schrijven**

U kunt bestanden in HPOFS via het hiërarchische bestandssysteem openen door op te geven dat alle schrijfbewerkingen synchroon moeten zijn. Indien deze instelling is opgegeven, zijn alle schrijfbewerkingen naar het interne schijfgeheugen van i5/OS synchroon, maar niet naar de optische media. Wanneer de stroom uitvalt, kunnen de gegevens worden teruggezet vanaf een vastgehouden optisch bestand.

Evenals bij de API Buffergegevens forceren van het hiërarchische bestandssysteem en de API geïntegreerd bestandssysteem fsync() worden gegevens geforceerd naar het interne schijfgeheugen van i5/OS, en niet naar optische media. En ook in dit geval kunnen wanneer de stroom uitvalt de gegevens worden teruggezet vanaf een vastgehouden optisch bestand.

#### **Gemeenschappelijk gebruik van bestanden**

Meerdere taken of threads kunnen gemeenschappelijk gebruik maken van bestanden. Bestanden waarvoor meerdere werkstanden mogelijk zijn, zoals is opgegeven in de open aanvraag, worden volledig door het systeem erkend. Stel dat een bestand door een taak wordt geopend en deze

taak aangeeft dat het bestand alleen gemeenschappelijk kan worden gebruikt voor leestoegang. Dit betekent dat het bestand vaker kan worden geopend, zolang de aanvraag tot alleen-lezen beperkt blijft.

## **Uitgebreide bestandskenmerken**

Uitgebreide bestandskenmerk worden ondersteund voor bestanden in HPOFS-media. Uitgebreide kenmerken kunnen worden weggeschreven naar bestanden met behulp van de HFS API Directorykenmerken wijzigen, en ook met behulp van een aantal van de interfaces van het geïntegreerde bestandssysteem.

## **Directorystructuur en prestatievermogen (HPOFS):**

HPOFS-volumes beschikken over een tweeledige directorystructuur voor het openen van bestanden. Er zijn zowel een hash- als een hiërarchische structuur aanwezig om een primair en secundair pad naar de bestandsgegevens te bieden. Als de primaire directorystructuur beschadigd raakt, wordt het secundaire pad gebruikt.

De hash-directorystructuur is ontworpen om de vereiste hoeveelheid media-invoer/uitvoer terug te brengen, waardoor de prestaties bij de toegang tot bestanden toenemen. Vanwege deze hash-directorystructuur heeft de directorydiepte minder invloed op de prestaties dan in het geval waarin de directory hiërarchisch wordt doorzocht. Stel bijvoorbeeld dat /DIRECTORY1 1000 bestanden bevat en /DIRECTORY2 100 bestanden bevat. Het zoeken van bestanden in /DIRECTORY1 zal doorgaans langer duren dan het zoeken naar bestanden in /DIRECTORY2. Dit komt doordat de zoekbewerking wordt uitgevoerd via de hash-structuur, en niet de hiërarchische structuur.

De directorydiepte heeft minder invloed op de prestaties in het geval van een hash-zoekbewerking dan in het geval van een hiërarchische zoekbewerking. De algehele directorydiepte en het totale aantal bestanden op een volume zullen de prestaties echter wel beïnvloeden. In het algemeen geldt dat een volume met minder bestanden betere prestaties levert dan een volume met meer bestanden.

## **Media-uitwisseling tussen via een LAN- en direct gekoppelde bibliotheken:**

In dit onderwerp wordt besproken hoe toegang kan worden verkregen tot door middel van HPOFS geformatteerde optische media die in een via een LAN gekoppelde optische bibliotheek zijn gemaakt.

Door middel van HPOFS geformatteerde optische media die in een via een LAN gekoppelde optische bibliotheek zijn gemaakt, kunnen worden geopend in een via een LAN gekoppelde optische bibliotheek op voorwaarde dat het mediumtype wordt ondersteund. Optische media die in een via een LAN gekoppelde optische bibliotheek zijn gemaakt, kunnen ook worden geopend in een direct gekoppelde bibliotheek als het mediumtype WORM of herschrijfbaar is. Herschrijfbare optische volumes die als herschrijfbare media zijn geïnitialiseerd, kunnen niet worden uitgewisseld tussen via een LAN en direct gekoppelde bibliotheken. Door middel van UDF geformatteerde optische media die in een direct gekoppelde optische bibliotheek zijn gemaakt, kunnen niet worden geopend in een via een LAN gekoppelde optische bibliotheek.

# **UDF (Universal Disk Format)**

UDF (Universal Disk Format) is de door OSTA (Optical Storage Technology Association) ondersteunde subset van ISO/IEC 13346.

UDF wordt ook ondersteund door ECMA-167, dat equivalent is aan ISO 13346. UDF is een beschrijfbare bestandsindeling die mogelijkheden biedt voor het terughalen van de werkelijke ruimte en beveiliging op bestands- en directoryniveau biedt. Dit gedeelte bevat gedetailleerde informatie over de i5/OSimplementatie van UDF voor direct gekoppelde (C4x) optische mediabibliotheken van het type 3995 en een DVD-RAM-station.

**Opmerking:** Hoewel niet toegankelijk via i5/OS kunnen CD- en DVD-media die zijn gemaakt met behulp van de aanvullende volumedescriptor van ISO 9660 mogelijk worden geopend in een iSeries-server. U kunt deze openen via een geïntegreerde server. Raadpleeg de onderwerpen *Windows-omgeving in iSeries* en *Linux in een geïntegreerde xSeries-oplossing* voor meer informatie.

### **Volume-, directory- en bestandsnamen:**

Volume-ID's kunnen uit maximaal 30 tekens bestaan en mogen uitsluitend uitsluitend alfabetische tekens (A tot en met Z), numerieke tekens (0 tot en met 9) en het liggende streepje (-) en een punt (.) bevatten.. Het eerste teken van het volume-ID moet alfabetisch of numeriek zijn en het ID mag geen spaties bevatten.

U kunt een of meer directory's in de padnaam opnemen. Dit is echter niet vereist. Elk element van het pad kan uit maximaal 254 tekens bestaan en de totale padlengte mag uit maximaal 256 tekens bestaan. Een padnaam kan uit alle EBCDIC-tekens bestaan met uitzondering van x00-x3F, xFF,  $\triangle$ , \*, <, >, ? en \.

Indien gemaakt in de i5/OS-opslaginterfaces worden alle alfabetische tekens voor directory- en bestandsnamen in hoofdletters op de media opgeslagen. Indien gemaakt in de interfaces van het geïntegreerde bestandssysteem worden alle alfabetische tekens voor directory- en bestandsnamen in zowel hoofd- als kleine letters opgeslagen. Tijdens het zoeken naar bestanden wordt onderscheid gemaakt tussen hoofd- en kleine letters, wat betekent dat u hoofd- of kleine letters kunt gebruiken om te zoeken naar bestaande bestanden.

Bij het zoeken naar bestanden op UDF-volumes gemaakt door i5/OS wordt geen onderscheid gemaakt tussen hoofd- en kleine letters. Voor UDF-media die door een ander besturingssysteemplatform zijn gemaakt of bijgewerkt, wordt tijdens het zoeken naar bestanden wel onderscheid gemaakt tussen hoofden kleine letters. Als er geen bestandsnaam wordt gevonden waarvan de hoofd- en kleine letters precies overeenkomen, wordt een bestandsnaam opgehaald waarin zowel hoofd- als kleine letters voorkomen (indien aanwezig). Als er meerdere matches met zowel hoofd- als kleine letters op het UDF-volume aanwezig zijn, wordt een fout afgebeeld met de melding dat er ambigue namen op het medium aanwezig zijn. Bepaalde optische opdrachten, zoals CPYOPT (Optisch bestand kopiëren) worden niet ondersteund wanneer er dubbele, ambigue bestandsnamen aanwezig zijn. Voor UDF die op een ander besturingssysteem zijn gemaakt, mogen bijvoorbeeld bestanden met de naam ABC.ext en abc.EXT in dezelfde directory aanwezig zijn. Dit wordt echter niet ondersteund door CPYOPT en kan tot onvoorspelbare resultaten leiden.

## **UDF-programmeringsinterfaces:**

U kunt bestanden maken of lezen op UDF-media door middel van de API van het hiërarchische bestandssysteem of door middel van de API van het geïntegreerde bestandssysteem. Hieronder volgen kenmerken die specifiek zijn voor de i5/OS-implementatie van de UDF-media-indeling waarvan ontwikkelaars van toepassingen op de hoogte moeten zijn.

## **Taalondersteuning**

Door de interfaces van het geïntegreerde bestandssysteem wordt aangenomen dat de CCSID (Coded Character Set Identifier) het pad vertegenwoordigt dat geldig is voor de taak. Het pad wordt vervolgens van de CCSID (Coded Character Set Identifier) van de taak omgezet naar een CCSID die intern wordt gebruikt. Door de interface van het hiërarchische bestandssysteem wordt niets aangenomen over de CCSID van het pad, en daarom wordt er geen tekensetomzetting uitgevoerd op het pad. Dit zou tot ongewenste bij-effecten kunnen leiden als de twee API-sets door elkaar heen zouden worden gebruikt door een toepassing of als de toepassing van de ene API op de andere zou overschakelen.

Bestanden mogen door een programma niet via het hiërarchische bestandssysteem worden gemaakt en vervolgens worden gelezen via de API's van het geïntegreerde bestandssysteem. Afhankelijk van de tekens die in de padnaam worden gebruikt, kan dit leiden tot de fout Bestand niet gevonden. Dit soort probleem kan worden voorkomen als uitsluitend vaste tekens (bijvoorbeeld A-Z 0-9 + = % & ( ),  $\angle$  . : ;) voor padnamen worden gebruikt. Vaste tekens zijn grafisch tekens die in alle tekensets aan hetzelfde codepunt zijn toegewezen.

Aangezien UDF een standaardmedia-indeling is, kan taalondersteuning belangrijk zijn vanwege de toegenomen mogelijkheden tot media-uitwisseling tussen verschillende besturingssysteemplatforms. Hiertoe worden HFS-interfaces door het systeem beperkt tot UDF-media. Bovendien worden vaste tekens gebruikt om de kans op media-uitwisselingproblemen die te maken hebben met bestandsnamen tot een minimum te beperken. Laten we aannemen dat een op HFS gebaseerde toepassing absoluut het gebruik van afwijkende tekens vereist. Met behulp van de CL-opdracht CHGOPTA (Afwijkende tekens toestaan) kunt u afwijkende tekens toestaan via de HFSinterface door CHGOPTA ALWVRNT(\*YES) op te geven. Als het gebruik van afwijkende tekens is toegestaan via HFS, is er geen garantie dat padnamen op de juiste wijze worden uitgewisseld indien deze vanuit een ander besturingssysteem worden geopend. Er is ook geen garantie dat padnamen consistent zijn tussen de interfaces van het HFS en het geïntegreerde bestandssysteem.

#### **Vastgehouden optische bestanden**

Vastgehouden bestanden worden niet gemaakt voor UDF-media. Wanneer een bestand niet kan worden gesloten in UDF, wordt door het systeem een fout naar de toepassing verzonden. Naar aanleiding van deze fout wordt het bestand gesloten en worden de gegevens niet naar de optische schijf geschreven. Het bestand moet opnieuw worden geschreven (openen, schrijven, sluiten) door de toepassing om er zeker van te zijn dat de gegevens zich op de optische schijf bevinden. Een uitzondering hierop vindt plaats als de API Buffergegevens forceren of fsync() (QHFFRCSF) door de toepassing is uitgevoerd vóór de afsluitbewerking.

Door deze API's worden de gegevens gedwongen om naar de optische schijf te worden geschreven.

#### **Gemeenschappelijk gebruik van bestanden**

Meerdere taken of threads kunnen gemeenschappelijk gebruikmaken van bestanden, maar bestanden waarnaar wordt geschreven, zijn altijd exclusief. Als één taak of thread naar een bestand in UDF schrijft, kunt u dat bestand niet openen met andere taken of threads.

Wanneer de API's open() of open64() van het geïntegreerde bestandssysteem worden gebruikt, bieden de gemeenschappelijke werkstanden O\_SHARE\_RDONLY, O\_SHARE\_WRONLY en O\_SHARE\_RDWR niet het gevraagde niveau van gemeenschappelijk gebruik wanneer de toegangswerkstand O\_RDWR of O\_WRONLY is. Wanneer de toegangsmethode O\_RDWR of O\_WRONLY is, is de resulterende werkstand voor gemeenschappelijk gebruik equivalent aan O\_SHARE\_NONE.

Wanneer u de HFS-API Stroombestand openen gebruikt, geven de vergrendelingswerkstanden voor geen weigeringen, schrijven weigeren en lezen weigeren geen toegang tot het aangevraagde niveau voor gemeenschappelijk gebruik wanneer de toeganswerkstand alleen-schrijven of lezen/schrijven is. Wanneer de toegangsmethode alleen-schrijven of lezen/schrijven is, zal de resulterende vergrendelingswerkstand lezen/schrijven weigeren.

### **Bestandsnaam bestaand uit hoofd- en kleine letters**

Indien gemaakt via de interfaces van het geïntegreerde bestandssysteem behouden bestanden en directory's die op UDF-volumes zijn gemaakt de opmaak van de bestandsnaam die is opgegeven op de datum waarop het bestand is gemaakt. Als bijvoorbeeld bestand Abc is opgegeven in de API open() API, blijft de naam Abc op de media behouden met de combinatie van hoofd- en kleine letters. Zelfs hoewel de combinatie van hoofd- en kleine letters van de bestandsnaam behouden blijft, wordt hier tijdens het zoeken naar bestanden geen rekening mee gehouden. ABC is in dit geval gelijk aan abc.

Indien gemaakt via de interfaces van het HFS of de interfaces voor opslag- en terugzetbewerkingen, worden bestanden en directory's die op de UDF-volumes zijn gemaakt in hoofdletters opgeslagen. Als u bijvoorbeeld Abc opgeeft in de API Stroombestand openen, wordt ABC op de media gemaakt. Bij het zoeken naar bestanden wordt wederom geen onderscheid gemaakt tussen hoofd- en kleine letters, u kunt daarom zowel hoofd- als kleine letters opgeven om het bestand te lezen.

<span id="page-91-0"></span>Bij het zoeken naar bestanden op UDF-volumes gemaakt door i5/OS wordt geen onderscheid gemaakt tussen hoofd- en kleine letters. Voor UDF-media die door een ander besturingssysteemplatform zijn gemaakt of bijgewerkt, wordt tijdens het zoeken naar bestanden wel onderscheid gemaakt tussen hoofd- en kleine letters. Als er geen bestandsnaam wordt gevonden waarvan de hoofd- en kleine letters precies overeenkomen, wordt een bestandsnaam opgehaald waarin zowel hoofd- als kleine letters voorkomen (indien aanwezig). Als er meerdere matches met zowel hoofdals kleine letters op het UDF-volume aanwezig zijn, wordt een fout afgebeeld met de melding dat er ambigue namen op het medium aanwezig zijn.

## **Directory- en bestandsbeveiliging:**

Beveiliging op directory- en bestandsniveau is beschikbaar voor UDF-volumes. De gegevensmachtigingen van optische directory's en bestanden worden voor drie groepen gebruikers beheerd: eigenaar, groep en openbaar. Via lijsten van machtigingen is er ook beveiliging op volumeniveau beschikbaar.

Beveiliging op directory- en bestandsniveau wordt niet gegarandeerd wanneer volumes worden verwijderd en naar en van andere systemen worden getransporteerd. Beveiligingsinformatie die in de UDFstructuren op de media zijn opgeslagen, hebben mogelijk niet dezelfde betekenis op een ander systeem als op het systeem waarnaar ze zijn geschreven.

## **Verwante onderwerpen**

"Optische [beveiliging](#page-139-0) en controles beheren" op pagina 134

U kunt gegevens op optische media beveiligen met behulp van i5/OS-beveiligingsfuncties.

"Ondersteuning van CL-opdrachten voor media-indelingen"

In dit onderwerp vindt u informatie over het gebruik van i5/OS-opdrachten voor het opslaan en terugzetten van gegevens en een aantal van de beperkingen die gelden voor de media-indelingen ISO 9660, HPOFS (High Performance Optical File System) en UDF (Universal Disk Format).

## **Media-uitwisseling:**

UDF-media die zijn gemaakt op i5/OS zijn in UDF-versie 2.01. Deze media worden uitgewisseld met andere besturingssysteemplatforms die deze versie van UDF ondersteunen.

Met UDF compatibele media die worden gemaakt met UDF-versie 1.5 of lager kunnen door i5/OS uitsluitend als alleen-lezen worden geopend. Media die zijn gemaakt met UDF-versie 2.0 en UDF 2.01 kunnen door i5/OS worden gelezen en beschreven.

## **Directorystructuur en prestatievermogen UDF:**

UDF-volumes hebben een enkele (hiërarchische) directorystructuur voor het openen van bestanden. Vanwege deze hiërarchische directorystructuur heeft de diepte van een directorystructuur een directe invloed op het prestatievermogen van bestanden. Stel bijvoorbeeld dat /DIRECTORY1 1000 bestanden bevat en /DIRECTORY2 100 bestanden bevat. Het zoeken van bestanden in /DIRECTORY1 zal doorgaans langer duren dan het zoeken naar bestanden in /DIRECTORY2. Dit komt doordat er hiërarchisch naar bestanden wordt gezocht, waardoor mogelijk elk item in de directory moet worden bekeken.

In het algemeen zijn de bestandsprestaties beter voor UDF als u bestanden gelijkmatig over meerdere directory's en subdirectory's verdeelt.

# **Ondersteuning van CL-opdrachten voor media-indelingen**

In dit onderwerp vindt u informatie over het gebruik van i5/OS-opdrachten voor het opslaan en terugzetten van gegevens en een aantal van de beperkingen die gelden voor de media-indelingen ISO 9660, HPOFS (High Performance Optical File System) en UDF (Universal Disk Format).

## **ISO 9660**

U kunt de i5/OS-terugzetopdrachten gebruiken om gegevens terug te zetten van ISO 9660-media.

Dit is alleen mogelijk wanneer de media op de juiste wijze zijn gemasterd van een opgeslagen image op band. Er geldt een aantal beperkingen ten aanzien van welke optische opdrachten worden ondersteund voor ISO 9660-media.

### **HPOFS**

i5/OS-opslag en -terugzetopdrachten kunnen worden gebruikt voor het opslaan en terugzetten van gegevens op optische HPOFS-media. Raadpleeg bijlage B "Optische media opslaan en terugzetten," op pagina 129 voor meer informatie over het opslaan en terugzetten naar HPOFS-volumes. Er gelden geen beperkingen ten aanzien van welke optische opdrachten door het systeem worden ondersteund voor de HPOFS-media.

**UDF** i5/OS-opslag en -terugzetopdrachten kunnen worden gebruikt voor het opslaan en terugzetten van gegevens op optische media in UDF-indeling. Er geldt een aantal beperkingen ten aanzien van welke optische opdrachten worden ondersteund voor UDF-volumes. De opdrachten WRKOPTDIR (Werken met optische directory's) en WRKOPTF (Werken met optische bestanden) worden bijvoorbeeld niet door het systeem ondersteund. Voor de opdracht DSPOPT (Optisch volume bekijken) geldt een aantal beperkingen wanneer deze wordt gebruikt voor UDF-volumes. In plaats van de optische opdrachten moet u de opdrachten WRKLNK (Werken met objectkoppelingen) en SPLNK (Objectkoppelingen afbeelden) van het geïntegreerde bestandssysteem gebruiken.

Sommige optische opdrachten hebben geen betekenis indien deze met bepaalde optische media-indelingen worden gebruikt. Er is geen ondersteuning voor andere opdrachten bij bepaalde optische media-indelingen. In deze tabel worden alle volumegerelateerde optische opdrachten vermeld en de media waarop deze van toepassing zijn.

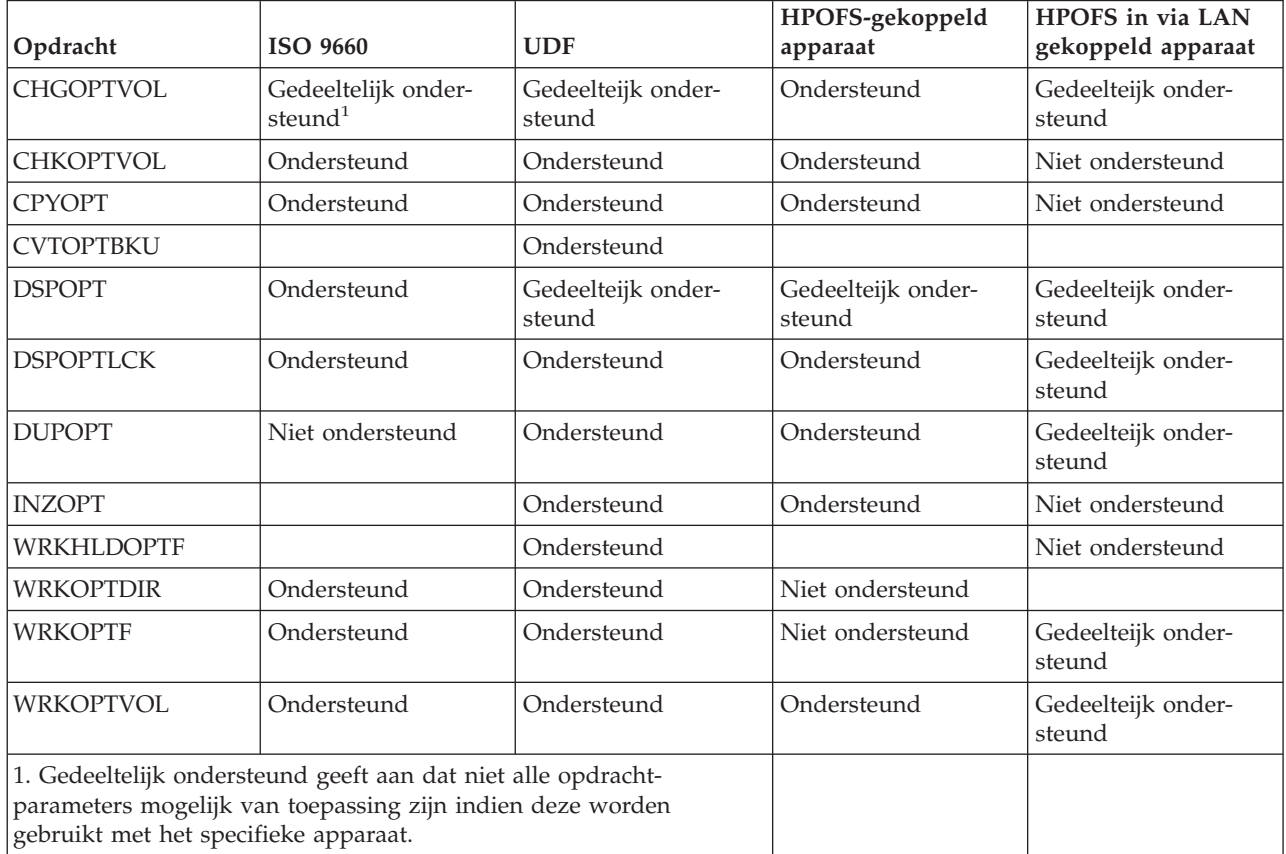

#### **Verwante onderwerpen**

"HPOFS (High [Performance](#page-86-0) Optical File System)" op pagina 81

Het HPOFS (High Performance Optical File System, optisch bestandssysteem met hoog vermogen) is een door IBM ontwikkelde media-indelingarchitectuur die beschikbaar is voor gebruik wanneer optische media op het i5/OS worden geïnitialiseerd.

"Directory- en [bestandsbeveiliging"](#page-91-0) op pagina 86

Beveiliging op directory- en bestandsniveau is beschikbaar voor UDF-volumes. De gegevensmachtigingen van optische directory's en bestanden worden voor drie groepen gebruikers beheerd: eigenaar, groep en openbaar. Via lijsten van machtigingen is er ook beveiliging op volumeniveau beschikbaar.

# **Optische apparatuur configureren**

In dit onderwerp vindt u informatie over het configureren van uw CD-ROM-, DVD-ROM-, DVD-RAMstations en uw bibliotheken voor optische media. iSeries-servers worden geleverd met een CD-ROM- of DVD-ROM-station dat in een rek is geïnstalleerd.

Optioneel kunt u een DVD-RAM-station bestellen ter vervanging van of ter aanvulling op het interne station. Alle optische stations zijn multiuser-stations die voor meerdere gebruikers tegelijkertijd toegankelijk zijn.

Bibliotheken voor optische opslagmedia die direct zijn gekoppeld, worden via de SCSI (Small Computer System Interface) aan het iSeries-systeem gekoppeld. In i5/OS hebben meerdere gebruikers tegelijkertijd toegang tot gegevens in de optische mediabibliotheken. De volgende interfaces bieden toegang tot de gegevens in de CD- en DVD-stations en de optische mediabibliotheken:

- Opslaan en terugzetten
- Hiërarchisch bestandssysteem (HFS)
- API (Application Programming Interface)
- Interfaces van het geïntegreerde bestandssysteem
- v Optische opdrachten en functieschermen

**Opmerking:** De CD-ROM- en DVD-ROM-stations op de iSeries-server zijn niet ingeschakeld voor de digitale audioschijfindeling.

# **Koppelingsmogelijkheden van bibliotheken niet afkomstig van IBM**

Naast de optische bibliotheken van IBM kunt u nu ook een aantal niet van IBM afkomstige optische bibliotheken aan de iSeries koppelen. Voor meer informatie over welke bibliotheken worden ondersteund en wat de configuratievereisten zijn, bezoekt u de website over optische opslag [.](http://www-1.ibm.com/servers/eserver/iseries/optical/)

# **Het optische station configureren**

Afhankelijk van het model van de iSeries-server kunt u het CD-ROM- of DVD-station horizontaal of verticaal in het systeem plaatsen.

Voordat u het CD-ROM- of DVD-station gaat gebruiken, moet u er een apparatuurbeschrijving voor maken. Als automatische configuratie is ingeschakeld, kan automatisch een apparatuurbeschrijving door het systeem worden gemaakt tijdens de opstartprocedure (IPL). U kunt de apparatuurbeschrijving ook handmatig maken met behulp van de opdracht CRTDEVOPT (Apparaatbeschrijving optisch medium maken). Beide methoden zijn geschikt. Nadat u de apparatuurbeschrijving hebt gemaakt, kunt u de configuratie variëren met behulp van de opdracht VRYCFG (Config.-obj. onl./offl. zetten). De configuratiebeschrijving voor het CD-ROM- of DVD-station is \*OPT. Wanneer de apparatuurbeschrijving online wordt gezet, wordt de status ACTIVE weergegeven.

# **Direct gekoppelde optische mediabibliotheken configureren**

Voor het maken van een apparatuurbeschrijving van een optische mediabibliotheek gebruikt u de opdracht RTDEVMLB (Apparatuurbeschrijving maken (mediabibliotheek)). Geef \*OPT als apparatuurcategorie op. Bijvoorbeeld:

<span id="page-94-0"></span>CRTDEVMLB DEVD(OPTMLB01) DEVCLS(\*OPT) RSRCNAME(OPTMLB01)

De configuratiebeschrijving van een optisch mediabibliotheekstation (MLD) is \*OPTMLB. Daarnaast kunt u tijdens het werken met apparatuurbeschrijvingen de volgende opdrachten gebruiken:

- v Als u de apparatuurbeschrijving wilt wijzigen, gebruikt u de opdracht CHGDEVMLB (Apparatuurbeschrijving wijzigen (mediabibliotheek)).
- v Als u de apparatuurbeschrijving online wilt zetten, gebruikt u de opdracht VRYCFG (Config.-obj. onl./offl. zetten).
- v Als u de apparatuurbeschrijving wilt verwijderen, gebruikt u de opdracht DLTDEVD (Apparatuurbeschrijving verwijderen).
- v Als u met de configuratiestatus wilt werken, gebruikt u de opdracht WRKCFGSTS (Werken met configuratiestatus).

## **Optische cassettes een label geven**

Elke optische cassette bevat twee zijden. Elke zijde komt overeen met een optisch volume. Er zijn twee methoden om een volume-ID-label te koppelen met de juiste zijde van de optische cassette. Dit is belangrijk om te weten wanneer u het schuifje voor schrijfbescherming instelt.

De eerste keer dat de cassette aan een optische mediabibliotheek wordt toegevoegd, moet de optische cassette worden gelabeld. Dit voorkomt verwarring in de toekomst wanneer u probeert vast te stellen welk volume bij welke zijde hoort.

### **Verwante onderwerpen**

"Voorbeeld: optische cassettes toevoegen aan een optische [mediabibliotheek"](#page-96-0) op pagina 91 In dit voorbeeld vindt u informatie over het toevoegen van optische cassettes aan een optische mediabibliotheek.

#### **Een nieuw optisch volume met niet-geïnitialiseerde volumes labelen:**

Voor het labelen van een nieuwe cassette (beide volumes zijn niet geïnitialiseerd) moeten verschillende stappen worden uitgevoerd. U selecteert de opties in het scherm Werken met optische volumes.

- 1. Label de zijden A en B met de volumenamen die u gaat gebruiken wanneer u deze initialiseert.
- 2. Plaats de cassette in het invoer/uitvoerstation en zorg dat zijde A naar boven is gericht.
- 3. Kies optie 1 (Toevoegen). Nadat u de cassette hebt toegevoegd, worden de volumenamen afgebeeld in het scherm Werken met optische volumes (zie afbeelding) als door het systeem gegenereerde ID's die uit de systeemdatum en -tijd bestaan.

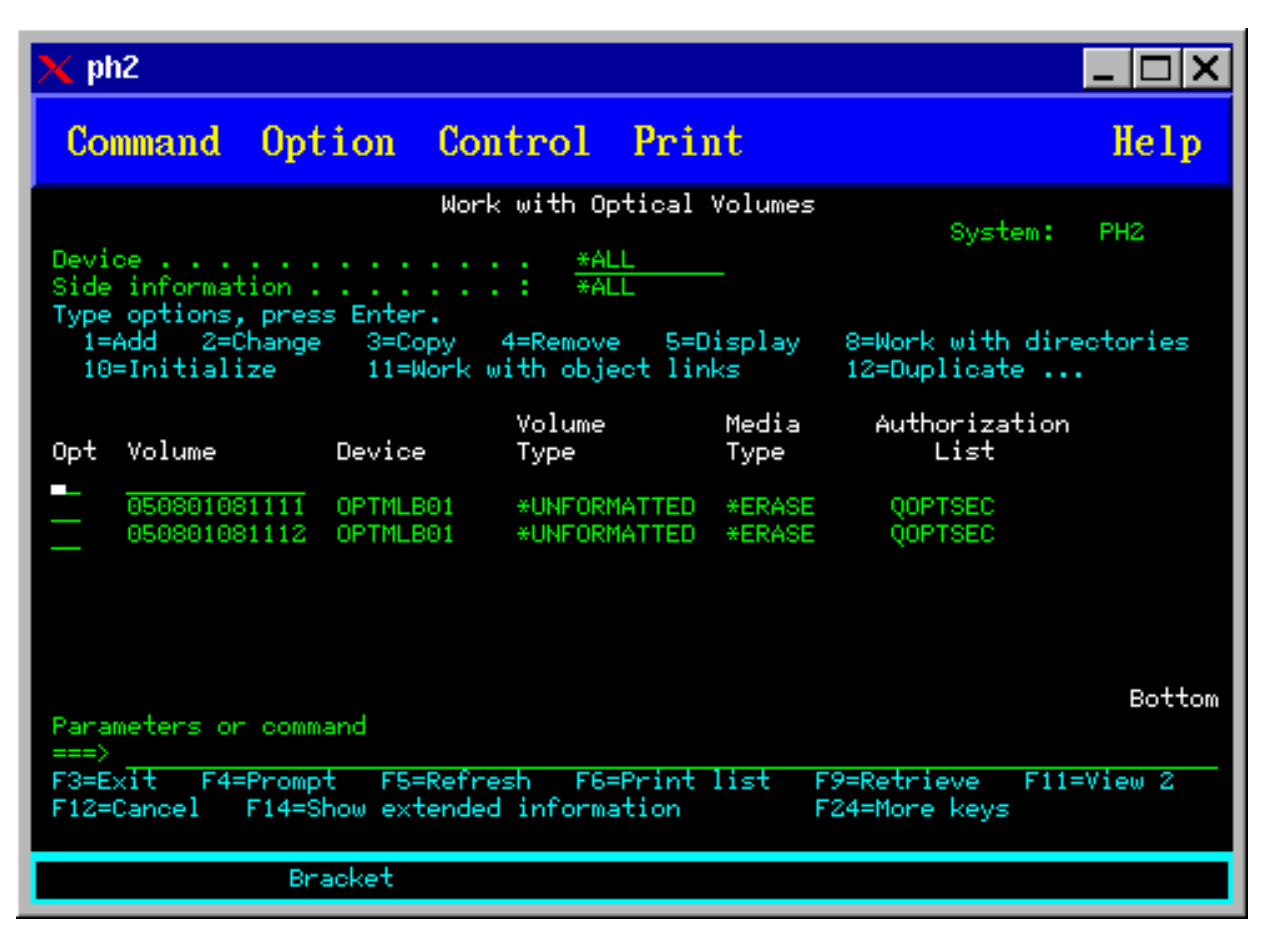

De eerdere tijd komt overeen met de zijde die in het invoer/uitvoerstation naar boven was gericht. Als zijde A in het invoer/uitvoerstation naar boven was gericht, heeft zijde A daarom de eerdere datum en tijd van de twee volumes.

4. Initialiseer het volume dat overeenkomt met zijde A door optie 10 (Initialiseren) te kiezen naast de door het systeem gegenereerde volume-ID. Gebruik de labelnaam. Herhaal deze stap voor zijde B.

## **Een optische cassette labelen met een geïnitialiseerd volume:**

Voer de volgende stappen uit om een cassette te labelen die minstens één geïnitialiseerd volume bevat. U selecteert de opties in het scherm Werken met optische volumes.

- 1. Als de cassette zich in een optische mediabibliotheek bevindt, verwijdert u deze door optie 4 (Verwijderen) op te geven naast het volume-ID.
- 2. Nadat de cassette is verwijderd, stelt u de status van één zijde van de cassette in op met schrijfbescherming en de andere zijde op zonder schrijfbescherming.
- 3. Geef optie 1 op (Toevoegen) om de cassette aan een optische mediabibliotheek toe te voegen.
- 4. Druk op F11 (2 afbeelden) om de schrijfbeschermingsstatus van de nieuw toegevoegde volumes te bekijken.
- 5. Bepaal welk volume de status met schrijfbescherming heeft en leg het volume-ID vast.
- 6. Verwijder de optische cassette door optie 4 (Verwijderen) op te geven naast het volume-ID.
- 7. Label de zijde met schrijfbescherming van de cassette naar het volume-ID dat u zojuist hebt vastgelegd.

## **Verwante taken**

["Schrijfbescherming](#page-120-0) instellen" op pagina 115 Met behulp van de schrijfbescherming wordt voorkomen dat er op de schijf wordt geschreven.

# <span id="page-96-0"></span>**Aan de slag met optische cassettes en volumes**

In dit onderwerp wordt een aantal van de ondersteunende functies voor optische media geïntroduceerd en raakt u vertrouwd met het gebruik van optische cassettes en volumes.

Met behulp van de volgende voorbeelden leert u hoe u:

- Werkt met optische volumes.
- v Optische cassettes toevoegt aan een optische mediabibliotheek.
- Optische volumes initialiseert.
- v Optische cassettes verwijdert uit een optische mediabibliotheek.
- **Opmerking:** De stations-, volume- en directorynamen die in de volgende voorbeelden worden gebruikt, zijn uitsluitend ter illustratie. In uw toepassingen zijn mogelijk andere volumenamen of andere directorynamen vereist. Bovendien hebben uw optische stations mogelijk andere namen.

Er wordt hier slechts een paar van de beschikbare opdrachten voor optische media besproken. Gebruik deze onderwerpen daarom niet als primair referentiemateriaal voor deze opdrachten, omdat niet alle beschikbare functies worden beschreven. In deze onderwerpen leert u hoe u aan de slag kunt gaan met de hulpprogramma's voor optische media.

In de volgende voorbeelden wordt aangenomen dat u over een nieuwe optische cassette beschikt en dat uw optische mediabibliotheek leeg is.

## **Voorbeeld: optische cassettes toevoegen aan een optische mediabibliotheek:**

In dit voorbeeld vindt u informatie over het toevoegen van optische cassettes aan een optische mediabibliotheek.

Voor het toevoegen van een optische cassette aan de optische mediabibliotheek die u met de iSeriesserver hebt verbonden, plaatst u de optische cassette met zijde A naar boven in het invoer/uitvoerstation van de optische bibliotheekserver. Zorg dat de cassette op de juiste wijze is geplaatst. Gebruik indien mogelijk een nieuwe optische cassette.

- 1. Typ 1 (Toevoegen) in het veld met opties en druk op de Enter-toets. Het scherm Optische cassette toevoegen wordt afgebeeld.
- 2. Typ de naam van de optische mediabibliotheek waaraan u de cassette wilt toevoegen. Dit is de naam van de bibliotheekbeschrijving die tijdens de installatie is gemaakt. Als er meer dan één bibliotheek is verbonden, moet u op de hoogte zijn van de koppeling en de configuratie van de optische mediabibliotheek. Typ WRKMLBSTS MLB(\*OPTMLB) om uw optische configuraties te bekijken.
- 3. Wanneer alle parameters zijn ingevoerd, drukt u op de Enter-toets.

## **Verwante onderwerpen**

["Optische](#page-94-0) cassettes een label geven" op pagina 89

Elke optische cassette bevat twee zijden. Elke zijde komt overeen met een optisch volume. Er zijn twee methoden om een volume-ID-label te koppelen met de juiste zijde van de optische cassette. Dit is belangrijk om te weten wanneer u het schuifje voor schrijfbescherming instelt.

## **Voorbeeld: optische volumes initialiseren:**

In dit voorbeeld vindt u informatie over het initialiseren van optische volumes in een optische mediabibliotheek.

Als de cassette die u toevoegt een nieuwe cassette is, ziet u een scherm dat vergelijkbaar is met het hieronder afgebeelde scherm. Dit geeft aan dat de optische cassette twee niet-geïnitialiseerde volumes bevat.

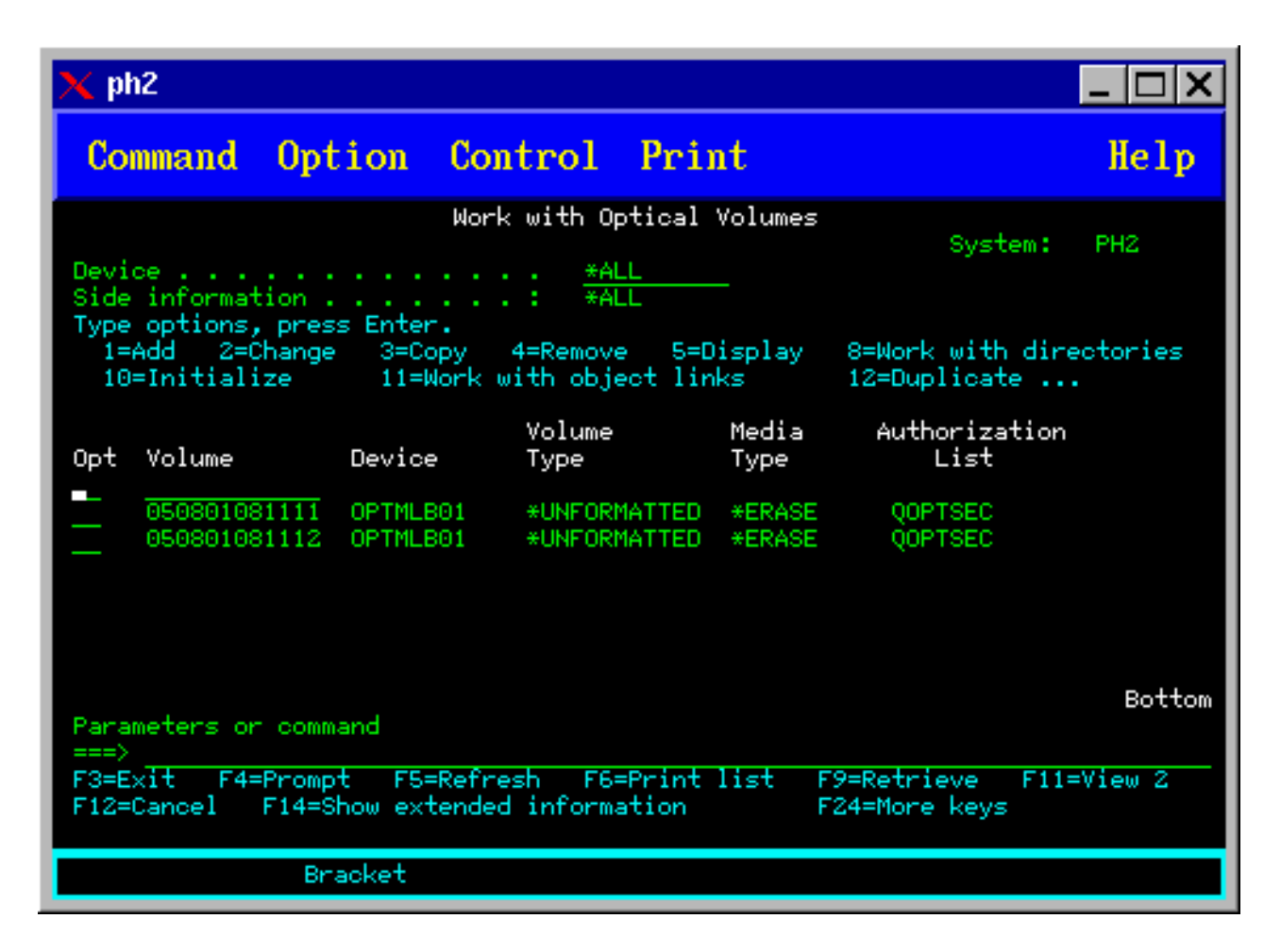

Een niet-geïnitialiseerd volume is een optisch volume dat nog nooit is geformatteerd of is geïnitialiseerd. Het is vergelijkbaar met een diskette die moet worden geformatteerd. Als een volume niet is geïnitialiseerd, is het volume van het type of \*UNFORMATTED (niet-geïnitialiseerd).

Naar een niet-geïnitialiseerd volume is geen volumenaam geschreven. Wanneer een niet-geïnitialiseerd volume aan een optische mediabibliotheek wordt toegevoegd, wordt er een naam aan toegewezen die bestaat uit een datum en een tijd (JJMMDDUUMMSS). Optische volumes kunnen niet worden gelezen of beschreven voordat ze zijn geïnitialiseerd.

In het scherm Werken met optische volumes ziet u dat er twee volumes zijn toegevoegd, één voor elke zijde van de optische cassette. Als een van beide volumes wel is geïnitialiseerd, geeft het volumetype \*PRIMARY of \*BACKUP aan, en is het volume-ID waarschijnlijk anders dan de andere volume-ID in het voorbeeld. Een optische schijf kan een volume bevatten dat wel is geïnitialiseerd en een volume dat niet is geïnitialiseerd. De volumes worden onafhankelijk van elkaar behandeld, hoewel zij zich beide op dezelfde cassette bevinden.

Als beide volumes niet zijn geïnitialiseerd, geven de eerdere datum en tijd van de volumenamen het volume aan dat n het invoer/uitvoerstation naar boven gericht was. In dit voorbeeld weten we dat 941215111729 zijde A is omdat zijde A naar boven gericht was toen er werd toegevoegd. Dit is belangrijk om te weten omdat het volume dan op de juiste manier kan worden gelabeld wanneer het uit de bibliotheek wordt verwijderd.

Als u het volume dat u als zijde A hebt bestempeld, wilt initialiseren, voert u optie 10 (Initialiseren) in het veld Opt naast dat volume in. Druk op Enter.

**Opmerking:** Als u een volume initialiseert dat al eerder is geïnitialiseerd, zijn geen van de gegevens die op dat volume aanwezig waren meer toegankelijk. Als u 10 typt naast een volume dat als is geïnitialiseerd en u de gegevens op dat volume niet wilt verliezen, moet u deze functie niet voortzetten. Gebruik een volume dat niet is geïnitialiseerd.

Vul de volgende velden in het scherm Optisch volume initialiseren in:

### **Volume-ID**

Dit is het bestaande volume-ID van het volume dat u gaat initialiseren. Voor niet-geïnitialiseerde volumes is deze naam een door het systeem gegenereerde naam die uit de datum en tijd bestaat. Dit is alleen een tijdelijke naam totdat het volume is geïnitialiseerd.

### **Nieuw volume-ID**

Voer de nieuwe naam in voor het opgegeven volume. Dit is de naam die gebruikers en toepassingen zullen gebruiken wanneer zij naar het volume verwijzen.

### **Drempel voor volume vol**

Laat deze waarde ingesteld op de standaardwaarde. U gebruikt deze waarde om het volume een logische drempel voor volume vol te geven.

### **Controleren op actief volume**

Laat deze waarde ingesteld op \*YES om te controleren of het optische volume eerder is geïnitialiseerd.

### **Verwijderen**

Laat deze waarde ingesteld op \*NO. Deze waarde geeft aan of bestaande gegevens tijdens het initialisatieproces al dan niet worden verwijderd. Deze parameter is alleen van toepassing wanneer het volume van het mediumtype \*DVD-RAM is. Als u CLEAR(\*YES) opgeeft, kan deze bewerking wel een uur in beslag nemen.

#### **Omschrijving**

Voer een korte beschrijving in van het volume. Er zijn 50 tekens beschikbaar voor dit veld.

Druk op de Enter-toets om het volume te initialiseren.

**Opmerking:** Het initialiseren van een wisbaar optisch volume kan maximaal 30 minuten in beslag nemen.

Nadat het volume is geïnitialiseerd, wordt het scherm Werken met optische volumes opnieuw weergegeven en is het eerder niet-geïnitialiseerde volume nu geïnitialiseerd. Het type is van \*UNFORMATTED gewijzigd in \*PRIMARY en het volume is nu beschikbaar voor het lezen en beschrijven van bestanden en directory's.

In dit scherm kunt u de volgende opties selecteren:

- v E**1** Een optische cassette toevoegen
- v **2** De volumekenmerken wijzigen
- v E**3** Een volume kopiëren
- v **4** Een optische cassette verwijderen
- v **5** Volumegegevens bekijken
- v **6** Volumegegevens afdrukken
- v E**7** Een volume hernoemen
- v **8** Werken met directory's in het volume
- v **9** Volumegegevens verwijderen voor een eerder verwijderd volume
- v **10** Een volume initialiseren of opnieuw initialiseren
- v **11** Werken met directory's en bestanden in het volume
- v **12** Een volume naar een ander optisch medium dupliceren

v **13** - Het volume controleren op beschadigde bestanden en een telling van het aantal directory's en bestanden ophalen

## **Voorbeeld: een optische cassette verwijderen:**

In dit voorbeeld wordt geïllustreerd hoe u de optische cassette uit de optische mediabibliotheek wordt verwijderd.

Omdat er twee volumes aanwezig zijn op een cassette, betekent dit dat als u een cassette verwijdert, u twee volumes verwijdert. Als u optie 4 (Verwijderen) opgeeft voor een van de in het onderstaande voorbeeld afgebeelde volumes, geeft dit hetzelfde resultaat.

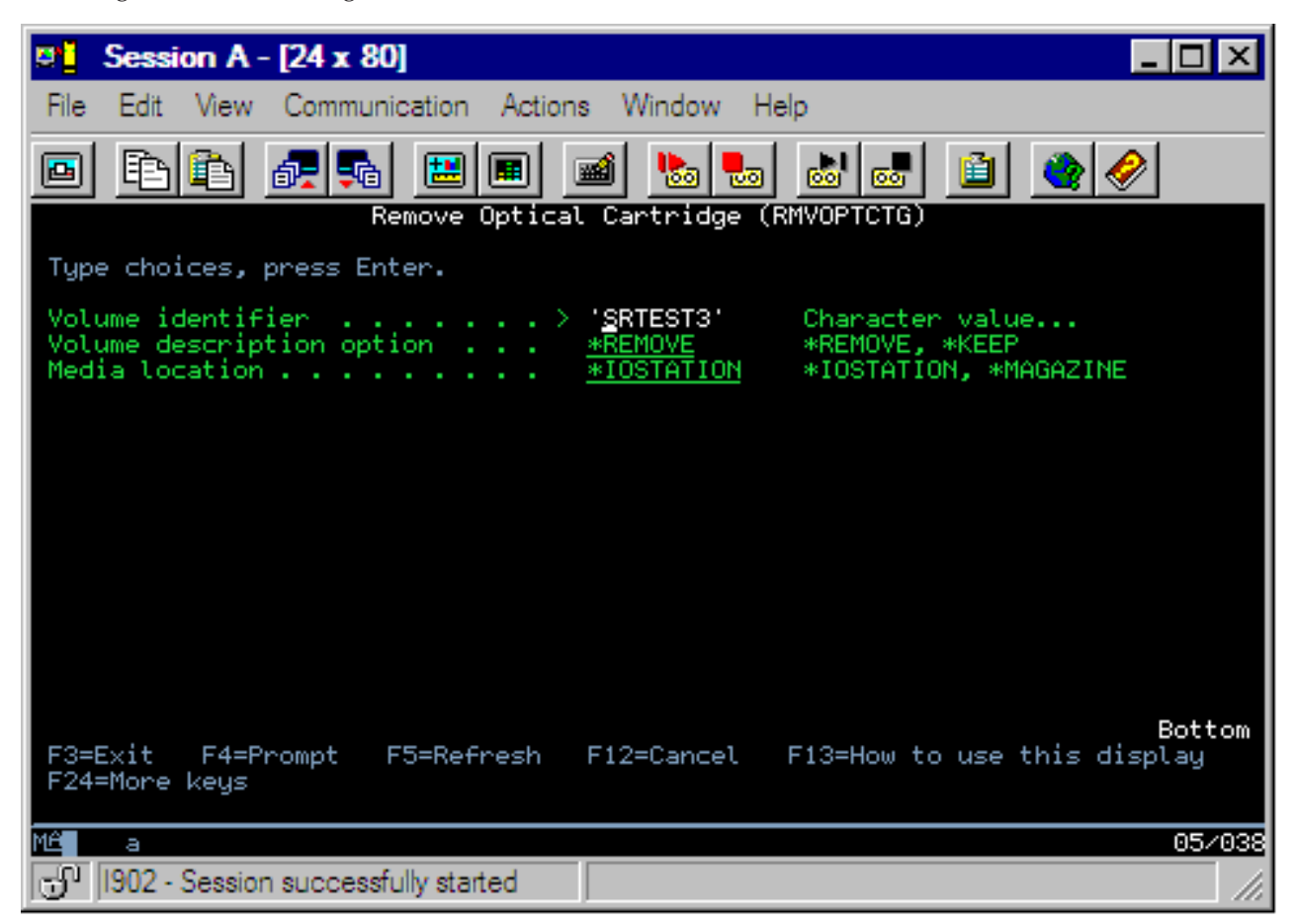

Voordat u een cassette verwijdert, moet u ervoor zorgen dat het invoer/uitvoerstation leeg is. Een cassette kan niet door de optische mediabibliotheek worden verwijderd als zich nog een andere cassette in het invoer/uitvoerstation bevindt.

- 1. Typ 4 (Verwijderen) in het veld Opt naast de cassette die u wilt verwijderen en druk op Enter. Het scherm Optische cassette verwijderen wordt weergegeven. Vul de velden van het scherm Optische cassette verwijderen als volgt in:
	- v **Volume-ID:** Dit is het volume dat u in het scherm Werken met optische volumes hebt geselecteerd.
	- v **Volumebeschrijving:** Geef in dit veld \*REMOVE op als u de volumebeschrijvingen uit de optische indexdatabasebestanden wilt verwijderen nadat de cassette is verwijderd. Geef in dit veld \*KEEP op als u de volumebeschrijvingen voor geïnitialiseerde volumes in de optische indexdatabasebestanden wilt opslaan. De volumes worden nu beschouwd als \*REMOVED.
- 2. Druk op Enter om de optische cassette te verwijderen. De optische cassette is nu uit het invoer/uitvoerstation van de optische bibliotheekserver verwijderd.
- 3. Druk op F3 (Afsluiten) om terug te keren naar het hoofdmenu voor optische ondersteuning. In dit scherm kunt u zien dat de optische cassette niet langer beschikbaar is.
- 4. Druk nogmaals op F3 om terug te gaan naar de i5/OS-opdrachtregel.

# **Optische apparaten gebruiken**

U kunt het primaire menu voor optische ondersteuning openen door GO OPTICAL in te voeren in de i5/OS-opdrachtregel. Systeembeheerders en programmeurs hebben via dit menu toegang tot de meeste optische opdrachten. Het is ook handig om veel van de optische opdrachten direct op de opdrachtregel in te voeren.

Deze opdrachten bieden de volgende functies:

- v Optische volumes in een direct gekoppelde of via een LAN-gekoppelde optische mediabibliotheek (MLD), CD-station of DVD-station afbeelden.
- v Bestanden en directory's afbeelden die zich in een willekeurige directory op een willekeurig optisch volume bevinden.
- v De bestandskenmerken van een willekeurig optisch bestand afbeelden.
- v Media importeren of exporteren in een direct gekoppelde optische mediabibliotheek, CD-ROM-station of DVD-station.
- v Backups maken van een volume, directory's of bestanden die zich in direct gekoppelde optische stations bevinden.
- v Een volume initialiseren dat zich in een DVD-RAM-station of in een direct gekoppelde optische mediabibliotheek bevindt.
- v Werken met stations die optische mediabibliotheken, optische servers, CD-stations en DVD-stations vertegenwoordigen.
- v Een via een LAN gekoppelde optische server toevoegen, verwijderen of de status ervan wijzigen.
- v Een optisch volume naar een ander volume dupliceren.
- v Bestanden en directory's van het ene optische volume naar het andere kopiëren.
- v Een volume controleren op beschadigde directory's en bestanden.

Wanneer u GO CMDOPT invoert op de opdrachtregel, wordt een volledige lijst met optische opdrachten weergegeven. Veel van deze opdrachten zijn beschikbaar via het menu GO OPTICAL.

De volgende onderwerpen bevatten informatie over het configureren van uw CD-ROM-, DVD-ROM- of DVD-RAM-station plus aanwijzingen over het laden en verwijderen van media.

## **CD-ROM- en DVD-media laden en gereedmaken voor verwijderen**

Wanneer CD-ROM- of DVD-media in een station worden geladen, worden de media gelezen door het systeem om het volume-ID ervan op te halen.

Dit volume-ID wordt in een optisch indexdatabasebestand opgeslagen om in de toekomst de toegang tot de media sneller te laten verlopen. Nadat het volume-ID in de optische index is opgeslagen, hebt u toegang tot de media via opties voor opslaan en terugzetten, en ook via API's. Wanneer de media uit het station worden verwijderd, wordt ook het volume-ID uit de optische index verwijderd. Het volume-ID wordt op een van de volgende twee manieren aan de optische indexdatabase toegevoegd:

- v Wanneer de CD-ROM of DVD in een station wordt geladen dat offline is, kan een CD-ROM of DVD in een offline station worden geladen. De optische index wordt echter pas bijgewerkt wanneer u de apparatuurbeschrijving online zet.
- v Wanneer de gebruiker een CD-ROM- of DVD-station online zet terwijl de media zic erin bevinden.

Nadat de lade is gesloten, kan het een aantal seconden duren voordat de CD-ROM of DVD bruikbaar is omdat er aanvullende verwerkingen worden uitgevoerd. Dit geld ook voor online zetten. Zelfs als het

online zetten is voltooid, is de CD-ROM of DVD pas bruikbaar wanneer de mediagegevens door het systeem zijn gelezen en in de optische index zijn opgeslagen. Nadat het online zetten is voltooid, kan dit een aantal seconden duren.

Wanneer de gebruiker een CD-ROM of DVD in een station heeft geladen, wordt het volgende bericht naar de QSYSOPR-wachtrij verzonden:

Volume VOLID01 toegevoegd aan optisch station.

Wanneer een CD-ROM of DVD uit het station is verwijderd, wordt het volgende bericht naar de QSYSOPR-wachtrij verzonden:

Volume VOLID01 verwijderd uit optisch station.

Met behulp van de opdracht WRKOPTVOL (Werken met optische volumes) kunt u controleren of de CD-ROM of DVD op de juiste wijze is toegevoegd of verwijderd.

U kunt ook de opdracht DSPOPT (Optisch volume afbeelden) gebruiken om informatie over het optische volume te bekijken.

Het komt soms voor dat media niet op de juiste wijze in het station worden geladen. Een aantal van de mogelijke oorzaken hiervan wordt hieronder vermeld.

- v Er is een fout opgetreden in de media of in het station.
- v De media-indeling wordt niet ondersteund (digitale audio-CD-ROM).
- v Er is een dubbel volume-ID aangetroffen.

Afhankelijk van de fout wordt de CD-ROM of DVD uitgeworpen als deze niet kan worden geladen. Wanneer een CD-ROM of DVD niet kan worden geladen, is het niet altijd eenvoudig om de oorzaak te achterhalen. Uw eerste aanwijzing kan bestaan uit een van de volgende berichten die mogelijk werden weergegeven toen u de CD-ROM probeerde te openen:

Indeling optisch volume niet geldig.

Optisch volume niet gevonden.

Als er een fout optreedt wanneer de media worden geladen of online worden gezet in het station, wordt een foutbericht naar de QSYSOPR-berichtenwachtrij verzonden. In dit bericht wordt de oorzaak van de fout beschreven.

De verwerking van het laden, gereedmaken voor verwijderen en online zetten worden uitgevoerd in taak QJOBSCD. Als tijdens deze bewerkingen fouten optreden, kunt u in het taaklogboek QJOBSCD de gedetailleerde berichten bekijken.

# **De apparatuurbeschrijving toewijzen**

Voor het laden van de CD-ROM- of DVD-media moet de apparatuurbeschrijving gemeenschappelijk kunnen worden bijgewerkt (\*SHRUPD).

De QJOBSCD moet een \*SHRUPD-vergrendeling voor de apparatuurbeschrijving kunnen verkrijgen, zodat het laden met succes kan worden voltooid. Als door een andere taak een conflicterende vergrendeling is ingesteld op de apparatuurbeschrijving, mislukt het laadproces en worden de volgende fouten in het QJOBSCD-taaklogboek vermeld.

Optisch station xxxxx is in gebruik.

Het toevoegen van de optische cassette is niet voltooid.

Stel dat OPT01 door een bepaalde taak als volgt wordt toegewezen met een exclusieve leesvergrendeling: ALCOBJ OBJ((OPT01 \*DEVD \*EXCLRD))

Zolang deze vergrendeling door het systeem wordt gehandhaafd, mislukt het laden van CD-ROM- en DVD-media in QJOBSCD.

## **Optisch station toewijzen/toewijzing ongedaan maken**

Optische mediabibliotheken variëren van modellen met een enkel station tot modellen met twaalf stations. Gebruik de opdracht WRKMLBSTS (Werken met de mediabibliotheekstatus) om de toewijzingsstatus van elk station binnen een mediabibliotheek te bekijken. De toewijzingsstatus voor een station kan ALLOCATED, DEALLOCATED of \*UNKNOWN zijn.

De standaardtoewijzingsstatus voor een optisch station is ALLOCATED, wat inhoudt dat het station door de optische mediabibliotheek kan worden gebruikt. Tijdens de opstartprocedure (IPL) wordt deze standaardwaarde door het systeem ingesteld. U kunt deze waarde alleen wijzigen met behulp van de opdracht WRKMLBSTS (Werken met de mediabibliotheekstatus). De status DEALLOCATED houdt in dat het station niet beschikbaar is voor gebruik door de mediabibliotheek. De toewijzingsstatus van stations in een optische mediabibliotheek die offline is gezet, is \*UNKNOWN.

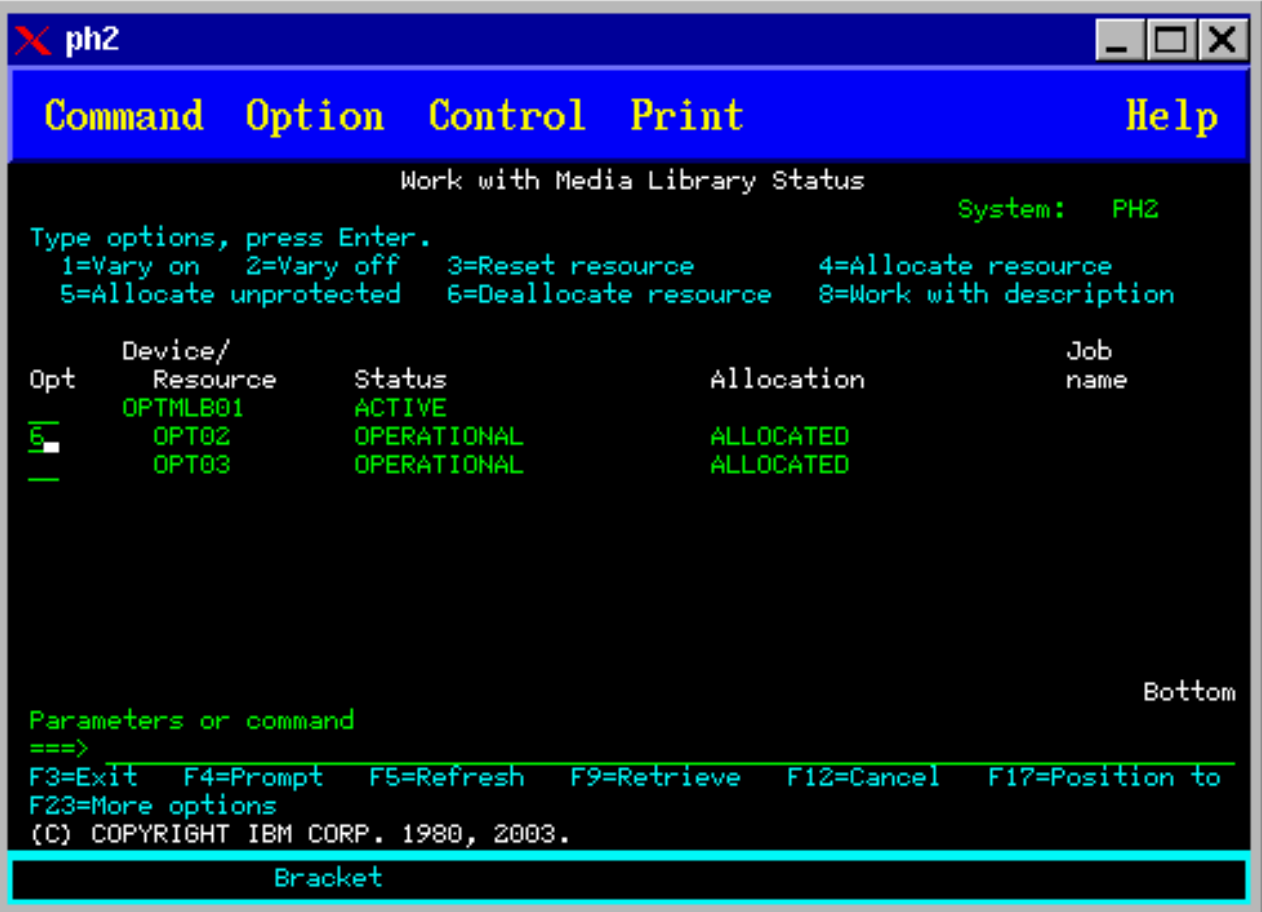

Er zijn momenten waarop een station uit de optische mediabibliotheek moet worden verwijderd, bijvoorbeeld wanneer wordt vermoed dat het station onderhoud behoeft. In dit geval moet u de toewijzingsstatus van het station instellen op DEALLOCATED. Het station kan nu niet meer door de mediabibliotheek worden gebruikt.

Selecteer optie 6 (Toewijzing opheffen) om de toewijzing van een station op te heffen in het gewenste station of de gewenste resource.

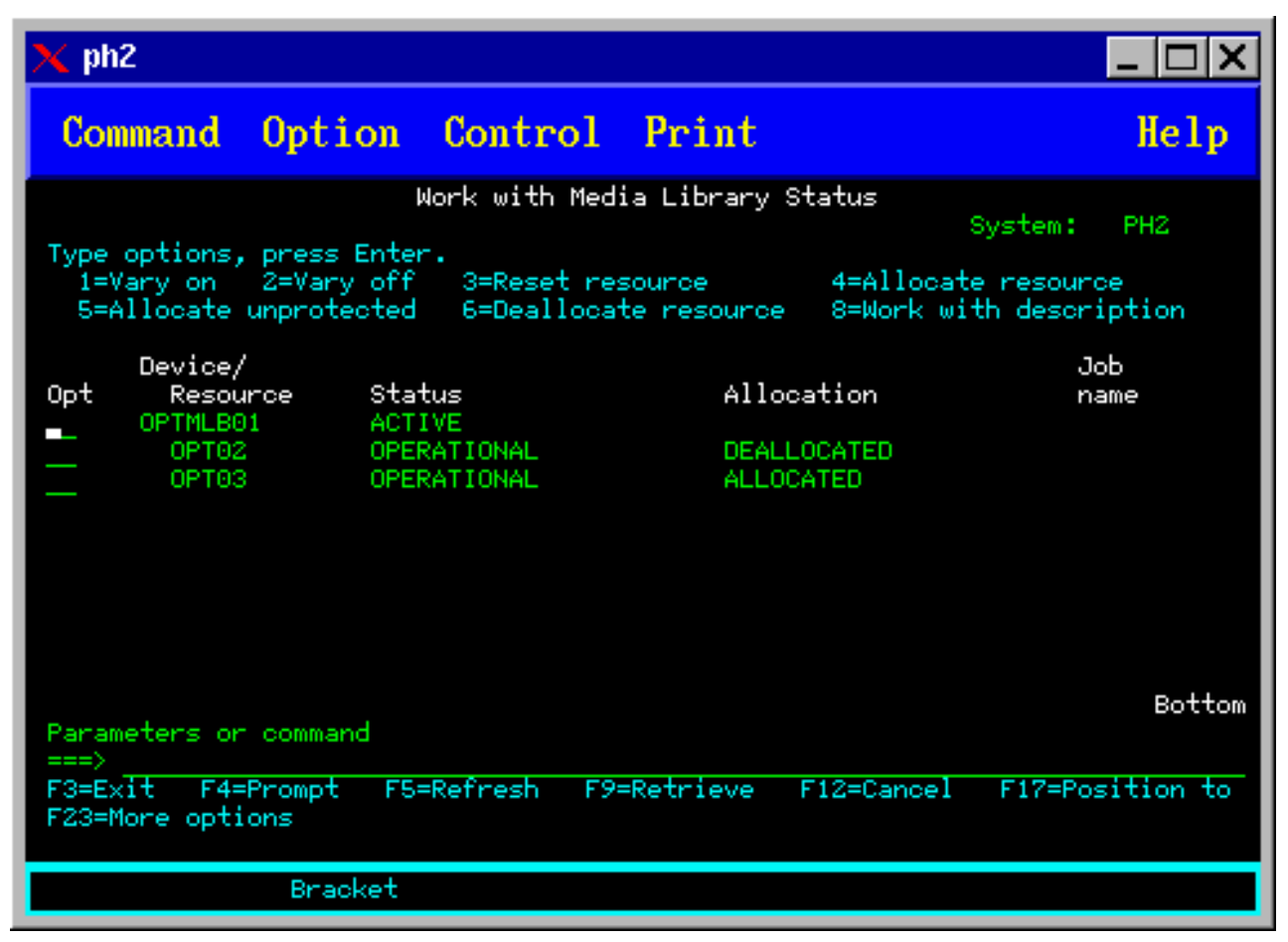

De toewijzingsstatus DEALLOCATED van het station blijft actief totdat het station opnieuw wordt toegewezen of tot het moment waarop de iSeries-server wordt opgestart.

# **Optische volumes gebruiken**

In deze onderwerpen worden de opties van het scherm Werken met optische volumes in het hoofdmenu Hulpprogramma's voor optische ondersteuning beschreven.

Deze opties zijn hiërarchisch georganiseerd, met volumes die zich boven in de volgorde bevinden en volumes die zich onder in de volgorde bevinden. U kunt de juiste opdracht "Werken met..." gebruiken om deze schermen direct te openen, zonder eerst het hoofdmenu Hulpprogramma's voor optische ondersteuning te hoeven doorlopen. Op elk scherm worden de geselecteerde informatie en de beschikbare opties afgebeeld. Sommige opties zijn mogelijk niet van toepassing op alle optische apparaten of volumes.

Het scherm Werken met optische volumes (zie schermafbeelding) is het primaire menu voor het werken met optische volumes. Er zijn verschillende varianten van dit scherm voor afwijkende indelingen en informatie over uitgebreide kenmerken.

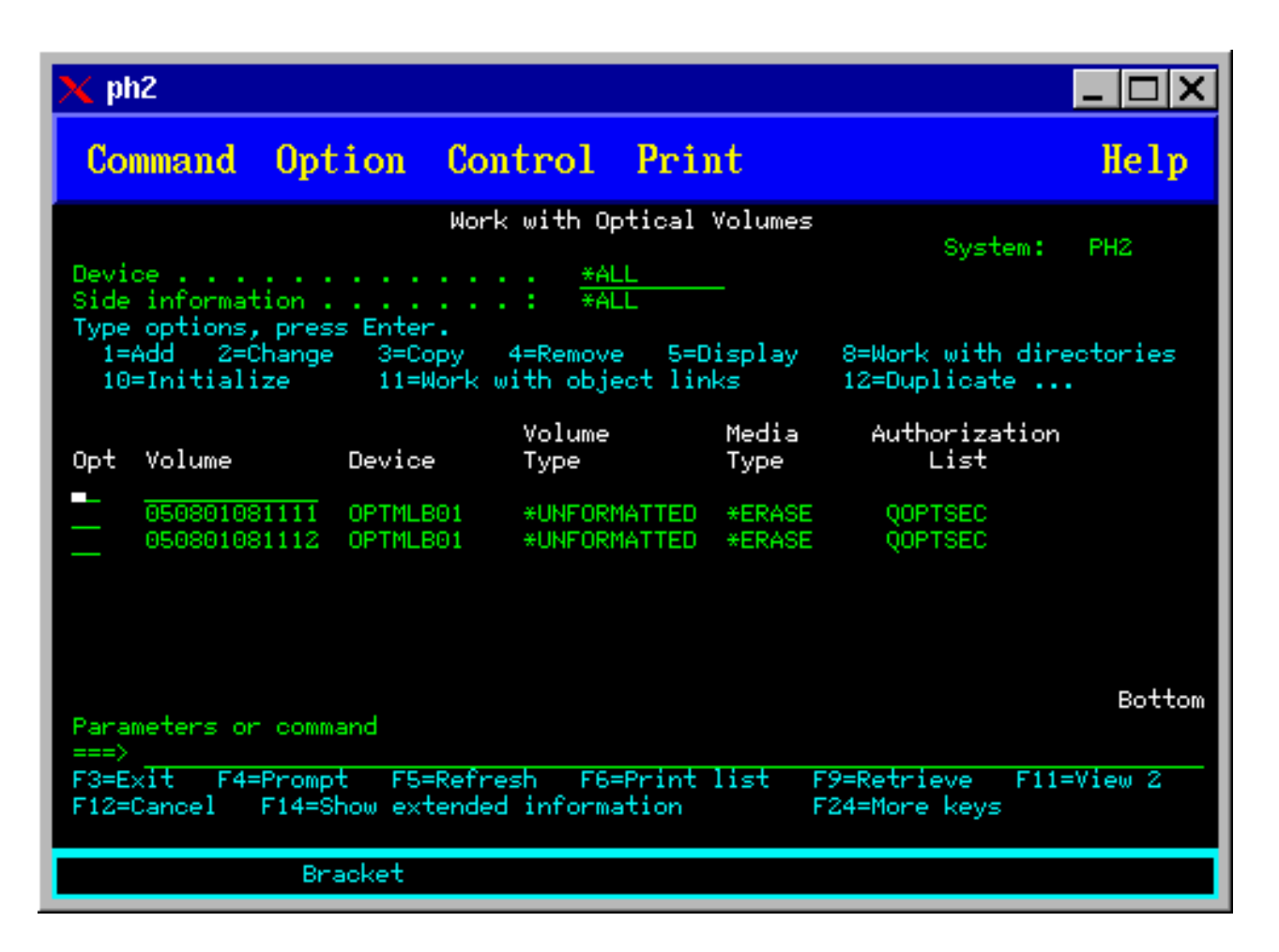

U kunt het scherm Werken met optische volumes openen door optie 1 (Werken met optische volumes) te kiezen in het menu Hulpprogramma's voor optische ondersteuning. U kunt ook de opdracht WRKOPTVOL (Werken met optische volumes) uitvoeren op de opdrachtregel.

De opdracht WRKOPTVOL ((Werken met optische volumes) is van toepassing op de volgende volumes:

- v volumes in CD-ROM- of DVD-stations
- v volumes in optische mediabibliotheken
- v volumes in virtuele optische apparaten
- v volumes in via een LAN gekoppelde optische mediabibliotheken

# **Optische volumes afbeelden**

Wanneer het scherm Werken met optische volumes voor het eerst wordt weergegeven, bevat het een lijst met alle volumes van alle CD-ROM-stations, DVD-stations en optische mediabibliotheken en via een LAN gekoppelde stations.

Welke volumenamen worden afgebeeld, is afhankelijk van de instellingen die u voor de apparaat- (DEV) en CSI-parameters opgeeft. De volgende opties zijn geldig voor de DEV-parameter:

## **Verklarende naam optie**

- **Naam** De naam van een bepaald apparaat. Hier worden alle volumes in het opgegeven station weergegeven.
- **\*ALL** De lijst met alle volumes in alle stations. De volumes worden in alfabetische volgorde afgebeeld,

ongeacht het apparaat waarin deze zich bevinden. U kunt in het scherm Werken met optische volumes op F11 drukken om de tekstvariant van het scherm te bekijken, zoals in de onderstaande afbeelding wordt geïllustreerd.

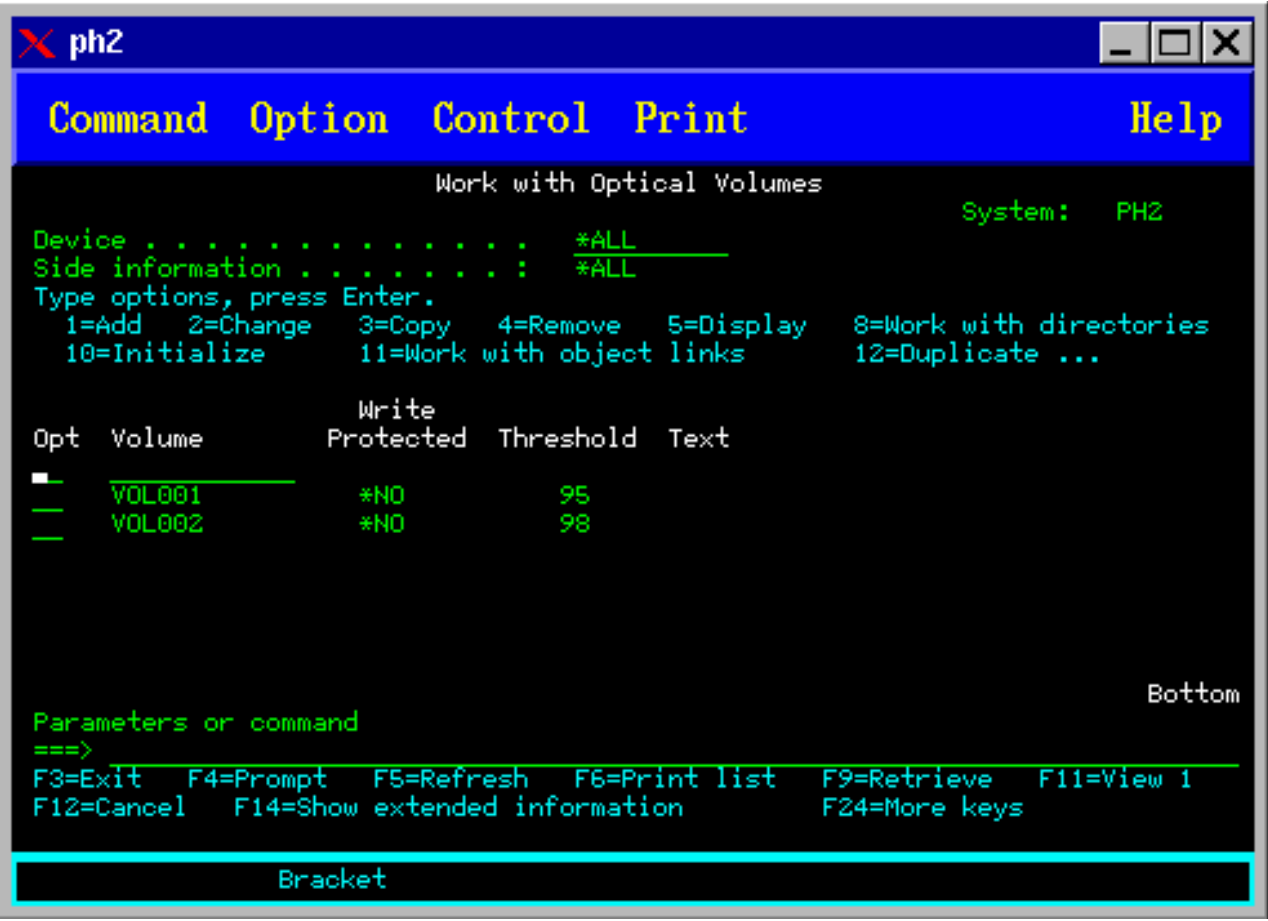

<span id="page-106-0"></span>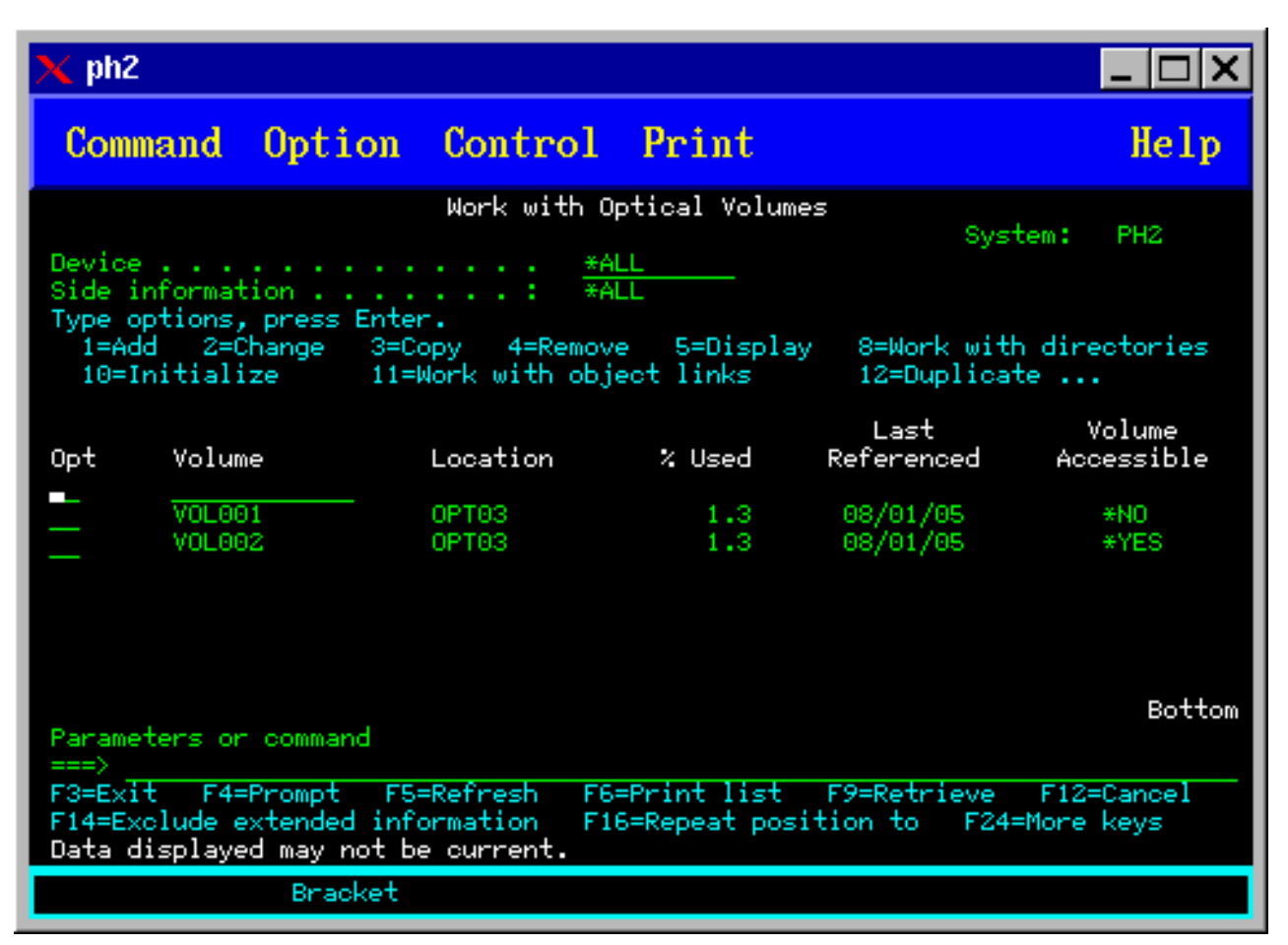

Druk op F11 (1 afbeelden) om terug te gaan naar de statusvariant.

Een derde variant van het scherm Werken met optische volumes is het scherm met uitgebreide informatie. Druk in het scherm Werken met optische volumes op F14 (Uitgebreide informatie afbeelden) of gebruik de opdracht WRKOPTVOL en stel de parameter voor uitgebreide informatie in op \*YES. Dit scherm wordt in de onderstaande afbeelding getoond.

In tegenstelling tot de status- en tekstvarianten is het voor dit scherm vereist dat het optische station online is gezet. Als een optisch apparaat niet online is gezet, wordt het bericht OPT1520, Afgebeelde gegevens zijn mogelijk niet actueel weergegeven.

# **Optische volumes initialiseren**

U moet de beschrijfbare optische media initialiseren voordat er directory's en bestanden kunnen worden gemaakt door het systeem.

Wanneer u een volume initialiseert, moet een nieuw volume-ID worden gedefinieerd, dat naar het medium wordt geschreven.

U initialiseert een optisch volume met behulp van de opdracht Optisch volume initialiseren. Om deze opdracht te selecteren in het scherm Werken met optische volumes, selecteert u optie 10 (Initialiseren) in de kolom Opt (Optie) naast het volume dat u wilt initialiseren. Het scherm Optisch volume initialiseren wordt afgebeeld en u wordt gevraagd om de vereiste informatie in te voeren. Op de onderstaande afbeelding wordt het scherm Optisch volume initialiseren getoond.

Aan de hand van de parameter voor de media-indeling wordt de media-indeling van het volume vastgesteld. \*MEDTYPE is de standaardwaarde, wat betekent dat het mediumtype bepalend is voor de mediaindeling. De twee media-indelingen die beschikbaar zijn, zijn UDF (Universal Disk Format) en HPOFS (High Performance Optical File System).

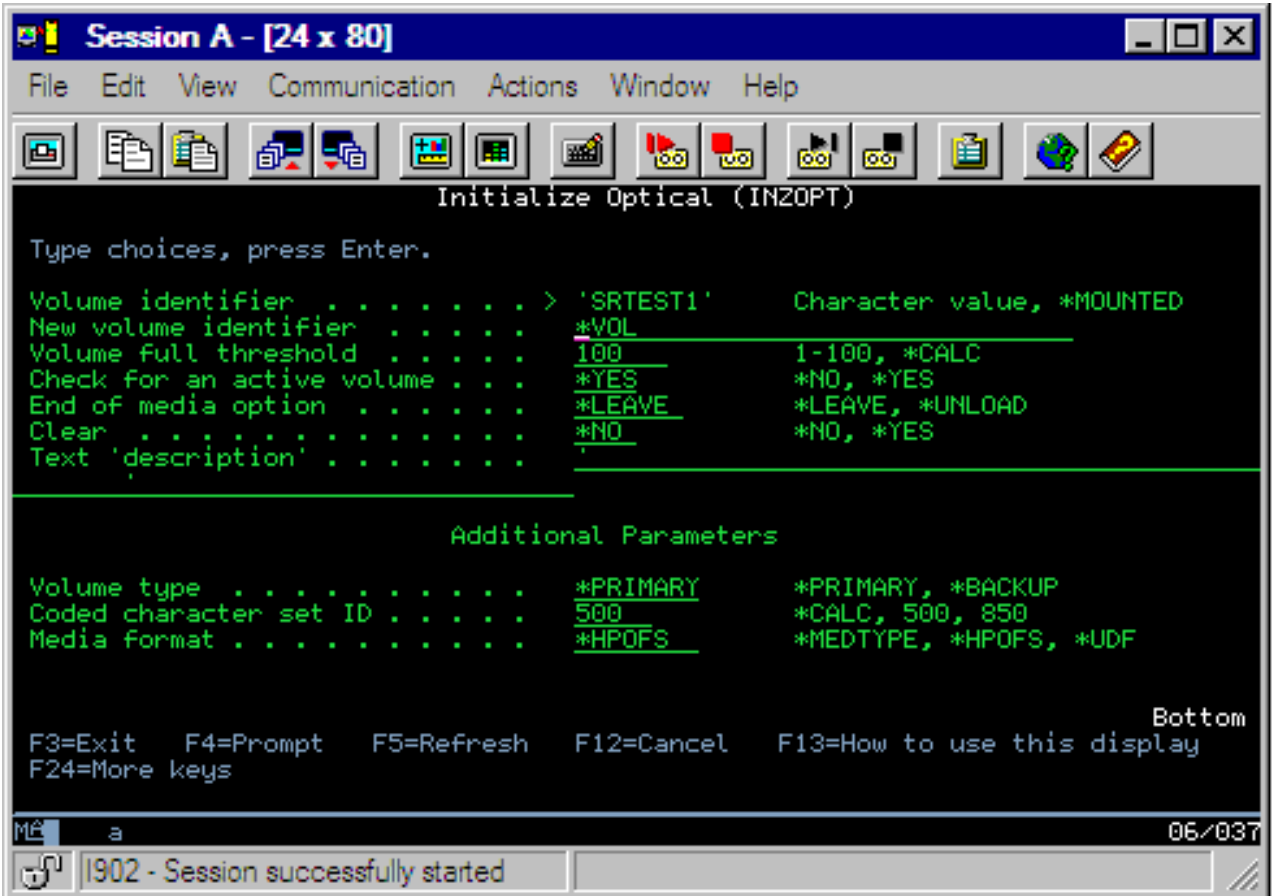

**Let op:** Wanneer u een optisch volume initialiseert, zijn geen van de gegevens die eerder naar het volume zijn geschreven nog beschikbaar.

De opdracht INZOPT (Optisch volume initialiseren) is van toepassing op de volgende volumes:

- v volumes in direct gekoppelde optische mediabibliotheken
- v Volumes in beschrijfbare media in DVD-stations
- v volumes in virtuele optische stations

# **Optische volumes hernoemen**

U kunt een optisch volume hernoemen zonder de gegevens die zich op het volume bevinden te verliezen.

Als u een volume wilt hernoemen, selecteert u optie 7 (Hernoemen) in de kolom Opt (Optie) van het scherm Werken met optische volumes. In de velden in dit scherm worden de volgende gegevens voor het hernoemen van optische volumes getoond:

- *Volume:De huidige naam van het optische volume dat u wilt hernoemen, wordt in dit veld weergege*ven.
- v *Nieuwe naam:*Geef de nieuwe naam van het optische volume op. De nieuwe naam wordt automatisch de naam van het huidige volume.
- **Opmerking:** Het is mogelijk om ongeformatteerde (niet-geïnitialiseerde en onbekende) volumes te hernoemen. Wanneer een ongeformatteerd volume wordt hernoemd, fungeert de nieuwe naam als een alias voor het ongeformatteerde volume. De nieuwe naam wordt niet naar de media
geschreven en blijft niet behouden als het volume uit het station wordt geëxporteerd. De naam vormt uitsluitend een tijdelijk volume-ID dat wordt gebruikt om naar dit volume te verwijzen.

## **Optische cassettes toevoegen**

Gebruik deze procedure om een optische cassette aan een optisch volume toe te voegen.

Voer de volgende stappen uit om een optische cassette toe te voegen:

1. Selecteer in het scherm Werken met optische volumes optie 1 (toevoegen) in de kolom Opt naast de lege volumenaam.

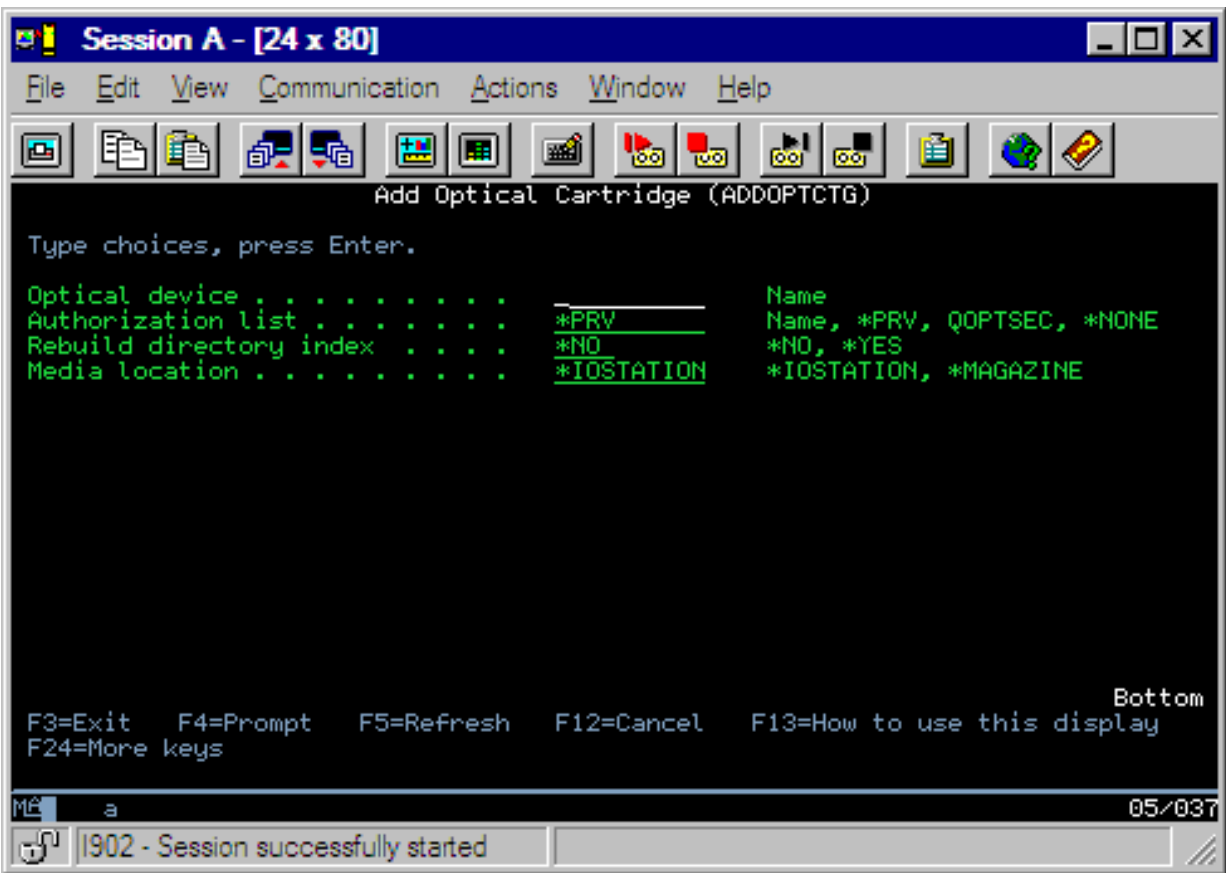

- 2. Voer in het scherm Optische cassette toevoegen het volgende in:
	- v Optische mediabibliotheek (verplicht)
	- Lijst van machtigingen
	- Directory-index heropbouwen
	- Medialocatie

### **Opmerking:**

- v Als u \*NO opgeeft voor de opdracht Directory-index heropbouwen, kan dit de prestaties van de opdracht ADDOPTCTG (Optische cassette toevoegen) vergroten omdat het heropbouwen van de index van de optische directory tot een later tijdstip wordt uitgesteld.
- v Een aantal 399F-modellen ondersteunt het toevoegen van meerdere media via het massamagazijn. Indien beschikbaar voor het station, kan \*MAGAZINE worden opgegeven om deze functie te gebruiken.

U hoeft geen volume-ID op te geven. Het volume-ID wordt door het systeem gegenereerd als een tijdsaanduiding. De tijdsaanduiding wordt gebruikt om elk volume te volgen totdat het is gelezen. Als het volume niet is geïnitialiseerd, fungeert de tijdsaanduiding als het ID ervan totdat het volume is geïnitialiseerd met een door de gebruiker opgegeven naam.

**Opmerking:** De opdracht ADDOPTCTG (Optische cassette toevoegen) is van toepassing op:

- v direct gekoppelde optische mediabibliotheken
	- CD- en DVD-stations

## **Optische volumegegevens kopiëren**

Optische bestanden kunnen van een of meer volumes of directory's naar andere volumes of directory's worden gekopieerd.

Als u optische bestanden in één of alle directory's van een volume naar een ander volume of een andere directory wilt kopiëren, selecteert u optie 3 (Kopiëren) in de kolom Opt in het scherm Werken met optische volumes naast het volume dat de directory bevat die u wilt kopiëren.

Het scherm CPYOPT (Optisch bestand kopiëren), dat in de onderstaande afbeelding wordt weergegeven, verschijnt en u wordt gevraagd om meer informatie te verstrekken.

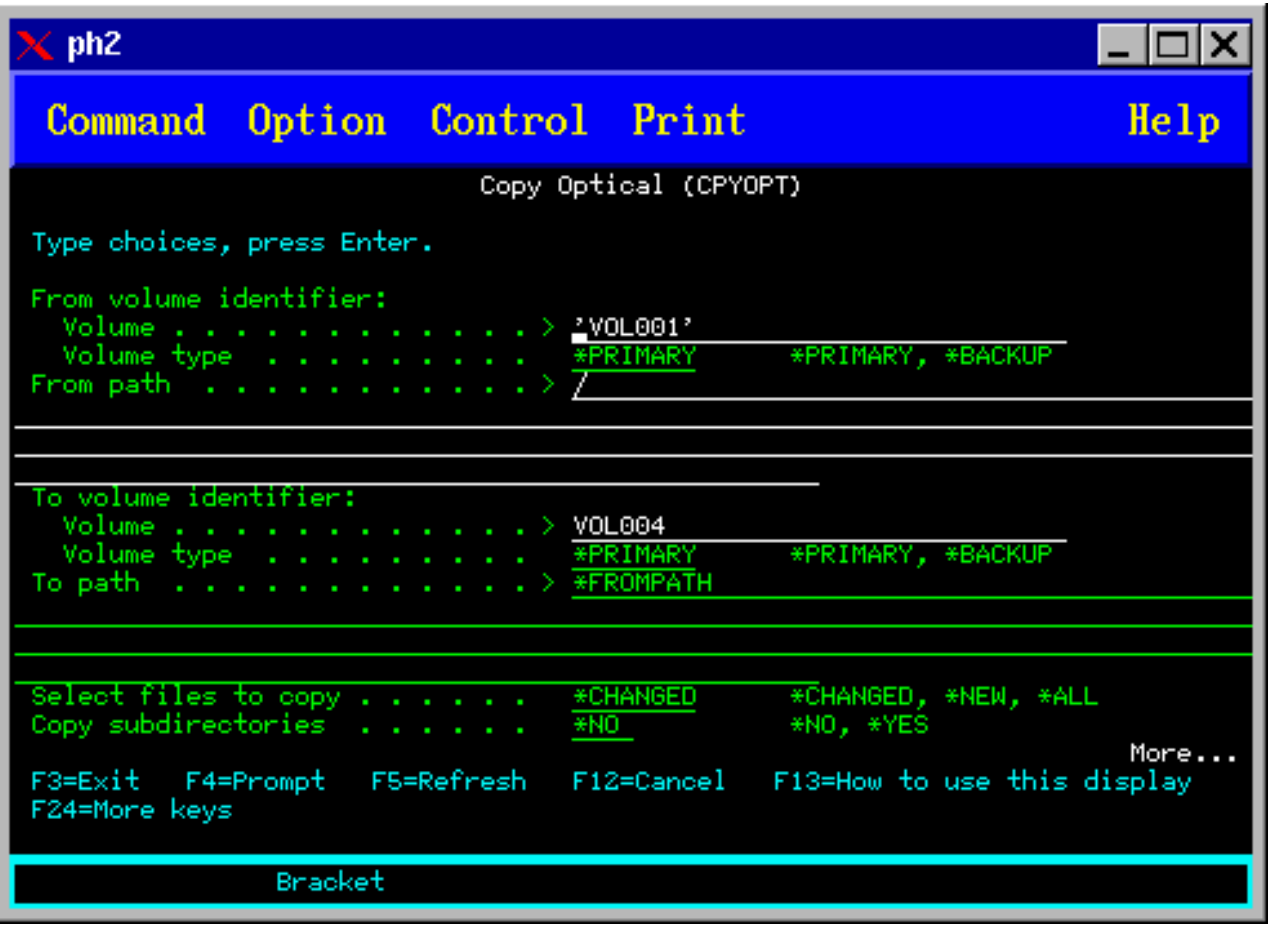

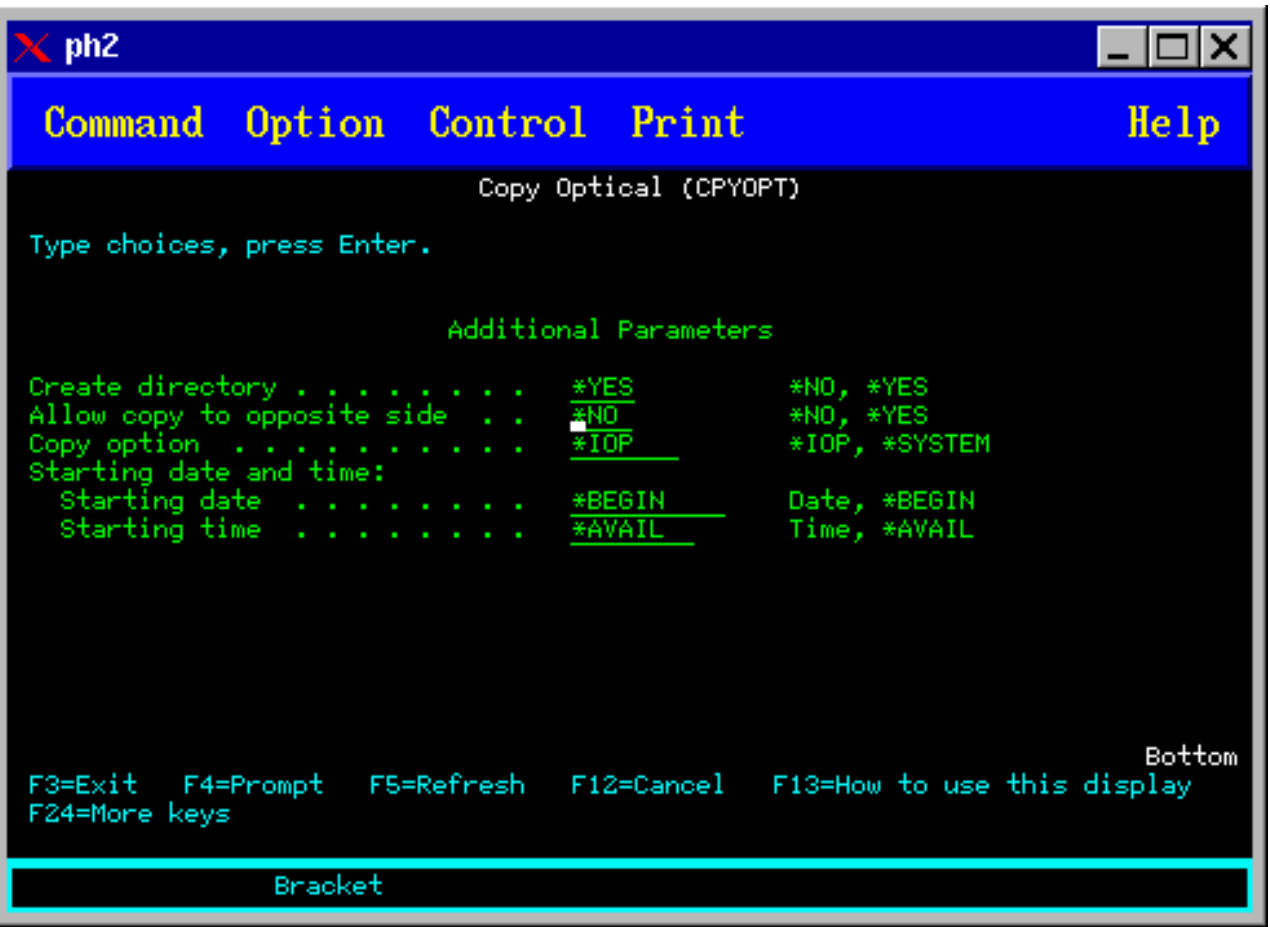

Deze opdracht is niet toegestaan voor via een LAN gekoppelde optische stations. Als u probeert om een via een LAN gekoppeld station te gebruiken, wordt een foutbericht weergegeven.

De naam van het volume wordt op het scherm afgebeeld. U moet de naam opgeven van de directory waaruit moet worden gekopieerd en het volume dat de kopie ontvangt (vóór het kopiëren moet het volume worden geïnitialiseerd). Als u een volledig volume kopieert, moet u voor het volume dat de kopieën ontvangt een volume opgeven dat niet wordt gebruikt, zodat u er zeker van bent dat er voldoende ruimte beschikbaar is.

Met deze opdrachten worden bestanden niet voor u verwijderd. Als u deze opdracht gebruikt voor het maken van extra kopieën, moet u daarom de bestanden van het doelvolume verwijderen die van het bronvolume zijn verwijderd.

Wanneer de kopieerbewerking is voltooid, wordt aan het taaklogboek een bericht toegevoegd waarin het aantal gekopieerde bestanden en het aantal bestanden dat niet is gekopieerd, wordt vermeld. Van elk bestand dat niet is gekopieerd, wordt een bericht met de volledige bestandsnaam aan het taaklogboek toegevoegd. Voor elke directory die is verwerkt, wordt aan het taakboek een bericht toegevoegd waarin het aantal gekopieerde bestanden en het aantal bestanden dat niet is gekopieerd, wordt vermeld.

# **De parameter SLTFILE (Te kopiëren bestanden selecteren)**

De parameter SLTFILE (Te kopiëren bestanden selecteren) geeft aan hoe bestanden voor de kopieerbewerking worden geselecteerd. U kunt ook aangeven of bestanden die al op het volume aanwezig zijn tijdens de kopieerbewerking moeten worden vervangen. De waarde \*CHANGED geeft aan dat een bestand wordt gekopieerd als het nog niet aanwezig is op het doelvolume of als het bestand recenter is dan het bestand dat zich op het doelvolume bevindt. De waarde \*NEW geeft aan dat alleen bestanden

die zich nog niet in het veld **Doelvolume-ID** bevinden, worden gekopieerd. De waarde \*ALL geeft aan dat alle bestanden worden gekopieerd, zelfs als ze niet zijn gewijzigd.

# **De parameter COPYTYPE (Optie kopiëren)**

De parameter COPYTYPE (Optie kopiëren) geeft aan welke resources worden gebruikt voor het uitvoeren van de kopieerbewerking. De waarde \*IOP geeft aan dat de kopieerbewerking een hoger prestatievermogen zal hebben, maar dat andere aanvragen aan de optische mediabibliotheek zullen worden vertraagd. De waarde \*SYSTEM geeft aan dat de kopieerbewerking resources van de mediabibliotheek deelt met andere aanvragen, waardoor de kopieerbewerking meer tijd in beslag zal nemen.

# **De parameter FROMTIME (Begindatum- en tijd)**

De parameter FROMTIME (Begindatum- en tijd) is optioneel en kan worden gebruikt om het aantal te kopiëren bestanden verder te beperken. Bestanden op het bronvolume die een aanmaak- of wijzigingsdatum hebben die later is dan of gelijk is aan de datum en tijd die voor deze parameter is opgegeven, worden voor de kopieerbewerking geselecteerd.

# **Voorbeeld: Gegevens van een optisch volume kopiëren**

Voor het maken van een volledige kopie van VOLA op VOLB gebruikt u de volgende opdracht: CPYOPT FROMVOL(VOLA) FROMDIR('/') TOVOL(VOLB) TODIR(\*FROMDIR) SLTFILE(\*CHANGED) CPYSUBDIR(\*YES) CRTDIR(\*YES) ALWCPYOPP(\*NO) COPYTYPE(\*IOP)

De opdracht CPYOPT (Optisch bestand kopiëren) is van toepassing op:

- v volumes in direct gekoppelde optische mediabibliotheken
- v volumes in CD-ROM- of DVD-stations
- v volumes in virtuele optische apparatuur

## **Kenmerken van optische volumes wijzigen**

U kunt de kenmerken van een volume wijzigen door een 2 (Wijzigen) te typen in de kolom Opt (Optie) van het scherm Werken met optische volumes.

Het in de onderstaande afbeelding getoonde scherm CHGOPTVOL (Optisch volume wijzigen) wordt weergegeven en u wordt gevraagd om uw wijzigingen voor het geselecteerde volume in te voeren.

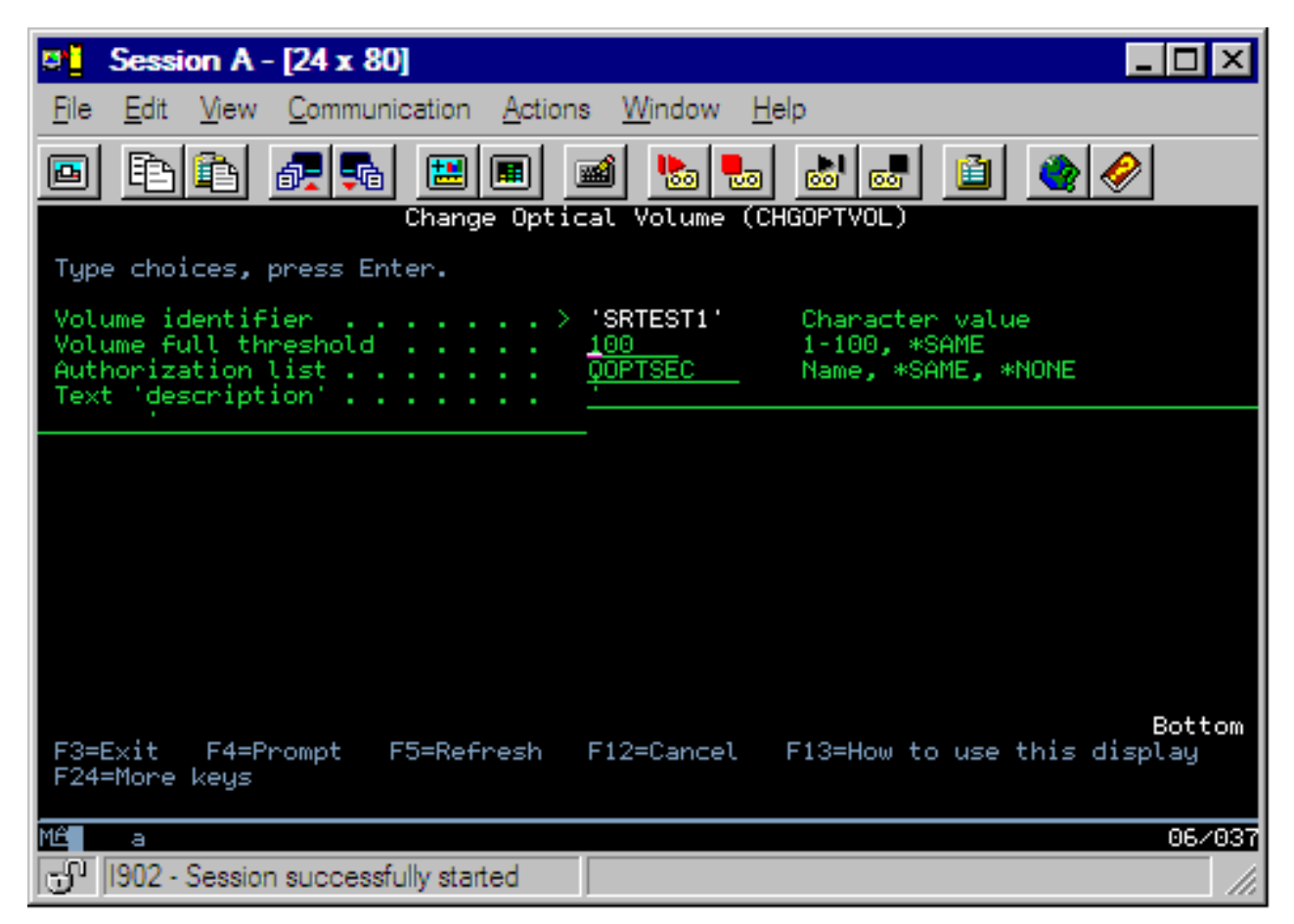

Met deze opdracht kunt u de volgende kenmerken wijzigen:

- v De drempelwaarde voor volume vol voor volumes in direct gekoppelde mediabibliotheken.
- v De lijst van machtigingen die wordt gebruikt voor de beveiliging van het volume.
	- **Opmerking:** Als het volume zich een zelfstandig apparaat (CD-ROM- of DVD-station) bevindt, beveiligt de lijst van machtigingen het volume gedurende de periode dat de media zich in het station bevinden. Wanneer de media uit het apparaat worden geworpen en onmiddellijk weer worden ingevoegd, wordt de lijst van machtigingen op de standaardwaarde QOPTSEC ingesteld. De lijst van machtigingen wordt niet gehandhaafd voor volumes die uit een zelfstandig optisch apparaat zijn verwijderd. Voor volumes in een optische mediabibliotheek (MLD) handhaaft u de lijst van machtigingen alleen wanneer u de media verwijdert en daarbij de parameter VOLOPT(\*KEEP) opgeeft in de CL-opdracht RMVOPTCTG (Optische cassette verwijderen). De lijst van machtigingen wordt niet naar het optische station geschreven, maar in plaats daarvan intern op de server opgeslagen.
- v Volumebeschrijving van het volume voor DVD-RAM-volumes en volumes in direct gekoppelde mediabibliotheken

## **Kenmerken van optische volumes afbeelden en afdrukken**

In deze onderwerpen vindt u informatie over het afbeelden en het afdrukken van de kenmerken van een volume.

#### **Kenmerken van optische volumes**

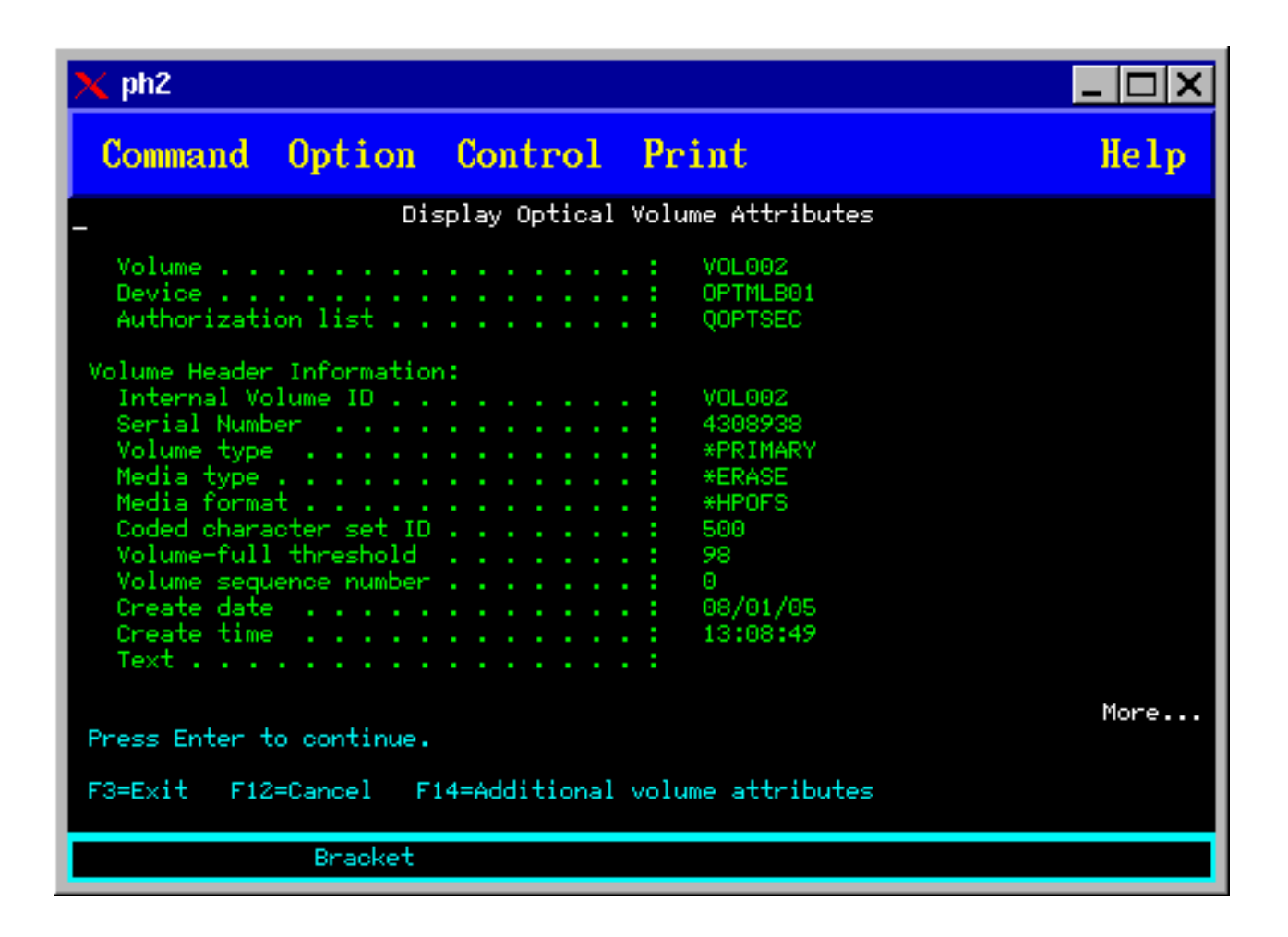

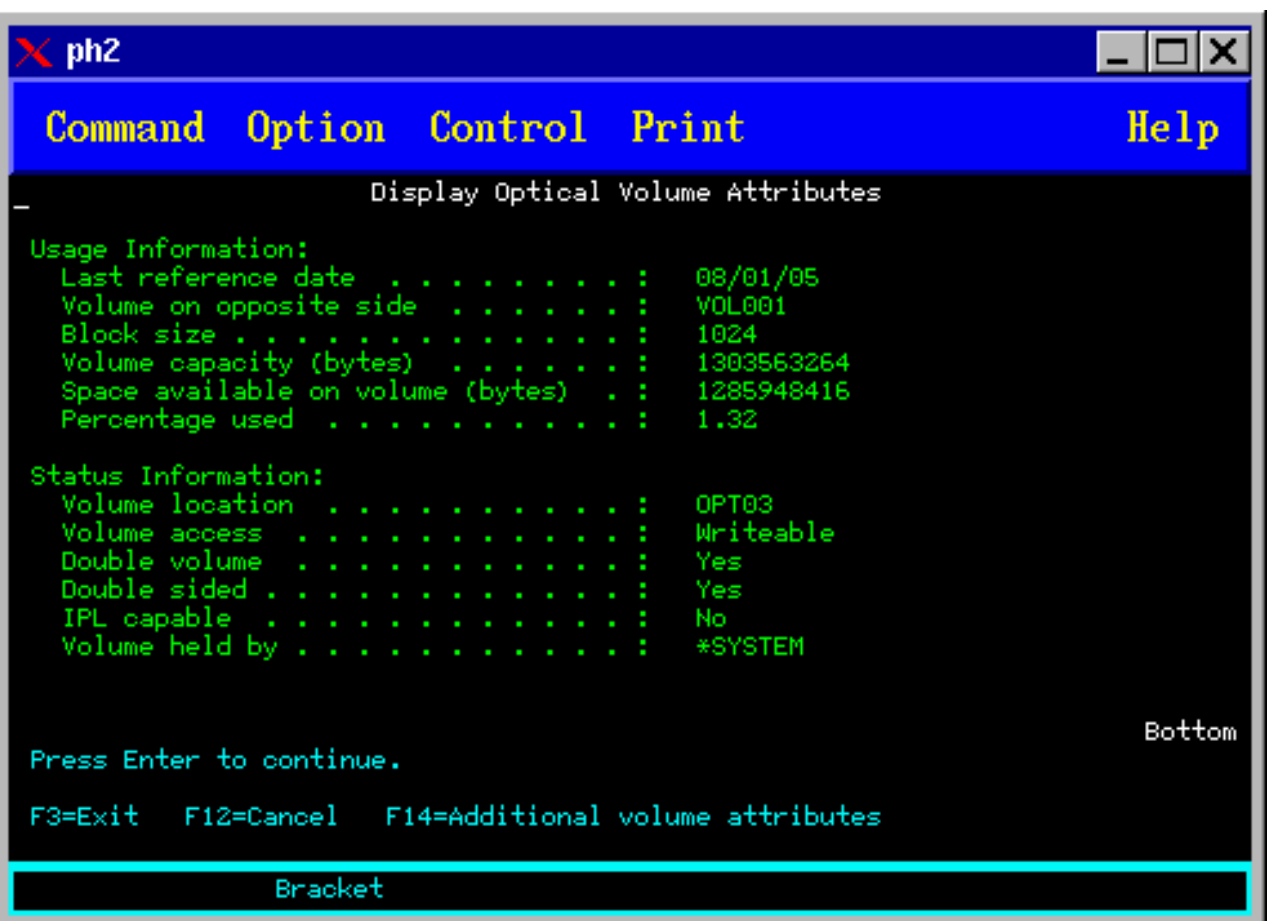

Het is niet mogelijk om de informatie op een van beide schermen te wijzigen.

Als het optische volume van het type \*BACKUP is, is een derde scherm mogelijk beschikbaar. Als rechtsonder in het scherm Meer... wordt weergegeven, drukt u op de toets Page Down om het derde scherm af te beelden. (Op dit scherm wordt informatie afgebeeld dat uniek is voor optische backupvolumes.)

Druk op F14 om de extra schermen met volumekenmerken te bekijken.

### **Kenmerken van optische volumes afdrukken**

U kunt volumekenmerken afdrukken door in de kolom Opt naast een volume dat op het scherm Werken met optische volumes wordt afgebeeld een 6 (Afdrukken) in te voeren.

De uitvoer wordt naar een spoolbestand geschreven, dat zich in de uitvoerwachtrij van de taak bevindt.

De opdracht DSPOPT (Optisch volume afbeelden) is van toepassing op:

- v volumes in optische CD-ROM- of DVD-mediastations
- v volumes in direct gekoppelde optische mediabibliotheken
- v volumes in virtuele optische apparatuur
- v volumes in via een LAN gekoppelde optische mediabibliotheken

## **Optische volumes dupliceren**

In dit onderwerp wordt besproken hoe u een reservekopie van een optisch volume kunt maken.

Een efficiënte methode om een reservekopie van een optisch volume te maken, is het gebruik van de CLopdracht DUPOPT (Optisch volume dupliceren. Met behulp van deze opdracht worden sectorkopieën gemaakt naar een volume dat identiek is aan de bron met uitzondering van het volume-ID en de aanmaakdatum- en tijd.

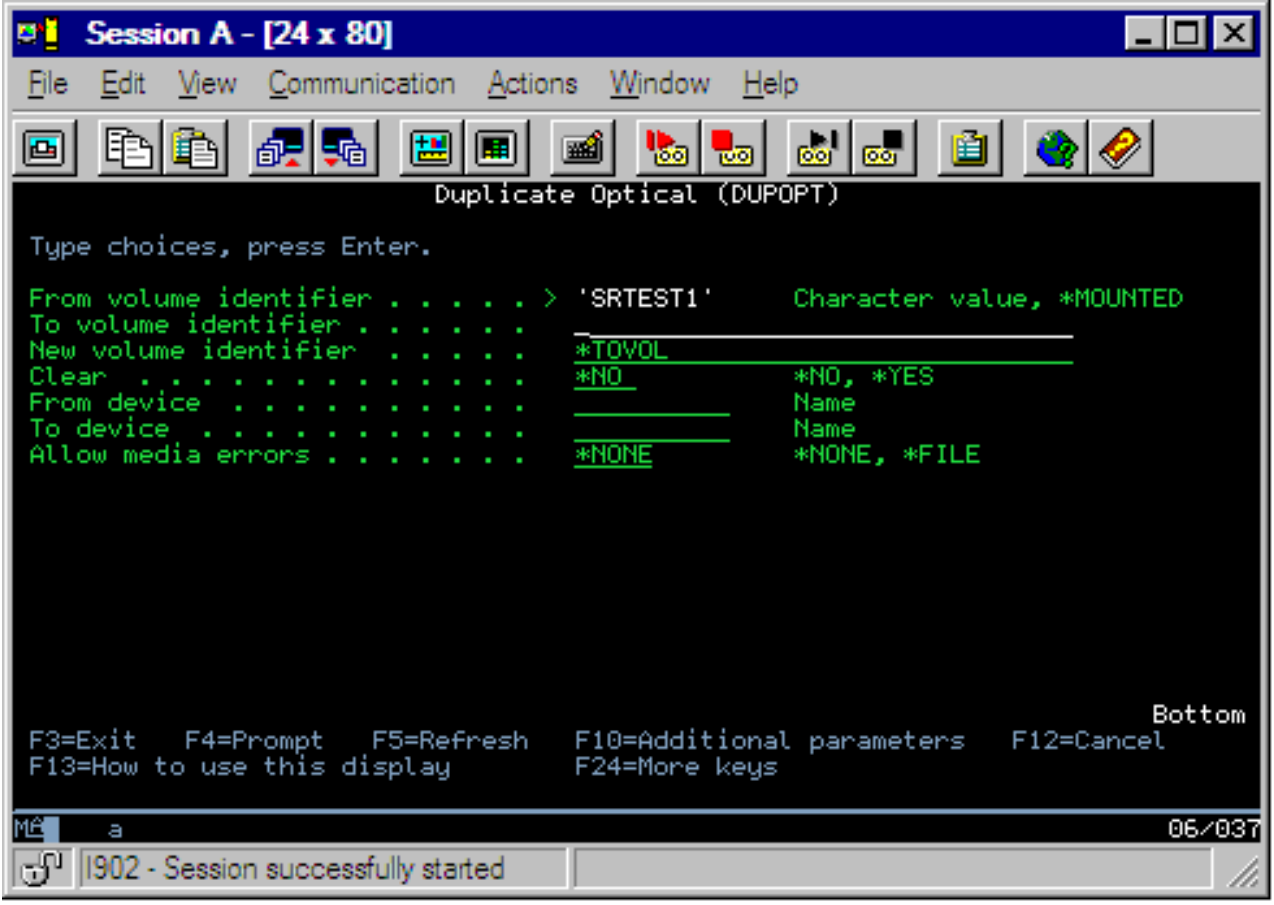

Hieronder wordt het scherm voor het dupliceren van optische volumes afgebeeld.

Voer in de volgende velden gegevens in:

- Bronvolume-ID
- Doelvolume-ID
- Nieuw volume-ID
- Verwijderen

De opdracht DUPOPT is van toepassing op de volumes in direct gekoppelde optische mediabibliotheken en op DVD-stations.

## **Directory- en bestandsgegevens**

Er zijn twee manieren om directory- en bestandsgegevens te bekijken via de optische ondersteuningsschermen en opdrachten: WRKLNK (Werken met objectkoppelingen) en WRKOPTDIR (Werken met optische directory's) .

### **Werken met objectkoppelingen**

De opdracht WRKLNK (Werken met objectkoppelingen) werkt met directory's en bestanden. Als deze opdracht wordt uitgevoerd, wordt een hiërarchische weergave van de directory's en bestanden afgebeeld, net zoals op een PC. Zowel de directory's als de bestanden in de padhiërarchie worden afgebeeld zoals hieronder wordt geïllustreerd. De directory's worden met het type DIR weergegeven en de bestanden met het type DSTMF.

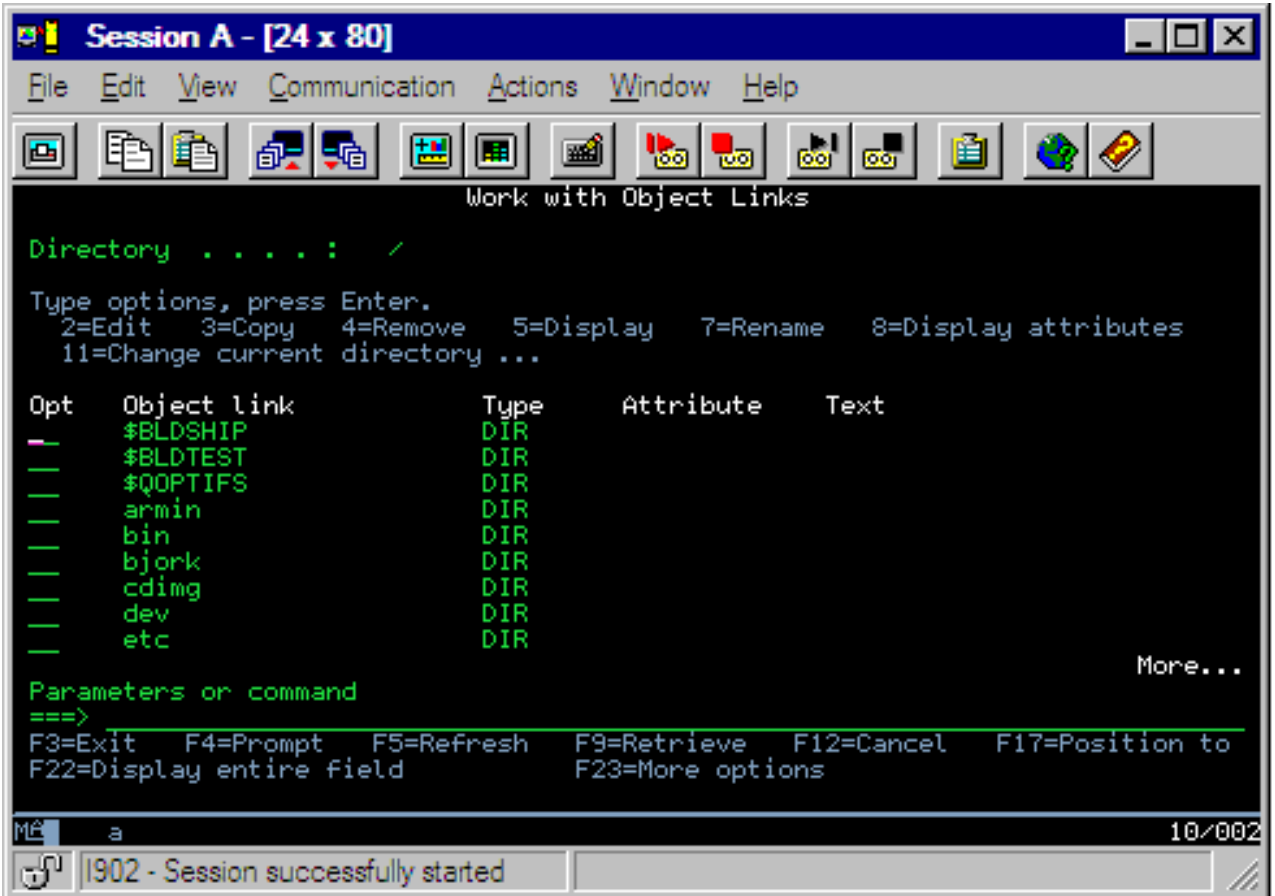

De opdracht WRKLNK (Werken met objectkoppelingen) is van toepassing op:

- v volumes in CD-ROM- of DVD-stations
- v volumes in direct gekoppelde optische mediabibliotheken
- v volumes in virtuele optische apparatuur

### **Werken met optische directory's en bestanden**

De opdracht WRKOPTDIR (Werken met optische directory) werkt alleen met directory's. U kunt alle directory's en subdirectory's weergeven of indien gewenst alleen bepaalde niveaus afbeelden. Voor deze opdracht is het noodzakelijk dat de index van de optische directory is samengesteld als deze nog niet is gemaakt op het moment dat een optische cassette is toegevoegd. De opdracht WRKOPTF (Werken met optische bestanden) werkt met optische bestanden.

De opdracht WRKOPTDIR en de opdracht WRKOPTF zijn van toepassing op:

- v volumes in direct gekoppelde optische mediabibliotheken
- v CD-ROM-volumes in CD-ROM- of DVD-stations
- v volumes in direct gekoppelde optische mediabibliotheken

## **Opmerking:** Door volumes die in UDF-indeling zijn gemaakt (Universal Disk Format) worden de opdrachten WRKOPTDIR en WRKOPTF niet ondersteund.

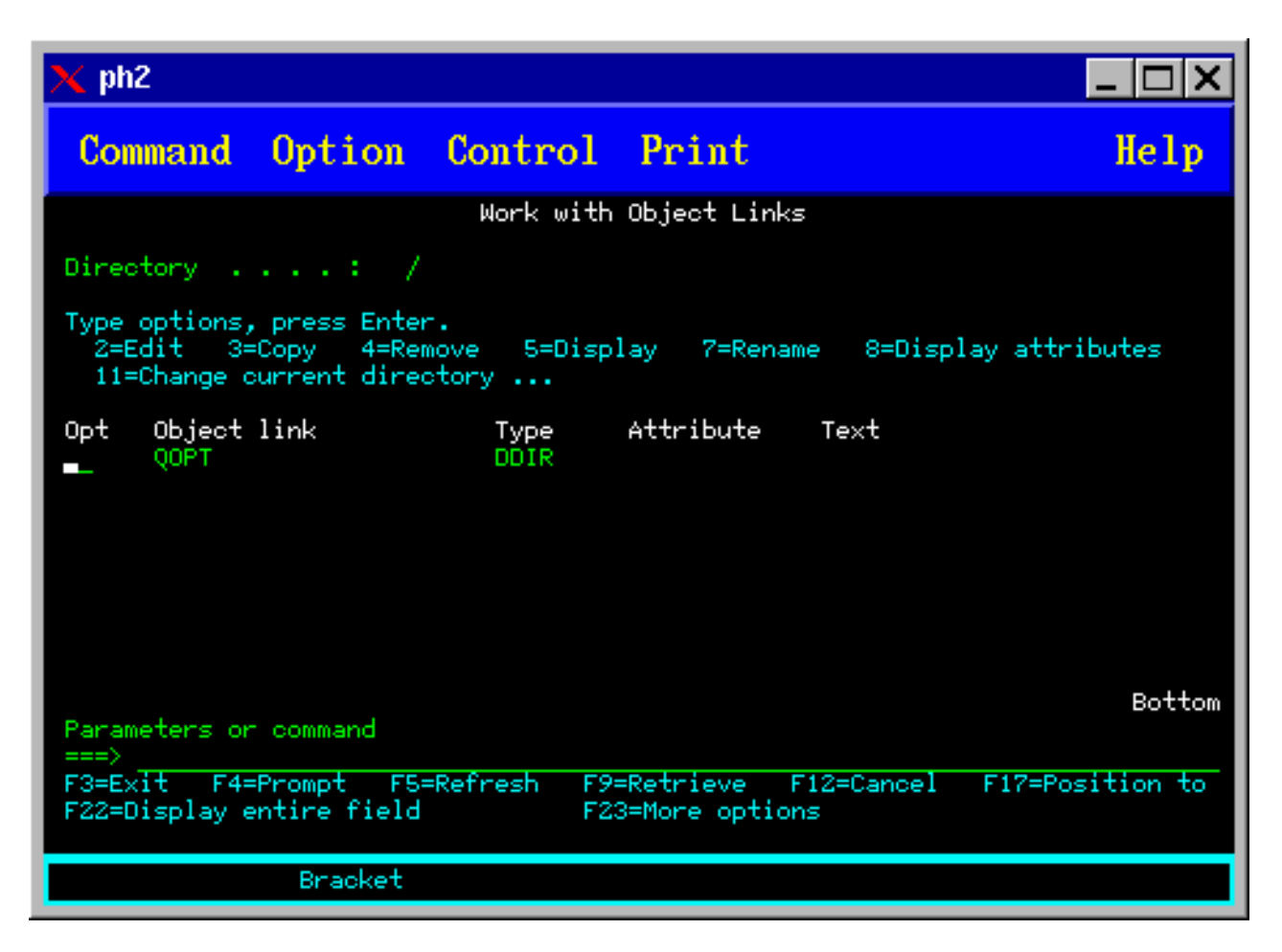

# **Optische volumes verwijderen**

Als u een volume wilt verwijderen, selecteert u optie 4 (Verwijderen) in de kolom Opt (Optie) van het scherm Werken met optische volumes.

Vervolgens kunt u een optisch volume verwijderen door het fysiek uit de optische cassette te verwijderen uit de optische bibliotheekserver. Het scherm Optische cassette verwijderen, dat op de onderstaande afbeelding wordt afgebeeld, wordt weergegeven en u wordt om aanvullende informatie gevraagd.

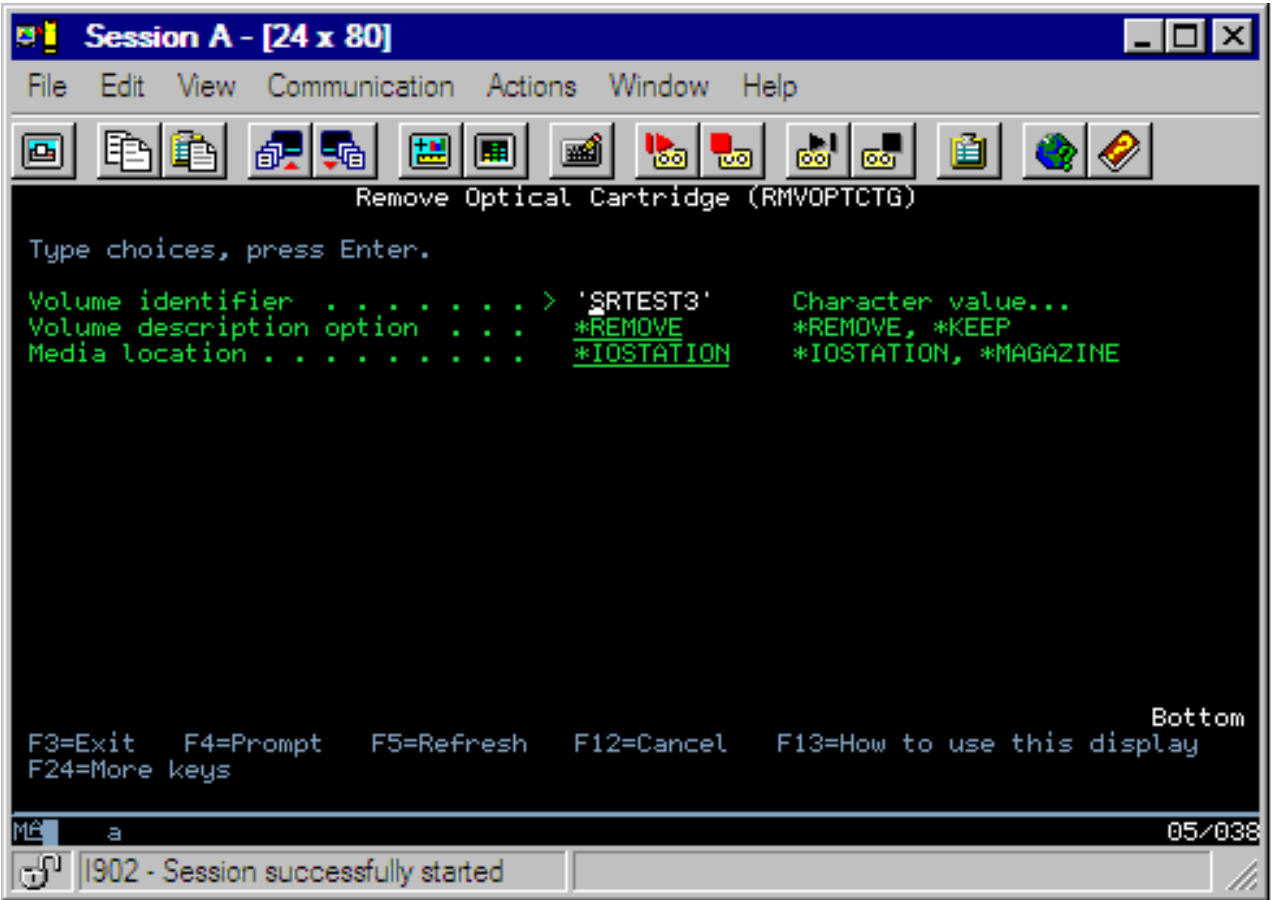

Voer in de volgende velden gegevens in:

- Volume-ID
- Optie voor volume-beschrijving
- v Plaats v. verwijderde cassette (als \*KEEP is opgegeven in het veld Optie voor volume-beschrijving)
- v Medialocatie: een aantal 399F-modellen ondersteunt het verwijderen van media naar het massamagazijn. Als deze functie beschikbaar is voor het station, kan \*MAGAZINE worden opgegeven om deze functie te gebruiken. Het magazijn kan worden verwijderd door VOL(\*MAGAZINE) op te geven voor deze opdracht.

Omdat elke optische schijf twee volumes bevat, zijn de opties die zijn geselecteerd in het scherm Optische cassette verwijderen van toepassing op beide volumes.

**Opmerking:** De opdracht RMVOPTCTG (Cassette verwijderen) is van toepassing op:

- v volumes in direct gekoppelde optische mediabibliotheken
- v volumes in CD-ROM- en DVD-stations
- v volumes in virtuele optische apparatuur

### **Verwijderde volumes wissen uit de optische indexdatabase**

Als u het volume hebt verwijderd (\*REMOVED), maar de volumebeschrijvinggegevens hebt opgeslagen, kunt u deze gegevens later verwijderen door optie 9 (Verwijderen) te selecteren. Deze optie kan ook worden gebruikt als een volume is gemarkeerd als aanwezig in een offline station. Met de optie Verwijderen wordt een enkel volume, en niet beide volumes, uit een optische cassette verwijderd.

**Opmerking:** De optie Verwijderen is van toepassing op:

- v Volumes die zijn verwijderd uit een optische mediabibliotheek
- v Volumes die zich in een offline optische mediabibliotheek bevinden
- Volumes die zich in een offline optisch LAN-apparaat bevinden

## **Optisch volume controleren**

Selecteer optie 13 (Controleren) in de kolom Opt (Optie) naast het volume-ID om de integriteit van de directory's en de bestanden op het volume te valideren.

Deze opdracht kan worden gebruikt om te controleren of alle bestanden kunnen worden gelezen en er wordt een lijst afgedrukt met beschadigde bestanden (indien aanwezig). Daarnaast kan, afhankelijk van de waarde van de OUTPUT-parameter, het aantal beschadigde en niet-beschadigde bestanden worden afgebeeld.

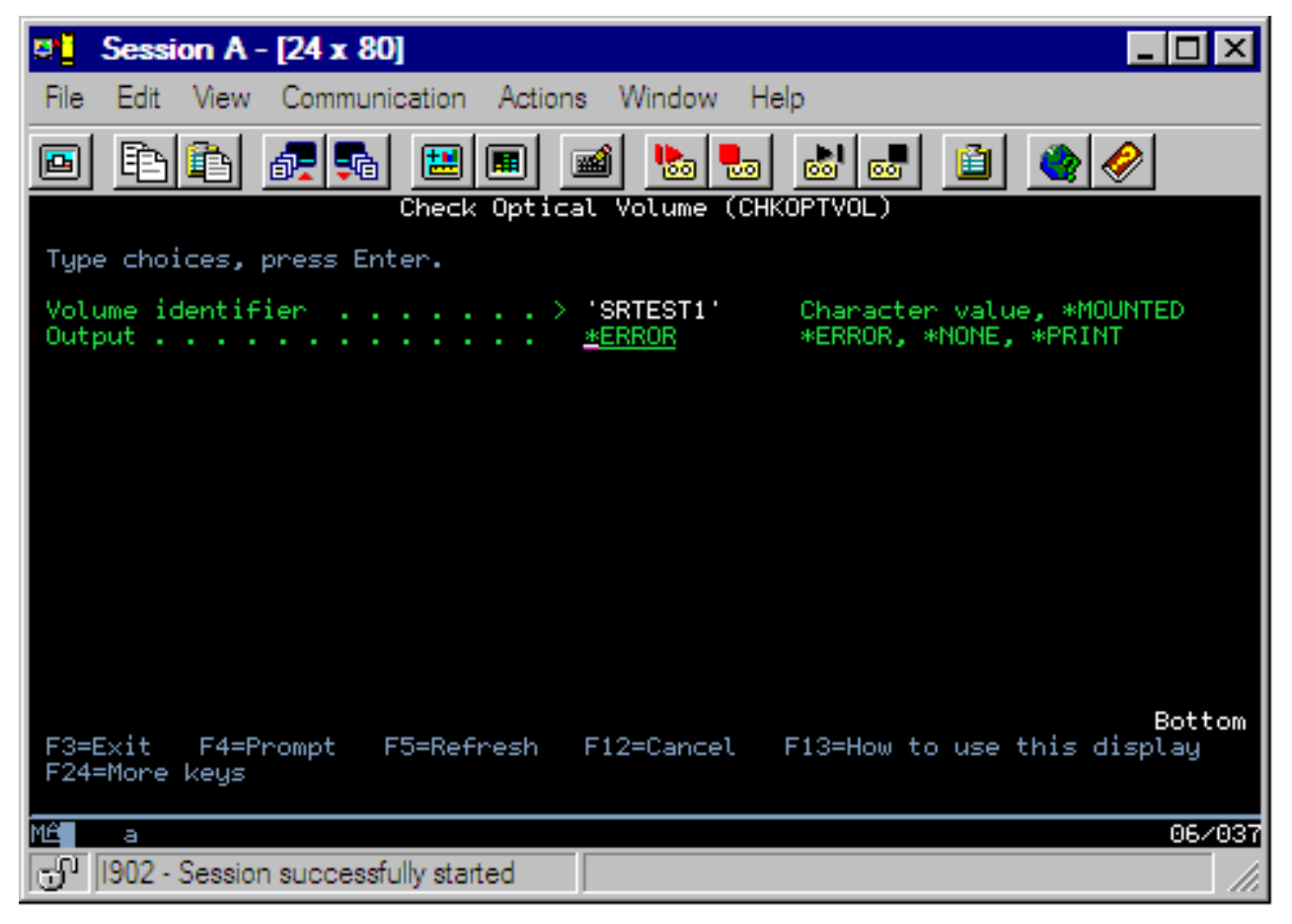

Voer in de volgende velden gegevens in:

- Volume-ID
- v Uitvoer: geeft de voorwaarden aan waaronder uitvoer wordt afgedrukt
- v Optisch station: alleen vereist als de parameter voor het volume-ID \*MOUNTED is

**Opmerking:** De opdracht CHKOPTVOL (Optisch volume controleren) is van toepassing op:

- v volumes in direct gekoppelde optische mediabibliotheken
- v volumes in CD-ROM- en DVD-stations
- v volumes in virtuele optische apparatuur

# **Optische omgevingsparameters wijzigen**

Met behulp van de opdracht CHGOPTA (Optische kenmerken wijzigen) kunnen specifieke optische configuratieparameters worden gewijzigd die van invloed zijn op alle taken die het optische bestandssysteem gebruiken.

De volgende parameters kunnen worden ingesteld in overeenstemming met de door u gewenste configuratie.

#### **Kenmerken kopiëren**

Deze parameter geeft aan of de bestandskenmerken van het bronbestand moeten worden gekopieerd wanneer bestanden tussen het QDLS- en het QOPT-bestandssysteem worden gekopieerd of verplaatst met behulp van de API'sHFS kopiëren of Stroombestand verplaatsen. Deze parameter wordt genegeerd wanneer bestanden worden gekopieerd binnen het optische bestandssysteem en is niet geldig voor via een LAN gekoppelde optische bibliotheken. Deze waarde moet op \*NO worden ingesteld wanneer het voor toepassingen niet vereist is dat bestandskenmerken behouden blijven wanneer tussen het QOPT- en QDLS-bestandssysteem wordt gekopieerd. Wanneer voor deze optie wordt gekozen, nemen de prestaties van de verplaatsings- en kopieerbewerkingen toe en nemen de opslagvereisten voor optische media af wanneer naar een optisch station wordt geschreven.

#### **Het kennmerk** ″**Vastgehouden bestand**″

Hierin wordt aangegeven of ondersteuning voor vastgehouden optische bestanden is ingeschakeld of uitgeschakeld voor het /QOPT-bestandssysteem. Wanneer ondersteuning voor vastgehouden optische bestanden is ingeschakeld, moet de gebruiker zelf controleren of de juiste herstelprocedures worden gevolgd wanneer een bestand wordt afgesloten ten gevolge van een fout.

#### **Afwijkende tekens toestaan**

Hierin wordt aangegeven of afwijkende tekens mogen worden opgegeven voor padnamen tijdens het openen van bestanden in optische volumes in UDF-indeling (Universal Disk Format) via de interfaces van het hiërarchische bestandssysteem. Deze parameter heeft geen invloed op het openen van optische volumes die in de indeling HPOFS (High Performance Optical File System) of ISO 9660 zijn geformatteerd. De parameter heeft ook geen invloed op geïntegreerde bestandssysteeminterfaces voor alle optische media-indelingen.

### **Uitgebr. media-ind. onderstnn.**

Hierin wordt aangegeven welke media-indeling wordt gebruikt wanneer een medium aan een optisch medium wordt toegevoegd. Sommige media hebben zowel een primaire als een uitgebreide media-indeling. Een UDF-Bridge-schijf heeft bijvoorbeeld ISO 9660 als basisindeling en UDF als uitgebreide indeling. De afwijkende Rock Ridge-naamstructuren vormen een andere indeling die wordt ondersteund. Met deze parameter kunt u aangeven welke indeling wordt gebruikt wanneer media aan een systeem worden toegevoegd.

#### **Verwante onderwerpen**

["Vastgehouden](#page-148-0) optische bestanden terugzetten" op pagina 143

Een vastgehouden optisch bestand is een optisch bestand dat niet op de normale manier kon worden afgesloten.

## **Schrijfbescherming instellen**

Met behulp van de schrijfbescherming wordt voorkomen dat er op de schijf wordt geschreven.

Wanneer de schrijfbescherming is in- of uitgeschakeld, wordt een schrijfbeschermingvenster weergegeven.

Ga als volgt te werk om de schrijfbeschermingfunctie te gebruiken:

- 1. Zoek het schuifje voor schrijfbescherming op de cassette op.
- 2. Stel de schijf in op lezen/schrijven of alleen-lezen.
	- v Als u de schijf op lezen/schrijven wilt instellen, plaatst u het schuifje voor schrijfbescherming in de uit-positie. Het schrijfbeschermingvenster wordt gesloten. U kunt gegevens naar de schijf schrijven.

<span id="page-121-0"></span>v Als u de schijf op alleen-lezen wilt instellen, plaatst u het schuifje voor schrijfbescherming in de aan-positie. Het schrijfbeschermingvenster wordt geopend en gegevens kunnen niet naar de schijf worden geschreven.

Er is voor elke volumezijde een schuifje voor schrijfbescherming aanwezig op de cassette.

### **Verwante taken**

"Een optische cassette labelen met een [geïnitialiseerd](#page-95-0) volume" op pagina 90 Voer de volgende stappen uit om een cassette te labelen die minstens één geïnitialiseerd volume bevat. U selecteert de opties in het scherm Werken met optische volumes.

# **Een master-CD-ROM maken**

Zie de pagina over optische opslagmedia voor instructies over de premastering van CD's voor iSeries.

Optische [opslagmedia](http://www-1.ibm.com/servers/eserver/iseries/optical/cdrom/cddist.htm)

# **Reservekopieën maken van optische volumes**

In dit onderwerp worden de methoden beschreven die u kunt gebruiken om een reservekopie te maken van optische gegevens die zich op het ene volume bevinden naar een ander optisch volume of een band.

In dit onderwerp komen ook het definiëren van uw backupstrategie, backupopties en het gebruik van de backupopdrachten aan bod.

# **Uw backupstrategie definiëren**

In dit onderwerp worden de stappen beschreven die noodzakelijk zijn voor het definiëren van een backupstrategie.

Er bestaat niet een enkele perfecte backupstrategie die aan ieders behoeften voldoet. Daarom is het belangrijk om uw backupvereisten te definiëren voordat u uw backupstrategie bepaalt. Gebruik de volgende vragen bij het definiëren van uw backupvereisten:

- Heb ik reservekopieën nodig?
	- Kan informatie gemakkelijk opnieuw worden samengesteld?
	- Als ik geen reservekopieën heb, wat voor invloed heeft dat dan op mijn onderneming?
	- Ben ik wettelijk verplicht om reservekopieën te hebben?
- v Hoe vaak zou ik reservekopieën moeten uitvoeren?
	- Dagelijks
	- Wekelijks
	- Maandelijks
	- Alleen wanneer het volume vol is
- v Hoe zou ik reservekopieën moeten uitvoeren?
	- Incrementele reservekopieën
	- Gedeeltelijke of selectieve reservekopieën
	- Volledige reservekopieën
- Wanneer wil ik de reservekopieën laten uitvoeren?
	- Tijdens de eerste tweede of derde dienst
	- In het weekend
	- Bestaan er andere vereisten voor de optische stations?
- v Zal het doelvolume reservekopieën voor één of voor meerdere volumes bevatten?
- v Hoe lang bewaar ik de brongegevens nadat een reservekopie is voltooid?
- Wat voor type beschikbaarheid is nodig voor volumes?
	- In optische mediabibliotheek
- Buiten optische mediabibliotheek maar onsite
- Buiten optische mediabibliotheek en offsite

Dit is geen volledige lijst vragen die u zichzelf moet stellen wanneer u een backupstrategie opstelt, maar eerder een basis die u kunt gebruiken en zelf verder kunt uitbouwen.

# **Optisch volume dupliceren (DUPOPT)**

Met behulp van de optie DUPOPT (Optisch volume dupliceren) wordt een duplicaat van een optisch volume gemaakt.

Dit duplicaat is identiek aan het oorspronkelijke volume met uitzondering van het volume-ID en de aanmaakdatum.

Het prestatievermogen verhoogt aanzienlijk wanneer u DUPOPT gebruikt in plaats van CPYOPT om een reservekopie van een geheel volume te maken vanaf het allereerste begin. Voor de opdracht DUPOPT gelden de volgende vereisten:

- v Er zijn twee optische stations vereist.
- v De bron- en doelvolumes moeten dezelfde sectorgrootte hebben.
- v De bron- en doelvolumes kunnen zich niet aan tegenovergestelde zijden van dezelfde cassette bevinden.
- v De bron- en doelstations moeten van hetzelfde type zijn (bijvoorbeeld optische bibliotheek naar optische bibliotheek of optisch zelfstandig station naar optische zelfstandig station).
- v Als het bronmedium van het type \*WORM is, kan het doelmedium van het type \*WORM of \*ERASE zijn. Als het bronmedium van het type \*ERASE is, moet het doelmedium van het type \*ERASE zijn.
- v Als het bronmedium van het type \*DVD-RAM is, moet het doelmedium van het type \*DVD-RAM zijn.
- Als het bronmedium van het type \*WORM is, mag het niet zijn geïnitialiseerd.
- v Als het doelmedium van het type \*ERASE is, gaan alle gegevens op het doelvolume verloren.
- Zodra de opdracht DUPOPT is gestart, wordt dit proces niet meer onderbroken. Er worden geen andere bewerkingen in de stations gepland totdat de opdracht volledig is voltooid.

Gebruik de opdracht DUPOPT wanneer u het gehele volume wilt kopiëren of voor incrementele reservekopieën van uw bronvolume. Wacht voor een volledige backup totdat uw bronvolume vol is voordat u de CL-opdracht DUPOPT gebruikt.

Met DUPOPT wordt altijd een volledige kopie van uw bronvolume gemaakt. U kunt deze opdracht echter ook op de volgende manier gebruiken om incrementele reservekopieën te maken van uw optische volumes:

- 1. Bepaal hoe vaak u een reservekopie van uw bronvolume wilt maken en hoe veel exemplaren u wilt houden.
- 2. Gebruik DUPOPT om uw bronmedium te dupliceren naar een doelmedium met een mediumtype van \*ERASE. Op deze manier krijgt u een exacte kopie van het bronmedium.
- 3. Ga door met het maken van duplicaten van uw bronvolume totdat uw bronvolume vol is.
- 4. Zodra het bronmedium vol is en u tevreden bent met de definitieve kopie, kunt u alle eerdere doelmedia gebruiken voor het maken van reservekopieën van andere bronmedia.
- 5. Als uw bronmedium van het type \*WORM is, moet u voordat u uw definitieve backup maakt, bepalen of uw definitieve doelmedium van het mediumtype \*WORM of \*ERASE moet zijn.

**Waarschuwing:** Als de opdracht DUPOPT niet wordt voltooid of vanwege een bepaalde reden tijdens de verwerking wordt beëindigd, is de reservekopie niet geslaagd. Daarnaast is het doelvolume mogelijk niet langer bruikbaar als het doelmediumtype \*WORM is.

**Uitbreidingen:** Sinds de introductie van de opdracht DUPOPT zijn er verschillende uitbreidingen gerealiseerd:

- v Het is voor DUPOPT niet langer noodzakelijk dat het bron- en het doelvolume zich in dezelfde optische bibliotheek bevinden.
- v Voor doelmedia met de media-indeling \*HPOFS hoeft de capaciteit van de doelmedia niet langer identiek te zijn aan de capaciteit van de bronmedia. Deze kan nu groter zijn dan of gelijk zijn aan die van de bronmedia.
- v Voor media van het type \*WORM hoeft het type bronmedia niet langer \*WORM te zijn. U kunt media van het type \*WORM of \*ERASE gebruiken.
- v Er is een verbeterde functie voor het herstellen van fouten met stations.
- v Er is een verbeterd prestatievermogen.
- v Er is ondersteuning tussen stations toegevoegd (bibliotheek naar bibliotheek, zelfstandig naar zelfstandig).
- v Er is ondersteuning toegevoegd voor het gereedmaken voor verwijderen van zelfstandige stations.
- v Tijdens het dupliceren van een volume in zelfstandig of virtueel station, kunt u een exacte kopie maken met hetzelfde volume-ID als de bron.

In het volgende voorbeeld wordt het volume in optisch station OPT01 gedupliceerd naar het volume in optisch station OPT02. Nadat dit is voltooid, is het ID van het bronvolume MYBACKUP en worden de media gereedgemaakt voor verwijdering uit het station.

**Opmerking:** Opmerking: De optie voor het gereedmaken voor verwijdering wordt alleen ondersteund voor zelfstandige stations.

> DUPOPT FROMVOL(\*MOUNTED) TOVOL(\*MOUNTED) NEWVOL(MYBACKUP)

FROMDEV(OPT01) TODEV(OPT02) FROMENDOPT(\*LEAVE) TOENDOPT(\*UNLOAD)

## **De opdracht CPYOPT (Optisch bestand kopiëren)**

In dit onderwerp wordt de opdracht CPYOPT (Optisch bestand kopiëren) besproken en een aantal van de optionele parameters die u kunt opgeven.

Gebruik de opdracht CPYOPT (Optisch bestand kopiëren) om optische bestanden en directory's tussen optische volumes te kopiëren. U kunt de opdracht CPYOPT (Optisch bestand kopiëren) gebruiken voor het kopiëren van: alle bestanden en directory's van een geheel volume. Alle bestanden en subdirectory's van een directory. Alle bestanden van een directory. Een enkel bestand. Er zijn twee typen optische volumes, namelijk: \*PRIMARY en \*BACKUP. \*PRIMARY is het normale volumetype waarnaar kan worden geschreven door gebruikerstoepassingen. \*BACKUP is een speciaal volumetype waarnaar alleen door speciale optische opdrachten kan worden geschreven. Met behulp van de opdracht CPYOPT (Optisch bestand kopiëren) kunt u bestanden tussen de volgende volumetypen kopiëren:

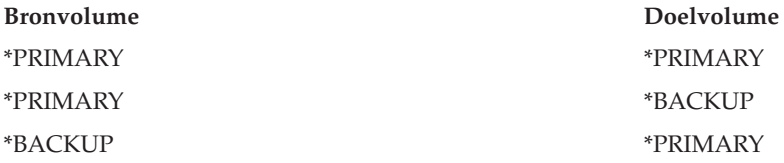

Raadpleeg de volgende links voor meer informatie over de opdracht CPYOPT (Optisch bestand kopiëren):

### **Sleutelparameters:**

Er zijn verschillende parameters die u kunt opgeven om een selectie te maken van de bestanden die u wilt kopiëren.

Dit zijn de volgende parameters:

- v SLTFILE (Te kopiëren bestanden selecteren)
- CPYSUBDIR (Subdirectory's kopiëren)
- FROMTIME (Begindatum- en tijd)

Wanneer u een bestand daadwerkelijk wilt kopiëren, moeten alle drie bovenstaande parameters zijn opgegeven.

U kunt CPYOPT gebruiken om een reservekopie van uw volume te maken, maar deze methode wordt niet aangeraden. Vergeet niet dat CPYOPT werkt op basis van bestanden. Wanneer u een groot aantal bestanden kopieert, kan de CPYOPT-opdracht uren in beslag nemen. Welke opties u selecteert, is ook van invloed op de tijd die het in beslag neemt om de kopieeraanvraag uit te voeren. Bekijk de voorbeelden verderop in dit hoofdstuk voor een vergelijking van uw opties en hoe deze de kopieeraanvraag mogelijk beïnvloeden.

*Te kopiëren bestanden selecteren:* Gebruik de parameter SLTFILE (Te kopiëren bestanden selecteren) om de bestanden te selecteren die u wilt kopiëren.

- v U kunt kiezen uit de volgende opties: \*CHANGED is de standaardoptie. Er wordt door het systeem bepaald of het bronbestand al op het doelvolume aanwezig is. Indien dit het geval is, wordt het bronbestand alleen gekopieerd als het bronbestand is gewijzigd sinds de laatste kopieeropdracht. Aan de hand van twee sets met datums en tijden wordt vastgesteld of een bestand is gewijzigd: de datum en tijd waarop het bestand het laatst is gewijzigd of de datum en tijd waarop de bestandskenmerken het laatst zijn gewijzigd. U kunt deze datums en tijden afbeelden door DATA(\*FILATR) op te geven in de CL-opdracht DSPOPT (Optisch volume bekijken).
- v \*ALL geeft aan dat alle bestanden in het bronvolume worden gekopieerd. Alle bestanden die mogelijk al aanwezig zijn op de doelmedia worden vervangen door een nieuwe kopie van het bronvolume.
- v \*NEW geeft aan dat alleen bestanden die nog niet aanwezig zijn op het bronvolume worden gekopieerd.

Als het doelvolume al bestanden bevat en u de optie \*CHANGED of \*NEW kiest, neemt de opdracht CPYOPT mogelijk meer tijd in beslag. Dit komt doordat er een lijst met bestanden van zowel het bronals het doelvolume moet worden gemaakt, en deze vervolgens met elkaar moeten worden vergeleken. De tijd die nodig is om deze bewerking uit te voeren, kan extreem lang zijn wanneer de volumes duizenden bestanden bevatten.

*Subdirectory's kopiëren:* Gebruik de parameter CPYSUBDIR (Subdirectory's kopiëren) om aan te geven of bestanden in de subdirectory's van het opgegeven bronpad wel of niet moeten worden verwerkt. U hebt de beschikking over de volgende opties:

- \*NO geeft aan dat alleen bestanden in het opgegeven bronpad in aanmerking komen om te worden gekopieerd. Dit is de standaardoptie.
- v \*YES geeft aan dat bestanden in alle subdirectory's van het opgegeven bronpad in aanmerking komen om te worden gekopieerd. Op het doelvolume worden door het systeem subdirectory's gemaakt als deze nog niet aanwezig zijn. De nieuwe subdirectory's hebben dezelfde naam als op het bronvolume, maar de naam van de bovenliggende directory kan anders zijn. Voor de kopieerbewerking wordt een controle uitgevoerd door het systeem, om ervoor te zorgen dat de nieuwe padnaam de maximale padnaamlengte niet overschrijdt. Het kopiëren van de subdirectory's uit een directory naar een subdirectory van die directory op hetzelfde volume wordt door het systeem voorkomen.

*Begindatum en -tijd:* De parameter FROMTIME wordt gebruikt om aan de hand van de datum waarop het bestand is gemaakt of gewijzigd vast te stellen of het in aanmerking komt om te worden gekopieerd. Alle bestanden die zijn gemaakt, gewijzigd of waarvan de kenmerken zijn gewijzigd op of na de begindatum en -tijd komen in aanmerking om te worden gekopieerd. U kunt vaststellen wanneer een bestand is gemaakt of gewijzigd door DATA(\*FILATR) op te geven voor de CL-opdracht DSPOPT (Optisch volume bekijken. De standaardwaarden: \*BEGIN voor de begindatum en \*AVAIL voor de begintijd geven aan dat alle bestanden voldoen aan de vereisten voor de begindatum en -tijd. Door een begindatum en -tijd op te geven worden alleen bestanden geselecteerd die op of na deze datum zijn gemaakt of gekopieerd. U kunt deze parameter selecteren om het aantal bestanden dat door CPYOPT moet worden verwerkt verder te beperken. Hierdoor is minder tijd nodig om de bestanden te verwerken. U kunt deze parameter en de parameter SLTFILE gebruiken om het aantal bestanden te controleren dat moet worden gecontroleerd voordat deze worden gekopieerd. U kunt uitsluitend bestanden selecteren die \*CHANGED of \*NEW zijn na een specifieke begindatum en -tijd.

*Voorbeelden:* Scenario 1 — alle bestanden van het bronvolume kopiëren: in dit voorbeeld wordt geïllustreerd hoe alle bestanden van het bronvolume VOL001 worden gekopieerd naar een volume dat momenteel geen bestanden of directory's bevat. Alle subdirectory's van het bronvolume worden door het systeem verwerkt, er worden subdirectory's op het doelvolume gemaakt en alle bestanden worden gekopieerd.

## > CPYOPT FROMVOL(VOL001) FROMPATH(/) TOVOL(CPYVOL001) SLTFILE(\*ALL) CPYSUBDIR(\*YES) CRTDIR(\*YES)

Scenario 2 — alle bestanden van het bronvolume kopiëren sinds de laatste kopieeropdracht: in dit voorbeeld hebt u de keuzen uit verschillende opties, die meer of minder tijd in beslag kunnen nemen. De eerste optie is het opgeven van dezelfde opdracht als bij scenario 1, maar met een ander doelvolume. Alle bestanden en directory's worden naar het nieuwe doelvolume gekopieerd.

De tweede optie is het gebruik van de optie \*CHANGED in de parameter SLTFILE.

## > CPYOPT FROMVOL(VOL001) FROMPATH(/) TOVOL(CPYVOL001) SLTFILE(\*CHANGED) CPYSUBDIR(\*YES) CRTDIR(\*YES)

Afhankelijk van de hoeveelheid bestanden die zich momenteel op de bron- en doelmedia bevinden, kan deze opdracht veel tijd in beslag nemen. Eerst moet u een lijst ophalen met alle bestanden die zich op de bron- en doelmedia bevinden. Vervolgens moet u de bestanden met elkaar vergelijken om vast te stellen welke bestanden zijn gewijzigd sinds de laatste keer dat de opdracht CPYOPT is uitgevoerd. Zodra dit is vastgesteld, worden alleen de bestanden die zijn gewijzigd door het systeem gekopieerd.

De derde optie bestaat uit het gebruik van de optie \*NEW in de parameter SLTFILE, op voorwaarde dat er geen bestanden zijn gewijzigd, maar alleen aan het bronvolume zijn toegevoegd.

## > CPYOPT FROMVOL(VOL001) FROMPATH(/) TOVOL(CPYVOL001) SLTFILE(\*NEW) CPYSUBDIR(\*YES) CRTDIR(\*YES)

Eerst moet u een lijst ophalen met alle bestanden die zich zowel op het bron- als op het doelmedium bevinden. Vervolgens vergelijkt u de bestanden met elkaar voordat u nieuwe bestanden kopieert.

De vierde optie bestaat uit het gebruik van een van de opties voor SLTFILE in combinatie met een begindatum en -tijd.

## > CPYOPT FROMVOL(VOL001) FROMPATH(/) TOVOL(CPYVOL001) SLTFILE(\*CHANGED) CPYSUBDIR(\*YES) CRTDIR(\*YES) FROMTIME('04/01/99' '00:00:00')

Als u een begindatum opgeeft, worden alleen bestanden die op of na 1-4-1999 zijn gemaakt of gewijzigd naar het doelvolume gekopieerd.

## **CPYOPT gebruiken om een reservekopie te maken van een volume:**

Met behulp van de opdracht CPYOPT (Optisch bestand kopiëren)kunt u een volledige of een gedeeltelijke kopie maken van uw volume.

Hieronder wordt de speciale verwerking van de opdracht CPYOPT beschreven wanneer het doel een \*PRIMARY- of \*BACKUP-volume is. Raadpleeg de volgende lijst om vast te stellen hoe u de opdracht het best kunt gebruiken.

- v Volledig of gedeeltelijk kopiëren. U kunt een bestand, een directory, een directory met alle subdirectory's ervan of een geheel volume kopiëren.
- v Incrementeel kopiëren. U kunt alleen datgene kopiëren wat is gewijzigd sinds de laatste keer dat de opdracht CPYOPT is uitgevoerd.
- v Kopiëren waarbij een begindatum voor het selecteren van bestanden wordt opgegeven. Alleen de bestanden die zijn gewijzigd of zijn gemaakt op of na de opgegeven datum worden gekopieerd.
- v De hiërarchisch structuur van het bronvolume repliceren op het doelvolume. CPYOPT-vereisten voor het type volume\*PRIMARY. Wanneer het doelvolume van het type \*PRIMARY is, gelden de volgende unieke vereisten voor de opdracht CPYOPT:

*CPYOPT-vereisten voor het type volume \*PRIMARY:* Wanneer het doelvolume van het type \*PRIMARY is, gelden de volgende unieke vereisten voor de opdracht CPYOPT:

- Het bronvolume kan van het type \*PRIMARY of \*BACKUP zijn.
- v Omdat het doelvolume van het type \*PRIMARY is, hebben alle API-aanvragen en de meeste optische opdrachten en voorzieningen toegang tot het volume.
- v Omdat het volume van het type \*PRIMARY kan worden bijgewerkt door voorzieningen en gebruikersprogramma's, moet u vaststellen hoe directory's en bestanden kunnen worden beschermd tegen nietgeautoriseerde wijzigingen of verwijderingen.
- v Het doelvolume kan gegevens bevatten voor één of voor meerdere optische \*PRIMARY-volumes. Een eenvoudige manier om meerdere volumes op een enkel doelvolume te beheren, is door een nieuwe directory op het hoogste niveau te maken. De naam van deze directory kan dan de naam van het bronvolume van het type \*PRIMARY zijn.
- v U moet kunnen bijhouden wanneer er voor het laatst een reservekopie is gemaakt van een volume of directory. Gebruik de opdracht CPYOPT om dit automatisch te doen.
- v De hiërarchische structuur op het doelvolume hoeft niet identiek te zijn aan die van het optische \*PRIMARY-volume.
- v De datum en de tijd waarop het bestand is gemaakt en de datum en de tijd waarop het bestand is gewijzigd op het doelvolume zullen niet hetzelfde zijn als die van het equivalente bestand in het optische volume van het type \*PRIMARY. De datum en de tijd waarop het bestand is gemaakt, is op het doelvolume de datum en tijd waarop het bestand naar het bronvolume is geschreven.
- v U kunt de directory's en bestanden op het doelvolume van het type \*PRIMARY direct gebruiken. Het is niet noodzakelijk om toepassingen weer naar een optisch volume van het type \*PRIMARY te kopiëren.
- v U kunt instellen dat alleen nieuwe bestanden op het bronvolume naar het doelvolume worden gekopieerd. Dit kan handig zijn als u nooit bestanden op uw bronvolume wijzigt, maar alleen nieuwe bestanden maakt.

*CPYOPT-vereisten voor het type volume \*BACKUP:* Wanneer het doelvolume van het type \*BACKUP is, gelden de volgende unieke vereisten voor de opdracht CPYOPT (Optisch bestand kopiëren):

- Het bronvolume moet van het \*PRIMARY zijn.
- v Alleen de opdrachten CPYOPT en CVTOPTBKU kunnen naar het doelvolume van het type \*BACKUP schrijven. API's, voorzieningen en gebruikersprogramma's kunnen naar een optisch volume van het type \*BACKUP schrijven.
- v Een optisch volume van het type \*BACKUP kan informatie bevatten voor slechts één optisch volume van het type \*PRIMARY. Hiermee wordt voorkomen dat twee volumes van het type \*PRIMARY hetzelfde optische backupvolume delen.
- v Het is niet mogelijk om directory's of bestanden van een optisch volume van het type \*BACKUP te verwijderen. Op deze manier wordt de gegevensintegriteit van het optische backupvolume gegarandeerd.
- v De datum en de tijd waarop het bestand is gemaakt en de datum en de tijd waarop het bestand is gewijzigd van het \*PRIMARY-volume worden beheerd op het optische volume van het type \*BACKUP.
- v Een bestand of directory op een \*BACKUP-volume kan niet rechtstreeks door een gebruikerstoepassing worden gebruikt. Eerst moet u het bestand of de directory naar een optisch volume van het type \*PRIMARY kopiëren met behulp van de opdracht CPYOPT.
- v Als het optische volume van het type \*PRIMARY beschadigd is of verloren is gegaan, kunt u het optische volume van het type \*BACKUP naar een optisch volume van het type \*PRIMARY kopiëren. Dit kunt u doen met behulp van de CL-opdracht CVTOPTBKU (Optische reservekopie omzetten).
- v Voor het beheer van controlegegevens over de status van aanvragen voor reservekopieën hebben optische volumes van het type \*BACKUP aanvullende media nodig. Daarom kan het gebeuren dat een volume van het type \*PRIMARY dat voor 100% wordt gebruikt niet past op een volume van het type \*BACKUP.
- v \*BACKUP-volumes worden altijd geïnitialiseerd met een volumedrempel van 99%.

*Suggesties voor het te gebruiken type CPYOPT-volume:* Hieronder vindt u een lijst met items die u kunt gebruiken om vast te stellen of u een doelvolume van het type \*PRIMARY of het type \*BACKUP wilt gaan gebruiken.

- v Over het algemeen geeft de opdracht CPYOPT in combinatie met een volume van het type \*PRIMARY u meer flexibiliteit, maar dit vereist ook meer beheer van uw backupvolumes.
- v De opdracht CPYOPT in combinatie met een volume van het type \*BACKUP biedt meer beheermogelijkheden en beveiliging van uw optische backupvolumes, maar is minder flexibel.
- v Als u gegevens van verschillende volumes naar een enkel volume wilt kopiëren, gebruikt u de opdracht CPYOPT en geeft u vervolgens een volume van het type \*PRIMARY op.
- v Als u de backupvolumes beter wilt beveiligen, gebruikt u de opdracht CPYOPT en geeft u vervolgens een volume van het type \*BACKUP op. Naar volumes van het type \*BACKUP kan niet worden geschreven met normale optische opdrachten of gebruikersprogramma's.
- v Gebruik de opdracht CPYOPT en geef een volume van het type \*BACKUP op om informatie op te slaan, bijvoorbeeld over wanneer directory's en volumes zijn gekopieerd en de status van deze kopieën.
- Het grootste voordeel van het gebruik van CPYOPT met een backupvolume van het type \*BACKUP volume is dat de backupcontrolegegevens op het backupvolume worden opgeslagen. Deze gegevens bevatten de relatie tussen bestanden op het backupvolume en de bestanden op het primaire volume. Deze informatie kan zeer handig zijn wanneer u de verloren gegane brongegevens vanaf het backupvolume wilt terugzetten.
- v Gebruik de opdracht CPYOPT en geef een volume van het type \*BACKUP op als u wilt dat de (aanmaak- en wijzigings-)datums van de bron- en doelbestanden identiek zijn.
- v Een nadeel van het gebruik van de opdracht CPYOPT met een volume van het type \*BACKUP is dat er extra ruimte op het backupvolume wordt gebruikt voor de opslag van de controlegegevens. De hoeveelheid die wordt gebruikt, is ongeveer drie maal de sectorgrootte van elke directory. Als met CPYOPT 100 directory's van een primaire volume naar een backupvolume worden gekopieerd waarbij de sectorgrootte op het backupvolume 2 KB is, wordt door het backupvolume een aanvullende 600KB aan ruimte gebruikt. In dit voorbeeld wordt telkens wanneer de opdracht wordt uitgevoerd de 600 KB aan ruimte gebruikt.

### **Volumes van het type \*BACKUP:**

In dit gedeelte worden volumes van het type \*BACKUP besproken en het unieke backupproces dat aan een \*BACKUP-volume is gekoppeld.

Het gebruik van de optie CPYOPT (Optisch bestand kopiëren) met een \*BACKUP volume wordt niet langer aanbevolen als methode om een reservekopie te maken van uw volumes vanwege de tijd die dit in beslag neemt. Voor het maken van een reservekopie van uw volumes wordt de opdracht DUPOPT (Optisch volume dupliceren) aanbevolen.

Volumes van het type \*BACKUP ondersteunen het maken van een reservekopie van en de bescherming van informatie van optische volumes van het type \*PRIMARY. Gebruikersprogramma's of API's mogen niet naar optische \*BACKUP-volumes schrijven. \*BACKUP-volumes kunnen slechts door een beperkt aantal optische opdrachten worden bijgewerkt. Zodra een directory of bestand op een optisch \*BACKUPvolume is gemaakt, kunt u deze alleen wissen door het volume opnieuw te initialiseren. Hiermee wordt voorkomen dat bestanden per ongeluk of expres worden gewist.

Backupvolumes en -directory's bevatten een bestand met een volledig backupbereik dat informatie bevat over eerdere kopieeraanvragen naar het optische \*BACKUP-volume. Deze datums zijn handig bij het vaststellen van de inhoud van backupdirectory's en -volumes in verband met de inhoud van hun primaire equivalenten. Met behulp van deze controledatums wordt het eenvoudiger om terugzetbewerkingen uit te voeren doordat een tijdcontrolepunt wordt gegeven. Elke backupdirectory heeft eigen controledatums. Elk backupvolume heeft ook eigen controledatums, namelijk:

- Begindatum en -tijd van voltooiing
- Einddatum en -tijd van voltooiing
- Datum en tijd van laatste wijziging

Deze datums worden naar de backupvolumes geschreven in een gereserveerd bestand binnen elke backupdirectory. Aangezien deze datums naar de media worden geschreven, zijn deze backupvolumes op zichzelf staand. Niet alleen de backupgegevens bevinden zich op de media, maar ook de herstelgegevens.

### *Volledig backupbereik:*

Wanneer een optisch volume van het type \*PRIMARY naar een optisch volume van het type \*BACKUP wordt gekopieerd, wordt een speciaal bestand met de naam Volledig backupbereik naar het \*BACKUPvolume geschreven.

In dit bestand wordt aangegeven wanneer voor het laatst een reservekopie is uitgevoerd. De backupstuurinformatie voor het volume en voor elke directory van het volume worden bijgehouden. Als de backup van het volume of de directory is voltooid, bevat het bestand Volledig backupbereik zowel de begindatum en -tijd als de einddatum en -tijd. Wanneer voor een optisch backupvolume of directory een reeks bestaat, heeft dit een speciale betekenis: de backupdirectory of het backupvolume bevat een kopie van alle gemaakte of gewijzigde bestanden binnen het datumbereik dat overeenkomt met de primaire directory of het primaire volume.

Volume BVOL1 is bijvoorbeeld een optisch \*BACKUP-volume voor het \*PRIMARY-volume PVOL1. BVOL1 bevat directory /DIR1 dat als volgt een Volledig backupbereik bevat:

- v Begindatum: 1-1-99
- Begintijd: 09.00.00
- v Einddatum: 30-1-99
- Eindtijd: 22.00.00

Dit houdt in dat van alle bestanden in /DIR1 op PVOL1 die sinds 9.00 a.m. op 1 januari 1999 zijn gewijzigd of zijn gemaakt een reservekopie wordt gemaakt . De backup is gemaakt in /DIR1 van BVOL1 om 10.00 p.m. op 30 januari 1999. Van bestanden die zijn gemaakt of gewijzigd in het \*PRIMARY-volume PVOL1 in directory /DIR1 na 22.00.00 op 30-1-99 is nog geen reservekopie gemaakt.

**Volledig backupbereik voor directory's:** de opdracht Volledig backupbereik voor een directory omvat niet alle subdirectory's van de directory. In andere woorden, elke directory heeft een eigen uniek volledig backupbereik. Stel bijvoorbeeld dat directory /A een volledig backupbereik heeft van 1 maart 1999 tot en met 1 mei 1999. Dit houdt niet noodzakelijkerwijze in dat directory /A/B hetzelfde volledige bereik heeft. In feite is het mogelijk dat /A/B helemaal geen volledig backupbereik heeft. Het volledige bereik vormt geen weerspiegeling van een hiërarchisch bereik van alle directory's binnen de desbetreffende substructuur.

Het volledige backupbereik wordt bijgewerkt voor een backupdirectory nadat eerst alle in aanmerking komende bestanden naar de primaire directory zijn gekopieerd.

**Opmerking:** Opmerking: gebruik de parameter SLTFILE van de opdracht CPYOPT om vast te stellen of een bestand in aanmerking komt. Als u \*ALL selecteert, komen alle bestanden in aanmerking om te worden gekopieerd. Als u \*CHANGED selecteert, komen alleen de bestanden die zijn gemaakt of gewijzigd sinds de laatste keer dat de opdracht CPYOPT is uitgevoerd in aanmerking. Als u \*NEW opgeeft, worden bestanden alleen gekopieerd als deze niet op het doelvolume aanwezig zijn.

FILE.001 wordt bijvoorbeeld gekopieerd op 1 maart 1999 omdat een volledige backup van directory /DIR1 wordt gemaakt. Op dit moment wordt aan /DIR1 een eindbereik van 1 maart 1999 gegeven. Op 1 april 1999 wordt nogmaals een reservekopie gemaakt van directory /DIR1, waarbij SLTFILE(\*CHANGED) wordt opgegeven. Deze backup betreft echter uitsluitend de bestanden die zijn gewijzigd. Als FILE.001 niet is gewijzigd sinds de laatste keer dat de opdracht CPYOPT is uitgevoerd, komt dit bestand niet in aanmerking om te worden gekopieerd. Als alle in aanmerking komende bestanden met succes worden gekopieerd, wordt het eindbereik voor /DIR1 echter bijgewerkt tot 1 april 1999.

**Volledig backupbereik voor optische volumes:** de opdracht Volledig backupbereik voor optische volumes lijkt zeer op die voor een optische directory. Het volledige bereik van een directory vertegenwoordigt de relatie tussen de bestanden in een backupdirectory en de bestanden in de primaire directory. Evenzo vertegenwoordigt het volledige bereik van een optisch backupvolume de relatie tussen de bestanden op het backupvolume en die op het primaire volume. U moet een reservekopie maken van alle bestanden die in aanmerking komen op een volume om het volledige bereik van het volume bij te werken.

U kunt het volledige bereik van een volume alleen bijwerken als voor de opdracht CPYOPT de variabelen FROMPATH(/) en CPYSUBDIR(\*YES) zijn opgegeven. Hiermee wordt gegarandeerd dat alle bestanden op het \*PRIMARY-volume worden verwerkt.

*Volledig backupbereik — begindatum en -tijd:*

U kunt een begindatum en -tijd opgeven in de opdracht CPYOPT (Optisch bestand kopiëren).

De begindatum en -tijd van een volledig backupbereik voor een optisch backupvolume of een optische backupdirectory is het vroegste tijdstip dat in een CPYOPT-opdracht is opgegeven waarop alle in aanmerking komende bestanden in het volume of de directory zijn gekopieerd.

Dit tijdstip wordt gebruikt om de bestanden op het primaire volume te selecteren die naar het optische backupvolume moeten worden gekopieerd. Alle bestanden die op of na dit tijdstip zijn gemaakt of gewijzigd, worden door het systeem gekopieerd. Eerst moeten alle in aanmerking komende bestanden in een directory of volume worden gekopieerd. Vervolgens worden de begindatum en -tijd voor het corresponderende optische backupvolume of de corresponderende optische directory op de opgegeven tijd ingesteld. Deze waarde is de vroegste tijd die in de CPYOPT-opdracht is opgegeven. Zie het volgende voorbeeld.

Begindatum en -tijd - scenario: een gebruiker geeft de opdracht CPYOPT op voor directory/DIR1 door 1 mei 1999 als de begindatum op te geven. Als alle bestanden die aan dit criterium voldoen, worden gekopieerd, wordt de begindatum van de backupdirectory/DIR1 ingesteld op 1 mei 1999.

Stel dat de gebruiker de opdracht CPYOPT nogmaals opgeeft voor /DIR1. Deze keer wordt de begindatum door het systeem ingesteld op 1 april 1999. Nu worden alle bestanden gekopieerd die zijn gewijzigd sinds de laatste keer dat de opdracht CPYOPT is uitgevoerd. Ook worden alle bestanden gekopieerd die zijn gemaakt tussen 1 april 1999 en 1 mei 1 1999 die niet waren geselecteerd voor de voorgaande aanvraag. Als alle in aanmerking komende bestanden met succes worden gekopieerd, wordt de begindatum van backupdirectory /DIR1 gewijzigd in 1 april 1999. Toekomstige kopieerbewerkingen met vroegere begindatums leveren soortgelijke resultaten op.

Gebruik \*BEGIN en \*AVAIL voor de begindatum en -tijd in de opdracht CPYOPT. Hiermee worden alle bestanden van een primaire directory of een primair volume gekopieerd, ongeacht de datum waarop het bestand is gemaakt of gewijzigd.

*Volledig backupbereik — einddatum en -tijd:*

Met behulp van de opdracht CPYOPT kunt u geen einddatum en -tijd opgeven. De datum en tijd van de kopieeraanvraag wordt altijd als de einddatum en -tijd gebruikt.

Daarom wordt de tijd en de datum van de aanvraag altijd gebruikt als de einddatum en -tijd voor een backupdirectory of -volume.

De einddatum en -tijd van een volledig backupbereik voor een optisch backupvolume of een optische backupdirectory voldoet aan een van de volgende voorwaarden:

- De laatste keer waarop een PYOPT-opdracht is voltooid.
- v Wanneer alle in aanmerking komende bestanden van het desbetreffende volume of de desbetreffende volume zijn gekopieerd.
- v Wanneer de begindatum en -tijd van de aanvraag niet na het bestaande volledige bereik liggen.

De definitie van het veld met de einddatum en -tijd bestaat uit twee delen. In de eerste plaats is deze datum de laatste datum waarop een CPYOPT-opdracht voor de directory of het volume zonder fouten is voltooid. In de tweede plaats mogen de einddatum en -tijd niet worden bijgewerkt als het bereik van de aanvraag het bestaande bereik niet overlapt. Dit geldt zelfs als alle in aanmerking komende bestanden zijn gekopieerd.

Einddatum en -tijd — scenario: Op 1 juli 1999 heeft de gebruiker de opdracht CPYOPT uitgevoerd voor directory /DIR1, waarin 1 februari 1999 als de begindatum wordt opgegeven. Als alle in aanmerking komende bestanden worden gekopieerd, wordt de begindatum van de backupdirectory/DIR1 ingesteld op 1 februari 1999. De einddatum wordt ingesteld op 1 juli 1999.

Nu wordt er een tweede CPYOPT voor directory /DIR1 op 15 september 1999, waarbij 1 juni 1999 als de begindatum is opgegeven. Als alle in aanmerking komende bestanden worden gekopieerd, blijft de begindatum van de backupdirectory/DIR1 ingesteld op 1 februari 1999. De einddatum wordt verplaatst naar 15 september 1999. Dit is de normale situatie waarin alleen rekening wordt gehouden met het eerste deel van de bovenstaande definitie.

Op 1 december 1999 geeft de gebruiker de opdracht CPYOPT nogmaals op voor de directory /DIR1. Deze keer wordt 1 oktober als de begindatum opgegeven. Zelfs als alle in aanmerking komende bestanden zijn gekopieerd, verandert het volledige bereik niet. Het volledige bereik kan niet worden uitgebreid zodat het de nieuwe einddatum bevat. Dit komt omdat de bestanden die tussen 15 september 1999 en 1 oktober zijn gemaakt of gewijzigd niet worden opgenomen.

*Volledig backupbereik — datum en tijd laatste wijziging:*

Als u de opdracht CPYOPT gebruikt, wordt de laatste datum en tijd waarop een optisch backupvolume of een optische directory is gewijzigd door het systeem weggeschreven.

Hieronder valt ook het tijdstip waarop bestands- of directorykenmerken naar de directory of het volume zijn geschreven.

De datum en tijd waarop die directory en dat volume het laatst zijn gewijzigd, geven altijd de datum en tijd van de aanvraag aan. Dit geldt ook wanneer een bestand naar een backupdirectory is geschreven.

Datum en tijd laatste wijziging — scenario 1: op 1 juli 1999 geeft de gebruiker de opdracht CPYOPT op voor directory /DIR1 door \*BEGIN als de begindatum op te geven. Als alle in aanmerking komende bestanden worden gekopieerd, zijn de datums als volgt:

- De begindatum voor backupdirectory / DIR1 wordt ingesteld op \*BEGIN.
- De einddatum wordt ingesteld op 1 juli 1999.

Als ten minste één bestand naar /DIR1 is gekopieerd als resultaat van deze aanvraag, is de datum van de laatste wijziging ook 1 juli 1999.

De datum en tijd van de laatste wijziging worden niet noodzakelijkerwijze door het systeem bijgewerkt na een succesvolle kopieerbewerking. Als er geen bestanden naar de backupdirectory zijn weggeschreven, kan het volledige bereik worden bijgewerkt, maar niet de datum van de laatste wijziging.

Datum en tijd laatste wijziging — scenario twee: in "laatste datum en tijd gewijzigd — scenario een" bevat de backupdirectory /DIR1 de volgende datums na de aanvraag:

- Een begindatum van \*BEGIN.
- v Een einddatum van 1 juli 1999.
- v Een datum van de laatste wijziging van 1 juli 1999.

Op 1 oktober 1999 geeft de gebruiker de opdracht CPYOPT nogmaals op voor /DIR1. Deze keer is in de opdracht SLTFILE(\*CHANGED) opgegeven, zodat alleen de bestanden worden gekopieerd die sinds de laatste CPYOPT-aanvraag zijn gewijzigd. Stel dat er geen bestanden zijn gewijzigd sinds de laatste backup op 1 juli 1999. Aangezien er geen bestanden in aanmerking komen om te worden gekopieerd, worden er geen bestanden naar de backupdirectory /DIR1 geschreven. Daarom blijft de datum van de laatste wijziging ingesteld op 1 juli 1999. Omdat het kopiëren van bestanden die wel in aanmerking kwamen niet is mislukt, wordt het volledige bereik van /DIR1 uitgebreid en wordt de einddatum ingesteld op 1 oktober 1999. De datum en tijd van de laatste wijziging is het meest van belang wanneer deze is ingesteld na het volledige bereik. Dit gebeurt wanneer een aantal bestanden wel is gekopieerd, maar andere in aanmerking komende bestanden om de een of andere reden niet zijn gekopieerd.

Datum en tijd laatste wijziging — scenario drie: in "laatste datum en tijd gewijzigd — scenario drie," bevat de backupdirectory /DIR1 de volgende datums na de aanvraag:

- Een begindatum van \*BEGIN.
- Een einddatum van 1 oktober 1999.
- Een datum van de laatste wijziging van 1 juli 1999.

Op 1 december 1999 geeft de gebruiker de opdracht CPYOPT nogmaals op voor /DIR1. Stel dat 10 bestanden zijn gewijzigd of toegevoegd aan de primaire directory /DIR1 sinds de laatste CPYOPT-aanvraag is uitgevoerd op 1 oktober 1999. Stel dat slechts acht bestanden naar /DIR1 zijn gekopieerd en dat het kopiëren van twee in aanmerking komende bestanden is mislukt. Aangezien niet alle in aanmerking komende bestanden zijn gekopieerd, blijft het volledige bereik hetzelfde met een begindatum van \*BEGIN en een einddatum van 1 oktober 1999. Maar omdat /DIR1 is gewijzigd, wordt de datum van de laatste wijziging bijgewerkt tot 1 december 1999. Aangezien de datum van de laatste wijziging buiten het volledige bereik valt, bestaat er mogelijk geen volledige kopie van /DIR1 van \*BEGIN tot 1 oktober 1999. Vanwege de wijziging op 1 december 1999 kan een recentere kopie een van deze bestanden hebben vervangen.

### *Kopiëren naar optisch \*BACKUP-volume — voorbeeld:*

In dit voorbeeld wordt aangegeven hoe een reservekopie van het \*PRIMARY-volume VOL01 naar het \*BACKUP-volume BKP-VOL01 wordt gemaakt.

Hiermee worden alle bestanden in alle subdirectory's gekopieerd. Zodra de gegevens naar het volume BKP-VOL01 zijn geschreven, wordt het volume op een van de volgende manieren gebruikt:

- Voor verdere reservekopieën van volume VOL01.
- v Voor het omzetten van \*BACKUP-volume BKP-VOL naar \*PRIMARY-volume VOL01.

## > CPYOPT FROMVOL(VOL01) FROMPATH(/) TOVOL('BKP-VOL01' \*BACKUP) SLTFILE(\*ALL) CPYSUBDIR(\*YES)

### *Een optisch \*BACKUP-volume omzetten:*

Gebruik de opdracht CVTOPTBKU (Optische reservekopie omzetten) om een optisch \*BACKUP-volume om te zetten naar een optisch \*PRIMARY-volume.

U gebruikt deze functie doorgaans wanneer het optische \*PRIMARY-volume beschadigd is of ontbreekt. Dankzij de omzetting is het niet langer nodig om alle informatie van het optische \*BACKUP-volume naar een nieuw \*PRIMARY-volume te kopiëren. Nadat het volume naar een \*PRIMARY volume is omgezet, kunnen er weer schrijfbewerkingen op het volume worden uitgevoerd.

Wanneer een optisch \*BACKUP-volume naar een \*PRIMARY-volume is omgezet, is het niet langer mogelijk om het terug naar een optisch \*BACKUP-volume om te zetten. Als u backupvolumes wilt omzetten, selecteert u optie 6 (Volume van optische reservekopie omzetten) in het scherm Optische backup/herstelprocedure of gebruikt u de CL-opdracht CVTOPTBKU.

Voordat u de omzetting uitvoert, moet u de naam van het\*PRIMARY-volume controleren waarvoor dit volume een reservekopie vormt. Dit kunt u doen door de volumekenmerken van het optische \*BACKUPvolume te bekijken. Hiertoe voert u de opdracht DSPOPT (Kenmerken optisch volume bekijken) of selecteert u optie 5 (Bekijken) in het scherm Werken met volumes.

Mogelijk bevinden zich eerder verwijderde \*PRIMARY-volumedirectory's en -bestanden op het optische \*BACKUP-volume. Wanneer u het optische BACKUP-volume omzet naar een \*PRIMARY-volume, is het daarom misschien noodzakelijk om directory's en bestanden handmatig van het volume te verwijderen. U voert deze functie uit zodat alles wat zich oorspronkelijk op het \*PRIMARY-volume bevond zich nu ook weer op het \*PRIMARY-volume bevindt. Als u nooit directory's en bestanden van een \*PRIMARY-volume verwijdert, kan dit tot problemen leiden.

### **Het prestatievermogen van CPYOPT:**

In dit onderwerp wordt besproken dat het prestatievermogen een complex onderwerp is waarbij veel onderdelen van elkaar afhankelijk zijn.

Door het ene onderdeel te wijzigen, kunt u een ander onderdeel negatief beïnvloeden. Vanwege deze onderlinge afhankelijkheid en de overige factoren die het prestatievermogen beïnvloeden, is het niet mogelijk een formule op te geven voor het berekenen van de tijd die benodigd is om een bepaald aantal bestanden te kopiëren. Het is eenvoudigweg een richtlijn om u te helpen om een schatting te maken van de tijd die de opdracht CPYOPT in beslag neemt.

Mogelijk moet u een schatting maken van de tijd die het kopiëren van een geheel optisch volume in beslag neemt wanneer u de opdracht CPYOPT gebruikt. U kunt beginnen met het kopiëren van een enkele directory die een bekend aantal bestanden van gemiddelde grootte bevat. Vervolgens neemt u het verschil tussen de eindtijd en de begintijd om de verstreken tijd vast te stellen. Vervolgens neemt u de verstreken tijd en deelt u deze door het aantal gekopieerde bestanden om het gemiddelde aantal seconden per bestand te berekenen. U kunt dit getal als basis gebruiken om de hoeveelheid tijd te berekenen die nodig is om het gehele volume met bestanden van gemiddelde grootte te kopiëren.

Gebruik de volgende set richtlijnen als uitgangspunt om het kopieervermogen te maximaliseren:

De aanwezigheid van te weinig directory's met te veel bestanden kan de prestaties beïnvloeden. De aanwezigheid van te veel directory's met te weinig bestanden kan de prestaties ook beïnvloeden. Probeer het aantal bestanden in een directory op minder dan 600 te houden.

- Houd bij het vaststellen van de bestandsgrootte rekening met het prestatievermogen.
- v Vermijd het gebruik van uitgebreide bestandskenmerken. Wanneer een bestand uitgebreide bestandskenmerken bevat, worden deze apart van de gegevens opgeslagen. Wanneer de gegevens worden gekopieerd, moeten de kenmerken ook worden gekopieerd. Op deze manier wordt in feite naast elk bestand ook een secundair bestand gekopieerd.
- v Houd de bron- en doelvolumes in dezelfde bibliotheek.
- v Vermijd het kopiëren naar de tegenoverliggende zijde van een optische cassette.
- v Als de kopieerprocessen een vast toegewezen gebruik van de optische stations kunnen maken, gebruikt u in de opdracht CPYOPT de parameter COPYTYPE \*IOP.
- v Vermijd conflicten met optische stations veroorzaakt door andere optische processen.
- Wijs het gebruik van twee optische stations aan de kopieeractiviteit toe.

*Stationconflicten:* De volgende omstandigheden kunnen het kopieervermogen zeer nadelig beïnvloeden:

- De aanwezigheid van slechts één station dat kan worden gebruikt.
- v Het kopiëren van de ene zijde van een optische cassette naar de tegenoverliggende zijde van een optische cassette.
- v De aanwezigheid van andere processen die worden uitgevoerd en de beschikbare stations proberen te gebruiken.
- Een groot aantal bestanden in een bronvolume.

Het verwijderen van een volume, het in een sleuf plaatsen van een volume, het ophalen van een nieuw volume en het laden van dit nieuwe volume duurt tussen de 8 en 15 seconden. U wordt aangeraden om uw kopieerprocessen uit te voeren wanneer het proces een vast toegewezen gebruik van de optische stations kan maken.

U moet niet proberen een groot aantal bestanden van de ene zijde van een optische cassette naar de andere zijde van de optische cassette te kopiëren. Optische stations hebben maar één lees-/schrijfkop. Wanneer van de ene zijde van een optische cassette naar de tegenoverliggende zijde van een optische cassette wordt gekopieerd, gebeurt het volgende:

- Het bronsysteem wordt geladen.
- v Een beperkt aantal bestanden dat moet worden gekopieerd, wordt gelezen en opgeslagen in de tijdelijke opslagruimte van i5/OS.
- v Het bronvolume wordt verwijderd en het doelvolume wordt geladen door de optische cassette om te keren.
- v De bestanden worden gelezen uit de tijdelijke opslagruimte van i5/OS en naar het doelvolume geschreven.
- v Als er meer bestanden moeten worden gekopieerd, wordt het doelvolume verwijderd en wordt het bronvolume nogmaals geladen door de optische cassette om te keren.
- v Dit proces wordt herhaald totdat alle bestanden zijn gekopieerd. Mogelijk moet u de optische cassette zeer vaak omkeren om alle bestanden te kopiëren.

Het kopieervermogen is altijd hoger wanneer zowel het bron- als het doelvolume zich in dezelfde bibliotheek bevinden en wanneer de parameter COPYTYPE voor deze bibliotheekcontroller op \*IOP is ingesteld. Er zijn twee omstandigheden waarin een extra verwerkingsstap vereist is. De eerste omstandigheid is het geval waarin de bron- en doelvolumes zich in verschillende bibliotheken bevinden. De tweede heeft betrekking op het instellen van de parameter COPYTYPE op \*SYSTEM om de volumes in dezelfde bibliotheek te plaatsen. Voor deze extra stap moet u de bestanden die u wilt kopiëren verplaatsen naar het tijdelijke geheugen van de iSeries-server voordat u deze naar het doelvolume schrijft. Het is niet nodig om het tijdelijke geheugen te gebruiken wanneer aan de volgende voorwaarden wordt voldaan:

- v Beide volumes bevinden zich in dezelfde bibliotheek.
- U hebt de parameter COPYTYPE in de opdracht CPYOPT op \*IOP ingesteld.

Hierdoor kunnen gegevens direct tussen de twee optische stations worden overgedragen.

## **Opdrachten voor opslaan/terugzetten (SAV/RST)**

Met behulp van de opdracht SAV kan een reservekopie van een optisch volumebeeld worden gemaakt. Het volumebeeld wordt teruggezet met behulp van de opdracht RST.

Een optisch volumebeeld is een kopie van het gehele optische volume in \*SAVRST-indeling. Met behulp van SAV kan het volumebeeld worden opgeslagen naar elk ondersteund opslag-/terugzetapparaat, waaronder band, diskette, optisch medium of opslagbestand.

Wanneer het volumebeeld is teruggezet met behulp van de opdracht RST, moet het gehele beeld vervolgens worden teruggezet naar een bestaand optisch volume in een zelfstandig apparaat of een optische mediabibliotheek.

Een optisch volumebeeld heeft unieke kenmerken die vereisen dat het gehele volumebeeld in een enkele bewerking wordt opgeslagen of teruggezet. Zodra u hebt opgeslagen, is het niet langer mogelijk om afzonderlijke bestanden of directory's terug te zetten.

Zodra het optische volumebeeld is opgeslagen, kan het worden bekeken met DSPTAP, DSPDKT, DSPOPT of DSPSAVF, afhankelijk van welk opslag-/terugzetapparaat is gebruikt. Wanneer de opslag- /terugzetgegevens van het volume worden afgebeeld, kunt u optie 8 gebruiken om het scherm met aanvullende informatie te openen. Hierin staat specifieke informatie over de media, zoals het mediatype, de volumecapaciteit, sectorgrootte en informatie over beveiligingskenmerken. U kunt niet de afzonderlijke bestanden en directory's zien die samen het volumebeeld vormen.

Het gebruik van de generieke opdracht SAV kan gemakkelijk in een bestaande backupstrategie worden geïncorporeerd zonder dat een afzonderlijke opdracht als DUPOPT vereist is om de opslagbewerking uit te voeren. SAV biedt een goed alternatief omdat het de mogelijkheid biedt om een volume van een optische mediabibliotheek of een zelfstandig apparaat op te slaan zonder een tweede optisch apparaat te hoeven toewijzen. SAV biedt een haalbare oplossing voor een incrementele reservekopie door periodiek reservekopieën te maken van volumes die nog niet groot genoeg zijn om op opslag-/terugzetapparatuur als band op te slaan. Wanneer het volume vol is, kan het worden gedupliceerd voor archiveringsdoelstellingen door het volledige volume terug te zetten en een kopie te maken of door de opdracht DUPOPT op te geven om het volume te dupliceren.

Met het opslaan en vervolgens terugzetten van een optisch volumebeeld wordt een exacte kopie gemaakt van het opgeslagen volume, inclusief de volumenaam. Met DUPOPT wordt een kopie van het bronvolume gemaakt, maar de volumenaam wordt gewijzigd.

Voor het opslaan en terugzetten van een optisch volume is de volgende machtiging vereist:

- \* USE-machtiging voor het optische apparaat.
- v De speciale machtiging OR \*OBJEXIST van \*SAVSYS via de lijst van machtigingen voor optische volumes.
- v Als de media-indeling UDF is, is de machtiging \*RWX ook vereist voor de hoofddirectory van het volume. Het apparaat wordt vergrendeld/gedeeld (LSRD) gelezen wanneer een SAV of RST actief is.

Auditrecords gemaakt tijdens een SAV- of RST-opdracht.

- OR Object teruggezet
- v **RZ** Primaire groep wijzigen tijdens terugzetten. Opgeslagen waarde verschilt van doel. Waarde in doel blijft hetzelfde. (Alleen UDF)
- v **RO** Eigenaar wijzigen tijdens terugzetten. Opgeslagen waarde verschilt van doel. Waarde in doelmedia blijft hetzelfde. (Alleen UDF).
- v **O1** Met succes geopend voor opslaan S/R/S (Opslag/lezen/opslaan). Met succes geopend voor terugzetten S/U/R (Opslag/bijwerken/terugzetten)

## **Ondersteuning bij de opdracht SAV (Opslaan):**

SAV kan worden gebruikt voor het opslaan van volumes met de indeling HPOFS of UDF.

Deze functie ondersteunt niet de backup van media met een ISO9660-indeling.

Selecteer een of meer volumes die u wilt opslaan. Met de opdracht SAV wordt voorkomen dat alle optische volumebeelden in het QOPT-bestandssysteem impliciet worden opgeslagen wanneer de parameter OBJ het item '/\*' bevat. Het bestandssysteem QOPT kan niet worden opgeslagen. Volumes onder het bestandssysteem kunnen echter wel worden opgeslagen. Als u alle volumes wilt opslaan binnen het QOPT-bestandssysteem, moet de waarde '/QOPT/\*' expliciet worden opgegeven voor de parameter OBJ. Als alle volumes zijn geselecteerd, kan deze SAV-bewerking lange tijd duren. Dit is afhankelijk van het aantal volumes dat wordt opgeslagen. Zie het gedeelte "Parameters" voor aanvullende beperkingen voor de parameter OBJ.

Om aan te geven dat een volumebeeld moet worden opgeslagen, moet u de waarde \*STG opgeven in de parameter SUBTREE.

Het is toegestaan om een optisch volumebeeld naar een ander optisch volume op te slaan. Het doelvolume kan zich echter niet aan de tegenoverliggende zijde van het opgeslagen volume bevinden.

Het prestatievermogen van SAV is vergelijkbaar met dat van DUPOPT, alhoewel dit afhangt van het geselecteerde doelmedium.

### *Parameters:*

- v **OBJ** Geef een of meerdere padnamen op. De padnaam kan niet langer zijn dan het volumeniveau. Voorbeelden van ongeldige padnamen zijn '/QOPT/VOL/\*' en '/QOPT/VOL/DIR/FILE'.
- v **SUBTREE** Moet \*STG zijn wanneer u optische volumebeelden opslaat.
- v **CHGPRIOD** De begindatum, begintijd, einddatum en eindtijd moeten alle \*ALL zijn.
- v **UPDHST** Moet \*NO zijn.
- **SAVACT** De parameter wordt genegeerd wanneer wordt geprobeerd om optische volumebeelden op te slaan.
- **PRECHK** Moet \*NO zijn.
- v **TGTRLS** Waarde kan niet voorafgaan aan V5R2M0. Raadpleeg het CL-onderwerp in de categorie Programmering in het Informatiecentrum voor meer informatie over parameterwaarden en de betekenis ervan.

Raadpleeg het CL-onderwerp in de categorie Programmering in het Informatiecentrum voor meer informatie over parameterwaarden en de betekenis ervan.

### *Voorbeelden:*

- Alle volumes binnen het QOPT-bestandssysteem opslaan naar een opslagbestand. SAV DEV('/qsys.lib/xyz.lib/xzysavfile.file') OBJ(('/qopt/\*')) SUBTREE(\*STG)
- v Alle volumes beginnend met vola en volb opslaan naar een opslagbestand. SAV DEV('/qsys.lib/xyz.lib/xzysavfile.file') OBJ(('qopt/vola\*') ('/qopt/volb\*')) SUBTREE(\*STG)
- v Eén volume vol1 opslaan naar een bandstation. SAV DEV('/qsys.lib/tap01.devd') OBJ(('/qopt/vol1')) SUBTREE(\*STG)

## **RST-ondersteuning:**

RST kan worden gebruikt om een of meer volumes te selecteren die u wilt terugzetten.

Het RST-opdrachtprotocol vereist dat alle fysieke bestandssystemen zich aan een set vooraf gedefinieerde regels houden met betrekking tot de verwerking van de terugzetbewerking, afhankelijk van de vraag of de objecten wel of niet in het systeem aanwezig zijn. Als u een optisch volumebeeld wilt terugzetten, moeten de doelmedia aanwezig zijn op het systeem, hetzij geladen in een zelfstandig apparaat of geïmporteerd in een optische mediabibliotheek. Ook moet het toegankelijk zijn via de naam die is opgegeven voor de parameter OBJ - Nieuwe padnaam. De parameter OBJ - Nieuwe padnaam moet overeenkomen met de naam van de parameter OBJ - Naam of \*SAME zijn. Deze beperking brengt met zich mee dat ongeformatteerde volumes moeten worden hernoemd voordat de RST-opdracht wordt opgegeven. Ongeformatteerde volumes kunnen worden hernoemd met behulp van optie 7 in het scherm WRKOPTOL, WRKLNK of door de generieke RNM-opdracht op te geven.

Wanneer een ongeformatteerd volume wordt hernoemd, fungeert de nieuwe naam als een alias voor het ongeformatteerde volume. De nieuwe naam wordt niet naar de media geschreven en blijft niet behouden als het volume uit het station wordt verwijderd. De naam vormt uitsluitend een tijdelijk volume-ID dat wordt gebruikt om naar dit volume te verwijzen totdat het volume wordt teruggezet.

Opgeslagen volumes kunnen zowel naar ongeformatteerde als naar geformatteerde volumes worden teruggezet. Als u een terugzetbewerking uitvoert naar een geformatteerd volume dat actieve bestanden en directory's bevat, wordt een dialoogbericht verzonden. Als u doorgaat met de terugzetbewerking, gaan alle gegevens op het doelmedium verloren.

Opgeslagen HPOFS-volumes kunnen worden teruggezet naar wisbare media met een overeenkomende sectorgrootte en een capaciteit die gelijk is aan of groter is dan het opgeslagen volume.

Opgeslagen UDF-volumes op DVD en wisbare media kunnen worden teruggezet naar DVD of wisbare media, maar de mediacapaciteit en de sectorgrootte moeten identiek zijn aan die van het opgeslagen volume.

WORM-volumes kunnen worden teruggezet naar WORM- of wisbare media als de capaciteit van het doelmedium groter is dan of gelijk is aan de capaciteit van het opgeslagen volume en de sectorgrootte identiek is aan die van het opgeslagen volume. Wanneer u WORM-media herstelt, moet het doelvolume ongeformatteerd zijn.

Het prestatievermogen van RST is vergelijkbaar met dat van DUPOPT, alhoewel dit afhangt van het geselecteerde doelmedium.

*Parameters:* **OBJ - Naam** De naam van het optische volumebeeld of -beelden die van een apparaat voor opslaan/terugzetten moeten worden teruggezet.

**OBJ - Nieuw** De padnaam opgeven voor een of meerdere padnamen. De padnaam kan niet langer zijn dan het volumeniveau. Voorbeelden van ongeldige padnamen zijn '/QOPT/VOL/\*' en '/QOPT/VOL/DIR/FILE'. Geef de namen van bestaande volumes of \*SAME op.

**SUBTREE** Moet \*STG zijn bij het terugzetten van optische volumebeelden.

**OPTION** Moet \*ALL of \*OLD zijn.

**ALOWOBJDIF** Selecteer \*OWNER, \*PGP, \*AUTL, \*NONE, \*ALL. Aan de hand van de geselecteerde waarde wordt vastgesteld welke verschillen worden getolereerd tussen het opgeslagen volume en het geformatteerde doelvolume. Als wijzigingen zijn toegestaan, wordt geprobeerd de beveiligingskenmerken UID, GID en PERMS van de hoofddirectory van het UDF-doelvolume te behouden. De waarden \*OWNER en \*PGP worden niet gecontroleerd bij het terugzetten naar een niet-geïnitialiseerd volume of bij het terugzetten naar een geïnitialiseerd HPOFS-volume.

Raadpleeg het CL-naslagboek voor meer informatie over parameterwaarden en de betekenis ervan.

*Voorbeelden:*

- Alle volumes binnen het QOPT-bestandssysteem terugzetten van een opslagbestand. RST DEV('/qsys.lib/xzylib.lib/xzysavefile.file') OBJ((\* \*INCLUDE \*SAME)) SUBTREE(\*STG).
- Alle volumes beginnend met vola en volb terugzetten van een opslagbestand. RST DEV('/qsys.lib/xzylib.lib/xzysavefile.file') OBJ(('/qopt/vola\*' \*INCLUDE \*same) ('/qopt/volb\*' \*INCLUDE \*same)) SUBTREE(\*STG)
- Eén volume terugzetten, vol1 naar vol1. RST DEV('/qsys.lib/tap01.devd') OBJ(('/qopt/vol1' \*INCLUDE \*same)) SUBTREE(\*STG)
- **Opmerking:** De parameter OBJ Nieuwe padnaam moet overeenkomen met de naam van de parameter OBJ - Naam of \*SAME zijn. Deze beperking brengt met zich mee dat ongeformatteerde volumes moeten worden hernoemd voordat de RST-opdracht wordt opgegeven.

# **Het prestatievermogen beheren in optische mediabibliotheken**

In dit onderwerp worden prestatie-eigenschappen beschreven voor gebruikers van optische mediabibliotheken.

Het optische prestatievermogen van zowel via een LAN gekoppelde als direct gekoppelde optische mediabibliotheken wordt door verschillende factoren beïnvloed. In dit onderwerp wordt besproken hoe het optische prestatievermogen door deze factoren wordt beïnvloed.

# **Het laden en gereedmaken voor verwijderen van volumes**

Het laden en gereedmaken voor verwijderen van volumes zijn factoren die een belangrijke invloed hebben op het optische prestatievermogen. Het verwijderen van een volume, het in een sleuf plaatsen van een volume, het ophalen van een nieuw volume en het laden van dit nieuwe volume duurt tussen de 8 en 15 seconden. Als u het aantal keren dat een volume wordt geladen en wordt verwijderd op een minimum kunt houden, wordt het optische prestatievermogen verbeterd.

# **Stationconflicten**

Het prestatievermogen wordt negatief beïnvloed door stationconflicten. In de volgende situaties neemt de kans op stationconflicten toe en deze situaties moeten worden vermeden:

- v Er is slechts één station beschikbaar dat door toepassingsbibliotheken kan worden gebruikt.
- v Er worden meerdere processen uitgevoerd die tegelijkertijd toegang proberen te krijgen tot verschillende optische volumes.

# **Het aantal directory's en bestanden**

De aanwezigheid van te weinig directory's met te veel bestanden kan het prestatievermogen beïnvloeden. In directory's is gerelateerde informatie gegroepeerd, zodat hier sneller toegang tot kan worden verkregen. Doorgaans gaat het prestatievermogen vooruit wanneer er meer directory's met minder bestanden zijn. Hoewel er geen vaste limiet is voor het aantal bestanden in een directory, komt het het prestatievermogen ten goede wanneer een directory niet meer dan 600 bestanden bevat.

# **Bestandsgrootte**

De grootte van het bestand heeft een directe invloed op de tijd die het kost om het bestand te lezen, ernaar te schrijven of het te kopiëren. In het algemeen geldt dat hoe groter het bestand is, des te meer tijd de bovengenoemde bewerkingen kosten.

# **De prestaties van de opdracht Optische cassette toevoegen**

Als u \*NO opgeeft voor de opdracht Directory-index heropbouwen, kan dit de prestaties van de opdracht ADDOPTCTG (Optische cassette toevoegen) vergroten omdat het heropbouwen van de index van de optische directory tot een later tijdstip wordt uitgesteld.

## **Verwante onderwerpen**

Overwegingen met betrekking tot volumes, directory's en bestanden

Bufferinvoer-/uitvoer uitbreiden via HFS

### **Verwante informatie**

[Prestatie-eigenschappen](http://www-1.ibm.com/servers/eserver/iseries/optical/performance/optperfc.htm)

## **Prestatie-eigenschappen van direct gekoppelde optische mediabibliotheken**

In dit onderwerp worden de prestatie-eigenschappen beschreven die specifiek zijn voor direct gekoppelde optische bibliotheken.

Wanneer een bestand uitgebreide bestandskenmerken bevat, worden deze apart van de gegevens opgeslagen. Wanneer de gegevens worden geschreven of gekopieerd, moeten de kenmerken ook worden geschreven of gekopieerd. Als bestandskenmerken niet vereist zijn, kan het kopiëren van kenmerken achterwege worden geladen wanneer met behulp van de opdracht CHGOPTA (Optisch volume wijzigen) tussen het QOPT- en het QDLS-bestandssysteem wordt gekopieerd. Als de kopieerkenmerkwaarde (CPYATR) in de opdracht CHGOPTA op \*NO wordt ingesteld, worden geen kenmerken tussen het QOPT- en het QDLS-bestandssysteem gekopieerd.

## **Bufferinvoer/uitvoer uitbreiden met de API voor het hiërarchische bestandssysteem (HFS):**

Gebruikers van de HFS-API's kunnen de prestaties verbeteren door te profiteren van de optie voor het uitbreiden van de buffer-invoer/uitvoer. Wanneer u de invoer/uitvoerinstellingen van de buffer uitbreidt, kunt u de hoeveelheid gegevens beheren die wordt gelezen van het optische medium wanneer slechts een deel van het gehele bestand hoeft te worden gelezen.

### **Verwante onderwerpen**

Bufferinvoer-/uitvoer uitbreiden via HFS

## **Prestatie-eigenschappen bij het kopiëren en dupliceren van optische volumes:**

Tijdens het kopiëren en dupliceren van optische volumes moet u zich bewust zijn van een aantal prestatie-eigenschappen.

De prestaties van de opdracht CPYOPT (Optisch bestand kopiëren) en de opdracht DUPOPT (Optisch volume dupliceren) vormen een zeer complex onderwerp waarbij verschillende onderdelen van elkaar afhankelijk zijn. Door het ene onderdeel te wijzigen, kunt u een ander onderdeel negatief beïnvloeden.

Raadpleeg Backup van optische [volumes](#page-121-0) voor meer informatie vanwege deze onderlinge afhankelijkheid en de andere factoren die van invloed zijn op de prestatie-eigenschappen van kopieer- en backupbewerkingen.

### **Timers voor het laden en verwijderen van volumes:**

In dit onderwerp vindt u informatie over de wijze waarop de iSeries-server werkaanvragen aan de direct gekoppelde optische bibliotheken beheert. Het is een weergave op hoog niveau en bevat niet alle programmalogica.

U kunt de opdracht CHGDEVMLB (Apparatuurbeschrijving wijzigen) gebruiken om de wachtrij- en planninglogica die door de iSeries-server wordt gebruikt voor direct gekoppelde mediabibliotheken te wijzigen.

Er zijn twee timerwaarden gekoppeld met optische mediabibliotheken die van invloed zijn op de planning van het laden van modules en preventieve verwijderingen. Met behulp van de opdracht CHGDEVMLB kunt u beide timerwaarden wijzigen. De eerste timerwaarde (UNLOADWAIT)is de wachttijd voor het gereedmaken voor verwijderen. Aan de hand van deze waarde wordt bepaald hoe lang het systeem wacht op een nieuwe aanvraag voor een geladen volume voordat het wordt verwijderd. De tweede timerwaarde (MAXDEVTIME) is de maximale wachttijd van het apparaat. Deze waarde bepaalt hoe lang een volume met actieve aanvragen in een station aanwezig blijft terwijl andere aanvragen die zich in de wachtrij bevinden wachten om het station te gebruiken.

Met behulp van deze twee timerwaarden kunt u de planning voor het laden van volumes aanpassen die wordt gebruikt door de optische mediabibliotheek om het gebruik dat uw toepassing van optische volumes maakt af te stemmen.

U kunt deze timerwaarden op elk moment wijzigen. De nieuwe timerwaarden worden echter pas actief wanneer het apparaat de volgende keer online wordt gezet.

Voor de planning voor het laden van volumes worden taakprioriteit- en limiettimers gebruikt. Het maximale aantal volumes dat kan worden geladen, is gelijk aan het aantal stations in de optische mediabibliotheek. Houd tijdens het plannen van het laden van volumes rekening met het volgende:

- v Een volume kan gedurende de maximale wachttijd in een optisch station geladen blijven als er werkaanvragen met dezelfde of een lagere taakprioriteit voor een ander volume zijn ontvangen. Een uitzondering hierop vindt plaats als u een herschrijfbaar volume initialiseert of DUPOPT gebruikt. Het volume blijft dan in het station totdat de bewerking is voltooid.
- v Werkaanvragen voor geladen volumes worden verwerkt vóór aanvragen met dezelfde of een lagere taakprioriteit voor volumes die niet zijn geladen.
- v In een omgeving met meerdere taken worden volumes geladen op basis van de taakprioriteit van de werkaanvraag. Wanneer een werkaanvraag van een taak met een hogere taakprioriteit binnenkomt, wordt het vereiste volume geladen om de aanvraag te verwerken. Het volume blijft gedurende de maximale wachttijd van het apparaat geladen als er werkaanvragen blijven binnenkomen, wordt gereedgemaakt voor verwijdering na de maximale inactieve tijd, of wordt vervangen door een werkaanvraag van een taak met een hogere systeemprioriteit. Als u een herschrijfbaar volume initialiseert of DUPOPT gebruikt, blijft het volume geladen totdat de bewerking is voltooid.
- v Als het werk op een station wordt onderbroken vanwege een aanvraag met een hogere prioriteit, wordt de timer voor de maximale wachttijd voor het momenteel geladen volume geannuleerd. Alle toekomstige aanvragen voor dat volume worden in de wachtrij geplaatst voor een normale verwerking op basis van prioriteit.
- v Als het volume dat nodig is voor een werkaanvraag niet binnen de systeemtimeout (doorgaans 30 minuten) wordt geladen, mislukt de taak vanwege een timeout.

### **De taakprioriteit van actieve taken wijzigen**

Vanwege de werkstroombeheermethode die door de optische ondersteuning van i5/OS wordt gebruikt, leidt het wijzigen van de prioriteiten van een actieve optische taak op het niveau van de gebruiker mogelijk tot een verlies van de toegewezen tijd en, in sommige gevallen, tot een timeout van taken.

# **Optische beveiliging en controles beheren**

U kunt gegevens op optische media beveiligen met behulp van i5/OS-beveiligingsfuncties.

Het beveiligingsniveau is afhankelijk van de optische media-indeling van het volume. U kunt een lijst van machtigingen gebruiken voor het beveiligen van alle optische volumes. Hiertoe behoren alle volumes in CD-ROM-, DVD-, via een LAN gekoppelde, direct gekoppelde en virtuele optische stations. Optische volumes die in UDF-indeling (Universal Disk Format) zijn geformatteerd, bieden naast beveiliging via lijsten van machtigingen ook beveiliging op directory- en bestandsniveau. Optische ondersteuning biedt een aantal manieren om niet-geautoriseerde toegang en verwerking van gegevens die op optische volumes zijn opgeslagen te voorkomen. Hiertoe worden de rechten van degene die een aanvraag doet voor specifieke optische volumes door de optische ondersteuning gecontroleerd wanneer de volgende opdrachten worden uitgevoerd:

- Een bestand of directory openen.
- Een directory maken.
- Een bestand of directory verwijderen.
- Een bestand hernoemen.
- Een volume initialiseren of hernoemen.
- Een cassette verwijderen.
- Kenmerken wijzigen of ophalen.
- Kopiëren.
- v Een reservekopie maken of een reservekopie omzetten.
- Vastgehouden bestanden opslaan of vrijgeven.
- Sectoren lezen.
- Optische volumes opslaan.
- Optische volumes terugzetten.
- Optisch volumes controleren op beschadigde bestanden.

Naast de beveiliging van optische volumes, directory's en bestanden zijn ook controles op de toegang tot optische objecten beschikbaar.

### **Verwante onderwerpen**

"Directory- en [bestandsbeveiliging"](#page-91-0) op pagina 86

Beveiliging op directory- en bestandsniveau is beschikbaar voor UDF-volumes. De gegevensmachtigingen van optische directory's en bestanden worden voor drie groepen gebruikers beheerd: eigenaar, groep en openbaar. Via lijsten van machtigingen is er ook beveiliging op volumeniveau beschikbaar.

## **Machtigingsniveaus vereist voor optische functies**

In dit onderwerp worden de verschillende niveaus van gebruikersmachtiging besproken de het type toegang dat er aan is gekoppeld.

Voor het gebruik van de volgende optische functies hebt u het machtigingsniveau \*USE (Gebruiken) nodig voor een optisch volume:

- v Bestanden openen om deze te lezen
- Directory's openen
- v Bestands- of directorykenmerken ophalen
- Sectoren lezen
- v Een lijst met paden of bestanden afbeelden
- Optische volumes controleren op beschadigde bestanden

Voor het gebruik van de volgende optische functies hebt u het machtigingsniveau \*CHANGE (Wijzigen) nodig voor een optisch volume:

- Bestanden openen voor schrijf- of lees- en schrijfbewerkingen
- Directory's maken of wissen
- v Bestanden maken, wissen of hernoemen
- Bestands- of directorykenmerken wijzigen
- Vastgehouden bestanden opslaan of vrijgeven

Voor het gebruik van de volgende optische functies hebt u het machtigingsniveau \*ALL (Algemene machtiging) nodig voor een optisch volume:

- Volumes initialiseren (\*CHANGE vereist voor DVD-RAM-media)
- v Volumes hernoemen (\*CHANGE vereist voor DVD-RAM-media)
- Backupvolumes omzetten naar primaire volumes
- Optische volumes dupliceren (\*CHANGE vereist voor DVD-RAM-media)

Voor het gebruik van de volgende optische functies hebt u het machtigingsniveau \*USE (Gebruiken)nodig voor het optische bronvolume en het machtigingsniveau \*CHANGE (Wijzigen) voor het optische doelvolume:

- Bestanden kopiëren
- Directory's kopiëren

Voor het gebruik van de functie voor het verplaatsen van bestanden hebt u het machtigingsniveau \*CHANGE (Wijzigen) nodig voor het optische bronvolume én voor het optische doelvolume:

Voor het gebruik van de volgende optische functies hebt u de machtiging \*AUTLMGT nodig voor een optisch volume:

- v De lijst van machtigingen wijzigen die wordt gebruikt voor de beveiliging van het volume
- v Optische cassettes toevoegen (als een bestaande lijst van machtigingen wordt vervangen)

Voor de optische functie voor het opslaan van optische volumes hebt u de machtiging \*OBJEXIST nodig voor het bronvolume.

Voor de functie voor het terugzetten van optische volumes hebt u de machtiging \*OBJEXIST nodig voor het doelvolume.

- **Opmerking:** Alle programma's worden geleverd met de machtiging PUBLIC(\*EXCLUDE) en de meeste opdrachten worden geleverd met de machtiging PUBLIC(\*USE). De volgende opdrachten worden geleverd met de machtiging PUBLIC(\*EXCLUDE).
	- ADDOPTCTG (Optische cassette toevoegen)
	- RMVOPTCTG (Optische cassette verwijderen)
	- ADDOPTSVR (Optische server toevoegen)
	- RMVOPTCTG (Optische cassette verwijderen)
	- RCLOPT (Optische index terughalen)
	- CHGOPTA (Optische kenmerken wijzigen)

## **Een lijst van machtigingen opgeven**

In dit onderwerp wordt uitgelegd hoe volumes tijdens het importproces met een lijst van machtigingen kunnen worden beveiligd.

Met behulp van de parameter voor de lijst van machtigingen (AUTL) van de opdracht ADDOPTCTG (Optische cassette toevoegen) kunnen volumes die in een optische mediabibliotheek worden geïmporteerd automatisch worden beveiligd met een lijst van machtigingen als onderdeel van de importverwerking.

Als er geen lijst van machtigingen is opgegeven voor een nieuw optisch volume (een dat niet is verwijderd met de optie VOLOPT(\*KEEP)), wordt de standaardlijst van machtigingen voor optische media (QOPTSEC) gebruikt om het volume te beveiligen. Als het volume is verwijderd met de optie VOLOPT(\*KEEP) wordt de lijst van machtigingen die eerder is gebruikt voor het beveiligen van het volume gebruikt om het volume te beveiligen.

De gebruiker die de optische cassette toevoegt, hoeft geen machtiging voor de gegevens op het volume te hebben dat door de lijst van machtigingen wordt beveiligd zolang de gebruiker niet de lijst van machtigingen vervangt die eerder is gebruikt om een volume te beveiligen dat is verwijderd met de optie VOLOPT(\*KEEP).

Deze methode verschilt van de manier waarop lijsten van machtigingen worden gebruikt voor het beveiligen van systeemobjecten. Een systeemoperator moet bijvoorbeeld in staat zijn om de optische schijf PAY-ROLL aan de optische mediabibliotheek toe te voegen en te beveiligen met de lijst van machtigingen voor PAYROLL, maar hoeft geen toegang te hebben tot de gegevens op de optische PAYROLL-schijf.

Om de lijst van machtigingen te wijzigen die wordt gebruikt voor het beveiligen van een optisch volume dat eerder is verwijderd met de optie VOLOPT(\*KEEP) moet de gebruiker die de opdracht ADDOPTCTG opgeeft de machtiging \*AUTLMGT hebben voor de lijst van machtigingen waarmee het volume eerder werd beveiligd of de speciale machtiging \*ALLOBJ hebben.

## **Toewijzingen van de lijst van machtigingen en de opdracht ADDOPTSRV (Optische server toevoegen) gebruiken**

Met behulp van de opdracht ADDOPTSRV (Optische server toevoegen) worden alle volumes in de server met de standaardlijst van machtigingen voor optische media QOPTSEC beveiligd. De standaardlijst van machtigingen voor optische media wordt gebruikt tenzij een volume eerder is beveiligd met een andere lijst van machtigingen en vervolgens is verwijderd met behulp van de optie VOLOPT(\*KEEP) van de opdracht RMVOPTSVR (Optische server verwijderen).

# **De lijst van machtigingen wijzigen om een optisch volume te beveiligen**

U kunt de lijst van machtigingen wijzigen die wordt gebruikt om een optisch volume in een CD-ROMstation of een optische mediabibliotheek te beveiligen.

U kunt de lijst van machtigingen voor een optisch volume wijzigen met behulp van de opdracht CHGOPTVOL (Optisch volume wijzigen). De gebruiker die de lijst van machtigingen wijzigt die wordt gebruikt om een optisch volume te beveiligen, moet de machtiging \*AUTLMGT hebben in de lijst van machtigingen waarmee het volume momenteel wordt beveiligd, of de speciale machtiging \*ALLOBJ. Als \*NONE wordt opgegeven als de naam van de lijst van machtigingen, wordt voor toekomstige aanvragen voor het volume de toegangscontrole overgeslagen. Als de nieuwe lijst van machtigingen niet bestaat, wordt de opdracht CHGOPTVOL geweigerd en wordt een melding weergegeven dat de nieuwe lijst van machtigingen niet bestaat. Wanneer de lijst van machtigingen die wordt gebruikt om een volume te beveiligen wordt gewijzigd in een andere lijst van machtigingen of in \*NONE, worden controlegegevens vastgelegd wanneer optische controles zijn ingeschakeld.

# **De lijst van machtigingen behouden tijdens het verwijderen van optische volumes**

De relatie tussen een optisch volume en een lijst van machtigingen wordt bewaard in de optische indexdatabase.

Deze relatie gaat verloren wanneer een volume wordt verwijderd met behulp van de optie \*REMOVE, omdat het record wordt verwijderd. Als de optie \*KEEP wordt opgegeven wanneer het volume wordt verwijderd, blijft het record behouden. Door \*PREV op te geven voor de opdracht ADDOPTCTG (Optische cassette toevoegen) wordt de lijst van machtigingen die werd gebruikt om het optische volume te beveiligen voordat dit werd verwijderd met de optie \*KEEP gebruikt om het volume te beveiligen wanneer het opnieuw wordt toegevoegd. De relatie tussen een CD-ROM-volume en de lijst van machtigingen die het beveiligt, gaat verloren wanneer de CD-ROM uit het station wordt verwijderd.

## **De lijst van machtigingen toewijzen aan een optisch volume**

De naam van de lijst van machtigingen die wordt gebruikt om een optisch volume te beveiligen, is opgeslagen in een optisch indexdatabasebestand.

Als een lijst van machtigingen die wordt gebruikt om een optisch volume te beveiligen niet kan worden gevonden wanneer wordt geprobeerd om toegang tot het volume te verkrijgen, wordt de toegang geweigerd en wordt een bericht afgebeeld met de mededeling dat de lijst van machtigingen niet kon worden gevonden. Als \*NONE is opgegeven als de lijst van machtigingen die wordt gebruikt voor het beveiligen van een optisch volume, wordt er geen toegangscontrole uitgevoerd. De lijst van machtigingen waarmee een optisch volume wordt beveiligd, kan worden ingesteld met behulp van de opdracht WRKOPTVOL (Werken met optische volumes).

## **Beveiliging op directory- en bestandsniveau beheren**

Beveiliging op directory- en bestandsniveau is beschikbaar voor volumes die in UDF-indeling (Universal Disk Format) zijn geformatteerd.

De gegevensmachtigingen van optische directory's en bestanden worden voor drie groepen gebruikers beheerd: eigenaar, groep en openbaar. U kunt deze machtigingen afbeelden, wijzigen en beheren met behulp van de volgende opdrachten van het geïntegreerde bestandssysteem: DSPAUT (Machtiging afbeelden), CHGAUT (Machtiging wijzigen) en WRKAUT (Werken met machtigingen). Als u de eigenaar en primaire groep voor bestanden en directory's wilt wijzigen, gebruikt u de volgende opdrachten van het geïntegreerde bestandssysteem: CHGOWN (Eigenaar wijzigen) en CHGPGP (Primaire groep wijzigen). U hebt ook toegang tot deze opdrachten via het scherm Werken met optische volumes. Hiertoe selecteert u optie 11 (Werken met objectkoppelingen) voor het geselecteerde volume.

#### **Verwante onderwerpen**

"Optische [media-indelingen"](#page-84-0) op pagina 79

i5/OS biedt ondersteuning voor verschillende typen optische media en media-indelingen.

## **Optische controles**

Veel optische bewerkingen kunnen worden gecontroleerd.

Om optische controle te starten, moet de systeemwaarde QAUDCTL worden ingesteld op \*AUDLVL en moet \*OPTICAL in de systeemwaarde QAUDLVL worden opgegeven.

Gebruik de waarde \*SEC in de parameter SYSVAL van de opdracht WRKSYSVAL (Werken met systeemwaarden) om deze systeemwaarden te wijzigen. De speciale machtiging \*AUDIT is vereist om deze waarde te kunnen wijzigen.

De volgende optische bewerkingen kunnen worden gecontroleerd:

- v Een directory maken, kopiëren en verwijderen.
- v Bestanden openen, inclusief toegangsmodus (alleen-lezen, alleen-schrijven, lezen en schrijven).
- v Bestanden kopiëren, verplaatsen en hernoemen.
- Directorykenmerken wijzigen en ophalen.
- v Bestandssysteemopties (vaste bestanden opslaan of vrijgeven, sectoren lezen) beheren.
- Directory's openen.
- Een reservekopie maken van optische volumes.
- v Optische volumes initialiseren of hernoemen.
- v Een optisch backupvolume omzetten naar een primair volume.
- Optische cassettes toevoegen of verwijderen.
- v De lijst van machtigingen wijzigen om een optisch volume te beveiligen.
- Optische volumes opslaan.
- Optische volumes terugzetten.
- Optisch volumes controleren op beschadigde bestanden.

#### **Verwante verwijzing**

Verwijzingen naar iSeries-beveiliging
# **De optische indexdatabase terughalen**

In een index op systeemniveau, de optische indexdatabase genaamd, worden alle optische volumes en directory's die bij het systeem bekend zijn opgeslagen.

De optische indexdatabase omvat de fysieke bestanden van de optische volume-index (QAMOVAR) en de index van de optische directory (QAMOPVR). U kunt de opdracht RCLOPT (Optisch volume terughalen) gebruiken om de optische indexdatabase opnieuw te maken als deze beschadigd is geraakt of verloren is gegaan, of wanneer volumes waarvan u weet dat deze zich in een optische mediabibliotheek CD-ROMof DVD-station bevinden, niet worden gevonden. Als u de opdracht RCLOPT wilt uitvoeren, selecteert u optie 2 (Optische index terughalen) in het scherm Optische backup/herstelprocedure of voert u de opdracht RCLOPT in. In beide gevallen wordt het scherm RCLOPT (Optisch volume terughalen) weergegeven.

**Opmerking:** De opdracht RCLOPT (geleverd met een algemeen toegangsniveau van \*EXCLUDE) is van toepassing op direct gekoppelde optische mediumbibliotheken, optische CD-ROM- en DVDstations. De opdracht RCLOPT kan niet worden gegeven voor via een LAN gekoppelde optische mediabibliotheken. Als u de optische indexdatabase opnieuw wilt maken voor via een LAN gekoppelde optische mediabibliotheken, gebruikt u de opdracht ADDOPTSVR (Optische server toevoegen).

## **De optische indexdatabase terughalen voor een zelfstandig optisch station**

Telkens wanneer een CD-ROM- of DVD-station online wordt gezet terwijl zich media in het station bevinden, worden de gegevens voor het station opnieuw gemaakt door de optische indexdatabase.

Telkens wanneer een CD-ROM- of DVD-station online wordt gezet terwijl zich media in het station bevinden, worden de gegevens voor het station opnieuw gemaakt door de optische indexdatabase. De eenvoudigste manier om de optische index voor een zelfstandig optisch station terug te halen, is door de apparatuurbeschrijving van het station offline te zetten en weer online te zetten met behulp van de opdracht VRYCFG (Config.-obj. onl./offl. zetten). Het uitwerpen en weer invoegen van de media heeft hetzelfde effect. U kunt ook de opdracht RCLOPT (Optisch volume terughalen) voor zelfstandige optische stations uitvoeren.

## **Typen terughaalbewerkingen**

Er zijn drie verschillende typen terughaalbewerkingen die u kunt selecteren: \*SYNC, \*UPDATE en \*RESET.

Elk volgend type terughaalbewerking is uitgebreider en duurt langer dan het voorgaande type. Met behulp van de terughaalbewerkingen \*UPDATE en \*RESET kunt u, indien gewenst, de index van de optische directory terughalen. Het type indexprobleem dat u hebt, is bepalend voor het type terughaalbewerking dat moet worden uitgevoerd.

## **Verwante onderwerpen**

"Het type [terughaalbewerking](#page-147-0) kiezen" op pagina 142 In dit onderwerp vindt u informatie over het kiezen van het type terughaalbewerking dat u wilt gebruiken en het moment waarop de verschillende opties moeten worden gebruikt.

## **De index van een volume synchroniseren met de index van de interne bibliotheek (\*SYNC):**

Met de synchronisatieoptie wordt gecontroleerd of de gegevens die zich in de optische indexdatabase bevinden, zich ook in de index van de interne bibliotheek bevinden.

Gegevens die zich in beide indexen bevinden, blijven ongewijzigd. Alleen de optische volumes die zich in de index van de interne bibliotheek bevinden, maar niet in de optische indexdatabase, worden in een optisch station geladen. Als gegevens wel aanwezig zijn in de index van de interne bibliotheek, maar niet in de index van het optische volume, worden gegevens voor het volume gemaakt in de index van het optische volume. Het bericht OPT2105 Optische indexgegevens gemaakt voor volume&2; wordt verzonden, dat aangeeft dat optische indexgegevens voor het volume zijn gemaakt. Als het volume is geïnitialiseerd, worden ook indexgegevens voor de optische directory gemaakt voor elke directory op het volume. Als gegevens zich in de index van het optische volume bevinden, maar niet in de index van de interne bibliotheek, wordt bericht OPT2115 Optisch volume &1; is gemarkeerd voor verwijdering verzonden. Dit geeft aan dat de volumestatus voor het volume is gewijzigd in \*REMOVED.

### **De volume-index van een optisch volume bijwerken (\*UPDATE):**

Met behulp van de bijwerkoptie worden de indexgegevens opnieuw gemaakt voor alle volumes in een mediabibliotheek door de volumegegevens van de media te lezen.

Daarnaast kunt u desgewenst de optische directory heropbouwen met behulp van de parameter DIR. Als \*ALL wordt opgegeven in het veld Volume-ID wordt de index van het optische volume teruggehaald voor alle volumes in de optische mediabibliotheek. Als een specifieke volumenaam wordt opgegeven in het veld Volume-ID, wordt de index van het optische volume alleen teruggehaald voor dat volume. De index van het optische volume wordt uitsluitend bijgewerkt voor de volumes en bibliotheken die zijn geselecteerd. Indexgegevens van andere volumes bibliotheken blijven hetzelfde. Elk optisch volume waarvan de index wordt teruggehaald, wordt in het optische station geladen.

Als alle volumes in een optische mediabibliotheek zijn opgegeven en er gegevens aanwezig zijn in de index van de interne bibliotheek, maar niet in de index van het optische volume, worden gegevens voor het volume gemaakt in de index van het optische volume en wordt bericht OPT2105 verzonden. Als het volume is geïnitialiseerd, worden ook indexgegevens voor de optische directory gemaakt voor elke directory op het volume.

Als gegevens wel aanwezig zijn in de index van het optische volume, maar niet in de index van de optische bibliotheek, wordt bericht OPT2115 verzonden. Dit bericht geeft aan dat de volumestatus voor het volume is gewijzigd in \*REMOVED.

## **Interne bibliotheekindex opnieuw instellen en volume-index terughalen (\*RESET):**

Met de optie Opnieuw instellen wordt in feite dezelfde bewerking uitgevoerd als met de optie Bijwerken. Het enige verschil is dat met de optie Opnieuw instellen de interne bibliotheekindex wordt teruggehaald voordat de optische volume-index wordt teruggehaald.

U kunt de interne bibliotheekindex en optische indexdatabase opnieuw laten maken of laten bijwerken voor een specifieke optische mediabibliotheek of voor alle optische mediabibliotheken. De index van het optische volume wordt uitsluitend bijgewerkt voor de bibliotheken die zijn geselecteerd. Indexgegevens van andere bibliotheken blijven hetzelfde. Wanneer u de optie \*RESET opgeeft, wordt de index van de optische directory altijd teruggehaald. Elke cassette in de optische mediabibliotheek moet ten minste eenmaal zijn geladen voordat de optie \*RESET kunt gebruiken. Op deze manier kan door het systeem worden gecontroleerd dat de index van de interne bibliotheek correct is.

Als een item wel aanwezig is in de index van de interne bibliotheek, maar niet in de index van het optische volume, wordt het volume opnieuw door het systeem geladen en gelezen. Er wordt een item voor het volume gemaakt in de index van het optische volume en bericht OPT2105 wordt verzonden.

Als een item wel aanwezig is in de index van het optische volume, maar niet in de index van de optische bibliotheek, wordt bericht OPT2115 verzonden. Dit bericht geeft aan dat het volume niet is gevonden nadat de index van de interne bibliotheek opnieuw is opgebouwd en dat de status van dat volume is gewijzigd in \*REMOVED.

#### **Het gebruik van de optie Index optische directory terughalen**

Met behulp van de optie Opnieuw instellen kunt u het indexbestand van de optische directory (QAMOPVR) terughalen. De volgende waarden zijn beschikbaar voor de DIR-parameter:

- v \*YES geeft aan dat de index van de optische directory wordt teruggehaald voor elk volume in de opgegeven bibliotheek.
- \*NO geeft aan dat de index van de optische directory niet wordt opgehaald voor het volume.

Voor de opdracht \*RESET is een exclusief gebruik nodig van alle bibliotheken die worden teruggehaald. Wanneer u de opdracht \*RESET uitvoert, wordt het veld Volume-ID niet gebruikt.

#### **Vereiste tijd voor het uitvoeren van de opdracht Optische index terughalen:**

Wanneer \*RESET en VOLUME(\*ALL) of \*UPDATE en VOLUME(\*ALL) samen zijn geselecteerd, kan het meerdere uren duren voordat de opdracht RCLOPT (Optische index terughalen) is voltooid.

Deze tijd is nodig omdat elk volume in de optische mediabibliotheek die is opgegeven, moet worden geladen en vervolgens moet worden gelezen. De aangevraagde databases worden vervolgens bijgewerkt voordat het volgende volume wordt geladen. De volgende factoren zijn van invloed op de tijd die het kost om deze opdracht uit te voeren:

- v De hoeveelheid terug te halen bibliotheken
- v De hoeveelheid volumes in elke bibliotheek
- De manier van terughalen die is opgegeven
- De hoeveelheid directory's in elk volume

Nadat de opdracht is gestart, mag deze niet worden geannuleerd voordat deze is voltooid. Als de opdracht wordt geannuleerd voordat deze is voltooid, moet de opdracht RCLOPT mogelijk opnieuw worden uitgevoerd voordat de optische mediabibliotheek weer bruikbaar is.

## **Optische indexgegevens**

Optische indexgegevens met betrekking tot welke volumes zich in een bepaalde optische mediabibliotheek bevinden en welke directory's zich op elk volume bevinden, worden op verschillende niveaus binnen het systeem opgeslagen.

Optische indexbestanden worden gebruikt om de prestaties te verhogen door de noodzaak weg te nemen om de optische mediabibliotheek of fysieke media elke keer dat de locatie van een volume of directory nodig is te openen.

Storingen, systeemupgrades en het fysiek verplaatsen van optische bibliotheekstation van het ene systeem naar het andere, kan ertoe leiden dat deze indexbestanden niet meer synchroon zijn met de werkelijke inhoud van een bepaalde optische mediabibliotheek of een bepaald volume. Wanneer dit gebeurt, worden berichten verzonden met de mededeling dat de optische index moet worden teruggehaald, zoals OPT1245, OPT1825 of OPT1330. Deze berichten geven aan dat u de opdracht RCLOPT (Optische index terughalen) moet uitvoeren. In de volgende onderwerpen worden de optische indexbestanden beschreven die op verschillende niveaus van het systeem zijn opgeslagen. Het is handig als u inzicht hebt in de verschillende optische indexen wanneer u moet besluiten welk type optische index u gaat terughalen.

#### **Optische indexdatabasebestanden:**

De optische indexen bevinden zich in de fysieke bestanden QAMOVAR en QAMOPVR.

Het bestand QAMOVAR vormt de optische volume-index. Het bevat informatie over alle optische volumes die bekend zijn bij het systeem. Hiertoe behoren ook volumes die eerder uit de optische mediabibliotheek zijn verwijderd met de volumebeschrijvingoptie \*KEEP. Het bestand QAMOPVR vormt de index van de optische directory. Het bevat informatie over de directory's in de volumes in direct gekoppelde optische mediabibliotheken of CD-ROM-stations. Hiertoe behoren ook volumes die eerder uit direct gekoppelde bibliotheken zijn verwijderd met de volumebeschrijvingoptie \*KEEP.

<span id="page-147-0"></span>Informatie over volumes die \*OFFLINE of \*REMOVED zijn, blijft behouden met behulp van de opdracht RCLOPT, maar kan niet opnieuw worden opgebouwd of worden gecontroleerd omdat de fysieke volumes niet langer toegankelijk zijn. Als de optische indexdatabase ooit beschadigd raakt, kan informatie over volumes die \*REMOVED zijn, worden teruggezet door de cassette die de volumes bevat toe te voegen aan een optische mediabibliotheek met behulp van de opdracht ADDOPTCTG (Optische cassette toevoegen).

### **Interne bibliotheekindex:**

Elke optische mediabibliotheek houdt een interne bibliotheekindex bij van elk volume dat deze bevat.

De interne bibliotheekindex van elke optische mediabibliotheek wordt aangestuurd door de gelicentieerde interne code (LIC). De informatie in deze index kan doorgaans niet worden geopend door gebruikers of door toepassingen. Deze index moet echter wel synchroon worden gehouden met de optische indexdatabase. Deze index wordt opnieuw gemaakt wanneer de instelling \*RESET wordt opgegeven voor het opnieuw samenstellen.

Als u de optische mediabibliotheek of bibliotheken wilt selecteren waarvan de index opnieuw moet worden opgebouwd, voert u de naam van de optische mediabibliotheek in het veld Optische mediabibliotheek in het scherm RCLOPT (Optische index terughalen) in. De naam die u invoert, moet overeenkomen met een optische mediabibliotheek die momenteel in het systeem is geconfigureerd.

Als u meer dan één optische mediabibliotheek wilt terughalen, geeft u voor elk station de opdracht RCLOPT apart op in plaats van de opdracht MLB(\*ALL). Wanneer u achtereenvolgens de opdracht MLB(\*ALL)opgeeft, worden alle optische mediabibliotheken tegelijkertijd teruggehaald. Wanneer u de opdracht RCLOPT voor elke mediabibliotheek apart opgeeft, worden de bewerkingen parallel uitgevoerd, wat sneller is.

## **Het type terughaalbewerking kiezen**

In dit onderwerp vindt u informatie over het kiezen van het type terughaalbewerking dat u wilt gebruiken en het moment waarop de verschillende opties moeten worden gebruikt.

In de meeste foutberichten met betrekking tot optische ondersteuning waarin u wordt gevraagd om de opdracht CLOPT (Optische index terughalen) uit te voeren, wordt de heropbouwoptie aangegeven die u moet gebruiken om de fout te herstellen. Het kan echter zo nu en dan gebeuren dat u vermoedt dat de optische index moet worden teruggehaald, hoewel er geen foutbericht is weergegeven. In dit geval moet u zelf vaststellen welk type terughaalbewerking moet worden uitgevoerd. Als u niet zeker weet welk type terughaalbewerking u moet uitvoeren, voert u de opdracht RCLOPT uit met de optie \*SYNC en probeert u daarna om de mislukte aanvraag opnieuw uit te voeren. Als de aanvraag weer mislukt, voert u de opdracht RCLOPT uit met de optie \*RESET.

#### **\*SYNC**

Gebruik deze optie wanneer u berichten krijgt met de melding dat een volume niet is gevonden (OPT1331, OPT1330 - retourcode 2) of een volume is verwijderd (OPT1460), maar u zeker weet dat het volume zich in de optische mediabibliotheek bevindt. Gebruik deze optie nadat u een upgrade naar de nieuwe release van i5/OS hebt uitgevoerd of wanneer u een direct gekoppelde optische bibliotheek van de ene server naar een andere server hebt verplaatst.

#### **\*UPDATE**

Gebruik deze optie eerst als er een bericht wordt weergegeven met de melding dat de optische tabellen onjuist zijn (OPT1825). U kunt deze optie ook gebruiken als u problemen hebt met een bepaald volume dat niet alle directory's afbeeldt wanneer u de opdracht WRKOPTDIR (Werken met optische directory's) uitvoert.

#### **\*RESET**

Gebruik deze optie wanneer het bericht OPT1330 wordt afgebeeld met retourcode 01. Tenzij anders vermeld in een optisch bericht, moet u deze optie als laatste redmiddel gebruiken. Deze optie neemt veel meer tijd in beslag dan de voorgaande twee opties, maar zorgt er wel voor dat zowel de optische indexdatabase als de interne bibliotheekindex juist zijn. Geef DIR(\*NO) op tenzij u een specifieke reden hebt om de index van de optische directory te maken. De enige bewerkingen waarvoor de directory-index is vereist, zijn WRKOPTDIR (Werken met optische directory's) en DSPOPT (Optisch volume bekijken) wanneer DATA(\*DIRATR) wordt gebruikt. Als u DIR(\*NO) opgeeft, wordt de directory-index op aanvraag gebouwd wanneer een van deze functies wordt gebruikt.

# **Vastgehouden optische bestanden terugzetten**

Een vastgehouden optisch bestand is een optisch bestand dat niet op de normale manier kon worden afgesloten.

Het bestand bevat buffergegevens die niet naar de optische schijf konden worden geschreven. Als het openstaande bestand nog geldig is, is het bestand nog open. Als dit niet het geval is, wordt het bestand als gesloten beschouwd. In dit onderwerp vindt u informatie over het terugzetten van optische bestanden.

Vastgehouden optisch bestanden worden alleen gemaakt voor media-indeling \*HPOFS wanneer het kenmerkveld CHGOPTA (Optische kenmerken wijzigen) **Vastgehouden bestand** \*YES is. Vastgehouden bestanden worden niet gemaakt voor media-indeling \*UDF of wanneer het kenmerkveld **Vastgehouden bestand** voor CHGOPTA op \*NO is ingesteld.

### **Verwante onderwerpen**

"Optische [omgevingsparameters](#page-120-0) wijzigen" op pagina 115

Met behulp van de opdracht CHGOPTA (Optische kenmerken wijzigen) kunnen specifieke optische configuratieparameters worden gewijzigd die van invloed zijn op alle taken die het optische bestandssysteem gebruiken.

## **Het gebruik van optische bestanden**

Optische bestandsgegevens kunnen door een toepassing worden bewerkt door middel van API's van het type UNIX of het hiërarchische bestandssysteem.

Een bestand wordt door een toepassing geopend, bewerkt en vervolgens afgesloten. Wanneer bestandsgegevens of -kenmerken door een toepassing worden gewijzigd, worden deze wijzigingen door het optische bestand opgeslagen in een tijdelijk systeemobject in i5/OS-opslag. De optische schijf wordt niet door het optische bestandssysteem bijgewerkt voordat het bestand door de toepassing is afgesloten. Wanneer bestandgegevens of -kenmerken door twee of meer toepassingen tegelijkertijd worden gewijzigd, wordt de optische schijf bijgewerkt door het optische bestandssysteem wanneer het bestand is afgesloten door de laatste toepassing waardoor het bestand werd bijgewerkt. De bestands- en kenmerkengegevens kunnen door de toepassing naar de optische schijf worden geforceerd door middel van de HFS API Buffergegevens forceren of door middel van UNIX fsync()-functies.

Het implementeren van dit proces brengt de volgende voordelen met zich mee:

- v Simulatie van lees- en schrijftoegang voor optische bestanden
- v Vergrendeling en gemeenschappelijk gebruik van bestanden
- Vergrendeling en gemeenschappelijk gebruik van bytes
- Random verwerking van optische bestandsgegevens
- v Schrijven van gegevensbuffers met een variabele lengte naar het optische bestand
- Afname van invoer- en uitvoer naar de optische schijf

#### **Verwante informatie**

API's (Application Programming Interfaces)

#### **Vastgehouden optische bestanden:**

Als de optische schrijf tijdens een afsluitbewerking niet door het optische bestandssysteem kan worden bijgewerkt, mislukt de bewerking en wordt het bestand gemarkeerd als ″vastgehouden″.

Mogelijk wordt het bestand door het optische bestandssysteem nog als ″open″ beschouwd. Als het bestand als open wordt beschouwd, staat het optische bestandssysteem toe dat het bestand verder wordt bewerkt door alle toepassingen waarin het bestand is geopend. Nieuwe toepassingen kunnen een bestand echter niet openen wanneer het bestand wordt vastgehouden. Als de voorwaarde waardoor het probleem is opgetreden, kan worden gecorrigeerd door het systeem en het bestand nog open is, kan de afsluitbewerking nogmaals door de toepassing worden uitgevoerd. Als de afsluitbewerking slaagt, wordt het bestand niet langer vastgehouden door het systeem. (Als door een HFS-toepassing een normale openbewerking wordt opgegeven, kan het bestand niet langer via de HFS API worden geopend.) IBM biedt online informatie over de typen openbewerkingen die betrekking hebben op de opdracht Stroombestand openen.

**Opmerking:** Vasthouden bestanden worden niet door het systeem gemaakt wanneer bestanden niet kunnen worden afgesloten op UDF-media.

### *Vastgehouden optische bestanden terugzetten:*

Dit onderwerp bevat instructies over het terugzetten van vastgehouden optische bestanden.

Als een afsluitbewerking mislukt voor een open optisch bestand en het bestand vastgehouden wordt, kan het vastgehouden bestand op een van de volgende manieren worden verwerkt:

- v U kunt proberen het bestand op te slaan.
- v U kunt het bestand vrijgeven, zodat het opnieuw kan worden geopend.

Als de oorzaak van de fout tijdens het opslaan is gecorrigeerd, kan het bestand echter zoals gewoonlijk worden afgesloten, zonder het bestand eerst te hoeven opslaan of vrijgeven. In dit geval wordt het bestand automatisch opgeslagen en vrijgegeven en wordt de status ″Afgesloten″ opgeheven. Nadat een vastgehouden bestand is vrijgegeven, kunt u het afsluiten als het open bestand nog bewerkbaar is.

Voordat u een vastgehouden optisch bestand opslaat of vrijgeeft, kunt u alle openstaande versies ervan bekijken door optie 8 (Gebruiksinformatie bekijken) te selecteren in het scherm WRKHLDOPTF (Werken met optische bestanden). Dit kan een belangrijke stap zijn tijdens het vaststellen wat de juiste acties zijn voor het bestand. Voordat u besluit om niet de laatste versie van het bestand op te slaan, is het bijvoorbeeld handig om te weten of andere toepassingen gelijktijdige updates in hetzelfde bestand hebben uitgevoerd. De updates zouden dan voor alle gebruikers ongedaan worden gemaakt als het bestand alleen zou worden vrijgegeven, en er zouden geen verdere updates meer worden uitgevoerd voordat de laatste toepassing die updates uitvoert het bestand heeft gesloten.

#### *Vastgehouden optische bestanden opslaan:*

Wanneer een vastgehouden optisch bestand wordt opgeslagen, worden de gegevens en bestandskenmerken fysiek naar de optische schijf geschreven. U kunt ervoor kiezen op te slaan naar het oorspronkelijke volume, de oorspronkelijke directory en de oorspronkelijke bestandsnaam die u hebt opgegeven toen het bestand werd geopend, of naar een nieuw optisch bestandspad.

In sommige gevallen kunt u het bestand opslaan naar de oorspronkelijke bestemming. Wanneer het bestand bijvoorbeeld op normale wijze is geopend, kan het bestand niet meer worden benaderd via de API van het HFS waardoor het open bestand niet meer kan worden verwerkt. De voorwaarde die ervoor heeft gezorgd dat het bestand wordt vastgehouden is echter mogelijk gecorrigeerd, zodat u de gegevens op kunt slaan door het vastgehouden bestand als de bestemming te geven.

Wanneer een ander bestandspad als de bestemming wordt opgegeven, mag het bestand niet al aanwezig zijn. Indien nodig, kunt u dat bestand verwijderen voordat u naar dat volume, die directory en die bestandsnaam opslaat.

Nadat een vastgehouden optisch bestand is opgeslagen, moet het worden vrijgegeven, zodat het door andere toepassingen kan worden gebruikt.

#### *Vastgehouden optische bestanden vrijgeven:*

Een vastgehouden bestand kan alleen worden vrijgegeven als het bestand momenteel niet wordt vergrendeld door andere actieve taken.

Wanneer een optisch bestand wordt vrijgegeven, wordt de status ″Vastgehouden″ opgeheven en kan het bestand door nieuwe toepassingen worden geopend. Ook hoeft het optische station niet langer te worden bijgewerkt door het optische bestandssysteem, tenzij het bestand door een toepassing wordt bijgewerkt. Nadat het bestand is vrijgegeven, kan het worden afgesloten als het gebruikersproces nog actief is.

Als een of meer toepassingen een bestand blijven wijzigen nadat het is afgesloten, probeert het optische bestandssysteem het optische station bij te werken wanneer het bestand door de laatste toepassing wordt beëindigd. Als de oorzaak van de fout tijdens het afsluiten niet is gecorrigeerd, kan het bestand opnieuw worden vastgehouden.

Een vastgehouden bestand kan worden vrijgegeven na of zonder opslagbewerking. Als het bestand niet kan worden afgesloten, kunt u het bestand vrijgeven en accepteren dat de gegevens niet naar de schijf kunnen worden geschreven en afgezien van het sluiten van het bestand geen verdere actie ondernemen.

Als u het vastgehouden optische bestand niet vrijgeeft, wordt het vastgehouden zelfs als het proces wordt beëindigd, tenzij het bestand op dat moment automatisch wordt afgesloten. Voor vastgehouden bestanden gebeurt dit mogelijk alleen als het type openbewerking permanent is en de oorzaak van het voortijdig sluiten is opgelost.

#### *Functies voor vastgehouden optische bestanden implementeren:*

Voordat u besluit of u een vastgehouden optisch bestand wilt opslaan of vrijgeven, wilt u mogelijk informatie bekijken die van invloed kan zijn op het besluit om het bestand op te slaan of vrij te geven.

Het scherm Werken met vastgehouden optische bestanden biedt deze mogelijkheid, en ook kunt u in dit scherm vastgehouden optische bestanden opslaan en vrijgeven. De functies voor opslaan en vrijgeven zijn ook beschikbaar als voor optische media specifieke functies van de HFS API Bestandssysteem beheren.

Het scherm Werken met vastgehouden optische bestanden biedt een handige manier om alle vastgehouden bestanden op het systeem in een lijst weer te geven en te beheren. Gebruik de opdracht WRKHLDOPTF (Werken met vastgehouden optische bestanden) om het scherm Werken met vastgehouden optische bestanden te openen.

U kunt in het scherm Werken met vastgehouden optische bestanden opties selecteren om het gebruik (open versies) van bestanden af te beelden en ook om vastgehouden bestanden op te slaan en vrij te geven. Standaard wordt als u optie 9 (Opslaan) selecteert in het scherm Werken met vastgehouden optische bestanden een vastgehouden bestand automatisch vrijgegeven nadat het is opgeslagen.

De functies die beschikbaar zijn in optie 9 (Opslaan) en optie 6 (Vrijgeven) zijn ook beschikbaar als de specifieke functies voor optische media Vastgehouden optisch bestand opslaan en Vastgehouden optisch bestand vrijgeven in de API Bestandssysteem beheren in het onderwerp Programmering.

In tegenstelling tot optie 9 (Opslaan) wordt met de functie Vastgehouden optisch bestand opslaan van de API Besturingssysteem beheren een vastgehouden bestand niet automatisch vrijgegeven nadat het is opgeslagen. Daarvoor moet naderhand een expliciete vrijgeefopdracht worden uitgevoerd.

*De ondersteuning voor vastgehouden optische bestanden uitschakelen:*

Bij levering van i5/OS is de ondersteuning voor vastgehouden optische bestanden ingeschakeld. Indien gewenst kunt u de ondersteuning uitschakelen met behulp van de opdracht CHGOPTA (Optische kenmerken wijzigen).

Wanneer de ondersteuning voor vastgehouden optische bestanden is uitgeschakeld, wordt er geen vastgehouden optisch bestand gemaakt wanneer een bestand niet op een optisch station kan worden gearchiveerd. Wanneer deze optie wordt gebruikt, moeten herstelprocedures voor bestanden die niet kunnen worden gearchiveerd, worden beheerd door de gebruikerstoepassing. Zie de volgende scenario's:

#### **Scenario 1**

De toepassing opent een optisch bestand voor een schrijfbewerking en schrijft vervolgens gegevens naar het bestand. Wanneer u het bestand wilt sluiten, mislukt dit omdat de optische schijf vol is.

#### **Ondersteuning voor vastgehouden bestanden ingeschakeld**

Het bestand is nog open, maar wordt vastgehouden. Het bestand wordt afgesloten wanneer de taak wordt beëindigd, maar wordt nooit met succes afgesloten voordat de taak is beëindigd. Het bestand wordt vastgehouden totdat het wordt vrijgegeven.

#### **Ondersteuning voor vastgehouden bestanden uitgeschakeld**

Het bestand is nog open, maar wordt niet vastgehouden. Het bestand wordt afgesloten wanneer de taak wordt beëindigd. Ook als het niet met succes is afgesloten voordat de taak is beëindigd. Het bestand wordt niet vastgehouden en alle resources (virtueel optisch bestand) die zijn gekoppeld aan het vastgehouden bestand worden vrijgemaakt.

#### **Scenario 2**

De toepassing opent een optisch bestand voor een schrijfbewerking en schrijft vervolgens gegevens naar het bestand. De toepassing verzendt vervolgens de API Buffergegevens forceren om ervoor te zorgen dat de gegevens beveiligd zijn op een niet-vluchtig opslagmedium. De iSeries-server wordt vervolgens afgesloten van de stroomtoevoer.

#### **Ondersteuning voor vastgehouden bestanden ingeschakeld**

Nadat de opstartprocedure (IPL) van de iSeries-server is voltooid, is het bestand aanwezig als een vastgehouden optisch bestand. Alle gegevens die naar de schrijf zijn geforceerd, kunnen worden teruggezet. Met andere woorden, als u het vastgehouden bestand naar een optisch medium opslaat, worden alle gegevens die zijn weggeschreven voordat de API Buffergegevens forceren is uitgevoerd, opgeslagen.

#### **Ondersteuning voor vastgehouden bestanden uitgeschakeld**

Nadat de opstartprocedure (IPL) van de iSeries-server is voltooid, is het bestand niet aanwezig als een vastgehouden optisch bestand. Alle gegevens die in de vorige open versie naar dit bestand zijn geschreven, zijn verloren gegaan. De aanvraag voor het forceren van gegevens heeft geen effect gehad.

Het is belangrijk te weten dat het forceren van gegevens naar een niet-vluchtig opslagmedium geen enkele zin heeft wanneer de ondersteuning voor vastgehouden bestanden is uitgeschakeld. Dit komt doordat gegevens naar een optisch medium worden geschreven nadat het bestand is opgeslagen. Met de functie voor het forceren van buffergegevens worden de gegevens naar de i5/OS-schijf geforceerd, en kunt u het vastgehouden optische bestand gebruiken om de gegevens terug te zetten na een stroomonderbreking. Vastgehouden bestanden vormen de enige manier om gegevens terug te zetten van een niet-vluchtig opslagmedium nadat er een stroomstoring of een andere onverwachte fout is opgetreden. Ondersteuning voor vastgehouden bestanden is noodzakelijk voor het terugzetten van gegevens uit een open versie die niet met succes kon worden afgesloten. Dit heeft gevolgen voor de volgende API's.

#### • HFS API buffergegevens forceren (QHFFRCSF)

Deze API is toegestaan wanneer de ondersteuning voor vastgehouden bestanden is ingeschakeld, maar zal geen effect hebben.

• IFS API fsync() Bestandswijzigingen synchroniseren

Deze API is toegestaan wanneer de ondersteuning voor vastgehouden bestanden is ingeschakeld, maar zal geen effect hebben.

v De optie Synchrone schrijfbewerking van de HFS API Stroombestand openen (QHFOPNSF) Deze waarde is toegestaan, maar wordt behandeld als een optie voor een asynchrone schrijfbewerking.

Gebruik de CL-opdracht CHGOPTA om de huidige status van de ondersteuning voor vastgehouden bestanden in te schakelen, uit te schakelen of vast te stellen. Nadat de ondersteuning voor vastgehouden optische bestanden is uitgeschakeld, blijft deze uitgeschakeld voor alle gebruikers van optische media. U moet de ondersteuning voor vastgehouden bestanden eerst weer inschakelen voordat deze actief wordt.

# **Optische media opslaan en terugzetten**

De CL-opdrachten Opslaan en terugzetten van i5/OS worden ondersteund voor direct gekoppelde optische mediabibliotheken, CD-ROM-, DVD-ROM- en zelfstandige DVD-RAM-stations.

Optische opslagmedia kunnen het best worden gebruikt als onderdeel van de beveiliging met betrekking tot herstelprocedures. De buitengewoon lange levensduur van optische media is zeer geschikt voor de langdurige opslag van belangrijke gegevens. Als extra beveiliging kunt u permanente WORM-media gebruiken, aangezien de gegevens op deze media niet kunnen worden gewijzigd. Bandstations vormen het ideale backupmechanisme voor dagelijks gebruik. Dit hangt af van de hoeveelheid gegevens waarvan u een reservekopie wilt maken en de hoeveelheid systeemtijd die beschikbaar is voor het maken van reservekopieën. CD-ROM- en DVD-RAM-media zijn ook zeer geschikt voor de distributie van software. De opdrachtinterface voor opslag- en terugzetbewerkingen kan worden gebruikt als een onderdeel van installatieprocedures voor programma's, gegevens en fixes van programma's. Zelfstandige optische CD-ROM- DVD-RAM-stations ondersteunen ook de CL-opdracht LODRUN (Laden).

## **Verwante onderwerpen**

"HPOFS (High [Performance](#page-86-0) Optical File System)" op pagina 81

Het HPOFS (High Performance Optical File System, optisch bestandssysteem met hoog vermogen) is een door IBM ontwikkelde media-indelingarchitectuur die beschikbaar is voor gebruik wanneer optische media op het i5/OS worden geïnitialiseerd.

"Directory- en [bestandsbeveiliging"](#page-91-0) op pagina 86

Beveiliging op directory- en bestandsniveau is beschikbaar voor UDF-volumes. De gegevensmachtigingen van optische directory's en bestanden worden voor drie groepen gebruikers beheerd: eigenaar, groep en openbaar. Via lijsten van machtigingen is er ook beveiliging op volumeniveau beschikbaar.

## **Verwante verwijzing**

SAVRST (Opslaan/terugzetten)

## **Concepten van opslag- en terugzetbewerkingen voor optische media**

Optische stations ondersteunen een groot aantal van de veelgebruikte CL-opdrachten Opslaan en terugzetten van i5/OS.

Het zelfstandige optische DVD-RAM-station vormt voor opslag-/terugzetbewerkingen een voordelig alternatief voor magnetische banden op iSeries-servers op instapniveau. Het zelfstandige DVD-RAMstation ondersteunt alle belangrijke opslag- en herstelfuncties. Het geautomatiseerde bibliotheekstation maakt het gebruik van opslag- en terugzetbewerkingen die volumelijsten vereisen nog eenvoudiger.

## **Optische media-indelingen en opslag- en terugzetbewerkingen:**

In dit onderwerp vindt u algemene informatie over verschillende media-indelingen in relatie tot de verwerking van opslag- en terugzetbewerkingen voor volumelijsten.

De verwerking van opslag- en terugzetbewerkingen voor volumelijsten is voor elke optische mediaindeling verschillend. Tijdens een opslag- of terugzetaanvraag wordt een volumelijst gebruikt wanneer meerdere optische volumes vereist zijn voor de bewerking. Er wordt dan een volumeset gemaakt. Alle volumes in een volumeset moeten dezelfde optische media-indeling hebben. Volumesets worden niet ondersteund voor CD-media die met ISO 9660 zijn geformatteerd.

U moet media van het type permanente WORM en CCW WORM initialiseren met de media-indeling HPOFS.

U kunt herschrijfbare media initialiseren met de media-indeling HPOFS of UDF.

U moet DVD-media die door zelfstandige DVD-RAM-schijfstations worden gebruikt, initialiseren met de media-indeling UDF.

### **Opgeslagen en teruggezette gegevens indelen op optische media:**

In dit onderwerp vindt u informatie over het indelen van opgeslagen en teruggezette gegevens op optische media in overeenstemming met de lengte van de padnaam, de naamgevingsconventies en directoryniveaus.

De opgeslagen gegevens op optische media hebben een unieke padnaam. Deze padnaam heeft de volgende indeling: /directorynaam/subdirectorynaam/../bestandsnaam. U kunt zo veel directoryniveaus maken en opgeven als u nodig hebt om uw gegevens in te delen. Als er geen directoryniveaus zijn opgegeven, worden de opgeslagen gegevens in de hoofddirectory van het opgegeven optische volume geplaatst.

De optische padnaam mag uit maximaal 256 alfanumerieke tekens bestaan. Optische volumenamen mogen uit maximaal 32 alfanumerieke tekens bestaan. Wees voorzichtig met het gebruik van lange namen. Veel van de schermen, berichten, rapporten, uitvoerbestanden en objectbeschrijvingen voor het opslaan en terugzetten van gegevens in i5/OS ondersteunen maximaal 6 tekens voor volumenamen en 17 tekens voor padnamen. Langere namen worden in dit geval afgekapt. Bovendien kunnen lange volumeen padnamen mogelijk niet op de juiste wijze worden verwerkt door bepaalde geautomatiseerde gegevensbeheersoftware.

#### **Een opslagbewerking uitvoeren naar een optisch opslagmedium**

U kunt de i5/OS-bibliotheek DEVLIB01 opslaan naar het optische volume SRVOL1 dat zich in het bibliotheekstation OPTMLB02 bevindt. Hiervoor gebruikt u de volgende CL-opdracht: SAVLIB LIB(DEVLIB01) DEV(OPTMLB02) VOL(SRVOL1) ('/DEVLIB01')

Een optisch bestand met de opgeslagen gegevens, met de naam DEVLIB01, wordt in de hoofddirectory van SRVOL1 opgeslagen.

**Gegevens over het opslaan en terugzetten van bestanden op een optisch opslagmedium afbeelden:** Met behulp van de CL-opdracht DSPOPT (Optisch volume afbeelden) kunnen gegevens met betrekking tot het opslaan en terugzetten van bestanden op een bepaald optisch volume worden afgebeeld. Met de volgende CL-opdracht wordt informatie afgebeeld over alle opgeslagen en teruggezette bestanden die zijn gevonden in de hoofddirectory van het optische volume SRVOL1: DSPOPT VOL(SRVOL1) DATA(\*SAVRST) PATH(/)

*De parameter OPTFILE gebruiken:* De parameter OPTFILE wordt gebruikt bij opslag- en terugzetopdrachten om de padnaam van het optische bestand aan te geven dat wordt gebruikt om de gegevens op te slaan. Eventuele opgegeven directorynamen die niet bestaan, worden dynamisch door het systeem gemaakt.

De standaardwaarde van de parameter OPTFILE is (\*). Als u de standaardparameterwaarde gebruikt, plaatst u het bestand in de hoofddirectory van het optische volume dat door de parameter VOLUME is opgegeven. Daarnaast is in opdrachten anders dan SAV de bestandsnaam de naam van de i5/OS-bibliotheek die de objecten bevat die worden opgeslagen.

In de opdracht wordt door OPTFILE(\*) een bestandsnaam gegenereerd in de indeling SAVyyyymmddhhmmssmmm, waarbij yyyymmddhhmmssmmm de huidige datum en tijd zijn.

*Het gebruik van de optie voor het uitwerpen van media:* Voor zelfstandige stations die via PowerPC I/Oadapters zijn verbonden, kunt u na het beëindigen van een opslag- en terugzetbewerking automatisch de medialade openen. Hiertoe geeft u de parameter ENDOPT(\*UNLOAD) op. Deze parameter wordt genegeerd voor optische bibliotheekstations. De parameters ENDOPT(\*LEAVE) en ENDOPT(\*REWIND) kunnen niet worden gebruikt voor optische zelfstandige stations of voor optische mediabibliotheekstations.

#### **Inhoud van volumelijsten:**

Met behulp van volumelijsten kan een enkele opslag- en terugzetbewerking gebruikmaken van vele delen van optische media om de gevraagde bewerking te voltooien.

Informatie met betrekking tot optische volumes die onderdeel vormen van een opslag- en herstelvolumelijst kunnen worden afgebeeld met behulp van de opdracht DSPOPT (Optisch volume bekijken).

Informatievelden voor volumelijsten:

- v **Voortgezet vanaf vorig volume**
	- Dit veld is alleen van toepassing op UDF-media.
	- Deze optie geeft aan dat het opslag- en herstelbestand wordt voortgezet vanaf het vorige volume in de volumelijst.
	- Deze optie mag slechts voor één bestand op een bepaald volume worden ingeschakeld.
	- Gebruik de opdracht DSPOPT DATA(\*FILATR) om deze optie af te beelden.
- v **Voortgezet op volgend volume**
	- Dit veld is alleen van toepassing op UDF-media.
	- Deze optie geeft aan dat het opslag- en herstelbestand wordt voortgezet op het volgende volume in de volumelijst.
	- Deze optie mag slechts voor één bestand op een bepaald volume worden ingeschakeld.
	- Gebruik de opdracht DSPOPT DATA(\*FILATR) om deze optie af te beelden.
- v **IPL mogelijk**
	- Deze optie geeft aan dat dit volume is gemaakt met behulp van de opdracht SAVSYS (Systeem opslaan) en dat u het kunt gebruiken voor IPL in D-Mode.
	- Gebruik de opdracht DSPOPT DATA(\*VOLATR) om deze optie af te beelden.
- v **Laatste volume in volumelijst**
	- Deze optie geeft aan dat het volume het laatste volume in een volumelijst is.
	- Voor volumes in HPOFS-indeling wordt het door het systeem niet toegestaan bestanden op te slaan die niet gerelateerd zijn aan de volumelijst op het laatste volume. De resterende capaciteit heeft geen invloed op deze situatie. Op UDF-volumes is het opslaan van niet-gerelateerde bestanden wel toegestaan als er voldoende beschikbare ruimte is.
	- Gebruik de opdracht DSPOPT DATA(\*VOLATR) om deze optie af te beelden.
- v **Beginvolume-ID**
	- Het volume-ID van het eerste volume in een meervoudige volumeset in een volumelijst bevindt zich in het veld Beginvolume-ID. Voor volumes in UDF-indeling kan de volumelijst meerdere verschillende opslagbestanden bevatten. Dientengevolge wordt in dit veld niet het beginvolume opgegeven van een bepaald bestand dat zich in de set bevindt.

<span id="page-155-0"></span>– Gebruik de opdracht DSPOPT DATA(\*VOLATR) of DATA(\*FILATR) om deze optie af te beelden.

## **Volumelijsten met media in HPOFS-indeling:**

In dit onderwerp wordt volumelijstinformatie besproken die specifiek is voor media in HPOFS-indeling.

Slechts één bestand in een set met meerdere volumes kan volumes logisch omspannen. Door het laatste volume in de set worden geen aanvullende opslagopdrachten geaccepteerd. Er worden geen indicaties voor voortzetting door het systeem beheerd.

- Volume1 (Sequence#=1, Starting volid=Volume1, Last volume in set=No)
	- File1 (Continued from previous volume=NO, Continued on next volume=NO)
	- File2 (Continued from previous volume=NO, Continued on next volume=NO)
	- File3 (Continued from previous volume=NO, Continued on next volume=NO)
- Volume2 (Sequence#=2, Starting volid=Volume1, Last volume in set=No)
	- File3 (Continued from previous volume=NO, Continued on next volume=NO)
- Volume3 (Sequence#=3, Starting volid=Volume1, Last volume in set=Yes)
	- File3 (Continued from previous volume=NO, Continued on next volume=NO)

## **Opmerking:**

- v In Volume1, Volume2 en Volume3 zijn geen opslagbewerkingen meer toegestaan. Onafhankelijk van de vraag of er voldoende beschikbare ruimte is, mogen er geen extra bestanden meer worden opgeslagen op Volume3.
- v Eerder opgeslagen gegevens zijn verloren gegaan op Volume1, Volume2 en Volume3.
- Alle terugzetbewerkingen moeten starten op Volume1.

## **Volumelijsten met media in UDF-indeling:**

In dit onderwerp wordt volumelijstinformatie besproken die specifiek is voor media in UDF-indeling (Universal Disk Format).

Meer dan een bestand in een set met meerdere volumes kan logisch volumes omspannen, maar slechts een bestand per volume kan het volgende volume in de volumelijst omspannen. Door het laatste volume in de set worden aanvullende opslagopdrachten geaccepteerd indien er voldoende ruimte aanwezig is. De indicaties voor voortzetting worden door het systeem beheerd voor omspannen bestanden.

- Volume1 (Sequence#=1, Starting volid=Volume1, Last volume in set=No)
	- File1 (Continued from previous volume=NO, Continued on next volume=NO)
	- File2 (Continued from previous volume=NO, Continued on next volume=NO)
	- File3 (Continued from previous volume=NO, Continued on next volume=YES)
- Volume2 (Sequence#=2, Starting volid=Volume1, Last volume in set=No)
	- File3 (Continued from previous volume=YES, Continued on next volume=NO)
	- File4 (Continued from previous volume=NO, Continued on next volume=NO)
	- File5 (Continued from previous volume=NO, Continued on next volume=YES)
- Volume3 (Sequence#=3, Starting volid=Volume1, Last volume in set=No)
- File5 (Continued from previous volume=YES, Continued on next volume=YES)
- Volume4 (Sequence#=4, Starting volid=Volume1, Last volume in set=Yes)
	- File5 (Continued from previous volume=YES, Continued on next volume=NO)
	- File6 (Continued from previous volume=NO, Continued on next volume=NO)

**Opmerking:** Als de ruimte het toelaat, zijn aanvullende opslagbewerkingen toegestaan op Volume4.

- **Opmerking:** Een terugzetbewerking begint op het volume dat de eerste versie bevat van het opgegeven bestand. U kunt bijvoorbeeld gegevens van File4 terugzetten naar Volume2 zonder Volume1 te hoeven verwerken.
- **Opmerking:** De volumeset voor de media in UDF-indeling die in dit gedeelte worden beschreven, is niet gerelateerd aan de volumeset- of multivolumesetondersteuning die in indelingsspecificaties voor UDF is gedefinieerd (ECMA 167 3rd Edition of UDF Revision 2.01). Ondersteuning voor volumesets zoals gedefinieerd door deze specificaties, wordt momenteel niet geleverd door i5/OS.

#### **Verwante onderwerpen**

"Media wissen" Door CLEAR(\*ALL) op te geven, wist u alle bestanden op de media.

## **Een opslagbewerking uitvoeren naar een optisch opslagmedium**

In de volgende onderwerpen vindt u informatie over het uitvoeren van een opslagbewerking naar DVD-RAM-, UDF- en HPOFS-media.

#### **Padnamen voor optische bestanden opgegeven:**

Dit onderwerp biedt informatie over het opgeven van een padnaam voor het optische bestand dat wordt gebruikt voor de opslagbewerking.

Optische opslagmedia worden in een willekeurige werkstand uitgevoerd en maken gebruik van een hiërarchische bestandsstructuur wanneer bestanden naar de media worden geschreven. Beginnend bij de hoofddirectory van het volume kunt u een padnaam opgeven voor het optische bestand dat wordt gebruikt voor de opslagbewerking. Als u een asterisk (\*) opgeeft, wordt de optische bestandsnaam in de hoofddirectory (/) gegenereerd. Als u optical directory path name/\* opgeeft, wordt een optische padnaam in de hoofddirectory van het optische volume gegenereerd. Als u optical\_file\_path\_name opgeeft, wordt een optische bestandsnaam gemaakt. Als bijvoorbeeld SAVLIB LIB(MYLIB) DEV(OPT01) OPTFILE('/mydir/\*') wordt opgegeven, wordt de optische bestandsnaam mydir/MYLIB gemaakt. Als de mydir-directory niet bestaat, wordt deze door het systeem gemaakt.

Wanneer u DVD-RAM-media gebruikt om i5/OS-informatie op te slaan, wordt gecontroleerd op actieve bestanden door de parameter CLEAR te gebruiken in de opslagopdrachten. Geef CLEAR(\*NONE) op als u het DVD-RAM-volume wilt doorzoeken op actieve optische bestanden met dezelfde naam. Als er een optisch bestand met dezelfde naam aanwezig is, wordt een dialoogbericht weergegeven. U kunt de verwerking annuleren, het bestaande bestand op het volume overschrijven of een nieuwe cassette invoegen. Als er geen actieve bestanden op het opgegeven optische bestand aanwezig zijn en er ruimte beschikbaar is op het DVD-RAM-volume, wordt het bestand naar de DVD-RAM-media geschreven. Als er geen ruimte beschikbaar is op de media, wordt u gevraagd een DVD-RAM-volume in het apparaat te plaatsen.

#### **Media wissen:**

Door CLEAR(\*ALL) op te geven, wist u alle bestanden op de media.

Door CLEAR(\*AFTER) op te geven, wist u automatisch alle media na het eerste volume. Er wordt een dialoogbericht verzonden wanneer het opgegeven optische bestand op het eerste volume wordt aangetroffen. U kunt de opslagbewerking nu beëindigen of het bestand vervangen. Als u CLEAR(\*REPLACE) opgeeft, worden de actieve gegevens van het opgegeven optische bestand op de media automatisch gewist.

De enige optie van de parameter CLEAR waarmee alle bestanden worden verwijderd, is CLEAR(\*ALL). In andere gevallen wordt een dialoogbericht afgebeeld voor elke opgegeven optische bestandsnaam die wordt aangetroffen. Als u CLEAR(\*NONE) opgeeft, wordt een dialoogbericht verzonden voor elke opgegeven optische bestandsnaam die wordt aangetroffen, niet alleen voor de eerste.

Als u wilt dat tijdens de opslagbewerking geen dialoogbericht wordt weergegeven, kunt u een van de twee volgende functies uitvoeren:

- v Eerst het optische volume initialiseren (INZOPT).
- De parameter CLEAR gebruiken voor de opslagopdracht.
- **Opmerking:** Gebruik niet de parameter CLEAR(\*NONE), want dan wordt een dialoogbericht weergegeven. IBM biedt online informatie over het gebruik van de parameter CLEAR met de opslagopdrachten.

#### **Verwante onderwerpen**

"Volumelijsten met media in [UDF-indeling"](#page-155-0) op pagina 150

In dit onderwerp wordt volumelijstinformatie besproken die specifiek is voor media in UDF-indeling (Universal Disk Format).

#### **Naar meerdere volumes opslaan:**

Wanneer gegevens naar een tweede DVD-RAM-volume worden geschreven, wordt dit beschouwd als een DVD-set.

Een set bevat twee of meer volumes. Er kunnen alleen gegevens worden geschreven naar het laatste volume in de set. In een DVD-RAM-set met drie volumes, kunnen geen gegevens worden geschreven naar het eerste of tweede volume.

De onderstaande tabel bevat informatie over de ondersteuning van opdrachten per optisch apparaat.

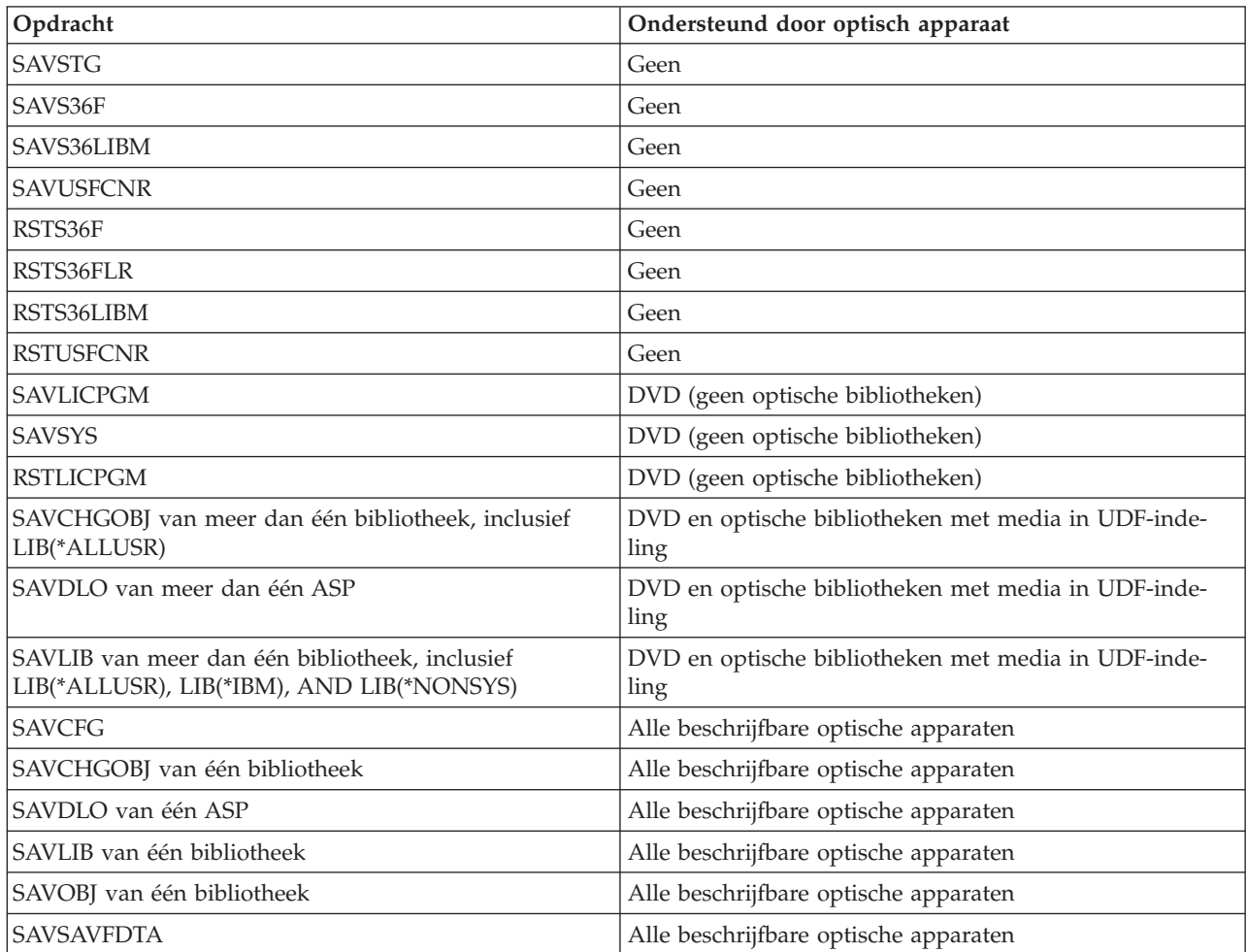

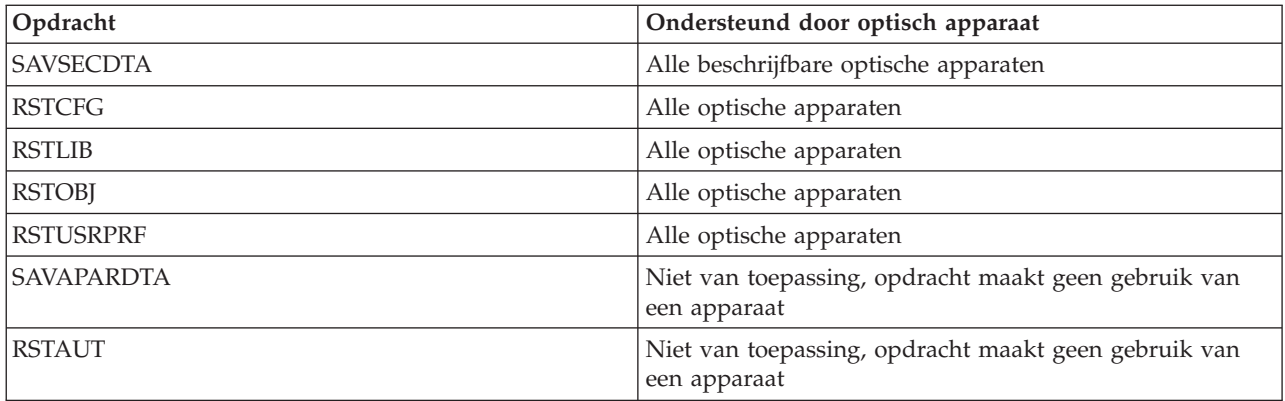

## **Bedieningsrichtlijnen per type optisch station**

In dit onderwerp vindt u informatie over bedieningsrichtlijnen per type optisch station voor optische bibliotheekservers en zelfstandige CD-ROM-, DVD-ROM- en DVD-RAM optische schijfstations.

## **Optische bibliotheekservers**

- v U kunt de standaardwaarde, \*MOUNTED, niet gebruiken voor het volume-ID.
- v Volumes die in een volumelijst worden vermeld, moeten zich allemaal in hetzelfde bibliotheekstation bevinden.
- v Een enkel opgeslagen gegevensbestand kan meerdere volumes in een volumelijst omspannen.
- v Voor met behulp van HPOFS geformatteerde media kan geen van de volumes die in een volumelijst wordt gebruikt, worden gebruikt door een opslag- of terugzetbewerking die anders is dan de bewerking waardoor de volumelijst oorspronkelijk is verwerkt. Bijvoorbeeld:

- Met opdracht A (Opslaan) wordt gegevensbestand A naar volume volA geschreven.
- Met opdracht B (Opslaan) wordt gegevensbestand B nar volumelijst: volC, volB, volA geschreven.
- Met opdracht A (Terugzetten) kunnen geen gegevens worden teruggezet van gegevensbestand A op volume volA.
- Met opdracht B (Terugzetten) kunnen geen gegevens worden teruggezet van gegevensbestand B in de volumelijst: volC, volB, volA.

## **Zelfstandige optische CD-ROM en DVD-ROM-stations**

- v CD-ROM's en DVD-ROM's zijn alleen-lezen stations. Opslagopdrachten worden niet ondersteund voor deze stations.
- v Het opslaan van bestanden kan niet meerdere CD-ROM- of DVD-ROM-media omvatten die de mediaindeling ISO 9660 hebben.
- v U kunt de standaardwaarde, \*MOUNTED, opgeven voor het volume-ID. Hiermee wordt het optische volume verwerkt dat zich momenteel in het opgegeven zelfstandige station bevindt.

## **Zelfstandige optische DVD-RAM-stations**

- v Voor DVD-RAM-stations zijn schrijf- en leesbewerkingen toegestaan. Opslag- en terugzetopdrachten worden ondersteund voor DVD-RAM-stations.
- v U kunt de standaardwaarde, \*MOUNTED, opgeven voor het volume-ID. Hiermee wordt het optische volume verwerkt dat zich momenteel in het opgegeven zelfstandige station bevindt.
- v Meerdere opgeslagen gegevensbestanden kunnen meerdere volumes in een opgegeven DVD\_RAM volumelijst omspannen.

**Opmerking:** Het comprimeren en decomprimeren van software kan ertoe leiden dat de opslag- en terugzettijden toenemen. Er worden aanzienlijke verwerkingsresources gebruikt die de algehele systeemprestaties kunnen beïnvloeden.

# **Probleemoplossing bij optische opslagmedia**

In dit onderwerp vindt u informatie over oplossingen met betrekking tot optische opslagmedia.

In dit onderwerp wordt antwoord gegeven op vragen van algemene aard, wordt uitgelegd welke stappen u moet volgen wanneer een probleem optreedt en wordt vermeld welke informatie nodig is voor de analyse van het probleem.

## **Veelgestelde vragen over optische ondersteuning**

In dit onderwerp vindt u informatie over het oplossen van algemene problemen met optische apparatuur en antwoorden op vragen die u mogelijk hebt over optische apparatuur.

- 1. Wanneer ik objecten beschrijf, krijg ik een foutmelding met de mededeling dat er niet voldoende ruimte beschikbaar is op het optische opslagmedium. Het volume is echter niet vol. Wat is er aan de hand?
- 2. Mijn [backupvolume](#page-160-0) wordt gevuld voordat alle objecten van het primaire volume zijn opgeslagen. Door wat wordt de extra ruimte [verbruikt?](#page-160-0)
- 3. Tijdens het maken van een reservekopie van een [schijfeenheid,](#page-160-0) wordt de taak abnormaal beëindigd. Wanneer ik de reservekopie opnieuw start, krijg ik het [OPT1210-bericht](#page-160-0) dat de directory al bestaat. De directory wordt echter niet weergegeven wanneer ik de opdracht [WRKOPTDIR](#page-160-0) (Werken met optische [directory's\)](#page-160-0) gebruik. Wat is er aan de hand?
- 4. Wanneer ik een object probeer op te halen, wordt het [OPT1115-bericht](#page-160-0) weergegeven met de mededeling dat het bestand niet is gevonden. Wanneer ik de opdracht [WRKOPTF](#page-160-0) (Werken met optische bestanden) gebruik, wordt het object wel [weergegeven.](#page-160-0) Waarom kan ik het object niet ophalen?
- 5. Het lijkt alsof de objecten op de juiste manier worden [opgeslagen](#page-160-0) door de toepassing, maar wanneer ik de opdracht [WRKOPTF](#page-160-0) (Werken met optische bestanden) gebruik, worden niet alle objecten weergegeven. Waar zijn de objecten [gebleven?](#page-160-0)
- 6. Wanneer ik probeer om een [stroombestand](#page-160-0) te kopiëren met behulp van de opdracht CPYSF, wordt de toepassing afgebroken met bericht CPF1F83 waarin wordt aangegeven dat de [bestandssysteem](#page-160-0)naam /QOPT niet is [gevonden.](#page-160-0) Wat is er aan de hand?
- 7. Ik wil een bepaald volume [gebruiken,](#page-160-0) maar ik kan er geen toegang tot krijgen. Wat moet ik doen?
- 8. Er worden berichten [weergegeven](#page-161-0) waarin wordt aangegeven dat ik de opdracht RCLOPT (Optische index [terughalen\)](#page-161-0) moet uitvoeren. Een RCLOPT van het type \*RESET kan veel tijd in beslag nemen. Is er een snellere manier om dit [probleem](#page-161-0) op te lossen?
- 9. Wat is het verschil tussen volumes die zijn [gemarkeerd](#page-161-0) als \*OFFLINE en volumes die zijn gemarkeerd als [\\*REMOVED?](#page-161-0)
- 10. Wanneer ik volle optische volumes aan mijn optische [mediabibliotheek](#page-161-0) toevoeg met behulp van de opdracht [ADDOPTCTG](#page-161-0) (Optische cassette toevoegen), neemt dit veel tijd in beslag. Zijn er andere snellere [manieren?](#page-161-0)
- 11. Ik heb een [CD-ROM-volume](#page-161-0) in mijn CD-ROM-station geplaatst, maar toen ik het probeerde te openen, werd een bericht [weergegeven](#page-161-0) met de mededeling dat het volume niet is gevonden. Er werden geen foutberichten [weergegeven.](#page-161-0) Wat is er fout gegaan?

## **Wanneer ik objecten beschrijf, krijg ik een foutmelding met de mededeling dat er niet voldoende** ruimte beschikbaar is op het optische opslagmedium. Het volume is echter niet vol. Wat is er aan de **hand?**

Mogelijk is de drempel onjuist ingesteld, is het object dat wordt opgeslagen groter dan de beschikbare ruimte of is het *opslaggebied* vol. Bekijk de volumekenmerken van het volume waarnaar u schrijft met behulp van de opdracht DSPOPT (Optisch volume afbeelden). Controleer of de waarden voor de drempel en de beschikbare ruimte geldig zijn. Controleer ook of de toegang tot het volume met *schrijfrechten* is, en

<span id="page-160-0"></span>niet met alleen *leesrechten*. Als er alleen leesrechten voor het volume zijn, is het reservegebied mogelijk vol. Het reservegebied is een set sectoren waarnaar gegevens worden weggeschreven wanneer de oorspronkelijke sector beschadigd is.

#### **Mijn backupvolume wordt gevuld voordat alle objecten van het primaire volume zijn opgeslagen. Door wat wordt de extra ruimte verbruikt?**

Hiervoor is een aantal mogelijke oorzaken:

- v Er zijn mogelijk apparatuurfouten opgetreden indien slechts een deel van een bestand is weggeschreven. Op het moment dat de backupbewerking opnieuw is gestart, is het volledige bestand opnieuw weggeschreven.
- v Als het backupvolume van het type WORM is, is het mogelijk meerdere keren geïnitialiseerd vóór de backupbewerking, waardoor volumeruimte verloren is gegaan.
- v Als u een incrementele backupbewerking hebt uitgevoerd, hebt u mogelijk de verkeerde optie geselecteerd voor de parameter SLTFILE (\*ALL in plaats van \*CHANGED).
- v Als u het primaire volume hebt gemaakt op een systeem met een lagere versie dan versie 2 release 3 modificatie 0, en het primaire volume voor meer dan 98% vol is, vormt de opdracht DUPOPT (Optisch volume dupliceren) mogelijk de enige manier om een reservekopie van dit volume te maken.
- v Het primaire volume is een 2X-medium en het backupvolume is 1X.

**Tijdens het maken van een reservekopie van een volume wordt de taak abnormaal beëindigd. Wanneer ik de reservekopie opnieuw start, krijg ik het OPT1210-bericht dat de directory al bestaat. De directory wordt echter niet weergegeven wanneer ik de opdracht WRKOPTDIR (Werken met optische directory's) gebruik. Wat is er aan de hand?**

Op het moment dat de taak abnormaal is beëindigd, is de directory op het volume gemaakt, maar waren de interne optische indexbestanden nog niet bijgewerkt. Verwijder het backupvolume met behulp van de opdracht RMVOPTCTG (Optische cassette verwijderen) en voeg deze opnieuw toe met behulp van de opdracht ADDOPTCTG (Optische cassette toevoegen) en geef DIR(\*YES)) op. De interne optische index wordt bijgewerkt met het nieuwe pad.

**Wanneer ik een object probeer op te halen, wordt het bericht OPT1115 weergegeven met de mededeling dat het bestand niet is gevonden. Wanneer ik de opdracht WRKOPTF (Werken met optische bestanden) gebruik, wordt het object wel weergegeven. Waarom kan ik het object niet ophalen?**

Het optische medium is mogelijk vies. Neem contact op met een hardwarebeheerder om het medium schoon te maken.

### **Het lijkt alsof de objecten op de juiste manier worden opgeslagen door de toepassing, maar wanneer ik de opdracht WRKOPTF (Werken met optische bestanden) gebruik, worden niet alle objecten weergegeven. Waar zijn de objecten gebleven?**

De bestanden zijn mogelijk vastgehouden optische bestanden. Raadpleeg [Vastgehouden](rzam4heldoptfiles.htm) optische bestan[den](rzam4heldoptfiles.htm) voor meer informatie over vastgehouden optische bestanden. In dit geval heeft het volume de drempel mogelijk bereikt. Controleer of uw toepassing het bericht OPT1345 Drempel bereikt op optisch volume of het bericht CPF1F61 Geen ruimte beschikbaar op medium op de juiste wijze verwerkt.

## **Wanneer ik probeer om een stroombestand te kopiëren met behulp van de opdracht CPYSF, wordt de toepassing afgebroken met bericht CPF1F83 waarin wordt aangegeven dat de bestandssysteemnaam /QOPT niet is gevonden. Wat is er aan de hand?**

Het bestandssysteemdeel van het pad (/QOPT) moet worden opgegeven in hoofdletters. De rest van het pad kan in hoofdletters of in kleine letters zijn.

#### **Ik wil een bepaald volume gebruiken, maar ik kan er geen toegang tot krijgen. Wat moet ik doen?**

<span id="page-161-0"></span>Mogelijk wordt dit veroorzaakt door de aanwezigheid van al bestaande volumenamen. Als het volume zich in een LAN-server bevindt, kan dit dezelfde naam hebben als een volume dat zich in een direct gekoppelde bibliotheek of op een andere server bevindt. Als er al bestaande namen worden gevonden, is alleen het als eerste gevonden volume bruikbaar.

## **Er worden berichten weergegeven waarin wordt aangegeven dat ik de opdracht RCLOPT (Optische index terughalen) moet uitvoeren. Een RCLOPT van het type \*RESET kan veel tijd in beslag nemen. Is er een snellere manier om dit probleem op te lossen?**

Ja. Lees eerst *De optische indexdatabase terughalen* om een beter inzicht te krijgen in het RCLOPT-proces. Voer vervolgens een van de volgende handelingen uit:

- v Voer RCLOPT MLB *device\_name* OPTION(\*SYNC) uit.
- v Voer de opdracht WRKOPTVOL (Werken met optische volumes) uit en druk op F14 (Uitgebreide informatie afbeelden). Als voor volumes moving als de locatie wordt afgebeeld, doet u het volgende:
	- 1. Voer RCLOPT MLB(device name) OPTION(\*UPDATE) VOL *moving\_volume\_name* uit.
	- 2. Vernieuw het scherm Werken met optische volumes. Als er nog steeds volumes als ″moving″ worden aangeduid, herhaalt u stap 1.
- v Voer RCLOPT MLB *device name* OPTION(\*RESET) DIR(\*NO) uit.

**Opmerking:** Deze optie neemt meer tijd in beslag dan de eerste twee, maar door DIR(\*NO) op te geven, kan de tijd voor het uitvoeren van RCLOPT \*RESET met de helft afnemen.

#### **Wat is het verschil tussen volumes die zijn gemarkeerd als \*OFFLINE en volumes die zijn gemarkeerd als \*REMOVED?**

\*OFFLINE betekent dat volumes in optische apparatuur zijn uitgeschakeld, offline zijn gezet of niet langer zijn verbonden. \*REMOVED betekent dat volumes uit de optische mediabibliotheek zijn verwijderd waarbij VOLOPT \*KEEP is opgegeven.

## **Wanneer ik volle optische volumes aan mijn optische mediabibliotheek toevoeg met behulp van de opdracht ADDOPTCTG (Optische cassette toevoegen), neemt dit veel tijd in beslag. Zijn er andere snellere manieren?**

Wanneer volumes worden verwijderd met behulp van de opdracht ADDOPTCTG (Optische cassette toevoegen), kunt u de instelling \*KEEP opgeven voor de parameter VOLOPT. In de interne optische indexen worden alle gegevens over deze volumes opgeslagen, inclusief de gegevens over de optische directory. Wanneer volumes worden toegevoegd met behulp van de opdracht ADDOPTCTG, geeft u \*NO op voor de parameter DIR. De volumes worden toegevoegd, maar de directory-index wordt niet opnieuw gebouwd. Het importproces verloopt hierdoor sneller.

**Opmerking:** Deze procedure mag niet worden gevolgd als er wijzigingen zijn aangebracht aan de verwijderde volumes sinds de laatste keer dat de volumes uit dit systeem zijn verwijderd.

## **Ik heb een CD-ROM-volume in mijn CD-ROM-station geplaatst, maar toen ik het probeerde te openen, werd een bericht weergegeven met de mededeling dat het volume niet is gevonden. Er werden geen foutberichten weergegeven. Wat is er fout gegaan?**

Raadpleeg *CD-ROM en DVD in iSeries Servers* voor informatie over het laden van CD-ROM-media. In dit geval hebt u waarschijnlijk geprobeerd om de CD-ROM te openen voordat deze volledig was geladen (wacht 10-20 seconden nadat de lade is gesloten) of is er een fout opgetreden tijdens het laden. Bekijk de QSYSOPR-berichtenwachtrij om te zien of het CD-ROM-volume met succes is geladen.

## **Informatie verzamelen**

Als u contact wilt opnemen met het volgende niveau van ondersteuning, zorgt u dat u de volgende informatie bij de hand hebt om de analyse van het probleem te versnellen.

- v Een gedetailleerde omschrijving van het probleem, inclusief de volgende informatie:
	- 1. De toepassingen die worden uitgevoerd.
	- 2. Of het systeem of de installatie net is geïnstalleerd of al langer wordt uitgevoerd.
	- 3. Kan het probleem worden gereproduceerd?
- Het type en modelnummer van de dataservers.
- Het huidige PTF-niveau.
- Het aantal dataservers
- v Het aantal volumes

## **Overige systeemopdrachten**

Met behulp van de volgende systeemopdrachten kunt u relevante informatie voor het analyseren van problemen verzamelen.

- v Met behulp van de opdracht DSPJOBLOG (Taaklogboek bekijken) worden opdrachten en gerelateerde opdrachten voor een taak afgebeeld terwijl de taak nog actief is en nog niet is weggeschreven.
- v Met de opdracht DSPJOBLOG (Taaklogboek bekijken) wordt het systeemhistorielogboek weergegeven. Het historielogboek bevat informatie over de werking van het systeem en over de status van het systeem.
- v Met behulp van de opdracht TRCJOB (Taak traceren) worden traceergegevens van programma-aanroepen en teruggezonden gegevens beheerd die optreden in het huidige programma of de taak die wordt uitgevoerd.
- v Met behulp van de taak STRSRVJOB (Servicetaak starten) wordt de servicetaak op afstand gestart voor een opgegeven taak, zodat andere serviceopdrachten kunnen worden ingevoerd voor het verwerken van de opgegeven taak.
- v Met behulp van de taak ENDSRVJOB (Servicetaak beëindigen) wordt de servicebewerking op afstand beëindigd. Met deze opdracht wordt de servicebewerking beëindigd die is gestart met behulp van de opdracht STRSRVJOB (Servicetaak starten).
- v Met behulp van de opdracht ANZPRB (Problemen analyseren) kunt u problemen die niet door het systeem zijn gesignaleerd analyseren, er probleemrecords voor maken of ze rapporteren. Als het probleem inderdaad bestaat, kan een fix worden geleverd door de probleembeschrijving te koppelen aan een reeds bekend probleem waarvoor een PTF aanwezig is, of kan een APAR worden gemaakt.

Zie het onderwerp Programmering voor meer informatie over systeemopdrachten.

## **Ondersteunende structuren voor uitvoerbestanden**

In dit onderwerp worden de drie mogelijke recordindelingen beschreven die door de opdracht DSPOPT (Optisch volume afbeelden) worden gemaakt wanneer uitvoer naar een uitvoerbestand of naar een gebruikersruimte wordt verzonden.

Alleen de velden die voor een LAN-volume (volumetype 9) zijn ingesteld, worden aangegeven met een asterisk (\*). De velden Volumecapaciteit en Beschikbare volumeruimte hebben een verschillende betekenis voor LAN-volumes. Dit komt doordat het veld Drempel voor volume vol niet beschikbaar is. Het veld Volumecapaciteit bevat de huidige totale beschikbare ruimte op het volume. De totale beschikbare ruimte is gelijk aan de beschikbare ruimte die beschikbaar is voor de toepassing van de gebruiker plus de ruimte die is gereserveerd voor de drempel voor volume vol.

Het veld Beschikbare volumeruimte bevat de beschikbare ruimte op het volume voor de gebruiker. De beschikbare ruimte voor de gebruiker is gelijk aan de totale beschikbare ruimte minus de hoeveelheid ruimte die is gereserveerd door de drempel voor volume vol.

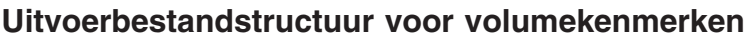

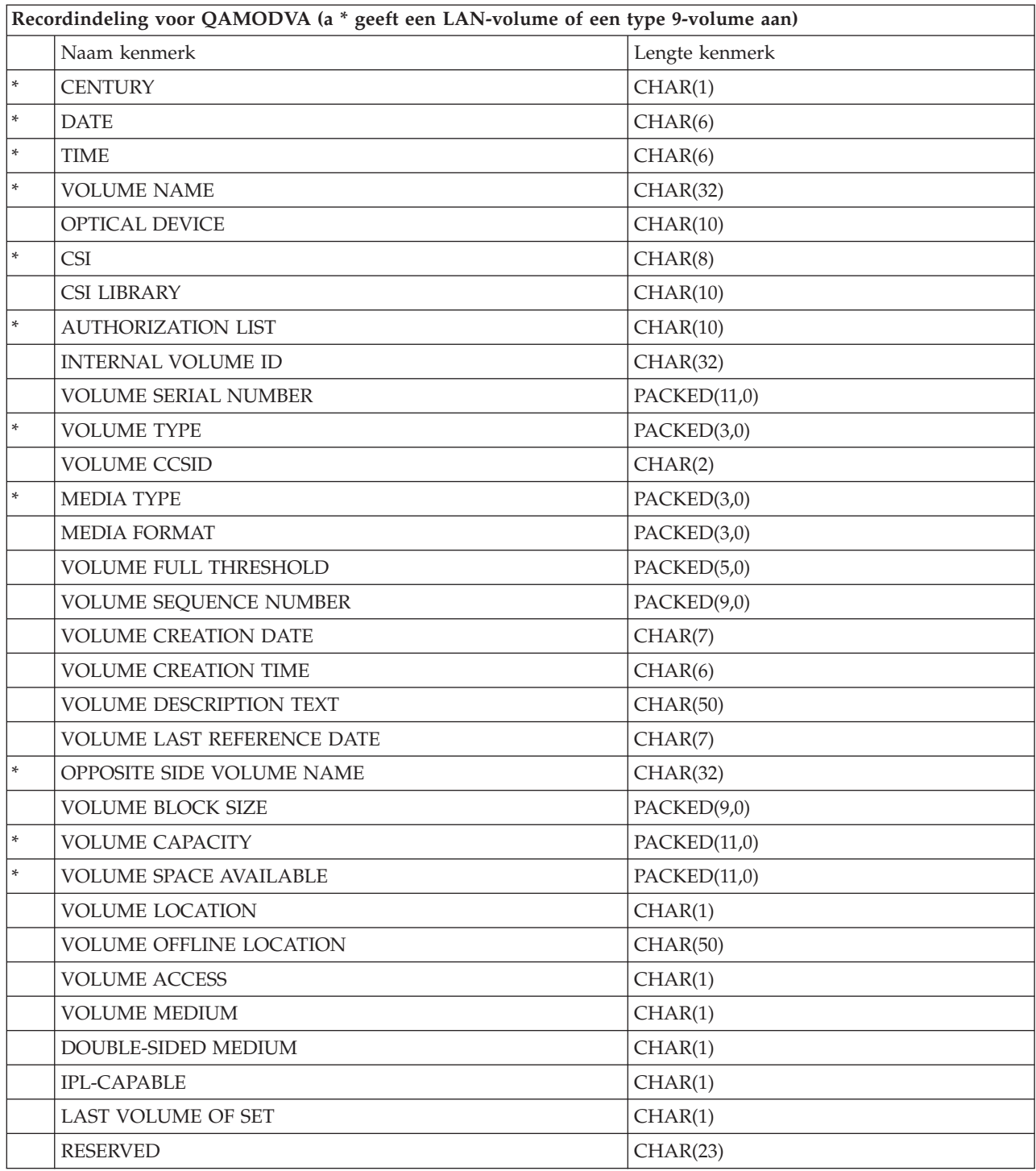

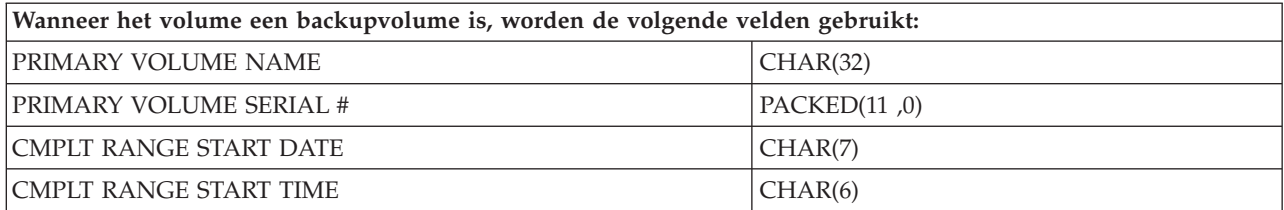

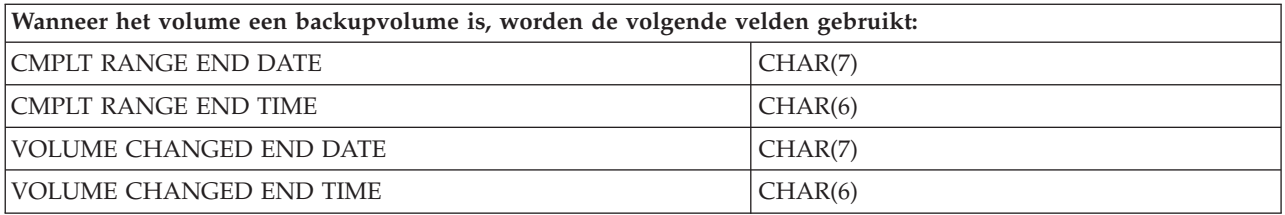

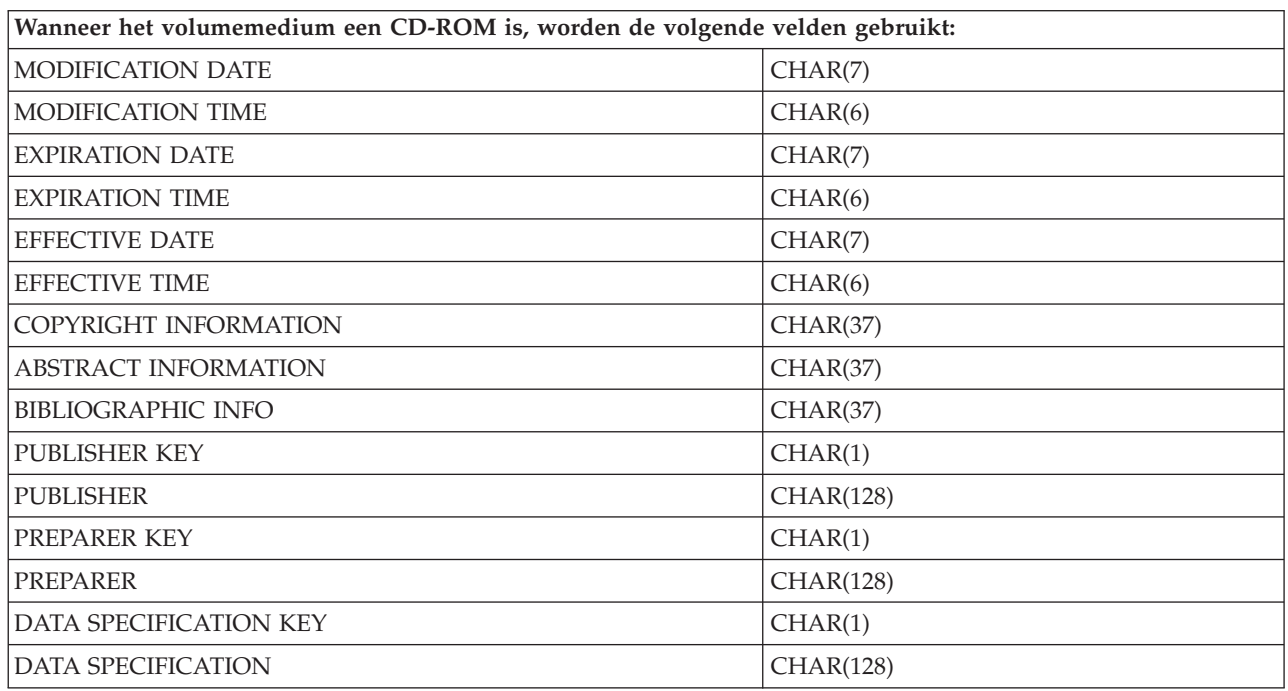

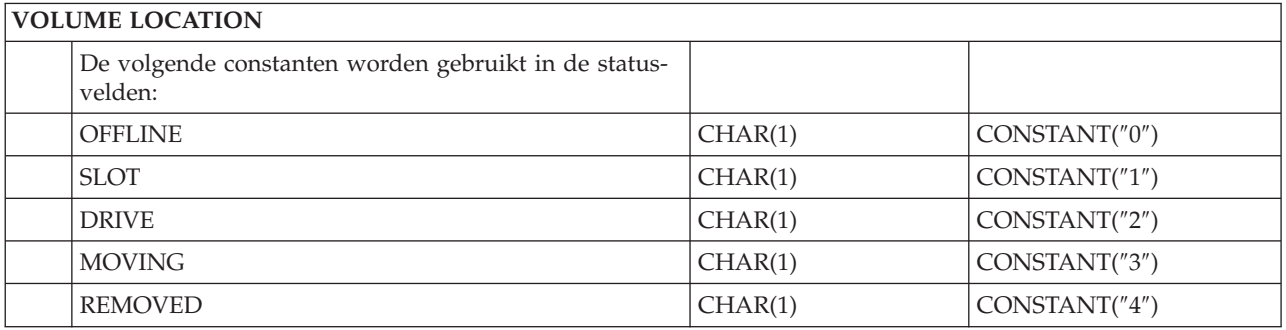

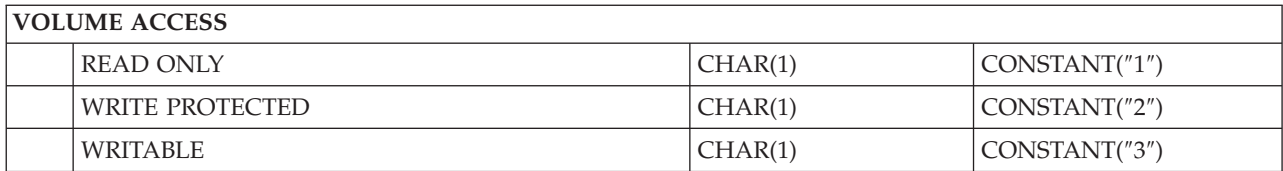

## **DOUBLE VOLUME MEDIUM**

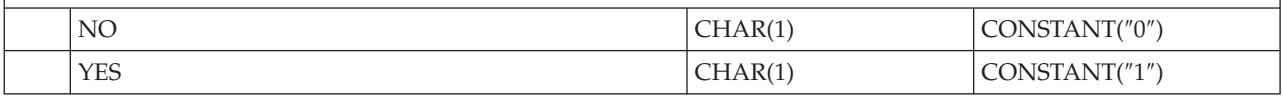

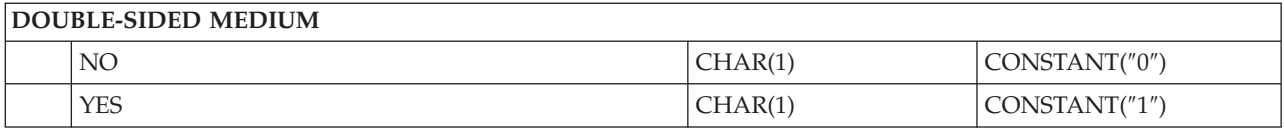

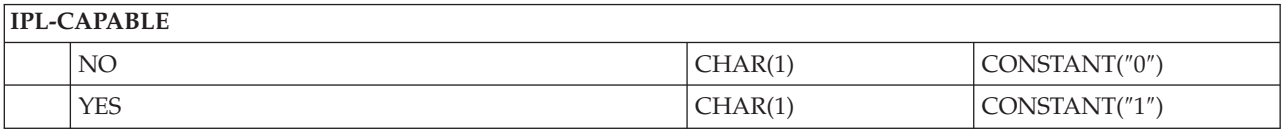

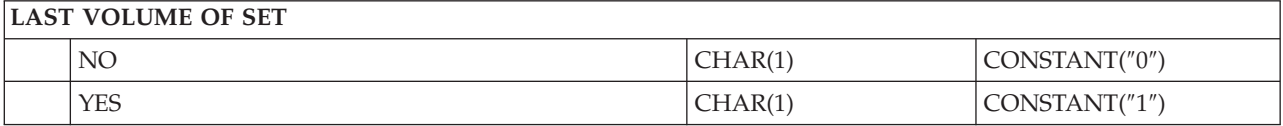

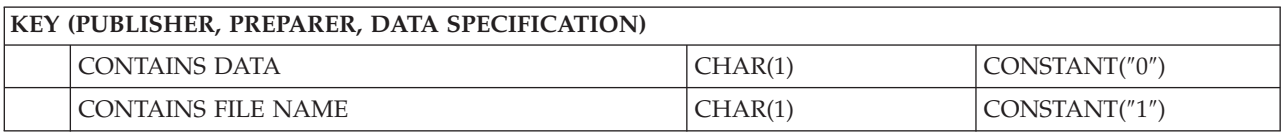

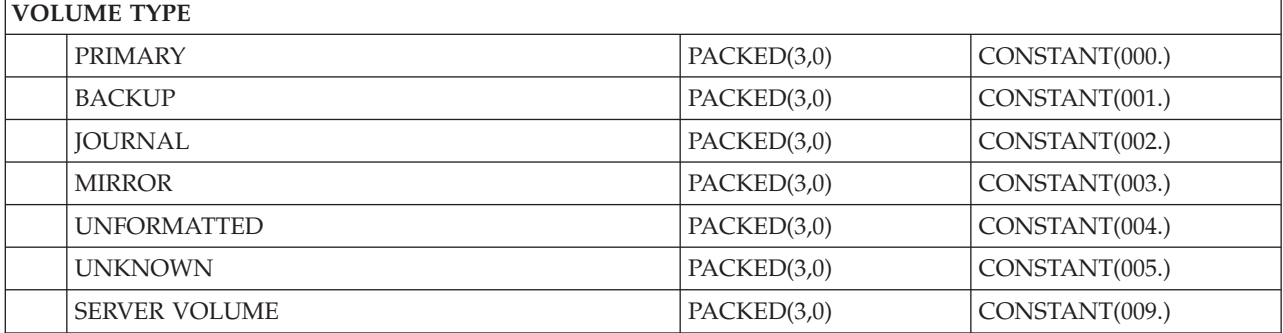

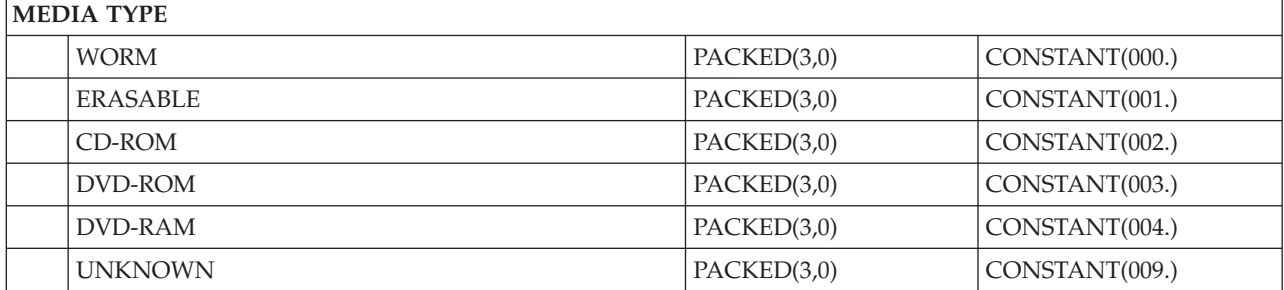

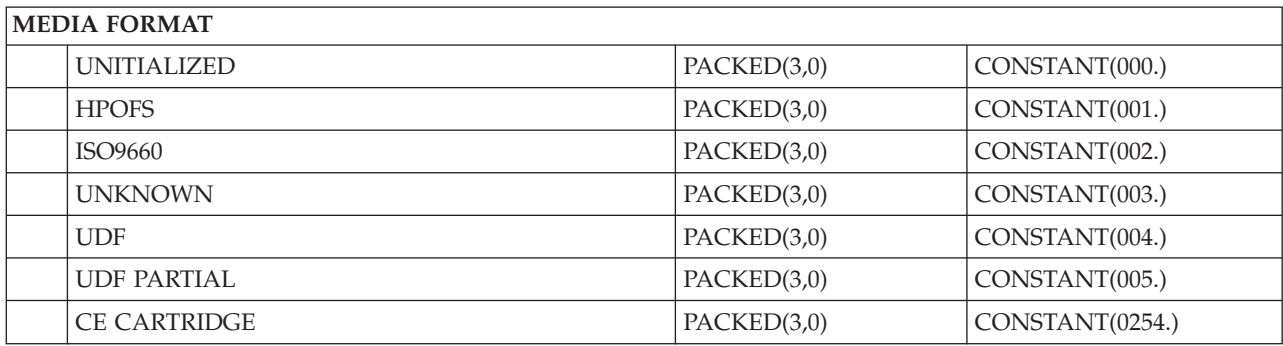

## **Uitvoerbestandstructuur voor directorykenmerken**

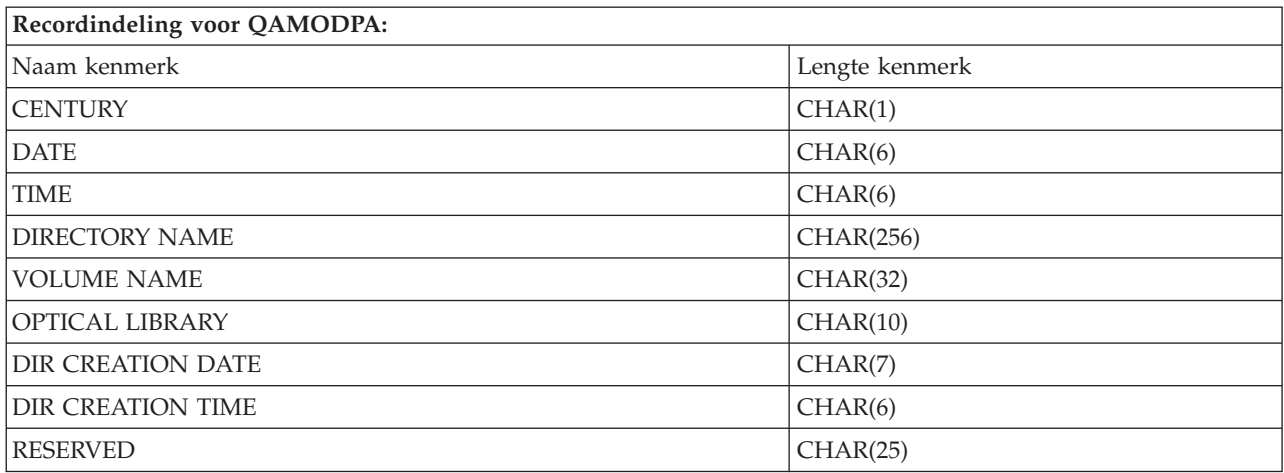

## **Uitvoerbestandstructuur voor bestandskenmerken**

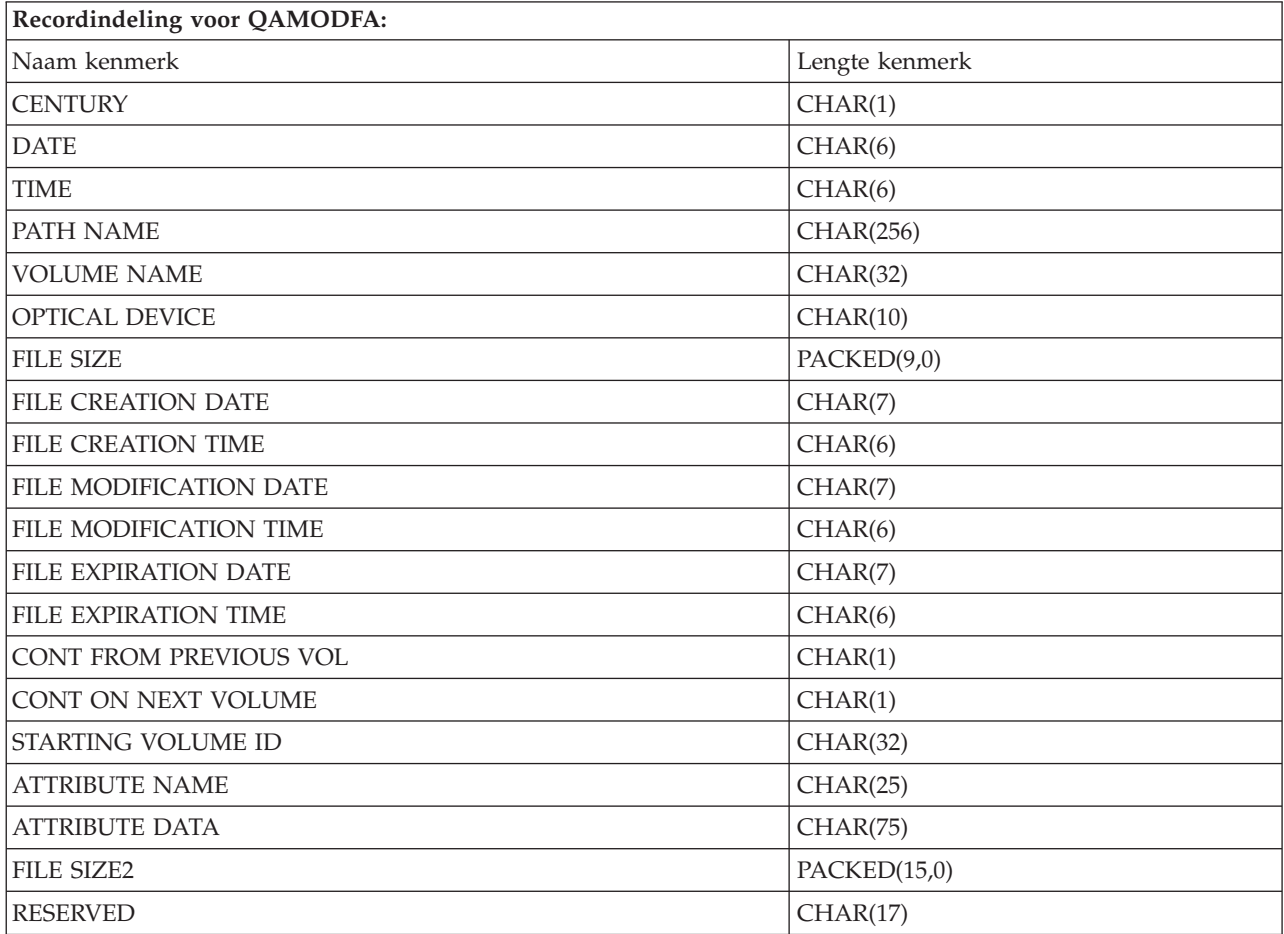

- **Opmerking:** Als de bestandsgrootte 999.999.999 bytes of kleiner is, bevatten FILE SIZE en FILE SIZE 2 beide de juiste bestandgrootte. Als de bestandsgrootte groter is dan 999.999.999 bytes, wordt FILE SIZE ingesteld op 999.999.999 en bevat FILE SIZE 2 de juiste bestandgrootte.
- **Opmerking:** Als een bestand uitgebreide bestandskenmerken heeft, is er één record per uitgebreid kenmerk totdat alle kenmerken van het bestand worden vermeld.

Constanten die in de statusvelden worden gebruikt.

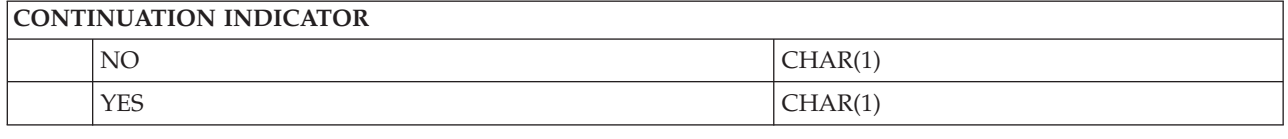

# **Virtuele opslagmedia**

Virtuele opslagmedia bestaan uit objecten die, als deze samen worden gebruikt, CD-, DVD- of WORMmedia (write-once read-many) op uw schijfstations imiteren. De server beschouwt deze geïmiteerde media als *werkelijke* media.

**Opmerking:** IBM verleent u een niet-exclusieve copyrightlicentie waarmee u alle voorbeelden van programmeercode mag gebruiken waarmee u een vergelijkbare functie kunt maken die is aangepast aan uw specifieke behoeften.

> AFGEZIEN VAN WETTELIJKE GARANTIES DIE NIET CONTRACTUEEL KUNNEN WOR-DEN UITGESLOTEN, GEVEN IBM, HAAR PROGRAMMA-ONTWIKKELAARS EN LEVE-RANCIERS GEEN ENKELE GARANTIE, UITDRUKKELIJK NOCH STILZWIJGEND. IBM SLUIT HIERBIJ ALLE GARANTIES EN VOORWAARDEN (UITDRUKKELIJK OF STILZWIJ-GEND) UIT, MET INBEGRIP VAN, MAAR NIET BEPERKT TOT, DIE VAN HET VOORGE-NOMEN GEBRUIK VAN, GESCHIKTHEID VOOR EEN BEPAALD DOEL VAN, EN HET GEEN INBREUK MAKEN OP RECHTEN VAN DERDEN DOOR, HET PROGRAMMA OF DE TECHNISCHE ONDERSTEUNING, INDIEN VAN TOEPASSING.

IN GEEN GEVAL ZIJN IBM, HAAR PROGRAMMA-ONTWIKKELAARS EN LEVERAN-CIERS AANSPRAKELIJK VOOR EEN VAN DE VOLGENDE ZAKEN, OOK NIET INDIEN ZIJ VAN HET MOGELIJK OPTREDEN HIERVAN OP DE HOOGTE ZIJN GESTELD:

- 1. VERLIES OF BESCHADIGING VAN GEGEVENS;
- 2. DIRECTE, SPECIALE, INCIDENTELE, OF INDIRECTE SCHADE, OF ENIGE ECONO-MISCHE GEVOLGSCHADE; OF
- 3. VERLIES VAN WINST, HANDEL, INKOMSTEN, GOODWILL OF VERWACHTE BESPARINGEN.

IN BEPAALDE RECHTSGEBIEDEN IS HET UITSLUITEN VAN DIRECTE, INCIDENTELE OF GEVOLGSCHADE NIET TOEGESTAAN. SOMMIGE OF ALLE BOVENSTAANDE BEPERKINGEN OF UITSLUITINGEN ZIJN MOGELIJK DAN OOK NIET OP U VAN TOE-PASSING.

## **Concepten voor virtuele opslagmedia**

In dit onderwerp vindt u algemene informatie over, inclusief beschrijvingen en instructies voor gebruik.

Wanneer u virtuele optische opslagmedia gebruikt, maakt u virtuele band-, CD- of DVD-images die op de schijfstations van uw server aanwezig zijn. De objecten die door virtuele opslagmedia worden gebruikt, bestaan uit:

## **Virtueel station**

Een **virtueel station** is een apparatuurbeschrijving die virtuele opslagmedia ondersteunt, net zoals een beschrijving van een werkelijke band of werkelijk optisch station werkelijke opslagmedia ondersteunt. Er kunnen een tot en met 35 beschrijvingen van virtuele bandstations en een tot en met 35 beschrijvingen van virtuele optische bandstations tegelijkertijd op de server actief zijn.

U maakt een virtueel optisch bandstation door de parameters RSRCNAME(\*VRT) of TYPE(63B0) in de opdracht CRTDEVTAP (Apparatuurbeschrijving maken (Band)) te selecteren.

U maakt een virtueel optisch station door de parameters RSRCNAME(\*VRT) of TYPE(632B) in de opdracht CRTDEVOPT (Apparatuurbeschrijving maken (Optische)) te selecteren.

## **Imagecatalogus**

Een **imagecatalogus** is een object dat maximaal 256 imagecatalogusitems kan bevatten. Elke catalogus beschikt over één door de gebruiker opgegeven directory voor het geïntegreerde bestandssysteem. Het door het systeem herkende ID voor het objecttype is \*IMGCLG. Imagecatalogi kunnen de volgende statuswaarden hebben:

#### **Gereed**

Alle geladen imagecatalogusitems zijn beschikbaar en kunnen worden gebruikt door het virtuele station. U kunt de imagecatalogus gereedmaken door de opdracht LODIMGCLG (Imagecatalogus laden) met de parameter OPTION(\*LOAD) te gebruiken.

#### **Niet gereed**

Geen van de imagecatalogusitems in de imagecatalogus zijn beschikbaar voor gebruik door het virtuele station.

U kunt imagecatalogi bekijken of wijzigen met de opdracht WRKIMGCLG (Werken met imagecatalogi).

## **Schrijfbescherming**

**Schrijfbescherming** geeft aan of u de schrijfbeschermingsschakelaar voor een imagecatalogusitem hebt ingeschakeld. De statuswaarden voor schrijfbescherming zijn:

- **Y** Er is een schrijfbescherming voor het imagecatalogusitem ingesteld. Er kan niet op het virtuele image worden geschreven dat aan het imagecatalogusitem is gekoppeld.
- **N** Er is geen schrijfbescherming voor het imagecatalogusitem ingesteld. Er kan op het virtuele image worden geschreven dat aan het imagecatalogusitem is gekoppeld.

#### **Uitsluitend voor optisch gebruik**

**Opmerking:** Als de toegang tot een optisch imagecatalogusitem \*READWRITE is, stelt u de schrijfbeschermingsschakelaar in op Y of N. Als de toegang tot het optische imagecatalogusitem \*READONLY is, wordt de schrijfbeschermingsschakelaar altijd ingesteld op Y.

U kunt imagecatalogusitems bekijken of wijzigen met behulp van de opdracht WRKIMGCLGE (Werken met imagecatalogusitems). De opdracht WRKIMGCLGE geeft aan of de imagecatalogus de status Gereed of Niet gereed heeft en u kunt deze opdracht gebruiken om imagecatalogusitems te wijzigen, ongeacht of de imagecatalogus de status Gereed of Niet gereed heeft.

U kunt imagecatalogusitems wijzigen door de opdracht LODIMGCLGE (Load/Unload/Mount IMGCLG Entry) te gebruiken of door GO IMGCLG op een opdrachtregel in te voeren.

## **Virtueel image**

Een **virtueel image** is een object dat gegevens bevat die zich doorgaans op fysieke media bevinden. Het virtuele image is een stroombestand dat deel uitmaakt van het geïntegreerde bestandssysteem. In een backup- en herstelscenario kan een opslagbewerking ook meer dan een virtueel image omvatten.

### **Verwante verwijzing**

WRKIMGCLG (Werken met imagecatalogi) WRKIMGCLGE (Werken met imagecatalogusitems) LODIMGCLGE (Imagecatalogusitems laden/verwijderen/opslaan) **Verwante informatie** Verwijzingen naar iSeries-beveiliging

## **Voordelen van virtuele opslagmedia**

Met virtuele opslagmedia kunt u mediafouten voorkomen en de tussenkomst van gebruikers uitschakelen, en zo de beschikbaarheid van het systeem vergroten.

Daarnaast bieden virtuele opslagmedia de volgende voordelen:

## **Elektronische distributie**

U kunt virtuele opslagmedia gebruiken om de software- en gegevensdistributie te vereenvoudigen door band-, CD- en DVD-images op uw server te maken. U kunt deze images elektronisch distribueren met behulp bestandsoverdrachtprotocollen (FTP, FTP SSL) of andere elektronische methoden. Op de server die de images ontvangt, kunt u de images in een virtueel apparaat laden zodat deze makkelijk toegankelijk zijn. Daarnaast kunt u ook PTF's (Programming Temporary Fixes) elektronisch ontvangen en distribueren.

## **Objecten signeren**

U kunt een virtueel image beveiligen door het een digitale handtekening te geven. i5/OS ondersteunt het gebruik van digitale certificaten voor het digitaal signeren van objecten. Een digitale handtekening op een object wordt gemaakt met behulp van bepaalde cryptografie en is vergelijkbaar met een persoonlijke handtekening op een geschreven document. Om objecten te signeren en handtekeningen te verifiëren, moet u een digitale handtekening maken.

## **CD's, DVD's en banden maken**

U kunt virtuele opslagmedia gebruiken om werkelijke media te maken met behulp van de opdrachten DUPOPT en DUPTAP om de virtuele images naar werkelijke media te dupliceren.

## **Verwante onderwerpen**

Objecthandtekeningen en handtekeningen controleren

## **Catalogus schaduwen**

Met de functie voor het schaduwen van catalogi kunt u een kopie maken van een bestaande imagecatalogus.

Gebruik de opdracht CRTIMGCLG (Imagecatalogus maken) om een kopie van een imagecatalogus te maken. De imagecatalogus die ter referentie dient, bevat informatie over images. De afhankelijke imagecatalogus is op één moment een kopie van de imagecatalogus die ter referentie dient, namelijk op het moment waarop de opdracht CRTIMGCLG (Imagecatalogus maken) wordt uitgevoerd.

Gebruik deze opdracht om een imagecatalogus te maken die afhankelijk is van uw referentiecatalogus: CRTIMGCLG IMGCLG(*afhankelijk*) DIR(\*refimgclg) REFIMGCLG(*referentie*)

Er kunnen maximaal 35 afhankelijke catalogi naar één referentiecatalogus verwijzen. Elk van de bandenreferentiecatalogi kan worden gelezen en beschreven. Optische referentie- en afhankelijke imagecatalogi kunnen echter uitsluitend worden gelezen en kunnen worden gebruikt voor terugzetbewerkingen.

Als u de referentiecatalogus of een imagebestand wilt verwijderen, moeten eerst alle afhankelijke imagecatalogi worden verwijderd. De volumenaam van optische afhankelijke catalogi bevat een uit vier tekens bestaand voorvoegsel. Het voorvoegsel wordt toegevoegd wanneer de optische afhankelijke catalogus gereed is gemaakt voor gebruik. Gebruik de opdracht WRKIMGCLGE (Werken met imagecatalogusitems) om de optische afhankelijke volumenaam op te zoeken.

# **Virtuele banden**

Wanneer u virtuele bandstations gebruikt, maakt u virtuele bandvolumes op de schijfstations van uw server.

Virtuele bandstations kunnen dezelfde taken uitvoeren als fysieke bandstations met uitzondering van de volgende:

- Installeren van basis-i5/OS (RSTLICPGM wordt ondersteund)
- SAVSTG
- v Dumpen naar media van SST en DST

## **Imagecatalogusitems voor virtueel bandgeheugen**

Een **imagecatalogusitem** geeft informatie weer over het virtuele volume binnen een imagecatalogus en bevat informatie over een virtueel image dat zich in de imagecatalogusdirectory bevindt.

Voorbeelden van gegevens over imagecatalogusitems bestaan uit een bestandsnaam van het virtuele image, een volume-ID, de indexpositie in de catalogus, toegangsgegevens, schrijfbeschermingsgegevens en een tekstbeschrijving van het image.

Mogelijke statuswaarden van een imagecatalogusitem zijn:

#### **Geladen**

Het virtuele image dat aan het geselecteerde imagecatalogusitem is gekoppeld, is actief of geladen in het virtuele station. De geladen virtuele image wordt opgegeven door \*MOUNTED te selecteren in de parameter die wordt gebruikt. Er kan slechts één virtueel bandvolume tegelijkertijd de status Geladen hebben.

#### **Geladen**

Het virtuele bandvolume dat aan het geselecteerde imagecatalogusitem is gekoppeld, is beschikbaar voor gebruik in het virtuele bandstation.

#### **Gereedgemaakt voor verwijdering**

Het virtuele image dat aan het geselecteerde imagecatalogusitem is gekoppeld, is niet beschikbaar voor gebruik in het virtuele bandstation.

Als de imagecatalogus de status Gereed heeft, vertegenwoordigen deze statussen de huidige status van het imagecatalogusitem. Als de imagecatalogus de status Niet gereed heeft, vertegenwoordigen deze statussen wat de status van het imagecatalogusitem zal zijn als de imagecatalogus de status Gereed krijgt.

## **Meerder volumes gebruiken voor virtuele bandopslag**

Het overschrijden van de beschikbare ruimte komt voor als de volumes bestanden bevatten die op het ene volume beginnen en op het andere volume doorgaan.

Als een opslagbewerking meer dan een volume beslaat, wordt het opslagproces gepauzeerd als het huidige medium vol is en wordt de opslagbewerking op een ander medium voortgezet. In de backup- en herstelcontext is een volume het medium dat u gebruikt om uw gegevens op te slaan.

Als u een opslagbewerking uitvoert die verschillende virtuele images omvat, gedraagt de multivolumeset met virtuele images zich op dezelfde manier als een multivolumeset met een bepaald type werkelijke media.

Een voordeel van het gebruik van virtuele opslagmedia voor een backupbewerking is dat u onbewaakte reservekopieën kunt maken zonder dat u een media-autolader of een mediabibliotheek hoeft te gebruiken. Voorwaarde hiervoor is wel dat u over voldoende schijfruimte beschikt.

Net als voor werkelijke stations kunt u, als de opslagbewerking meerdere volumes met virtuele images omvat, een volumelijst opgeven of de waarde \*MOUNTED bij de parameter VOL opgeven voor alle

opslagopdrachten. Als u een volumelijst opgeeft, worden de volumes met virtuele images door de server geladen wanneer u deze nodig hebt. In beide gevallen moet u voor voldoende volumes zorgen om de opslagbewerking te voltooien.

Als \*MOUNTED is opgegeven, wordt het volume dat is geladen gebruikt. Als er geen volume is geladen, wordt het volgende geladen volume in de imagecatalogus automatisch geladen.

Als \*MOUNTED is opgegeven voor een opslagbewerking, wordt automatisch een nieuw volume gemaakt wanneer het einde van de imagecatalogus is bereikt.

Als een volumelijst is opgegeven voor een opslagbewerking, wordt bericht CPA 6798 afgebeeld wanneer de volumelijst volledig is benut. U kunt op dit moment een nieuw volume aanleveren.

**Opmerking:** Als het nieuwe volume dat als reactie op bericht CPA6798 is opgegeven niet bestaat, wordt het automatisch gemaakt.

Als u de server een nieuw volume voor u laat maken, doet de server het volgende:

- v Er wordt een volume \*NEW toegevoegd dat op positie 256 in de imagecatalogus wordt ingevoegd
- Het volume wordt vervolgens in het virtuele station geladen
- De opslagbewerking wordt voortgezet.

Als de server een nieuw volume maakt, geeft de server het nieuwe virtuele image een naam. De nieuwe virtuele image wordt door de server altijd in positie 256 van de imagecatalogus ingevoegd. De grootte van het nieuwe virtuele image is ingesteld op 1.000.000 MB met ALCSTG(\*MIN). Het vorige volume wordt naar een eerdere positie verplaatst.

In de volgende tabel wordt geïllustreerd wat er gebeurt als er door de server tijdens een opslagbewerking een nieuw volume wordt toegevoegd aan een imagecatalogus waarin Vol001 en Vol002 al aanwezig waren voordat de opslagbewerking werd gestart.

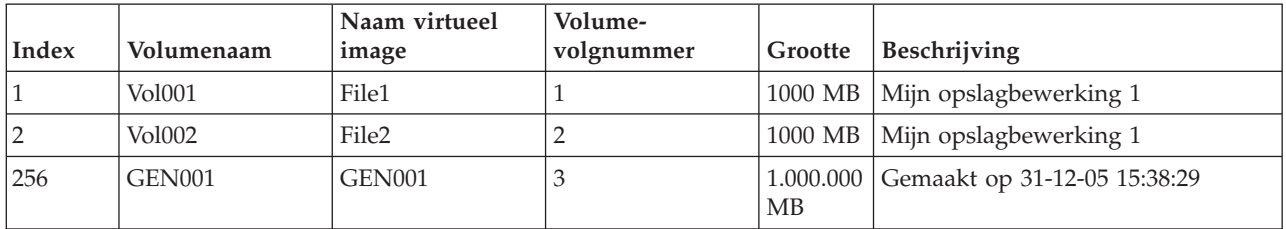

## **Indeling van virtuele bandimages**

De dichtheidsparameter (indeling) bepaalt de optimale blokgrootte die door het volume wordt gebruikt, zodat het volume compatibel is om naar uw fysieke bandstation te worden gedupliceerd.

- v Volumes met een dichtheid van \*VRT256K gebruiken een optimale blokgrootte van 256KB.
- v Volumes met een dichtheid van \*VRT240K gebruiken een optimale blokgrootte van 240KB.
- v Volumes met een dichtheid van \*VRT64K gebruiken een optimale blokgrootte van 64KB.
- v Volumes met een dichtheid van \*VRT32K gebruiken geen optimale blokgrootte en zijn compatibel met alle stations.

Voor het maximaliseren van de prestaties, kiest u de grootste compatibele blokgrootte. De opdracht INZTAP (Band initialiseren) kan worden gebruikt om de dichtheid van een bestaand volume te wijzigen.

**Opmerking:** Met de opdracht INZTAP (Band initialiseren) worden alle bestaande gegevens van de band verwijderd.

## **Voorbereidingen voor virtuele bandopslag**

Dit onderwerp bevat informatie over het voldoen aan de vereisten voor virtuele bandopslagmedia en de voorbereidingen voor het gebruik ervan.

Als u het gebruik van een virtueel bandopslagmedium wilt voorbereiden, moet u met het volgende rekening houden:

- De vraag of u gemachtigd bent om virtuele images te maken.
- v De vraag over hoeveel schijfruimte u beschikt.
- v Het aantal volumes met virtuele images dat u nodig hebt.
- v De maximale blokgrootte die door het fysieke bandstation wordt ondersteund waarnaar de virtuele band wordt opgeslagen.
- v Zorg dat het kenmerk van de maximaal toegestane opslagruimte voor de gebruikersprofielen die worden gebruikt om de virtuele banden is ingesteld op \*NOMAX.

#### **De vraag over hoeveel schijfruimte u beschikt:**

Omdat virtuele images op uw schijfstations worden opgeslagen, kan de beschikbare schijfruimte snel vol zijn. Het is belangrijk dat u vaststelt of u over voldoende schijfruimte beschikt. De kleinst toegestane grootte voor een bandimagebestand is 48 MB. De grootst toegestane grootte is 1.000.000 MB.

Als u wilt vaststellen over hoeveel schijfruimte u beschikt, doet u het volgende:

- 1. Vouw in iSeries Navigator **Mijn verbindingen** → **uw iSeries-server** → **Configuratie en Service** → **Hardware** → **Schijfstations** → **Schijvenpools** uit.
- 2. Klik met de rechtermuisknop op de **schijvenpool** die u wilt bekijken en selecteer **Eigenschappen**.
- 3. Selecteer het tabblad **Capaciteit**.

Op de pagina **Capaciteit** wordt de gebruikte ruimte, de beschikbare ruimte, de totale capaciteit, de drempel en het percentage gebruikte schijfruimte voor de schijvenpool afgebeeld.

**Opmerking:** De gebruikte schijfruimte is beperkt tot 95% van de capaciteit. Wanneer 95% van de capaciteit wordt bereikt, wordt de bandbewerking afgebroken met de foutmelding dat de media zijn beëindigd.

U kunt ook de opdracht WRKDSKSTS (Werken met schijfstatus) gebruiken om de beschikbare ruimte vast te stellen.

Als u ruimte op de schijf wilt vrijmaken, raadpleegt u Schijfgeheugenruimte vrijmaken

#### **Schijfgeheugenruimte opschonen:**

Stappen voor het opschonen van schijfgeheugenruimte:

- 1. Verwijder alle niet-gebruikte virtuele banden met behulp van de opdracht RMVIMGCLGE KEEP(\*NO).
- 2. Verwijder alle niet-gebruikte objecten.
- 3. Sla objecten op door STG(\*FREE) op te geven.
- 4. Sla de oude logboekversies van QHST op die momenteel niet worden gebruikt en verwijder deze vervolgens.
- 5. Druk de spoolbestanden af of verwijder deze van het systeem.

#### **Het aantal volumes met virtuele images dat u nodig hebt:**

Stappen voor het vaststellen hoeveel volumes u nodig hebt:

1. Bepaal hoeveel gegevens u van plan bent op te slaan.

2. Bepaal wat de grootte van elk virtueel image is. Bepaal de imgagegrootte op grond van hetgeen u met het bandimagebestand wilt doen. Houd bestanden klein als u deze elektronisch wilt uitwisselen met een ander systeem.

## **Virtuele bandopslag instellen**

Dit onderwerp biedt een overzicht op hoog niveau van de stappen die u moet volgen om virtuele bandopslag in te stellen. Dit onderwerp bevat ook links naar informatie die, afhankelijk van de taak die u wilt uitvoeren, specifieke instructies bevat voor het instellen van virtuele bandopslag.

Hierna volgt een overzicht op hoog niveau voor het instellen van virtuele bandopslag voor de meest voorkomende taken. De precieze stappen die u moet uitvoeren om virtuele bandopslag in te stellen, zijn afhankelijk van welke taak u wilt uitvoeren, zoals het uitvoeren van een opslagbewerking of het distribueren van software.

De specifieke taken bevatten links naar instructies voor de verschillende taken die u met virtuele bandopslag kunt uitvoeren.

De taken zijn als volgt:

- v "Virtuele stations maken"
- v "Virtuele images in een imagecatalogus maken"
- v "Virtuele images in een imagecatalogus gebruiken"
- "Specifieke taken"

### **Virtuele stations maken:**

Als u nog niet over een virtueel bandstation van het type 63B0 beschikt, moet u dit maken en online zetten:

```
CRTDEVTAP DEVD(TAPVRT01) RSRCNAME(*VRT)
VRYCFG CFGOBJ(TAPVRT01) CFGTYPE(*DEV) STATUS(*ON)
```
**Opmerking:** U kunt maximaal 35 virtuele bandstations maken.

#### **Virtuele images in een imagecatalogus maken:**

1. De imagecatalogus maken:

CRTIMGCLG IMGCLG(MYCATALOG) DIR('/MYCATALOGDIRECTORY') TYPE(\*TAP)

- 2. Voeg de virtuele band toe vanuit een bestaand virtueel bandstation toe of maak een nieuw virtuele band.
	- Images vanuit een imagebestand toevoegen:
		- ADDIMGCLGE IMGCLG(MYCATALOG) FROMFILE(SLIC\_N) TOFILE(\*fromfile)

Herhaal deze stap voor elk bestand in uw catalogusdirectory. Voor deze stap wordt aangenomen dat uw image zich al in de imagecatalogusdirectory bevindt.

v U maakt nieuwe virtuele bandvolumes als volgt: ADDIMGCLG IMGCLG(MYCATAGLOG) FROMFILE(\*NEW) TOFILE(vo1001) VOLNAME(VOL1001)

#### **Virtuele images in een imagecatalogus gebruiken:**

De imagecatalogus in het virtuele apparaat laden LODIMGCLG IMGCLG(MYCATALOG) DEV(TAPVRT01)

#### **Specifieke taken:**

U kunt opslag- en terugzetbewerkingen uitvoeren met virtuele bandopslag.

#### **Een opslagbewerking uitvoeren**

Raadpleeg Virtuele optische opslagmedia gebruiken in het onderwerp Een reservekopie van uw server maken voor meer informatie over het opslaan naar virtuele bandmedia.

#### **Een terugzetbewerking uitvoeren**

Raadpleeg Backup en herstel als u gegevens vanaf virtuele bandmedia wilt terugzetten.

## **Virtuele banden dupliceren naar fysieke media**

Wanneer u van plan bent op de virtuele banden te dupliceren naar fysieke bandstations, moet u zeker weten dat de virtuele banden zijn gemaakt met een blokgrootte die compatibel is met het fysieke bandstation. De dichtheid (indeling) van de virtuele banden wordt gebruikt om de maximumgrootte te beheren die voor de gegevensblokken op de virtuele band worden gebruikt . Als u niet zeker weet welke blokgrootte door uw bandstation wordt ondersteund, kunt u informatie over de ondersteunde blokgrootte bekijken met behulp van iSeries Navigator en de eigenschappen van uw fysieke bandstation bekijken.

#### **Volumes gebruiken in afhankelijke imagecatalogi**

Een afhankelijke catalogus biedt een alleen-lezenweergave van de virtuele banden die zich binnen een referentie-imagecatalogus bevinden. Gebruik de volgende opdracht om afhankelijke imagecatalogi te maken:

CRTIMGCLG IMGCLG(JOEDEP) DIR(\*REFIMGCLG) TYPE(\*TAP) REFIMGCLG(JOE)

Alle volumes in de referentie-imagecatalogus (JOE) zijn toegankelijk wanneer de afhankelijke imagecatalogus (JOEDEP) in een afzonderlijk virtueel bandstation wordt geladen. De afhankelijke imagecatalogi worden niet gesynchroniseerd met aanvullende wijzigingen die aan de referentieimagecatalogus worden aangebracht.

Er kunnen meerdere zelfstandige imagecatalogi worden gemaakt die alle naar dezelfde referentiecatalogus wijzen. Dezelfde virtuele band kan in meerdere virtuele stations tegelijkertijd worden geladen door middel van het gebruik van afhankelijke imagecatalogi. Dankzij deze laadprocedure kan dezelfde virtuele band worden gebruikt voor invoerbewerkingen die door meerdere gebruikers tegelijkertijd worden uitgevoerd.

#### **Virtuele band uit andere partities gebruiken**

- 1. Zorg dat de apparaatbeschrijving van het virtuele bandstation wordt verwijderd wanneer het offline is gezet door \*NO op te geven.
- 2. Laad het virtuele volume dat u wilt gebruiken uit de andere partitie met behulp van de imagecatalogusopdrachten.
- 3. Zet het virtuele bandstation offline.

**Opmerking:** Het virtuele volume blijft geladen.

De andere partitie kan nu gebruikmaken van de eerder geladen virtuele band via virtuele invoer/uitvoer naar het virtuele bandstation.

#### **Virtuele banden gebruiken in gebruikers-ASP's**

- 1. CRTUDFS '/dev/qaspXX/aspXX.udfs', waarbij XX het ASP-nummer is
- 2. MKDIR '/your-path' om een laadpuntdirectory te maken
- 3. MOUNT \*UDFS '/dev/qaspXX/aspXX.udfs' '/mount-point-directory'
- 4. Nu wordt alles wat u in '/mountpoint' maakt, in de UDFS gemaakt
- 5. Gebruik de opdracht CRTIMGCLG om een imagecatalogus te maken waarbij het laadpunt in de padnaam wordt vermeld.

### **Opmerking:** Het is niet mogelijk om de laadpuntdirectory op te geven wanneer u een padnaam opgeeft met de opdracht CRTIMGCLG. Alleen de directory onder het laadpunt kan worden opgegeven.

#### **Virtuele banden gebruiken in onahfhankelijke ASP's**

Als u een virtuele band in een onafhankelijke ASP wilt gebruiken, geeft u de naam van het ASPapparaat als het eerste deel van de IFS-padnaam op. De onafhankelijke ASP moet online worden gezet voordat de virtuele banden kunnen worden gebruikt, en daarom kunnen bepaalde terugzetopdrachten, zoals RSTLICPGM, niet worden gebruikt voor virtuele banden in onafhankelijke ASP's.

#### **\*ALWSAV-kenmerken van imagebestanden**

Wanneer de imagecatalogus de status Gereed heeft, is de \*ALWSAV-kenmerkwaarde van alle images in de imagecatalogus ingesteld op \*NO. Dit betekent dat de images niet kunnen worden opgeslagen met behulp van de opdracht SAV (Object opslaan) of de API QsrSave. Wanneer de imagecatalogus niet de status Gereed heeft, is de \*ALWSAV-kenmerkwaarde van alle images in de imagecatalogus ingesteld op \*YES. De images kunnen nu worden opgeslagen.

## **De schrijfbescherming voor imagecatalogusitems wijzigen voor virtuele bandmedia**

Gebruik deze informatie om de toegangswerkstand voor virtuele bandmedia te wijzigen.

Alle imagecatalogusitems bevatten een schakelaar voor schrijfbescherming, die vergelijkbaar is met de schrijfbeschermingsschakelaar op werkelijke media. Standaard hebben imagecatalogusitems geen schrijfbescherming.

**Opmerking:** Alle imagecatalogusitems in zelfstandige catalogi hebben wel schrijfbescherming.

Als u een nieuw imagecatalogusitem aan een imagecatalogus toevoegt, wordt dit imagecatalogusitem niet standaard beveiligd tegen schrijven. Nadat u een imagecatalogusitem aan een imagecatalogus hebt toegevoegd, kunt u met de opdracht CHGIMGCLGE (Imagecatalogusitem wijzigen) opgeven of het item wel of niet beveiligd is tegen schrijven.

Als u wilt opgeven dat een imagecatalogusitem tegen schrijven is beveiligd, typt u de volgende opdracht (waarbij de naam van de imagecatalogus MYCAT is en de imagecatalogusindex 3 is):

CHGIMGCLGE IMGCLG(MYCAT) IMGCLGIDX(3) WRTPTC(\*YES)

Als u wilt opgeven dat een imagecatalogusitem niet tegen schrijven is beveiligd, typt u de volgende opdracht (waarbij de naam van de imagecatalogus MYCAT is en de imagecatalogusindex 3 is):

CHGIMGCLGE IMGCLG(MYCAT) IMGCLGIDX(3) WRTPTC(\*NO)

#### **Virtuele images transporteren tussen servers**

Gebruik deze instructies om virtuele images te verplaatsen tussen verschillende servers.

Een voordeel van het gebruik van virtuele bandopslagmedia is dat u kopieën van een virtueel image op meer dan één server kunt gebruiken. Als u een virtueel image naar een andere server wilt transporteren, gebruikt u een van de volgende methoden.

**FTP** U kunt een virtueel image met FTP (File Transfer Protocol) van de ene server naar de andere overbrengen. Als u FTP wilt gebruiken, moet u TCP/IP hebben ingesteld en op uw server uitvoeren. Raadpleeg FTP voor meer informatie. Voor instructies over het verplaatsen van een bestand met FTP, raadpleegt u Bestanden overbrengen met FTP.

#### **iSeries Navigator**

Er zijn twee manieren waarop u iSeries Navigator kunt gebruiken om bestanden tussen systemen over te brengen. De eenvoudigste manier om iSeries Navigator te gebruiken, is om het bestand van de ene naar de andere server te slepen.

U kunt ook Centraal beheer in iSeries Navigator gebruiken om bestanden te verplaatsen. Centraal beheer is een pakket krachtige systeembeheervoorzieningen waarmee u meerdere systemen net zo gemakkelijk kunt beheren als één systeem. Voor meer informatie raapleegt u het onderwerp Centraal beheer. Raadpleeg Objecten inpakken en verzenden met Centraal beheer voor instructies over het verplaatsen van een bestand met Centraal beheer.

## **Probleemoplossing bij virtuele bandopslagmedia**

In dit onderwerp vindt u algemene informatie over het oplossen van algemene problemen met virtuele banden.

Als er een fout optreedt met virtuele bandmedia, wordt de bewerking gestopt en ontvangt u een dialoogbericht of een afbrekingsbericht. Het bericht geeft aan dat er iets mis is met het volume dat wordt verwerkt en geeft instructies om de fout te herstellen. Volg de instructies voor de herstelprocedure uit het dialoog- of afbrekingsbericht.

De meestvoorkomende dialoog- en afbrekingsberichten met betrekking tot virtuele bandmedia zijn:

### **Dialoogberichten**

CPA4262 - Volume &5 op apparaat &4 heeft schrijfbescherming (C R). CPA6745 - Volume op apparaat &4 heeft schrijfbescherming (C R).

## **Afbrekingsberichten**

CPF415B - De apparatuurlijst is onjuist.

- CPF41B0 Onjuiste imagecatalogusnaam opgegeven.
- CPF41B3 Er zijn geen volumes meer die uit de catalogus kunnen worden geladen.
- CPF41B4 Virtuele band niet beschikbaar.

CPF41B5 - Virtuele band niet gevonden.

CPF67F5 - Dubbele cassette- of virtuele volumenaam gevonden.

CPF4373 - Einde van media op apparaat. Dit bericht wordt verzonden wanneer de opslagdrempel van de ASP met de virtuele band 95% overschrijdt, of wanneer de drempel van de maximaal toegestane opslagruimte van het gebruikersprofiel dat de band in eigendom heeft wordt overschreden en er geen extra geheugen kan worden toegewezen om de uitvoerbewerking te voltooien.

Typ: DSPMSGD CPF*xxxx* in een opdrachtregel en druk op Enter om een van deze berichten te bekijken.

# **Virtueel optisch medium**

Als u virtuele optische opslagmedia gebruikt, maakt u virtuele CD- of DVD-images op de schijfstations van uw server.

U kunt virtuele optische images gebruiken voor het uitvoeren van de volgende taken:

- v Software installeren als LIC (Licensed Internal Code) PTF's (Program Temporary Fixes), i5/OS en gelicentieerde programma's.
- Software distribueren
- Backups uitvoeren
- v Distributiemedia voor de centrale locatie maken
- Media voor het opslaan van gelicentieerde programma's maken

De volgende onderwerpen bevatten informatie over virtuele optische opslagmedia en hoe u deze kunt gebruiken.

## **Imagecatalogusitems voor virtueel optisch geheugen**

Een **imagecatalogusitem** is een positie binnen een imagecatalogus die informatie bevat over een virtueel image dat zich in de imagecatalogusdirectory bevindt.

Voorbeelden van gegevens over imagecatalogusitems bestaan uit een bestandsnaam van het virtuele image, een volume-ID, de indexpositie in de catalogus, toegangsgegevens, schrijfbeschermingsgegevens en een tekstbeschrijving van het image.

Hier volgen de mogelijke statuswaarden van een imagecatalogusitem. Als de imagecatalogus de status Gereed heeft, vertegenwoordigen deze statuswaarden de huidige status van het imagecatalogusitem. Als de imagecatalogus de status Niet gereed heeft, vertegenwoordigen deze statuswaarden wat de status van het imagecatalogusitem zal zijn als de imagecatalogus de status Gereed krijgt.

#### **Geladen**

Het virtuele image dat aan het geselecteerde imagecatalogusitem is gekoppeld, is actief of geladen in het actieve virtuele station. Het geladen virtuele image is het virtuele image dat beschikbaar is en dat met de opdracht WRKOPTVOL (Werken met optische volumes) kan worden bekeken. Er kan slechts één virtueel image tegelijk de status Geladen hebben.

### **Geladen**

Het virtuele image dat aan het geselecteerde imagecatalogusitem is gekoppeld, is actief of geladen in het geselecteerde virtuele optische station.

### **Gereedgemaakt voor verwijdering**

Het virtuele image dat aan het geselecteerde imagecatalogusitem is gekoppeld, is niet actief of niet geladen in het actieve virtuele optische station. U hebt via het virtuele optische apparaat alleen toegang tot items in de imagecatalogus met de status Geladen.

## **Toegang**

**Toegang** geeft aan of een imagecatalogusitem alleen kan worden gelezen of dat er ook naar kan worden geschreven.

Wat toegang betreft, kan een imagecatalogusitem de volgende statuswaarden hebben:

### **\*READONLY**

Het virtuele image dat aan het imagecatalogusitem is gekoppeld, kan alleen worden gelezen.

### **\*READWRITE**

Het virtuele image dat aan de imagecatalogus is gekoppeld, kan worden gelezen en er kan naar worden geschreven.

## **Volumes omspannen voor virtuele optische opslagmedia**

Als een opslagbewerking meer dan een volume **omvat**, wordt het opslagproces gepauzeerd als het huidige medium vol is en wordt de opslagbewerking op een ander medium voortgezet. In de backup- en herstelcontext is een volume het medium dat u gebruikt om uw gegevens op te slaan. Het overschrijden van de beschikbare ruimte komt voor als de volumes bestanden bevatten die op het ene volume beginnen en op het andere volume doorgaan.

Als u een opslagbewerking uitvoert die verschillende virtuele images omvat, gedraagt de multivolumeset met virtuele images zich op dezelfde manier als een multivolumeset met een bepaald type werkelijke media.

Een voordeel van het gebruik van virtuele opslagmedia voor een backupbewerking is dat u onbewaakte reservekopieën kunt maken zonder dat u een media-autolader of een mediabibliotheek hoeft te gebruiken. Voorwaarde hiervoor is wel dat u over voldoende schijfruimte beschikt.

Net als voor werkelijke stations kunt u, als de opslagbewerking meerdere volumes met virtuele images omvat, een volumelijst opgeven of de waarde \*MOUNTED bij de parameter VOL opgeven voor alle opslagopdrachten. Als u een volumelijst opgeeft, worden de volumes met virtuele images door de server geladen wanneer u deze nodig hebt. Als u de waarde \*MOUNTED opgeeft, moet u de virtuele images geladen hebben als u de opdracht start. In beide gevallen moet u voor voldoende volumes zorgen om de opslagbewerking te voltooien.

Als u de waarde \*MOUNTED of een volumelijst opgeeft, maar niet voor voldoende volumes zorgt om de opslagbewerking te voltooien, verzendt de server dialoogbericht OPT149F - Laad volgend volume in optische apparatuur &1. Als u dialoogbericht OPT149F ontvangt, kunt u een van de volgende drie opties uitvoeren:

- De bewerking annuleren
- v De server een nieuw volume voor u laten maken
- De bewerking pauzeren en handmatig een nieuw volume maken

Als u de server een nieuw volume voor u laat maken, doet de server het volgende:

- v Er wordt een volume van het type \*NEW toegevoegd dat op positie 256 in de imagecatalogus wordt ingevoegd
- Het volume wordt vervolgens in het virtuele station geladen
- v Het nieuwe volume wordt geïnitialiseerd
- De opslagbewerking wordt voortgezet.

Als de server een nieuw volume maakt, geeft de server het nieuwe virtuele image een naam. De server gebruikt een tijdsaanduiding voor het volume-ID. De imagenaam is een combinatie van het volume-ID en het volumevolgnummer. Het nieuwe virtuele image wordt door de server in positie 256 van de imagecatalogus ingevoegd. De grootte van het nieuwe virtuele image is gelijk aan het vorige virtuele image.

In de volgende tabel wordt geïllustreerd wat er gebeurt als er door de server tijdens een opslagbewerking twee nieuwe volumes worden toegevoegd aan een imagecatalogus waarin Volume 2 al voorkwam voordat de opslagbewerking werd gestart.

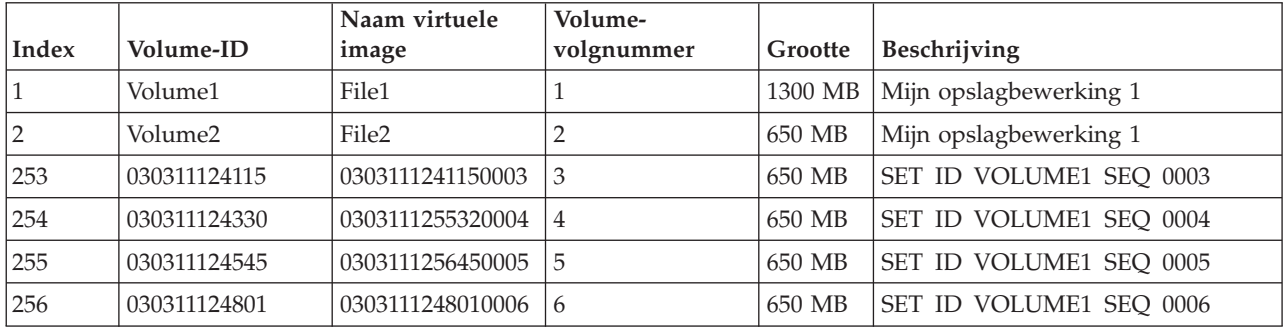

## **Overwegingen voor volledige backup**

Als u een volledige backup uitvoert, bijvoorbeeld met de opdracht SAVSYS (Systeemgegevens opslaan) moet het eerste volume ten minste 1489 MB groot zijn. Het eerste volume moet ten minste 1489 MB groot zijn, omdat het eerste volume groot genoeg moet zijn om de LIC (Licensed Internal Code) op te slaan. De overige volumes kunnen kleiner dan 1489 MB zijn.

## **Beperkingen van virtuele optische opslagmedia**

U kunt virtuele optische opslagmedia gebruiken voor alle bewerkingen die naar werkelijke media kunnen schrijven. Hierop zijn de volgende uitzonderingen van toepassing.

#### **Hoofdgeheugendump in SST en DST**

SST (System Service Tools) en DST (Dedicated Services Tools) bieden de mogelijkheid om een hoofdgeheugendump naar media uit te voeren. U kunt geen virtuele optische opslagmedia gebruiken voor een hoofdgeheugendump naar media.

#### **Gelicentieerde interne code (LIC) opslaan**

De functie Gelicentieerde interne code (LIC) opslaan is alleen beschikbaar op het scherm IPL (Initial Program Load) of op het scherm Besturingssysteem installeren. Omdat het geïntegreerde bestandssysteem niet beschikbaar is wanneer deze functies worden gebruikt, bevat het virtuele optische apparaat geen geladen media.

**PTF's** Als u een aangepast fixpakket samenstelt en opslaat op een virtueel image, is het niet mogelijk meerdere volumes te gebruiken. Uw aangepaste fixpakket moet op een volume passen.

### **IBM Integrated xSeries Server for iSeries**

Integrated xSeries-serverhardware ondersteunt geen schrijfbewerkingen naar virtuele images.

#### **Backup en herstel**

U kunt alleen een terugzetbewerking van virtuele images uitvoeren als de server al is gestart. Installaties die met behulp van een imagecatalogus tot stand zijn gebracht, vereisen een opdrachtregel om een installatie te starten.

#### **Verwante onderwerpen**

Fixpakketten

## **De indeling van virtuele optische images**

Voor virtuele optische media zijn images beschikbaar in de indeling ISO 9660 (International Standards Organization) en in de indeling UDF (Universal Disk Format).

## **ISO 9660**

Als een virtueel image de indeling ISO 9660 heeft, is het een alleen-lezen image. Ook kunt u geen virtuele images in de indeling ISO 9660 omvatten.

## **UDF**

Het virtuele image heeft een UDF-indeling als u het volgende doet:

- v Een virtuele image maken door FROMFILE(\*NEW) op te geven bij de opdracht ADDIMGCLGE (Imagecatalogusitem toevoegen).
- Een virtuele image van een DVD maken.
- v Een virtuele image maken van CD-RW-media die een UDF-indeling hebben.

U geeft FROMFILE(\*NEW) op als u van plan bent om naar een virtueel image op te slaan of als u van plan bent een virtueel image te gebruiken om software te distribueren. Ook kunt u virtuele images in de indeling UDF omvatten.

Als u werkelijke media wilt maken van een virtueel image in een UDF-indeling, kunt u het virtuele image naar een PC verzenden of kunt u de opdracht DUPOPT (Optisch volume dupliceren) gebruiken om het virtuele image rechtstreeks naar een DVD-RAM-station op uw server te verzenden.

#### **Voorbereidingen voor virtuele optische opslagmedia**

Dit onderwerp bevat informatie over het voldoen aan de vereisten voor virtuele opslagmedia en het voorbereiden op het gebruik ervan.

Als u het gebruik van een virtueel optisch opslagmedium wilt voorbereiden, moet u met het volgende rekening houden:

- De vraag of u gemachtigd bent om virtuele images te maken
- De hoeveelheid vrije schijfruimte
- v Het aantal volumes met virtuele images die u nodig hebt

**Verwante taken** Schijfgeheugenruimte opschonen **Verwante verwijzing** WRKDSKSTS (Werken met schijfstatus) **Verwante informatie** Verwijzingen naar iSeries-beveiliging

**De vraag over hoeveel schijfruimte u beschikt:**
Omdat virtuele images op uw schijfstations worden opgeslagen, kan de beschikbare schijfruimte snel vol zijn. Het is belangrijk dat u vaststelt of u over voldoende schijfruimte beschikt. De kleinst toegestane grootte voor een optisch imagebestandvolume is 48 MB. De grootst toegestane grootte is 16 GB.

Als u wilt vaststellen over hoeveel schijfruimte u beschikt, doet u het volgende:

- 1. Vouw in iSeries Navigator **Mijn verbindingen** → **uw iSeries-server** → **Configuratie en Service** → **Hardware** → **Schijfstations** → **Schijvenpools** uit.
- 2. Klik met de rechtermuisknop op de schijvenpool die u wilt bekijken en selecteer**Eigenschappen**.
- 3. Selecteer de pagina **Capaciteit**.

Op de pagina **Capaciteit** wordt de gebruikte ruimte, de beschikbare ruimte, de totale capaciteit, de drempel en het percentage gebruikte schijfruimte voor de schijvenpool afgebeeld.

U kunt ook de opdracht WRKDSKSTS (Werken met schijfstatus) gebruiken om de beschikbare ruimte vast te stellen.

Als u ruimte op de schijf wilt vrijmaken, raadpleegt u Schijfgeheugenruimte vrijmaken

#### **Het aantal volumes met virtuele images die u nodig hebt:**

Als u wilt vaststellen hoeveel volumes u nodig hebt, moet u het volgende doen:

- 1. Bepaal hoeveel gegevens u gaat opslaan.
- 2. Bepaal wat de grootte van elk virtueel image is. U kunt de grootte bepalen op grond van hetgeen u met het optische imagebestand wilt doen. Als u bijvoorbeeld de optische imagebestanden naar een CD gaat kopiëren, kunt u de volumes maximaal 650 MB groot maken.
- 3. Verdeel de hoeveelheid gegevens die u gaat opslaan op basis van de grootte van uw volumes. Als u bijvoorbeeld van plan bent om 1 GB aan gegevens op te slaan en uw volumes naar een CD te kopiëren, moet u twee volumes maken.

#### **Overwegingen voor volledige backup:**

Als u een volledige backup uitvoert, moet het eerste volume ten minste 1489 MB groot zijn, omdat het eerste volume groot genoeg moet zijn om de LIC (Licensed Internal Code) op te slaan. De overige volumes kunnen kleiner dan 1489 MB zijn.

#### **Benodigde machtiging voor het maken van virtuele images:**

U moet over de speciale machtigingen \*SECADM en \*ALLOBJ beschikken als u de opdrachten wilt gebruiken die vereist zijn om virtuele images te maken.

## **Installeren van virtuele optische opslagmedia**

Dit onderwerp biedt een overzicht op hoog niveau van de stappen die u moet volgen om virtuele optische opslagmedia in te stellen. Dit onderwerp bevat ook links naar informatie die, afhankelijk van de taak die u wilt uitvoeren, specifieke instructies bevat voor het instellen van virtuele optische opslagmedia.

Hierna volgt een overzicht voor het instellen van virtuele optische opslagmedia voor de meest voorkomende taken. De precieze stappen die u moet uitvoeren om virtuele optische opslagmedia in te stellen, zijn afhankelijk van welke taak u wilt uitvoeren, zoals het uitvoeren van een opslagbewerking of het distribueren van software.

De specifieke taken bevatten links naar instructies voor de verschillende taken die u met een virtueel optisch opslagmedium kunt uitvoeren.

De taken zijn als volgt:

v "Installeren vanaf een [imagecatalogus"](#page-182-0) op pagina 177

- v "Virtuele optische media maken"
- v "Virtuele images in een imagecatalogus gebruiken"
- ["Specifieke](#page-182-0) taken" op pagina 177

## **Verwante onderwerpen**

Het gebruik van virtuele optische opslagmedia overwegen

## **Verwante taken**

Software voorbereiden voor upgrade of vervanging met behulp van een imagecatalogus

Het centrale systeem voorbereiden voor virtuele images

Software distribueren

Fixes installeren vanuit een imagecatalogus

Een reservekopie maken van de server

## **Verwante informatie**

Backup en herstel

## **Virtuele optische media maken:**

- 1. De imagecatalogus maken: CRTIMGCLG IMGCLG(MYCATALOG) DIR('/MYCATALOGDIRECTORY')
- 2. Het image toevoegen vanaf fysieke media of vanuit imagebestanden die van een ander systeem zijn ontvangen.

Als u een nieuwe, lege image toevoegt, typt u de volgende opdracht:

ADDIMGCLGE IMGCLG(MYCATALOG) FROMFILE(\*NEW) TOFILE(NEWIMAGEFILE) IMGSIZ(16000)

Herhaal deze stap voor elke optische schijf die u nodig hebt.

3. Als u nog niet over een virtueel optisch apparatuurtype 632B beschikt, moet u dit maken en online zetten:

```
CRTDEVOPT DEVD(OPTVRT01) RSRCNAME(*VRT)
VRYCFG CFGOBJ(OPTVRT01) CFGTYPE(*DEV) STATUS(*ON)
```
- 4. De imagecatalogus in het virtuele apparaat laden: LODIMGCLG IMGCLG(MYCATALOG) DEV(OPTVRT01)
- 5. Het virtuele image initialiseren: INZOPT NEWVOL(MYVOLUMEID) DEV(OPTVRT01) CHECK(\*NO) TEXT(MYTEXTDESCRIPTION)

## **Virtuele images in een imagecatalogus gebruiken:**

- 1. De imagecatalogus maken: CRTIMGCLG IMGCLG(MYCATALOG) DIR('/MYCATALOGDIRECTORY') CRTDIR(\*YES)
- 2. Het image toevoegen vanaf fysieke media of vanuit imagebestanden die van een ander systeem zijn ontvangen.
	- Images vanaf fysieke media toevoegen: ADDIMGCLGE IMGCLG(MYCATALOG) FROMDEV(OPTXX) TOFILE(\*fromfile) Herhaal dit voor elke optische schijf.
	- Images vanuit een imagebestand toevoegen: ADDIMGCLGE IMGCLG(MYCATALOG) FROMFILE(SLIC\_N) TOFILE(\*fromfile) Herhaal deze stap voor elk bestand in uw catalogusdirectory. Voor deze stap wordt aangenomen dat uw image zich al in de imagecatalogusdirectory bevindt.
- 3. De virtuele apparatuur maken en online zetten: CRTDEVOPT DEVD(OPTVRT01) RSRCNAME(\*VRT) VRYCFG CFGOBJ(OPTVRT01) CFGTYPE(\*DEV) STATUS(\*ON)
- 4. De imagecatalogus in het virtuele apparaat laden LODIMGCLG IMGCLG(MYCATALOG) DEV(OPTVRT01)

#### <span id="page-182-0"></span>**Specifieke taken:**

U kunt de volgende taken uitvoeren met virtuele optische opslagmedia.

#### **Software installeren of vervangen**

Als u software wilt installeren of vervangen met behulp van virtuele optische opslagmedia, raadpleegt u Software upgraden of vervangen met behulp van een imagecatalogus.

#### **Softwaredistributie**

Als u virtuele optische opslagmedia wilt instellen voor softwaredistributie, raadpleegt u het onderwerp Het centrale systeem voorbereiden voor virtuele images in the Software distribueren.

#### **Fixes installeren**

Als u fixes wilt installeren met virtuele optische opslagmedia, raadpleegt u het onderwerp Fixes vanuit een imagecatalogus installeren.

#### **Een opslagbewerking uitvoeren**

Als u gegevens op virtuele optische opslagmedia wilt opslaan, raadpleegt u Virtuele optische opslagmedia gebruiken in het onderwerp Een reservekopie van uw server maken.

#### **Een terugzetbewerking uitvoeren**

Als u gegevens vanaf virtuele images wilt terugzetten, raadpleegt u het onderwerp Backup en herstel.

#### *Installeren vanaf een imagecatalogus:*

- 1. De imagecatalogus maken: CRTIMGCLG IMGCLG(MYCATALOG) DIR('/MYCATALOGDIRECTORY')
- 2. Het image toevoegen vanaf fysieke media of vanuit imagebestanden die van een ander systeem zijn ontvangen:
	- Images vanaf fysieke media toevoegen: ADDIMGCLGE IMGCLG(MYCATALOG) FROMDEV(OPTXX) TOFILE(\*fromfile) Herhaal deze stap voor elke optische schijf.
	- Images vanuit een imagebestand toevoegen: ADDIMGCLGE IMGCLG(MYCATALOG) FROMFILE(SLIC\_N) TOFILE(\*fromfile)

Herhaal deze stap voor elk bestand in uw catalogusdirectory. Voor deze stap wordt aangenomen dat uw image zich al in de imagecatalogusdirectory bevindt.

- 3. De virtuele apparatuur maken en online zetten: CRTDEVOPT DEVD(OPTVRT01) RSRCNAME(\*VRT) VRYCFG CFGOBJ(OPTVRT01) CFGTYPE(\*DEV) STATUS(\*ON)
- 4. De imagecatalogus in het virtuele apparaat laden: LODIMGCLG IMGCLG(MYCATALOG) DEV(OPTVRT01)

## 5. Controleer de catalogus op upgrades. VFYIMGCLG IMGCLG(MYCATALOG) TYPE(\*UPGRADE) SORT(\*YES) Voor de controlebewerking moet u beschikken over:

- a. Gelicentieerde interne code (LIC) voor i5/OS
- b. Besturingssysteem/iSeries
- c. i5/OS Library QGPL
- d. i5/OS Library QUSRSYS
- 6. Start de installatie:

```
PWRDWNSYS OPTION(*IMMED) RESTART(*YES) IPLSRC(*IMGCLG) IMGCLG(AL)
```
Raadpleeg Software voorbereiden voor upgrade of vervanging met behulp van een imagecatalogus voor meer informatie.

*Specifieke taken:*

U kunt opslag- en terugzetbewerkingen uitvoeren met virtuele optische opslagmedia.

#### **\*ALWSAV-kenmerken van imagebestanden**

Wanneer de imagecatalogus de status Gereed heeft, is de \*ALWSAV-kenmerkwaarde van alle images in de imagecatalogus ingesteld op \*NO. Dit betekent dat de images niet kunnen worden opgeslagen met behulp van de opdracht SAV (Object opslaan) of de API QsrSave. Wanneer de imagecatalogus niet de status Gereed heeft, is de \*ALWSAV-kenmerkwaarde van alle images in de imagecatalogus ingesteld op \*YES. De images kunnen nu worden opgeslagen.

**Opmerking:** Als u deze codevoorbeelden gebruikt, gaat u akkoord met de voorwaarden van de ["Infor](#page-188-0)matie over licentie en [uitsluiting](#page-188-0) van garanties voor code" op pagina 183.

## **De schrijfbescherming voor imagecatalogusitems wijzigen voor virtuele optische opslagmedia**

Gebruik deze informatie om de toegangswerkstand voor virtuele optische opslagmedia te wijzigen.

Alle imagecatalogusitems bevatten een schakelaar voor schrijfbescherming, die vergelijkbaar is met de schrijfbeschermingsschakelaar op werkelijke media. De uitgangspositie van deze schakelaar is Aan voor media die alleen kan worden gelezen en Uit voor beschrijfbare media. Virtuele images in de indeling ISO 9660 (International Standards Organization) kunnen alleen worden gelezen, terwijl media in de indeling UDF (Universal Disk Format) kunnen worden beschreven of kunnen worden gelezen.

Als u een nieuw imagecatalogusitem aan een imagecatalogus toevoegt, wordt dit imagecatalogusitem niet standaard beveiligd tegen schrijven. Nadat u een imagecatalogusitem aan een imagecatalogus hebt toegevoegd, kunt u met de opdracht CHGIMGCLGE (Imagecatalogusitem wijzigen) opgeven of het item wel of niet beveiligd is tegen schrijven.

Als u wilt opgeven dat een imagecatalogusitem tegen schrijven is beveiligd, typt u de volgende opdracht (waarbij de naam van de imagecatalogus MYCAT is en de imagecatalogusindex 3 is):

CHGIMGCLGE IMGCLG(MYCAT) IMGCLGIDX(3) WRTPTC(\*YES)

Als u de status van een imagecatalogusitem met schrijfbescherming wilt wijzigen in zonder schrijfbeveiliging, typt u de volgende opdracht, waarbij de naam van de imagecatalogus MYCAT is en de imagecatalogusindex 3 is:

```
CHGIMGCLGE IMGCLG(MYCAT) IMGCLGIDX(3) WRTPTC(*NO)
```
**Opmerking:** Als u deze codevoorbeelden gebruikt, gaat u akkoord met de voorwaarden van de ["Infor](#page-188-0)matie over licentie en [uitsluiting](#page-188-0) van garanties voor code" op pagina 183.

## **Werkelijke media van een virtueel image maken**

Gebruik deze instructies om een virtueel image naar een optische schijf te kopiëren.

Een van de voordelen van het gebruik van virtuele optische opslagmedia is dat u virtuele images naar werkelijke media kunt kopiëren. Als u de virtuele images naar werkelijke media wilt kopiëren, moet u ervoor zorgen dat deze images de juiste indeling en de juiste grootte hebben.

De parameter IMGSIZ (Imagegrootte) van de opdracht ADDIMGCLGE (Imagecatalogusitem toevoegen) bevat de volgende waarden die u kunt gebruiken om de juiste grootte voor uw virtuele images op te geven:

## **\*CD650**

De grootte van het virtuele image is 650 MB. Images die met deze grootte zijn gemaakt, kunnen naar elk standaardmedium van 650 MB of groter worden geschreven.

#### **\*DVD2600**

De grootte van het virtuele image is 2,6 GB. Images die met deze grootte zijn gemaakt, kunnen naar elk medium van 2,6 GB worden geschreven.

#### **\*DVD4700**

De grootte van het virtuele image is 4,7 gigabytes. Images die met deze grootte zijn gemaakt, kunnen naar elk medium van 4,7 GB worden geschreven.

Als u een virtueel image maakt, dan is dit image een ″pure byte″ image. De server maakt geen headers in het image en gebruikt geen compressie.

#### **Verwante taken**

Bestanden overdragen met FTP

#### **Indeling van het virtuele image:**

Een virtueel image heeft een van de volgende twee indelingen: ISO 9660 en UDF (Universal Disk Format). U kunt alleen een virtueel image in UDF gebruiken om werkelijke media te maken.

#### **Werkelijke media maken met behulp van een PC:**

Als u een werkelijk medium wilt maken met behulp van een PC, moet u FTP of iSeries Navigator gebruiken om het bestand naar een PC te verplaatsen die software voor het branden van images bevat.

Als u werkelijke media wilt maken, moet u het volgende doen:

1. Gebruik een transportmethode zoals FTP of iSeries Navigator om het imagebestand naar uw PC te verplaatsen. Als u FTP wilt gebruiken om het imagebestand naar uw PC te verplaatsen, raadpleegt u Bestanden overbrengen met FTP.

Als u iSeries Navigator wilt gebruiken, doet u het volgende:

- a. Vouw in iSeries Navigator **Mijn verbindingen** → **uw iSeries server** → **Bestandssystemen** → **Geïntegreerd bestandssysteem (IFS)** uit.
- b. Ga naar de directory met uw virtuele image.
- c. Selecteer het image en sleep het naar het bureaublad van uw PC.
- 2. Gebruik de software voor het branden van images op uw PC om het image naar een CD of DVD te branden. Het is raadzaam om de werkstand DAO (Disk-At-Once) te gebruiken in plaats van de werkstand TAO (Track-At-Once) of de werkstand SAO (Session-At-Once).

#### **Werkelijke media maken met een DVD-RAM-station:**

Als u een DVD-RAM-station op uw server hebt, kunt u de opdracht DUPOPT gebruiken om werkelijke media van een virtueel image te maken.

De grootte van uw virtuele image moet dezelfde grootte hebben of kleiner zijn dan de media in uw DVD-RAM.

Als u werkelijke media wilt maken, moet u het volgende doen:

- 1. Zet uw optische station online door de volgende opdracht te typen: VRYCFG CFGOBJ(*naam-virtueel-station*) CFGTYPE(\*DEV) STATUS(\*ON)
- 2. Laad uw imagecatalogus door de volgende opdracht te typen: LODIMGCLG IMGCLG(*catalogus-naam*) DEV(*naam-virtueel-station*) OPTION(\* LOAD)
- 3. Typ WRKIMGCLGE (Werken met catalogusitems) om ervoor te zorgen dat uw imagecatalogusitem wordt geladen. Als dit niet gebeurt, moet u het volgende doen:
	- a. Als het imagecatalogusitem niet wordt geladen, typt u 8(LOAD) en drukt u op Enter.
	- b. Als het imagecatalogusitem niet wordt aangekoppeld, typt u 6(MOUNT) en drukt u op Enter.
	- c. Zet uw DVD-RAM-station online door de volgende opdracht te typen: VRYCFG CFGOBJ(*naam-DVD-station*) CFGTYPE(\*DEV) STATUS(\*ON)
- 4. Controleer of uw media in uw DVD-station wordt geladen.

5. Kopieer het virtuele image naar de DVD door de volgende opdracht te typen:

DUPOPT FROMVOL(\*MOUNTED) TOVOL(\*MOUNTED) NEWVOL(\*FROMVOL) CLEAR(\*YES) FROMDEV(*naam-virtueel-station*) TODEV(*naam-DVD-station*)

**Opmerking:** Als u deze codevoorbeelden gebruikt, gaat u akkoord met de voorwaarden van de ["Informatie](#page-188-0) over licentie en uitsluiting van garanties voor code" op pagina 183.

#### **Virtuele images transporteren tussen servers**

Gebruik deze instructies om virtuele images te verplaatsen tussen verschillende servers.

Een voordeel van het gebruik van virtuele optische opslagmedia is dat u kopieën van een virtueel image op meer dan een server kunt gebruiken. Als u een virtueel image naar een andere server wilt transporteren, gebruikt u een van de volgende methoden.

**FTP** U kunt een virtueel image met FTP (File Transfer Protocol) van de ene server naar de andere overbrengen. Als u FTP wilt gebruiken, moet u TCP/IP hebben ingesteld en op uw server uitvoeren. Raadpleeg Bestanden overbrengen met FTP voor instructies over het verplaatsen van een bestand met FTP.

#### **iSeries Navigator**

Er zijn twee manieren waarop u iSeries Navigator kunt gebruiken om bestanden tussen systemen over te brengen. De eenvoudigste manier om iSeries Navigator te gebruiken, is om het bestand van de ene naar de andere server te slepen.

U kunt ook Centraal beheer in iSeries Navigator gebruiken om bestanden te verplaatsen. Centraal beheer is een pakket krachtige systeembeheervoorzieningen waarmee u meerdere systemen net zo gemakkelijk kunt beheren als één systeem. Raadpleeg Objecten inpakken en verzenden met Centraal beheer voor instructies over het verplaatsen van een bestand met Centraal beheer.

#### **QFilesvr.400**

Het i5/OS File Server-bestandssysteem (QFileSvr.400(R)) is een geïntegreerd bestandssysteem dat transparante toegang verleent tot andere bestandssystemen op servers op afstand. Raadpleeg voor meer informatie over QFileSvr.400:i5/OS File Server-bestandssysteemm (QFileSvr.400).

**Opmerking:** De grootste bestandsgrootte die u met QFileSvr.400 kunt overbrengen, bedraagt 4 GB.

#### **Verwante onderwerpen**

FTP

Centraal beheer

i5/OS Bestandssysteem bestandsserver(QFileSvr.400)

#### **Verwante taken**

Bestanden overdragen met FTP

Objecten inpakken en verzenden met Centraal beheer

#### **Probleemoplossing bij virtuele optische opslagmedia**

In dit onderwerp vindt u algemene informatie over het oplossen van algemene problemen met virtuele optische opslagmedia.

Als er een fout optreedt met een virtueel optisch opslagmedium, wordt de bewerking gestopt en ontvangt u een dialoogbericht of een afbrekingsbericht. Het bericht geeft aan dat er iets mis is met het volume dat wordt verwerkt en geeft instructies om de fout te herstellen. Volg de instructies voor de herstelprocedure uit het dialoog- of afbrekingsbericht.

Hier volgt een lijst met de meestvoorkomende dialoog- en afbrekingsberichten met betrekking tot virtuele optische opslagmedia:

## **Dialoogberichten**

- OPT1260 Actief bestand gevonden in volume &1.
- OPT1314 Het volume heeft schrijfbeveiliging of het kenmerk 'alleen-lezen'.
- OPT1321 Fout opgetreden tijdens de verwerking van volume &2.
- OPT1486 Laad volgend volume in optische apparatuur &1.
- OPT1487 Laad volume &2 in optische apparatuur &1.
- OPT1488 Volume &2 in optische apparatuur &1 is niet geïnitialiseerd.
- OPT1495 Lijst volumenamen uitgeput op apparaat &1.
- OPT1496 Laad volume met volgnummer &5 in apparatuur &1.
- OPT149B Laad het juiste volume in apparaat &1.
- OPT149C Laad het volume met het juiste voortgezette bestand in apparaat &1.
- OPT149D Optisch volume maakt deel uit van een bestaande volumeset.
- OPT149E Onverwacht volume aangetroffen in apparaat &1.
- OPT149F Laad volgende volume in optische apparatuur &1.
- OPT1503 Optisch volume bevat actieve bestanden.
- OPT1504 Optisch station &1 is leeg.

## **Afbrekingsberichten**

OPT1390 - Fout bij virtueel volume-image.

OPT1605 - Media- of apparatuurfout opgetreden.

Als u een van deze berichten wilt bekijken, typt u: DSPMSGD OPT*xxxx* op een opdrachtregel en drukt u op Enter.

# **SAN's (Storage Area Networks)**

In dit onderwerp wordt besproken wat SAN's (Storage Area Networks) zijn en hoe deze kunnen worden gebruikt om gecentraliseerde opslag te realiseren. De voor- en nadelen worden besproken en u wordt doorverwezen naar meer gedetailleerde informatie.

SAN's (Storage Area Networks) zijn een nieuwe ontwikkeling op schijven- en bandengebied. Met SAN's worden meerdere opslagmedia samengevoegd tot een enkele groep centraal beheerde resources. Dit wordt gerealiseerd door gebruik te maken van een combinatie van verschillende technologieën, inclusief hardware, software en netwerkcomponenten. SAN's ondersteunen een snelle, directe gegevensoverdracht tussen servers en opslagmedia. Dit gebeurt op de volgende manieren:

- v *Van server naar opslag.* Dit is het traditionele model voor interactie met opslagmedia. Het voordeel van een SAN in dit geval is dat meerdere servers serieel of tegelijkertijd toegang tot hetzelfde opslagmedium hebben.
- v *Van server naar server.* Een SAN kan worden gebruikt voor een snelle en uitgebreide communicatie tussen servers.
- v *Van opslag naar opslag.* Dankzij deze mogelijkheid voor het verplaatsen van gegevens kunnen gegevens zonder tussenkomst van de server worden verplaatst. Hierdoor komen er serverprocessorcycli vrij voor andere activiteiten, zoals toepassingsprocessen. Voorbeelden hiervan zijn een schijfstation dat gegevens zonder tussenkomst van de server naar een bandstation kopieert of naar een station op afstand dat gegevens via een SAN spiegelt. Dit type gegevensoverdracht is op dit moment niet beschikbaar op de iSeries-server.

SAN's bieden de volgende voordelen voor uw iSeries-netwerk:

- v *Schaalvergroting.* De opslag wordt onafhankelijk van de server zelf uitgevoerd waardoor u niet meer gebonden bent aan het aantal schijven dat u direct met de server kunt verbinden.
- v *Verbeterde beschikbaarheid van toepassingen.* De opslag wordt onafhankelijk van de toepassingen uitgevoerd en kan via alternatieve gegevenspaden worden geopend.
- v *Betere prestaties van toepassingen.* De opslagverwerking wordt van de servers naar een apart netwerk verplaatst.
- v *Gecentraliseerde en geconsolideerde opslag.*De opslagcapaciteit kan over een grotere afstand met servers worden verbonden en de opslagresources kunnen van de afzonderlijke hosts worden losgekoppeld. Dit kan resulteren in lagere kosten dankzij een beter gebruik van de opslag, lagere beheerskosten, een grotere flexibiliteit en meer controle.
- v *Gegevensoverdracht voor opslag op locaties op afstand.* U kunt een kopie van de gegevens op afstand bewaren zodat u na een natuurramp nog steeds over een kopie beschikt.
- v *Vereenvoudigd gecentraliseerd beheer.* Een eenduidige aanpak van opslagmedia maakt het beheer eenvoudiger.

### **Verwante informatie**

Inleiding tot Storage Area [Networks](http://www.redbooks.ibm.com/abstracts/sg245470.html?Open)

iSeries in Storage Area Networks: A Guide to [Implementing](http://www.redbooks.ibm.com/abstracts/sg246220.html?Open) FC Disk and Tape with iSeries

# **Overige informatie voor opslagoplossingen**

Hieronder volgen de iSeries-handleidingen (PDF's) en IBM Redbooks (PDF's), websites en onderwerpen uit het Informatiecentrum die zijn gerelateerd aan het onderwerp Opslagoplossingen. U kunt de PDF-bestanden bekijken of afdrukken.

## **Publicaties**

- v Backup, Recovery and Media Services for iSeries (ongeveer 2,5 MB)
- v Hiërarchisch opslagbeheer (ongeveer 943 kB)

## **IBM Redbooks**

• [Introduction](http://www.redbooks.ibm.com/abstracts/sg245470.html?Open) to Storage Area Network, SAN (ongeveer 4,1 MB)

## **Websites**

- Backup, [Recovery](http://www.ibm.com/servers/eserver/iseries/service/brms/) and Media Services
- Hierarchical Storage [Management](http://www.ibm.com/servers/eserver/iseries/hsmcomp/index.html)
- iSeries Storage [Solutions](http://www.ibm.com/servers/eserver/iseries/hardware/storage/)  $\overline{\mathbf{v}}$
- $\cdot$  IBM [TotalStorage](http://www.storage.ibm.com/)  $\rightarrow$

## **PDF-bestanden opslaan**

U kunt een PDF-bestand als volgt op uw werkstation opslaan om het te lezen of af te drukken:

- 1. Klik met de rechtermuisknop op het PDF-bestand in uw browser (klik met de rechtermuisknop op het bovenstaande internetadres).
- 2. Klik op **Doel opslaan als...** als u met Internet Explorer werkt. Klik op **Koppeling opstaan als...** als u met Netscape Communicator werkt.
- 3. Ga naar de directory waarin u het PDF-bestand wilt opslaan.
- 4. Klik op **Opslaan**.

## **Adobe Acrobat Reader downloaden**

U hebt Adobe Acrobat Reader nodig om deze PDF-bestanden te bekijken of af te drukken. U kunt dit programma downloaden van de [Adobe-website](http://www.adobe.com/products/acrobat/readstep.html) (www.adobe.com/products/acrobat/readstep.html) .

# <span id="page-188-0"></span>**Informatie over licentie en uitsluiting van garanties voor code**

IBM verleent u een niet-exclusieve copyrightlicentie voor gebruik van alle voorbeeldcode ter vervaardiging van vergelijkbare functionaliteit die is toegespitst op uw specifieke behoeften.

AFGEZIEN VAN WETTELIJKE GARANTIES DIE NIET CONTRACTUEEL KUNNEN WORDEN UITGE-SLOTEN, GEVEN IBM, HAAR PROGRAMMA-ONTWIKKELAARS EN LEVERANCIERS GEEN ENKELE GARANTIE, UITDRUKKELIJK NOCH STILZWIJGEND. IBM SLUIT HIERBIJ ALLE GARANTIES EN VOORWAARDEN (UITDRUKKELIJK OF STILZWIJGEND) UIT, MET INBEGRIP VAN, MAAR NIET BEPERKT TOT, DIE VAN HET VOORGENOMEN GEBRUIK VAN, GESCHIKTHEID VOOR EEN BEPAALD DOEL VAN, EN HET GEEN INBREUK MAKEN OP RECHTEN VAN DERDEN DOOR, HET PROGRAMMA OF DE TECHNISCHE ONDERSTEUNING, INDIEN VAN TOEPASSING.

IN GEEN GEVAL ZIJN IBM, HAAR PROGRAMMA-ONTWIKKELAARS EN LEVERANCIERS AAN-SPRAKELIJK VOOR EEN VAN DE VOLGENDE ZAKEN, OOK NIET INDIEN ZIJ VAN HET MOGELIJK OPTREDEN HIERVAN OP DE HOOGTE ZIJN GESTELD:

- 1. VERLIES OF BESCHADIGING VAN GEGEVENS;
- 2. DIRECTE, SPECIALE, INCIDENTELE, OF INDIRECTE SCHADE, OF ENIGE ECONOMISCHE GEVOLGSCHADE; OF
- 3. VERLIES VAN WINST, HANDEL, INKOMSTEN, GOODWILL OF VERWACHTE BESPARINGEN.

IN BEPAALDE RECHTSGEBIEDEN IS HET UITSLUITEN VAN DIRECTE, INCIDENTELE OF GEVOLG-SCHADE NIET TOEGESTAAN. SOMMIGE OF ALLE BOVENSTAANDE BEPERKINGEN OF UITSLUI-TINGEN ZIJN MOGELIJK DAN OOK NIET OP U VAN TOEPASSING.

# **Bijlage. Kennisgevingen**

Deze informatie is ontwikkeld voor producten en diensten die worden aangeboden in de Verenigde Staten.

IBM levert de producten, diensten en voorzieningen die in deze publicatie worden besproken mogelijk niet in andere landen. Raadpleeg uw lokale IBM-vertegenwoordiger voor informatie over de producten en diensten die in uw regio beschikbaar zijn. Verwijzingen in deze publicatie naar producten of diensten van IBM houden niet in dat uitsluitend IBM-producten of -diensten kunnen worden gebruikt. Functioneel gelijkwaardige producten, programma's of diensten kunnen in plaats daarvan worden gebruikt, mits dergelijke producten, programma's of diensten geen inbreuk maken op intellectuele eigendomsrechten van IBM. Het is echter de verantwoordelijkheid van de gebruiker om niet door IBM geleverde producten, diensten en voorzieningen te controleren.

Mogelijk heeft IBM octrooien of octrooi-aanvragen met betrekking tot bepaalde in deze publicatie genoemde producten. Aan het feit dat deze publicatie aan u ter beschikking is gesteld, kan geen recht op licentie of ander recht worden ontleend. Informatie over het verkrijgen van een licentie kunt u opvragen door te schrijven naar:

IBM Director of Licensing IBM Corporation North Castle Drive Armonk, NY 10504-1785 Verenigde Staten

Voor licentie-informatie over DBCS (Dubbelbyte) kunt u contact opnemen met het IBM Intellectual Property Department in uw land of schrijven naar:

IBM World Trade Asia Corporation Licensing 2-31 Roppongi 3-chome, Minato-ku Tokyo 106-0032, Japan

**Deze paragraaf is niet van toepassing op het Verenigd Koninkrijk of elk ander land waar deze voorwaarden strijdig zijn met de lokale wetgeving:** INTERNATIONAL BUSINESS MACHINES VERSTREKT DEZE PUBLICATIE "AS IS", ZONDER ENIGE GARANTIE, UITDRUKKELIJK NOCH STILZWIJGEND, MET INBEGRIP VAN DIE VOOR HET VOORGENOMEN GEBRUIK WAARVOOR HET PROGRAMMA IS BESTEMD OF GESCHIKTHEID VOOR EEN SPECIFIEK DOEL. In sommige landen is het uitsluiten van uitdrukkelijke of stilzwijgende garanties niet toegestaan. Het is daarom mogelijk dat bovenstaande bepaling niet op u van toepassing is.

In deze publicatie kunnen technische onjuistheden en drukfouten staan. Periodiek worden wijzigingen aangebracht aan de informatie in deze publicatie. Deze wijzigingen worden opgenomen in nieuwe uitgaven van deze publicatie. IBM behoudt zich het recht voor zonder vooraankondiging wijzigen en/of verbeteringen aan te brengen in de product(en) en programma('s) die in deze publicatie worden beschreven.

Verwijzingen in deze publicatie naar niet-IBM-webpagina's dienen slechts tot het gemak van de gebruiker en betekenen in geen geval dat deze webpagina's door IBM worden aanbevolen. Het materiaal op die webpagina's maakt geen deel uit van het IBM-product en het gebruik ervan geschiedt op eigen risico.

IBM kan de informatie die u levert op elke manier gebruiken of distribueren die zij toepasselijk acht, zonder enige verplichting jegens u te scheppen.

Licentiehouders die informatie over dit programma willen ontvangen over: (i) het uitwisselen van informatie tussen in eigen beheer gemaakte programma's en andere programma's (waaronder dit programma) en (ii) het gemeenschappelijk gebruik van de uitgewisselde informatie, dienen contact op te nemen met:

IBM Corporation Software Interoperability Coordinator, Department YBWA 3605 Highway 52 N Rochester, MN 55901 Verenigde Staten

Dergelijke informatie kan beschikbaar worden gesteld onder de daarvoor geldende voorwaarden. In bepaalde gevallen dient u hiervoor een vergoeding te betalen.

Het gelicentieerde programma dat in deze informatie wordt beschreven en al het beschikbare |

gelicentieerde materiaal wordt door IBM geleverd onder de voorwaarden van de IBM Klanten-|

overeenkomst, de IBM Internationale Programmalicentie-overeenkomst (IPLA), IBM Licentie-overeen-| komst voor Machine Code, of een andere vergelijkbare overeenkomst. |

Alle gegevens over prestaties in dit gedeelte zijn verkregen in een gecontroleerde omgeving. Resultaten die worden behaald in andere verwerkingsomgevingen kunnen daarom afwijken. Bepaalde metingen zijn verricht op systemen die zich in de ontwikkelingsfase bevinden en er is geen enkele garantie dat deze metingen hetzelfde zullen zijn op algemene systemen. Bovendien is een aantal metingen geschat en afgeleid. Werkelijke resultaten kunnen verschillen. Gebruikers van deze publicatie moeten controleren welke gegevens geschikt zijn voor hun specifieke omgeving.

Informatie over niet door IBM geleverde producten is verkregen van de leveranciers van de betreffende producten, uit de publicaties van deze leveranciers of uit andere publiek toegankelijke bronnen. IBM heeft deze producten niet getest en staat niet in voor de prestaties van deze producten, de compatibiliteit of enig andere eis die kan worden gesteld aan niet door IBM geleverde producten. Vragen over de prestaties van niet door IBM geleverde producten dienen te worden gesteld aan de leveranciers van deze producten.

Alle uitingen over de toekomstige richting of over de intentie van IBM kunnen te allen tijde zonder enige kennisgeving worden teruggetrokken en vertegenwoordigen uitsluitend doelen en doelstellingen.

Alle afgebeelde prijzen zijn voorgestelde, actuele prijzen die zonder enige kennisgeving kunnen worden gewijzigd. Prijzen van dealers kunnen variëren.

Deze informatie is alleen bestemd voor planningsdoeleinden. Deze informatie kan worden aangepast voordat de beschreven producten beschikbaar komen.

Deze informatie bevat voorbeelden van gegevens en rapporten die tijdens de dagelijkse zakelijke activiteiten worden gebruikt. Om deze zo volledig mogelijk te illustreren, bevatten de voorbeelden de namen van personen, bedrijven, merken en producten. Al deze namen zijn fictief en eventuele overeenkomsten met de namen en addressen van bestaande bedrijven zijn toevallig.

## COPYRIGHTLICENTIE:

Deze informatie bevat voorbeeldtoepassingenprogramma's in de brontaal die programmeertechnieken op verschillende besturingsplatforms kunnen toelichten. U kunt deze voorbeeldprogramma's gratis kopiëren, wijzigen en distribueren om toepassingenprogramma's te ontwikkelen, te gebruiken, te verhandelen of te distribueren die in overeenstemming worden gebracht met de API (Application Programming Interface) voor het besturingsplatform waarvoor de voorbeeldprogramma's zijn geschreven. Deze voorbeelden zijn niet uitgebreid getest onder alle omstandigheden. IBM kan daarom de betrouwbaarheid, de bruikbaarheid of de functies van deze programma's niet garanderen.

Bij elk exemplaar of elk deel van deze voorbeeldprogramma's of daarvan afgeleide programma's moet de auteursrechtvermelding als volgt worden vermeld:

© (bedrijfsnaam) (jaar). Delen van deze code zijn overgenomen van IBM Corp. Voorbeeldprogramma's. © Copyright IBM Corp. [Geef het jaar of de jaren op.] Alle rechten voorbehouden.

Indien u deze publicatie online bekijkt, worden foto's en illustraties wellicht niet afgebeeld.

# **Handelsmerken**

De volgende namen zijn handelsmerken van International Business Machines Corporation in de Verenigde Staten en/of andere landen:

- e(logo)server |
- eServer |
- i5/OS |
- IBM |
- iSeries |
- pSeries |
- xSeries |
- zSeries |

Andere namen van ondernemingen, producten en services kunnen handelsmerken van anderen zijn.

## **Bepalingen en voorwaarden**

Toestemming voor het gebruik van deze publicaties wordt verleend nadat u te kennen hebt gegeven dat u de volgende bepalingen en voorwaarden accepteert.

**Persoonlijk gebruik:** U mag deze publicaties verveelvoudigen voor eigen, niet commercieel gebruik onder voorbehoud van alle eigendomsrechten. Het is niet toegestaan om de publicaties of delen daarvan te distribueren, weer te geven of te gebruiken in afgeleid werk zonder de uitdrukkelijke toestemming van IBM.

**Commercieel gebruik:** U mag deze publicaties alleen verveelvoudigen, verspreiden of afbeelden binnen uw onderneming en onder voorbehoud van alle eigendomsrechten. Het is niet toegestaan om afgeleid werk te maken op basis van deze publicaties en om deze publicaties of delen daarvan te reproduceren, te distribueren of af te beelden buiten uw bedrijf zonder uitdrukkelijke toestemming van IBM.

Met uitzondering van de uitdrukkelijke toestemming in dit document, worden er geen andere licenties of rechten verleend, uitdrukkelijk of stilzwijgend, voor publicaties of enige andere informatie, gegevens, software of intellectuele eigendomsrechten.

IBM behoudt zich het recht voor de hier verleende toestemming in te trekken, wanneer, naar het eigen oordeel van IBM, het gebruik van de Publicaties haar belangen schaadt of als bovenstaande aanwijzingen niet naar behoren worden opgevolgd, zulks vast te stellen door IBM.

Het is alleen toegestaan deze informatie te downloaden, te exporteren of opnieuw te exporteren indien alle van toepassing zijnde wetten en regels, inclusief alle exportwetten en -regels van de Verenigde Staten, volledig worden nageleefd.

IBM GEEFT GEEN ENKELE GARANTIE MET BETREKKING TOT DE INHOUD VAN DEZE PUBLICATIES. DE PUBLICATIES WORDEN AANGEBODEN OP ″AS-IS″-BASIS. ER WORDEN GEEN UITDRUKKELIJKE OF STILZWIJGENDE GARANTIES GEGEVEN, WAARONDER INBEGREPEN DE GARANTIES VAN VERKOOPBAARHEID, HET GEEN INBREUK MAKEN OP DE RECHTEN VAN ANDEREN, OF GESCHIKTHEID VOOR EEN BEPAALD DOEL.

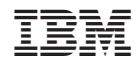

Gedrukt in Nederland